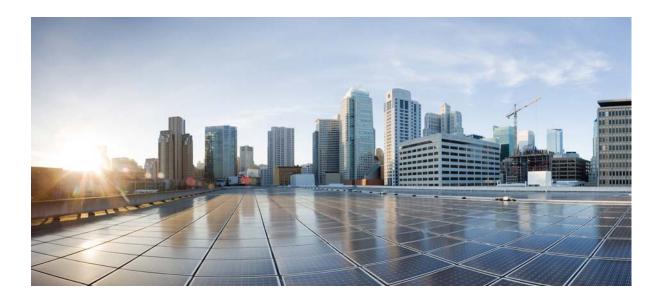

### **Cisco 7600 Wireless Security Gateway Configuration Guide, Release 4.4.3**

First Published: March 2015

### **Cisco Systems, Inc.**

www.cisco.com

Cisco has more than 200 offices worldwide. Addresses, phone numbers, and fax numbers are listed on the Cisco website at www.cisco.com/go/offices.

Text Part Number:

THE SPECIFICATIONS AND INFORMATION REGARDING THE PRODUCTS IN THIS MANUAL ARE SUBJECT TO CHANGE WITHOUT NOTICE. ALL STATEMENTS, INFORMATION, AND RECOMMENDATIONS IN THIS MANUAL ARE BELIEVED TO BE ACCURATE BUT ARE PRESENTED WITHOUT WARRANTY OF ANY KIND, EXPRESS OR IMPLIED. USERS MUST TAKE FULL RESPONSIBILITY FOR THEIR APPLICATION OF ANY PRODUCTS.

THE SOFTWARE LICENSE AND LIMITED WARRANTY FOR THE ACCOMPANYING PRODUCT ARE SET FORTH IN THE INFORMATION PACKET THAT SHIPPED WITH THE PRODUCT AND ARE INCORPORATED HEREIN BY THIS REFERENCE. IF YOU ARE UNABLE TO LOCATE THE SOFTWARE LICENSE OR LIMITED WARRANTY, CONTACT YOUR CISCO REPRESENTATIVE FOR A COPY.

The Cisco implementation of TCP header compression is an adaptation of a program developed by the University of California, Berkeley (UCB) as part of UCB's public domain version of the UNIX operating system. All rights reserved. Copyright © 1981, Regents of the University of California.

NOTWITHSTANDING ANY OTHER WARRANTY HEREIN, ALL DOCUMENT FILES AND SOFTWARE OF THESE SUPPLIERS ARE PROVIDED "AS IS" WITH ALL FAULTS. CISCO AND THE ABOVE-NAMED SUPPLIERS DISCLAIM ALL WARRANTIES, EXPRESSED OR IMPLIED, INCLUDING, WITHOUT LIMITATION, THOSE OF MERCHANTABILITY, FITNESS FOR A PARTICULAR PURPOSE AND NONINFRINGEMENT OR ARISING FROM A COURSE OF DEALING, USAGE, OR TRADE PRACTICE.

IN NO EVENT SHALL CISCO OR ITS SUPPLIERS BE LIABLE FOR ANY INDIRECT, SPECIAL, CONSEQUENTIAL, OR INCIDENTAL DAMAGES, INCLUDING, WITHOUT LIMITATION, LOST PROFITS OR LOSS OR DAMAGE TO DATA ARISING OUT OF THE USE OR INABILITY TO USE THIS MANUAL, EVEN IF CISCO OR ITS SUPPLIERS HAVE BEEN ADVISED OF THE POSSIBILITY OF SUCH DAMAGES.

CCDE, CCENT, CCSI, Cisco Eos, Cisco Explorer, Cisco HealthPresence, Cisco IronPort, the Cisco logo, Cisco Nurse Connect, Cisco Pulse, Cisco SensorBase, Cisco StackPower, Cisco StadiumVision, Cisco TelePresence, Cisco TrustSec, Cisco Unified Computing System, Cisco WebEx, DCE, Flip Channels, Flip for Good, Flip Mino, Flipshare (Design), Flip Ultra, Flip Video, Flip Video (Design), Instant Broadband, and Welcome to the Human Network are trademarks; Changing the Way We Work, Live, Play, and Learn, Cisco Capital, Cisco Capital (Design), Cisco:Financed (Stylized), Cisco Store, Flip Gift Card, and One Million Acts of Green are service marks; and Access Registrar, Aironet, AllTouch, AsyncOS, Bringing the Meeting To You, Catalyst, CCDA, CCDP, CCIE, CCIP, CCNA, CCNP, CCSP, CCVP, Cisco, the Cisco Certified Internetwork Expert logo, Cisco IOS, Cisco Lumin, Cisco Nexus, Cisco Press, Cisco Systems, Cisco Systems Capital, the Cisco Systems logo, Cisco Unity, Collaboration Without Limitation, Continuum, EtherFast, EtherSwitch, Event Center, Explorer, Follow Me Browsing, GainMaker, iLYNX, IOS, iPhone, IronPort, the IronPort logo, Laser Link, LightStream, Linksys, MeetingPlace, MeetingPlace Chime Sound, MGX, Networkers, Networking Academy, PCNow, PIX, PowerKEY, PowerPanels, PowerTV, PowerTV (Design), PowerVu, Prisma, ProConnect, ROSA, SenderBase, SMARTnet, Spectrum Expert, StackWise, WebEx, and the WebEx logo are registered trademarks of Cisco and/or its affiliates in the United States and certain other countries.

All other trademarks mentioned in this document or website are the property of their respective owners. The use of the word partner does not imply a partnership relationship between Cisco and any other company. (1002R)

Any Internet Protocol (IP) addresses and phone numbers used in this document are not intended to be actual addresses and phone numbers. Any examples, command display output, network topology diagrams, and other figures included in the document are shown for illustrative purposes only. Any use of actual IP addresses or phone numbers in illustrative content is unintentional and coincidental.

Cisco 7600 Wireless Security Gateway Configuration Guide, Release 4.4.3 © 2015 Cisco Systems, Inc. All rights reserved.

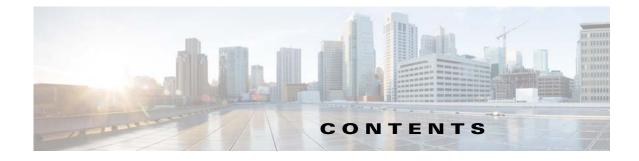

### About this Book 1

Document Revision History 1 Organization 1 Conventions 2 Finding Related Documentation 3 Obtaining Documentation and Submitting a Service Request 4

### CHAPTER 1 Learning About the WSG 1-1

WSG Overview 1-1
Cisco Service and Application Module for IP (SAMI) Overview 1-1
Supervisor Engine 1-2
WSG on a SAMI 1-2
WSG Features 1-2
Feature Exclusions 1-9
RFCs 1-10

#### CHAPTER **2**

### Setting Up the WSG 2-1

Before Getting Started with the WSG 2-1 Single-Entity Configuration 2-1 Configuration Details **2-2** Configuration Example 2-3 **Understanding WSG Prerequisites** 2-16 Establishing a PPC Session 2-16 Assigning a Hostname to a PPC **2-17** Setting Up VLAN Support 2-17 Setting Up the SUP 2-17 Setting Up the PPCs 2-20 Configuring the WSG 2-21 Single OAM Interface 2-22 Configuring the Single OAM Interface 2-22 Resource Monitoring 2-23 Monitoring CPU Usage 2-23

Monitoring Memory Usage 2-23 Configuring WSG Global Parameters 2-24 Configuring IKE Retry Count 2-24 Configuring Remote Secret 2-24 Configuring a Local Address Pool 2-24 Adding the DNS Server to the Address Pool 2-25 **Configuring Authentication Parameters** 2-25 Multiple CA Trust Anchors 2-25 CA Certificate Chaining 2-25 Generating an RSA Key Pair and CSR 2-26 Submitting the CSR to the CA 2-27 Specifying Certificates and a Private Key on the WSG 2-27 Configuring the WSG Profile 2-28 Configuring the WSG Parameters 2-29 Configuring IKE 2-31 High Availability 2-31 Configuring High Availability 2-32 Configuring Application VLAN/Alias IP Address 2-34 Configuring High Availability on SAMI COSLI 2-35 Configuring the VLAN/IP Address for HA Infrastructure 2-35 Adding or Removing a Redundant Pair 2-41 Bulk Sync 2-48 IKE SA Handling 2-50 IPSec SA Handling 2-51 Configuring IPSec 2-52 Site-to-Site Scalability 2-53 Scalability and Throughput Improvement Description 2-54 Configuring Scalability and Throughput 2-54 Configuring Subnet Combination 2-55 Certificate Management Protocol 2-56 Configuring Certificate Management Protocol 2-57 **Online Certificate Status Protocol** 2-62 DHCP Address Allocation 2-62 Configuring DHCP Address Allocation 2-64 IPv6 2-67 Configuring IPv6 2-67 Blacklisting 2-69 Configuring Blacklisting on the WSG 2-70 RADIUS Accounting 2-70 Configuring RADIUS Accounting on the WSG 2-72

|                   | EAP Peer Authentication 2-73                                                                                          |
|-------------------|----------------------------------------------------------------------------------------------------|
|                   | Reverse Route Injection (RRI) 2-73                                                                                    |
|                   | VRF Configuration 2-75                                                                                                |
|                   | Configuring WSG Performance/Throughput Indicators <b>2-80</b><br>Traffic distribution — Hash distribution <b>2-83</b> |
|                   | Configuring IKE/IPSec Stats Collection and Timing Enhancements for SNMP 2-85                                          |
| CHAPTER <b>3</b>  | Command Reference for the WSG 3-1                                                                                     |
|                   | Crypto Address-Pool Submode Commands 3-1                                                                              |
|                   | Crypto Profile Submode Commands 3-1                                                                                   |
|                   | EXEC Commands 3-1                                                                                                    |
|                   | Global Configuration Commands 3-2                                                                                     |
|                   | ISAKMP/IKE Commands 3-3                                                                                               |
|                   | Interface Submode Commands 3-4                                                                                        |
|                   | IPSec Commands 3-4                                                                                                    |
|                   | Single OAM Commands 3-4                                                                                               |
|                   | Resource Monitoring Commands 3-4                                                                                      |
|                   | Show Commands 3-4                                                                                                    |
|                   | SNMP Traps Commands 3-5                                                                                               |
|                   | Debug Commands 3-6                                                                                                    |
|                   | Debug Commands 3-196                                                                                                  |
| APPENDIX A        | Upgrading to WSG Release 4.0 A-1                                                                                      |
| APPENDIX <b>B</b> | Fast Path Stats Counters B-1                                                                                          |

Contents

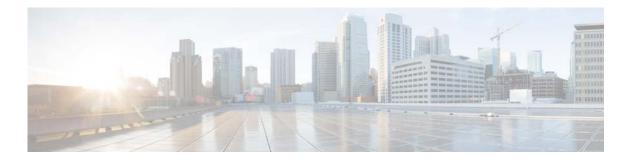

## **About this Book**

## **Document Revision History**

The following table lists the major changes made to this document each release, with the most recent changes listed first.

| Revision    | Date              | Change Summary    |
|-------------|-------------------|-------------------|
| OL-19129-14 | November 2014     | WSG Release 4.4.1 |
| OL-19129-13 | October 2014      | WSG Release 4.4   |
| OL-19129-12 | June 2014         | WSG Release 4.3.2 |
| OL-19129-11 | April 2014        | WSG Release 4.3   |
| OL-19129-10 | August 2013       | WSG Release 4.2   |
| OL-19129-09 | July 2012         | WSG Release 4.0   |
| OL-19129-08 | March 2012        | WSG Release 3.1   |
| OL-19129-07 | 26 September 2011 | WSG Release 3.0   |
| OL-19129-06 | 1 February 2011   | WSG Release 2.2   |
| OL-19129-05 | 28 September 2010 | WSG Release 2.1   |
| OL-19129-04 | 30 July 2010      | WSG Release 2.0   |
| OL-19129-03 | 8 February 2010   | WSG Release 1.2   |
| OL-19129-02 | 14 August 2009    | WSG Release 1.0   |

## Organization

ſ

This guide includes the following sections:

| Title                                      | Description                                                                                                    |
|--------------------------------------------|----------------------------------------------------------------------------------------------------|
| Chapter 1, "Learning About the WSG"        | Describes the Cisco Wireless Security Gateway (WSG)<br>and the<br>Cisco Service and Application Module for IP (SAMI).                                  |
| Chapter 2, "Setting Up the WSG"            | Describes WSG software and hardware requirements and<br>tells you what to do on the Supervisor (SUP) Engine and<br>SAMI processors before using a WSG. |
| Chapter 3, "Command Reference for the WSG" | Describes how to use WSG commands.                                                                                                    |

1

## **Conventions**

This guide uses the following conventions:

| Convention         | Indication                                                                                                    |  |
|--------------------|----------------------------------------------------------------------------------------------------|--|
| bold font          | Commands and keywords and user-entered text appear in <b>bold</b> font.                                                     |  |
| <i>italic</i> font | Document titles, new or emphasized terms, and arguments for which you supply values are in <i>italic</i> font.              |  |
| []                 | Elements in square brackets are optional.                                                                                   |  |
| { x   y   z }      | Required alternative keywords are grouped in braces and separated by vertical bars.                                         |  |
| [ x   y   z ]      | Optional alternative keywords are grouped in brackets and separated by vertical bars.                                       |  |
| string             | A nonquoted set of characters. Do not use quotation marks around the string or the string will include the quotation marks. |  |
| courier font       | Terminal sessions and information the system displays appear in courier font.                                               |  |
| < >                | Nonprinting characters such as passwords are in angle brackets.                                                             |  |
| []                 | Default responses to system prompts are in square brackets.                                                                 |  |
| !, #               | An exclamation point (!) or a pound sign (#) at the beginning of a line of code indicates a comment line.                   |  |

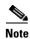

Means reader take note.

Means the following information will help you solve a problem.

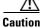

Means *reader be careful*. In this situation, you might perform an action that could result in equipment damage or loss of data.

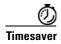

Means *the described action saves time*. You can save time by performing the action described in the paragraph.

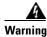

Means *reader be warned*. In this situation, you might perform an action that could result in bodily injury.

### **Finding Related Documentation**

- Release Notes for the Cisco 7600 Wireless Security Gateway Release 4.4
- Cisco Service and Application Module for IP Memory Upgrade Installation Note
- Cisco Service and Application Module for IP Guide to User Documents
- Cisco Service and Application Module for IP User Guide
- Cisco 7600 Series Router platform:
  - Release Notes for Cisco IOS Release 12.2(33)SRC3 for the Cisco 7600 Series Routers
  - Cisco 7600 Series Router Installation Guide
  - Cisco 7600 Series Router Module Installation Guide
  - Cisco 7600 Series Router Cisco IOS Command Reference
  - Cisco 7600 Series Router Cisco IOS System Message Guide
  - Application Control Engine Module Server Load-Balancing Configuration Guide, Software Version A2(1.0)
  - Configuring File Storage and the Remote Copy Protocol (RCP), see *Cisco Service and Application Module for IP User Guide*

http://www.cisco.com/en/US/docs/interfaces\_modules/services\_modules/ace/v3.00\_A2/config uration/slb/guide/slbgd.html

- Configuring Load Balancing, see ACE Configuration Guide

http://www.cisco.com/en/US/docs/interfaces\_modules/services\_modules/ace/v3.00\_A2/config uration/slb/guide/slbgd.html

 For information about MIBs, see http://www.cisco.com/public/sw-center/netmgmt/cmtk/mibs.shtml

The documents are located at:

- Cisco 7600 Series Router home page on Cisco.com at:

Products & Solutions > Products > Routers and Routing Systems > 7600 Series Routers

- Cisco 7600 Series Router technical documentation on Cisco.com at:

Products & Solutions > Products > Routers and Routing Systems > 7600 Series Routers > in the Technical Documentation & Tools box on the right of the page, Cisco 7600 Series Routers

## **Obtaining Documentation and Submitting a Service Request**

For information on obtaining documentation, using the Cisco Bug Search Tool (BST), submitting a service request, and gathering additional information, see the monthly *What's New in Cisco Product Documentation*, which also lists all new and revised Cisco technical documentation, at:

http://www.cisco.com/en/US/docs/general/whatsnew/whatsnew.html

Subscribe to the *What's New in Cisco Product Documentation* as a Really Simple Syndication (RSS) feed and set content to be delivered directly to your desktop using a reader application. The RSS feeds are a free service and Cisco currently supports RSS Version 2.0.

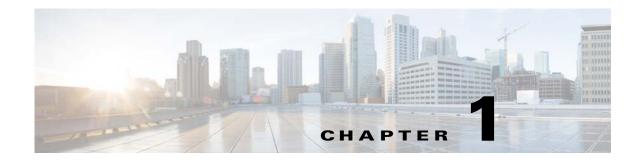

## Learning About the WSG

The following sections describe the WSG and Cisco Service and Application Module for IP (SAMI).

### **WSG Overview**

I

The WSG is a high-density IP Security (IPSec) gateway for mobile wireless carrier networks. IPSec is an open standards set. IPSec provides confidentiality, integrity, and authentication for data between IP layer peers. The WSG uses an IPSec-protected tunnel to connect outside endpoints.

Figure 1-1 shows a WSG in a Universal Mobile Telecommunications System (UMTS) Terrestrial Radio Access Network (UTRAN).

Figure 1-1

WSG Implementation in a UTRAN

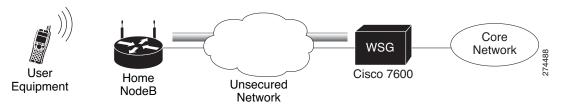

## **Cisco Service and Application Module for IP (SAMI) Overview**

The WSG application runs on the Cisco SAMI. The SAMI offers the following features:

- Takes up one slot in a Cisco 7600 router.
- Connects to the switch fabric in the Cisco 7600 router—SAMI does not have outside ports.
- Offers parallel architecture for Cisco applications—SAMI uses an IXP2800 network processor flow-distributor running at 1.4 GHz.
- Uses six PowerPCs (PPCs)—each PPC runs the same version of a Cisco application at 1.25 GHz.

### **Supervisor Engine**

Using the Supervisor (SUP) Engine, virtual local area networks (VLANs) direct traffic from outside ports to each instance of the WSG on PPCs. A 10 Gigabit Ethernet port on the backplane connects the SAMI and the SUP.

From the SUP, start a session to each WSG instance. This allows you to do the following with the WSG:

- Set up
- Monitor
- Troubleshoot

For more information about the SAMI, see the Cisco Service and Application Module for IP User Guide.

### WSG on a SAMI

This process shows how the WSG installs on a SAMI:

- 1. SAMI's SUP downloads the WSG application.
- 2. The SUP sends the WSG image to each of the SAMI's six PPCs.
- 3. The same WSG image installs on all of the PPCs.

After installing the WSG, individually set up each PPC. Use SAMI's remote console and logging (RCAL) to log into the SUP. This acts as a single connection to access the SAMI linecard control processor (LCP) and the PPCs. Using the SUP you can:

- Debug
- View show command output
- View logging output

## **WSG** Features

WSG ships loaded on SAMI PPCs with fully-functional defaults that support the following features.

The following features are supported in WSG Release 4.4.3 and above:

• To generate SNMP trap on configured tunnel creation/deletion rate.

The following features are supported in WSG Release 4.4.1 and above:

• Prior to Cisco 7600 WSG Release 4.4.1, by default on WSG, the facility value was set based on the process the syslog related to. With Release 4.4.1 and above, the WSG supports to send the generated syslog's to the configured syslog server with the desired facility level, by allowing to manually configure the syslog facility.

The following features are supported in WSG Release 4.4 and above:

- To increase the overall throughput of the WSG SAMI, the IXP Traffic distribution feature provides a method to divide the Clear traffic between 2 IXPs (IXP0 and IXP1) and enables both the IXPs to handle even distribution of traffic. The IXP1 will now handle more of the post encryption traffic which was originally handled by IXP0.
- Prior to Cisco 7600 WSG Release 4.4, WSG supported only TCP as the CMPv2 Transport Protocol. With Release 4.4 and above, WSG will support both transport protocols, TCP and HTTP. The HTTP based flows will be RFC 4210/4211/6712 compliant.

The following features are supported in WSG Release 4.3.2 and above:

• On request of IPsec client, WSG allocates the DNS server IP from a DHCP server or it can be locally configured on WSG card itself. As most WSG supports 3 DNS server IPs, wherein the DNS server IPs requested from DHCP server will have more precedence than the DNS IPs which are locally configured.

The following features are supported in WSG Release 4.3 and above:

• Allocation of IPv6 addresses from a DHCPv6 server to obtain an IPv6 address for IPSec tunnel setup.

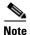

#### DHCP is supported for RAS profiles and not for site-to-site profiles.

The following features are supported in WSG Release 4.2 and above:

- WSG performance and throughput indicators added to system to provide system wide throughput capacity characteristics of WSG. It also helps to identify the traffic load so that customer can plan for any future expansion of their system. The throughput capacity data is collected separately on each of the IXP. The packet and byte count are done on each packet in the lookup engine before Nitrox/PPC processing. Fragmented ESP packets are counted after reassembly. PPC CPU utilization should be monitored for fragmented packets. The overall throughput capacity is the sum of the throughputs on each IXP. The overall throughput utilization is limited by the limit on each IXP.
- IKE/IPSec Stats Collection and Timing Enhancements for SNMP:
  - Synchronized Statistics collection start times across all SAMI blades in a chassis using a NTP clock
  - Real time statistics collection for CLIs similar to previous releases
  - Auto adjustment of statistics collection interval based on the number of SAs
  - Configurable fixed statistics collection interval length
  - Persistent IKE/IPSec tunnel index for SNMP during a tunnel's lifetime
  - Alignment of IKE/IPSec global and per-tunnel statistics

The following features are supported in WSG Release 4.0 and above:

- Compared to policy-based routing, the IKEv2 redirect feature provides a more flexible scheme for load balancing between multiple WSG cards. The IKEv2 redirect feature is used in conjunction with the exchange director feature on the SUP. After the tunnel is set up, the packets flow directly to each WSG card.
- The Reverse Route Injection (RRI) feature now supports IPv6 routes. The IPv6 routes are inserted into the SUP or Route Switch Processor (RSP).
- High availability (HA) active-active redundancy mode (added in addition to active-standby mode). This feature supports active-active redundancy between two WSG cards for site-to-site tunnels. Compared to an active-standby redundant pair, the active-active mode allows full utilization of packet throughput of each redundant WSG card except during switch-over scenario.
- A global PMTU value can be configured to be used on all IPv4 and IPv6 tunnels. Path MTU (PMTU) discovery is a technique using ICMP to determine MTU size on the path between two hosts. PMTU is the effective MTU along the path and indicates the largest size to avoid fragmentation of IP packets. In IPSec tunneling, PMTU is utilized when performing pre-tunnel fragmentation to avoid the more expensive post-tunnel fragmentation.
- WSG now supports SSH user authentication using RADIUS server. When the RADIUS server is unreachable, the WSG will fallback to authenticating the SSH user locally.

- IPv6 VRF Support
- IPv6 DHCP Support
- Using reverse DNS lookup, WSG now displays both IP address and hostname for IKE peers.
- S2S Blacklisting

The following features are supported in WSG Release 3.1 and above:

- Prior to WSG Release 3.1, syslog messages display the CPU ID as the name of the source host where messages originated from. The enhancement in WSG Release 3.1 adds the configured hostname along with the CPU ID to the syslog in order to make management easier.
- Up to 5 multiple access-permit statements can be configured in a remote-access crypto profile.
- Multiple external logging servers with IPv4 addresses can be configured for syslog messages. Only a single logging server with an IPv6 address can be configured at a time.

The following features are supported in WSG Release 3.0 and above:

- IPv6 support was added in WSG Release 3.0. This feature allows users to configure interfaces with IPv6 addresses. IPv6 support is present for both the IKE SAs and IPSec SAs, enabling IPv6 IKE packet handling in the control path and IPv6 ESP packet handling in the datapath. WSG also supports the use of same or different IP protocol versions for the IKE SA and the IPSec SA, so an IPv4 IKE SA can be paired with an IPv6 IPSec SA and vice versa. This allows IPv6 clear packets to be secured inside an IPv4 tunnel or IPv4 clear packets to be secured inside an IPv6 tunnel
- Virtual Routing and Forwarding (VRF) allows the creation of multiple virtual networks within a
  single network entity. Each VRF comprises an IP routing table and a forwarding table, allowing the
  use of the same or overlapping IP addresses without conflicts. In a single network entity, multiple
  VRFs can be used to create isolation between virtual networks. VRFs allow encrypted/decrypted
  traffic separation, by having the encrypted traffic in one outside VRF and the decrypted traffic in
  one inside VRF.

The typical case for this is an ISP that provides VPN service to multiple enterprise customers on the same box, the users and branches connect using internet for the encrypted traffic, but the decrypted traffic needs to go to the private network of each separate customer and this traffic cannot be mixed.

Data Plane Routing

Prior to WSG Release 3.0, all return traffic between the WSG and the SUP is carried over the same VLAN. It is not desirable for customers to have all their traffic converge onto the same VLAN at any point in the packet path. This feature supports true dual-arm implementation. Traffic on the clear and protected sides traverse different VLANs.

A static routing table for IPv4/IPv6 is maintained on IXP for forwarding packets out to the correct VLAN. IPv4/IPv6 static routes are configured on the PPC. On the same PPC, two identical routes can be present in different VRFs. In case of more than one match in the routing table, the longest prefix approach is used. The maximum number of static routes per VRF per PPC is 10. The maximum number of static routes per WSG is 60. Dynamic routing is not supported in WSG Release 3.0.

• A SSH server is added in WSG Release 3.0. Open SSH is used to provide the SSH server while CLIs control and configure it. Since the main reason for SSH is to allow secure login on non-secure networks, the SSH server will respond to requests from all interfaces. Only SSHv2 and DSA are supported. DSA is similar to RSA but does not require an export license.

There is no support for groups or privileges configuration. All users have the same privilege. Admin Group or role assignments are not supported. The number of users that can be configured are limited by the size of the configuration file. There is no timeout on the SSH sessions. The user cannot kill a session from the CLI.

• Per Peer IP Tunnel Debug

WSG supports per peer debugging of tunnel setup and IKE protocol exchanges by allowing the peer IP address to be specified when turning on debugs.

• Reverse Route Injection (RRI)

Introduced in WSG Release 3.0, the RRI feature obviates the need to manually configure static routes on the SUP for clear traffic routing purposes in the reverse direction. RRI route entries are injected into the SUP when IPSec tunnels are created. These route entries are correspondingly withdrawn from the SUP when the IPSec tunnels are deleted. The BGP protocol is used to re-distribute the routes from WSG to the SUP. For WSG Release 3.0, the RRI feature supports only IPv4. Also, only site-to-site profiles are supported. The VRF feature on the WSG cannot be enabled when the RRI feature is already configured.

- WSG supports authentication of a peer through EAP-MD5, EAP-AKA and EAP-SIM protocols. These protocols are only supported with certificates for authenticating the WSG to the peer. Use of preshared keys to authenticate the WSG to the peer is not allowed by the standards, but might be required to support some legacy equipment. The EAP authentication is supported for IKEv2 only.
- RADIUS Accounting

In some Femto networks, an Access Point (AP) sets up an IPSec tunnel with the WSG and sends an Iuh Register message via the tunnel to a Femto Gateway (FGW). The Iuh Register message is an IP packet which also contains the ID of the AP registering with the FGW. The ID used by the AP is the same as the IKE ID used by the AP during IPSec tunnel setup. The FGW needs to make sure that an authenticated AP is not presenting itself as another AP during registration. This can be achieved by the FGW by comparing the source IP address of the Iuh Register packet with the internal IP address assigned by the WSG for the same AP (ID is the lookup key). For this to work, the WSG needs to send the ID to internal IP address mapping to the FGW every time it assigns an IP to the AP. RADIUS Accounting messages are used to send the IKE ID to assigned IP address mapping from the WSG to the AAA server running in the FGW.

- Traffic-based Phase 2 rekey is introduced in WSG Release 3.0. This feature allows the user to specify security association lifetime in megabytes or seconds. Both formats of lifetime value can exist at the same time, and Phase 2 rekey is triggered by whichever occurs first.
- Blacklisting Remote Peer

The blacklisting feature is a mechanism to prevent a remote peer from setting up a tunnel to the WSG. With the blacklisting feature, when a remote peer attempts to setup a tunnel with the WSG, the IKE ID of the remote peer is searched for in a blacklist file available to the WSG. If a match is found, the IKE AUTH request is failed and the remote peer is prevented from establishing a tunnel. The blacklisting feature provides a fast and simple mechanism to block a remote peer from setting up a tunnel to the WSG.

• Multiple IKE Proposals

Remote peers can negotiate multiple proposals during IKE Phase 1. Each proposal contains one or more encryptions, integrity, prf and DH group algorithms. WSG accepts multiple proposals during IKE SA setup and rekey.

- Multiple DH groups, EAP authentication algorithms, and transform sets are supported in WSG Release 3.0.
- DHCP Address Allocation. See the "DHCP Address Allocation" section on page 2-62 for more information.
- High Availability

WSG Release 2.0 and above supports inter-chassis stateful 1:1 redundancy. Redundancy works at the SAMI level. All 6 PPCs on a SAMI are in active or hot standby state. The PPC of the active WSG syncs its state to the corresponding PPC of the redundant WSG (for example, PPC3 (A) to PPC3 (S).

The WSG redundancy feature works with all IPSec supported features including IKEv1, IKEv2, ESN, anti-replay, DPD, and NAT-traversal. WSG redundancy is applicable to both remote access and site-to-site tunnels.

If a primary card fails, traffic is switched to the newly active SAMI. The established tunnels stay up and continue to pass traffic after failover, and the IKE/IPSec internal state is synced between the active and redundant WSGs. Traffic outage is less than 1 second after the failure detection.

Site-to-Site Scalability Improvements

In previous releases, site-to-site traffic selector lookup was done by looking up an array of TS on the IXP. This linear search limited the performance of the site-to-site traffic selector lookup algorithm. For WSG Release 2.0 and above, the traffic selector lookup algorithm improves site-to-site performance. No change occurs for remote access traffic selector lookup; it is different from the lookup algorithm for site-to-site, and is already optimized.

Up to 16666 S2S tunnels are supported per SAMI blade. S2S tunnels can only be configured on the director PPC.

IKE protocol allows a peer to negotiate multiple TS for the same tunnel. However, in WSG Release 2.0 each tunnel can negotiate only one TS.

All other features that are currently supported for site-to-site and remote access are maintained.

Certificate Management Protocol

WSG Release 2.0 introduced support for Certificate Management Protocol (CMPv2).

The user manually requests the initial key or certificate from the CA server using the **crypto cmp initialize** command. The initial request is authenticated using the reference number and pre-shared key (PSK) from the CA server using an out-of-band mechanism. After receiving the initial certificate, the **crypto cmp enroll** command is used to enroll the certificate using the public key. Prior to the certificate expiration, the **crypto cmp update** command is used to update the certificate and private key. The WSG changes the name of the certificate and private key files during the update, so any WSG configuration commands which use the previous certificate file names must be replaced with commands using the new file names (configuration commands with **wsg-cert** or **current-wsg-cert** keywords). After the initialize, enroll, and update commands, the certificate and private key files are copied from the WSG to the SUPs in the Cisco 7600 chassis. The files must be manually copied to the SUP on other Cisco 7600 chassis.

WSG Release 3.0 introduced an automatic certificate renewal mechanism. The **crypto cmp auto-update** configuration command may be used on a WSG to automatically update the certificate and private key and send them to its SUPs. The **crypto cert renewal retrieve** configuration command is used on other WSGs to retrieve the updated certificate from the Cisco 7600 SUPs. Both commands are global configuration commands, thus the configuration is saved. In a HA configuration, both commands update the standby WSG, which then updates their SUPs. If inter-chassis redundancy is configured, the certificate and private key will be propagated to redundant chassis. A WSG may be configured to automatically update some certificates and automatically retrieve others. The maximum number of certificates that may be configured for automatic renewal (update and retrieve) is 20.

Syslog messages and two SNMP traps, **cert-expiry** and **cert-renewal**, were introduced for CMPv2 in WSG Release 3.0. The **crypto pki wsg-cert-trap expiry notification** configuration command may be used to configure a **cert-expiry** trap and syslog up to 30 days before a WSG certificate is about to expire (default is 24 hours). The **cert-renewal** trap and syslog will provide notifications for

the automatic update or retrieve status, which may be configured to start 2 to 60 days before the certificate will expire. The SNMP traps are enabled using the **snmp-server enable traps ipsec** configuration command.

Online Certificate Status Protocol

In previous releases, the WSG used CRL (Certificate Revocation List) to obtain from the CRL server, a file containing the list of certificates that were revoked.

In WSG Release 2.0 the Online Certificate Status Protocol (OCSP) feature was introduced to address some of the limitations of CRL. OCSP works to achieve the same objective as the CRL mechanism; it determines if a certificate offered by a peer has been revoked. OCSP differs from CRL in that the revocation status is obtained on a per-certificate basis rather than a trust anchor basis. Since the revocation status is obtained when the certificate is first seen by the WSG, the status is up to date.

- IKEv1 and IKEv2 and Public Key Infrastructure (PKI)—IKE is a hybrid protocol that does the following for IPSec:
  - Authenticates peers
  - Negotiates IKE and security associations (SAs)
  - Sets up encryption algorithms keys

IPSec SAs are secured links in one direction. IPSec endpoints must authenticate themselves to each other and set up Internet Security Association and Key Management Protocol (ISAKMP) shared keys.

WSG uses the IKEv1 or IKEv2 protocols to communicate with the IPSec endpoint to set up an Encapsulating Security Payload (ESP)-encapsulated tunnel. This tunnel gives protected access to a private network. The WSG encapsulates, encrypts, and authenticates packets from private networks to IPSec endpoints. In the reverse direction, the WSG decapsulates, decrypts, and authenticates.

- Site-to-site tunnels are supported. This allows WSG to establish site-to-site tunnels with a peer (which can be another WSG, or any other implementation). The site-to-site tunnels between two peers are used to encrypt clear traffic originating from their protected networks. The WSG can be configured to either auto-initiate a site-to-site tunnel with a peer, or wait for incoming IKE requests to create a tunnel. The WSG supports both IKEv1 and IKEv2 for site-to-site tunnels.
- Both remote access and site-to-site type profiles can be used in combination on a SAMI. However, only one profile of type remote access is supported while multiple site-to-site profiles can be configured.
- DPD Initiation

The DPD initiation feature allows the WSG to send DPD to peers at a regular interval. This allows WSG to detect and remove dead connections or peers. This feature is independent of existing functionality where the SAMI responds to DPD messages from its peer. The SAMI is able to both initiate DPD and respond to DPD at the same time.

- WSG Release 1.2 and above supports the extended form of traffic selectors. An additional extended syntax for the **access-permit** command is added in this release to configure the extended traffic selector used on established tunnels. The new form of traffic selectors can now include the following parameters, which are passed in the Traffic Selector payload during the IKE message exchange for establishing the tunnels:
  - Source IP address range
  - Source port range
  - Destination IP address range

- Destination port range
- IP protocol
- Multiple Child SA

For a single IKE association with a peer, multiple child IPSec SAs can be created, each with its own traffic selector rule. We support one traffic selector per child IPSec SA.

- DNS to AP feature allows the WSG to pass the DNS server IP address to the remote peer.
- The WSG supports platform traps for PPC CPU congestion and memory exhaustion.
- OAM traffic routing feature allows the WSG to do static routes on the PPC to carry OAM traffic directly to a local network through a VLAN interface. Bearer traffic sent by IXP will go to the default gateway only. Additionally, this feature allows the WSG to create a separate VLAN interface on the PPC for carrying OAM traffic only.
- Single-entity configuration allows you to configure the SAMI from a single login interface rather than going to each of the 6 PPCs individually and configuring them. Parameters that are required to be different on each PPC (like address pool) still need to be configured multiple times (through the same session) on each PPC.
- All traps, syslog and SNMP stats are sent from a single PPC. For SNMP stats the external SNMP manager goes to the single PPC to retrieve stats for all the PPCs.
- The PPC Traffic Throttle feature throttles the number of IKE INIT messages sent to the PPC. This prioritizes the DPD traffic over new tunnel requests, and allows existing tunnels to remain intact. There is a specific bandwidth limit for each PPC which is slightly larger than the supported tunnel setup rate. Each PPC is throttled separately.
- WSG Release 1.2 and above supports debugs using the CLI.
- Diffie-Hellman (DH)

In WSG Release 1.2 and above, DH Groups 14, 15, 16, 17, and 18 are added to groups 1, 2 and 5. DH is a public-key cryptography protocol. It allows two parties to set up a shared secret key used by encryption algorithms over an insecure communications channel. DH is used within IKE to set up session keys.

• WSG Release 1.2 and above adds Extended Sequence Number (ESN) support as longer lifetimes are expected in customer deployments. Additionally, higher traffic is expected in site-to-site setups. Extended Sequence Number (64 bit sequence number) implementation is required in such cases. In this release, the sequence number length cannot be negotiated by the peer with SAMI. The peer will have to match the setting on the SAMI (default is 32-bit sequence number). The 64 bit sequence number can be configured using the CLI.

The following features were introduced prior to WSG Release 1.2 and are still applicable:

• IPSec Security Association Lifetime

The SA is kept by each peer until its lifetime expires. Because new SAs are negotiated before current SAs expire, they can be reused to save time. Shorter lifetimes mean more secure negotiations. Longer lifetimes mean SAs are more quickly set up.

• IKE Encryption

WSG supports the following IKE secret encryption schemes:

- Data Encryption Standard (DES)
- Triple DES (3DES), also known as Triple Data Encryption Algorithm (3TDEA)
- Advanced Encryption Standard (AES) (128, 192, 256)
- **N** + 1 **Redundancy** (load balancing with ACE module)

#### • IPv4 traffic

#### • ESP transforms in IPSec Tunnel Mode

• The WSG CLI is a line-oriented user interface that gives commands for customizing IPSec environment variables. This document describes only the features related to IPSec configuration. For a complete description of the features set up at the WSG CLI, see the *Cisco Service and Application Module for IP User Guide*.

#### • NAT Traversal

The WSG supports IKE NAT traversal by encapsulating the ESP payload over UDP as in RFC 3948. The WSG listens for IKE messages on UDP ports 500 and 4500. When it receives an IKE request the WSG responds to the address and port from which the request is received. With NAT Detection Source/Destination IP notifications, if the WSG detects that the peer is behind a NAT device, it sets up an ESP tunnel to be UDP encapsulated.

#### • X.509 Digital Certificate

The digital certificate is a package containing information such as the identity of a certificate bearer: his or her name or IP address, the certificate's serial number, the certificate's expiration date, and a copy of the certificate bearer's public key. The standard digital certificate format is defined in the X.509 specification.

- 100,000 Remote Access tunnels per SAMI.
- Site-to-site tunnels are supported.
- Pre-shared Keys—WSG and another network element agree ahead of time on a shared, secret key. The two use this preshared key during security negotiation.
- SNMP Version 2 Traps and MIBs—Each PPC runs an SNMP agent and generates its own SNMP traps. WSG supports SNMP statistics using Cisco Standard IPSec and IOS infrastructure MIBs.
- IPSec Anti-Replay—IPSec Anti-Replay is a security service on the WSG. Using IPSec Anti-Replay, the WSG rejects old or duplicate packets. This protects the WSG from replay attacks, the fraudulent resending of data.
- IPSec Perfect Forward Secrecy (PFS), Groups 1, 2 and 5—IPSec PFS ensures one IPSec SA key can not be used to build another. This prevents an attacker from breaking a key associated with a session, copying data, and compromising other IPSec SAs.
- Certificate Authority (CA) Certificate Chaining—A certificate chain is a sequence of certificates with dependent trust relationships. The first certificate is self-signed by the CA. Each subsequent certificate creates an association between a certificate owners, or CAs in the chain. This process creates a trust chain from trusted peer to a CA.
- Multiple CA Trust Anchors—A trust anchor is a third party the WSG trusts and to which it has a certification path. The trust anchor certifies the WSG. This certificate has information about prefixes that a WSG is allowed to use in router advertisements. Authorization delegation discovery enables a node to adopt a WSG as its default router.
- Hash Algorithms—Hash is a one-way algorithm. Hash takes an input message of arbitrary length and turns it into a fixed-length digest. Cisco uses Secure Hash Algorithm (SHA), Message Digest 5 (MD5), and AES-XCBC.

## **Feature Exclusions**

• VRF feature on the WSG cannot be enabled when the RRI feature is already configured.

## RFCs

For additional information, refer to these RFCs:

- RFC 822, Standard for the Format of ARPA Internet Text Messages
- RFC 2131, Dynamic Host Configuration Protocol
- RFC 2132, DHCP Options and BOOTP Vendor Extensions
- RFC 2402, IP Authentication Header
- RFC 2404, The Use of HMAC-SHA-1-96 within ESP and AH
- RFC 2406, IP Encapsulating Security Payload (ESP)
- RFC 2407, The Internet IP Security Domain of Interpretation for ISAKMP
- RFC 2408, Internet Security Association and Key Management Protocol (ISAKMP)
- RFC 2409, The Internet Key Exchange (IKE)
- RFC 2410, The NULL Encryption Algorithm and Its Use With IPSec
- RFC 2412, The OAKLEY Key Determination Protocol
- RFC 2459, Internet X.509 Public Key Infrastructure Certificate and CRL Profile
- RFC 2663, IP Network Address Translator (NAT) Terminology and Considerations
- RFC 2865, Remote Authentication Dial In User Service (RADIUS)
- RFC 2866, RADIUS Accounting
- RFC 2869, RADIUS Extensions
- RFC 3022, Traditional IP Network Address Translator
- RFC 3027, Protocol Complications with the IP Network Address Translator
- RFC 3162, RADIUS and IPv6
- RFC 3315, Dynamic Host Configuration Protocol for IPv6 (DHCPv6)
- RFC 3526, More Modular Exponential (MODP) Diffie-Hellman groups for Internet Key Exchange (IKE), Group 2 only
- RFC 3602, The AES-CBC Cipher Algorithm and Its Use with IPsec, AES 128-CBC
- RFC 3686, Using AES Counter Mode With IPsec ESP
- RFC 3706, A Traffic-Based Method of Detecting Dead Internet Key Exchange (IKE) Peers
- RFC 3947, Negotiation of NAT-Traversal in the IKE
- RFC 3948, UDP Encapsulation of IPsec ESP Packets
- RFC 4210, Internet X.509 Public Key Infrastructure Certificate Management Protocol (CMP)
- RFC 4211, Internet X.509 Public Key Infrastructure Certificate Request Message Format (CRMF)
- RFC 4302, IP Authentication Header
- RFC 4303, IP Encapsulating Security Payload (ESP)
- RFC 4306, Internet Key Exchange (IKEv2) Protocol
- RFC 4307, Cryptographic Algorithms for Use in the Internet Key Exchange Version 2 (IKEv2)
- RFC 4308, Cryptographic Suites for IPsec
- RFC 4434, The AES-XCBC-PRF-128 Algorithm for the Internet Key Exchange Protocol (IKE)

ſ

- RFC 4634, US Secure Hash Algorithms (SHA and HMAC-SHA)
- RFC 4718, IKEv2 Clarifications and Implementation Guidelines
- RFC 4787, Network Address Translation (NAT) Behavioral Requirements for Unicast UDP
- RFC 4835, Cryptographic Algorithm Implementation Requirements for Encapsulating Security Payload (ESP) and Authentication Header (AH)
- RFC 6712, Internet X.509 Public Key Infrastructure: HTTP Transfer for the Certificate Management Protocol (CMP)

RFCs

1

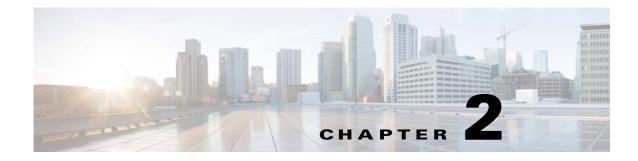

## Setting Up the WSG

This chapter explains how to set up the WSG. The major sections are:

- Before Getting Started with the WSG, page 2-1
- Configuring the WSG, page 2-21

## **Before Getting Started with the WSG**

These sections explain software and hardware configuration requirements for the WSG. They also explain what to do on the Supervisor (SUP) Engine and SAMI processors before using the WSG:

- Single-Entity Configuration, page 2-1
- Understanding WSG Prerequisites, page 2-16
- Establishing a PPC Session, page 2-16
- Understanding WSG Prerequisites, page 2-16
- Establishing a PPC Session, page 2-16
- Assigning a Hostname to a PPC, page 2-17
- Setting Up VLAN Support, page 2-17
- Setting Up the PPCs, page 2-20

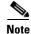

I

For all of the commands you can issue on the PPC with the WSG, see the *Cisco Service and Application Module for IP User Guide*.

### **Single-Entity Configuration**

WSG Release 1.2 and above supports a single point of configuration and a single OAM interface per service blade. These two features are intended to increase the configurability and manageability of applications using the SAMI hardware platform.

Single- entity configuration allows you to configure all CPUs using a single director CPU. Each CPU still requires its own configuration, but the single-entity configuration duplicates the configuration to all CPUs. The benefit is that a common configuration for each CPU can all be entered into a single CPU instead of having to configure each CPU separately.

You are presented with the standard single-PPC CLI mode upon opening a session (console or SUP session) to the director PPC (PPC3). From this session, you can enter the **all** mode by using the **entity all** command. By default, commands entered in **entity all** mode are executed on all PPCs. However, certain commands such as **show clock** or **show version** causes the same output on all processors and need not be repeated for each.

From the director PPC you can open a session to a specific subordinate PPC to execute commands only on that PPC. When you open the session, you will be placed in PCC-specific EXEC mode. Commands are entered as though you are connected to the PCC individually.

From PCC-specific EXEC mode, you can use the **configure terminal** command to enter **config** mode. This mode is also PPC-specific, which allows you to execute configuration commands that are applicable only to that PPC. As with the **EXEC** mode, some commands are not applicable in the PPC-specific **EXEC** mode. These commands will print an appropriate message and exit.

You can enter the **config all** mode from the **exec all** mode by entering the **configure terminal** command. Similar to the **exec all** mode, commands entered in this mode are executed on all PPCs, unless they are present in the lookup table described above.

Commands that display statistics and other counters need to be aggregated to provide you with meaningful data. Each application will have to register these commands as single-execution CLIs using the lookup table, and use IPC mechanisms to retrieve and aggregate data. For example, to display the total number of tunnels created, the callback function needs to get that information from all PPCs, and aggregate them before they are displayed.

### **Configuration Details**

The following list provides important configuration information for the single-entity feature:

- PPC3 is designated as the director PPC.
- Entity all mode is available only on the director PPC. Use the entity all command to enter the mode; exit, or entity none will exit the entity all mode.
- Commands that are entered in the entity all mode are executed on all PPCs.
- If a command that is not applicable is entered in the **all** mode, it will only be executed only the director PPC.
- From the director PPC, you can switch to another PPC using the **processor** *X* command, where *X* is the specific processor number (4-8)
- All commands are supported in the **entity-all** mode. However, some commands cannot be (for example, **interface vlan**), or need not be (for example, **show version**) executed on all PPCs.

The following message is displayed when such commands are executed:

Info: Command executed only on the master processor. If required, execute the command on other processors

If a **config** command fails on any of the subordinate PPCs, execution is aborted at that point (but not rolled back) with the following message:

Warning: Command failed on processor 4, aborting execution

• If an **exec** command fails on any of the subordinate PPCs, execution still continues on the remaining PPCs. The following message is printed:

Warning: Command failed on processor 4

### **Configuration Example**

The following example shows the work flow that you can use to configure all processors from scratch using entity **all** mode. This example uses remote access crypto profile types. In remote-access configurations, the processors typically have common configuration parameters between them, including the names of the crypto profiles and address pools.

The following steps assume that a session is first opened from the SUP to the director PPC3 on the SAMI, using the command, **session slot** *slot\_num* **processor** *proc\_num*.

#### **Configure Parameters That Must Be Unique To Each Processor**

**Step 1** Configure the hostname:

```
WSG# conf t Enter configuration commands, one per line. End with CNTL/Z. WSG(config)# host s3p3 \,
```

#### **Step 2** Configure the VLAN interface:

s3p3(config)# interface vlan 63 s3p3(config-if)# ip address 88.88.63.133 255.255.255.0 s3p3(config-if)# exit

#### **Step 3** Configure the default gateway:

s3p3(config)# ip route 0.0.0.0 0.0.0.0 88.88.63.100

#### **Step 4** Configure address pools:

```
s3p3(config)# crypto address-pool RAS-pool
s3p3(config-address-pool)# start-ip 10.133.0.1 end-ip 10.133.255.254 netmask 255.255.0.0
s3p3(config-address-pool)# exit
```

Step 5 Repeat the above commands on each processor, modifying the configuration appropriately. Using the processor command, you can switch to the other processors without logging out of the director. For example:

```
s3p3(mode-all)# processor 4
Trying 127.0.0.34...
Connected to 0x7f000022.
Escape character is '^]'.
MontaVista(R) Linux(R) Carrier Grade Edition 5.0 (custom)
Linux/ppc 2.6.21_mvlcge500-octeon-mips64_octeon_v2_be
```

Vegas Shell -- CGE 5.0 Version Copyright (c) 1985-2008 by Cisco Systems, Inc. All rights reserved.

Configure Parameters That are Common to all Processors or May Only Apply to the Director

Note

If a command only executes on the director processor, you will receive a warning: INFO : Command executed only on master processor. If required, execute the command on other processors.

**Step 1** Configure the single-entity OAM interface and its associated static route on the master PPC:

s3p3(config)# interface vlan 223 s3p3(config-if)# ip address 222.223.133 255.255.255.0 s3p3(config-if)# exit s3p3(config)# oam mode single 223 s3p3(config-single-oam)# oam-ip route 44.44.44.0 255.255.255.0 222.222.223.100 s3p3(config-single-oam)# exit s3p3(config)#

#### Step 2 Enter entity all mode.

s3p3# entity all

#### **Step 3** Configure the DNS IP address:

s3p3(mode-all)(config)# ip name-server 44.44.44.201 s3p3(mode-all)(config)#

#### **Step 4** Configure the IP address for external logging host:

s3p3(mode-all)(config)# logging ip 44.44.44.17

#### **Step 5** Configure the SNMP host:

s3p3(mode-all)(config)# snmp-server host 44.44.44.16 traps version 2c public

#### **Step 6** Configure the SNMP community strings:

s3p3(mode-all)(config)# snmp-server community public ro s3p3(mode-all)(config)# snmp-server community private rw

#### **Step 7** Configure the SNMP traps:

s3p3(mode-all)(config)# snmp-server enable traps snmp authentication s3p3(mode-all)(config)# snmp-server enable traps interface s3p3(mode-all)(config)# snmp-server enable traps syslog s3p3(mode-all)(config)# snmp-server enable traps ipsec

#### **Step 8** Configure the PKI certificates and trustpoints:

s3p3(mode-all)(config)# crypto pki wsg-cert Certs-SAMI.crt wsg-private-key PrivateKeys-SAMI.prv Copying Certs-SAMI.crt from SUP to PPC3... done. Copying PrivateKeys-SAMI.prv from SUP to PPC3... done. Copying Certs-SAMI.crt from SUP to PPC4... done. Copying PrivateKeys-SAMI.prv from SUP to PPC4... done. Copying Certs-SAMI.crt from SUP to PPC5... done. Copying PrivateKeys-SAMI.prv from SUP to PPC5... done. Copying Certs-SAMI.crt from SUP to PPC6... done. Copying PrivateKeys-SAMI.prv from SUP to PPC6... done. Copying Certs-SAMI.crt from SUP to PPC7... done. Copying PrivateKeys-SAMI.prv from SUP to PPC7... done. Copying Certs-SAMI.crt from SUP to PPC8... done. Copying PrivateKeys-SAMI.prv from SUP to PPC8... done.

s3p3(mode-all)(config)# crypto pki trustpoint rootCA cacert.crt crl disable Copying cacert.crt from SUP to PPC3... done. Copying cacert.crt from SUP to PPC4... done. Copying cacert.crt from SUP to PPC5... done. Copying cacert.crt from SUP to PPC6... done. Copying cacert.crt from SUP to PPC7... done. Copying cacert.crt from SUP to PPC8... done.

#### **Step 9** Configure the crypto profile:

```
s3p3(mode-all)(config)# crypto profile RAS-prof
s3p3(mode-all)(config-crypto-profile)# isakmp
s3p3(mode-all)(config-crypto-profile-isakmp)# self-identity id-type fqdn id SAMI.cisco.com
s3p3(mode-all)(config-crypto-profile-isakmp)# lifetime 86400
s3p3(mode-all)(config-crypto-profile-isakmp)# exit
s3p3(mode-all)(config-crypto-profile)# ipsec
s3p3(mode-all)(config-crypto-profile-ipsec)# access-permit ip 172.60.0.0 subnet 16
s3p3(mode-all)(config-crypto-profile-ipsec)# ip address-pool RAS-pool
s3p3(mode-all)(config-crypto-profile-ipsec)# security-association lifetime 28800
s3p3(mode-all)(config-crypto-profile-ipsec)# exit
```

#### **Step 10** Activate the crypto profile:

s3p3(mode-all)(config-crypto-profile)# activate

#### **Step 11** Display the Running Configuration.

s3p3(mode-all) # show run

CPU 3

```
Generating configuration.....
hostname s3p3
logging ip 44.44.44.17
snmp-server enable traps snmp authentication
snmp-server enable traps interface
snmp-server enable traps syslog
snmp-server host 44.44.44.16 traps version 2c public
snmp-server community public ro
snmp-server community private rw
ip name-server 44.44.44.201
snmp-server enable traps ipsec
crypto address-pool "RAS-pool"
  start-ip 10.133.0.1 end-ip 10.133.255.254 netmask 255.255.0.0
1
crypto pki wsg-cert Certs-SAMI.crt wsg-private-key PrivateKeys-SAMI.prv
crypto pki trustpoint rootCA cacert.crt crl disable
crypto profile "RAS-prof"
  isakmp
   lifetime 86400
   self-identity id-type fqdn id SAMI.cisco.com
  ipsec
    security-association lifetime 28800
    access-permit ip 172.60.0.0 subnet 16
    ip address-pool "RAS-pool"
  activate
I
interface vlan 63
```

#### CPU 4

```
Generating configuration.....
hostname s3p4
snmp-server enable traps snmp authentication
snmp-server enable traps interface
snmp-server enable traps syslog
ip name-server 44.44.44.201
```

```
snmp-server enable traps ipsec
crypto address-pool "RAS-pool"
 start-ip 10.134.0.1 end-ip 10.134.255.254 netmask 255.255.0.0
!
crypto pki wsg-cert Certs-SAMI.crt wsg-private-key PrivateKeys-SAMI.prv
crypto pki trustpoint rootCA cacert.crt crl disable
crypto profile "RAS-prof"
  isakmp
   lifetime 86400
   self-identity id-type fqdn id SAMI.cisco.com
  ipsec
   security-association lifetime 28800
   access-permit ip 172.60.0.0 subnet 16
   ip address-pool "RAS-pool"
 activate
interface vlan 64
  ip address 88.88.64.134 255.255.255.0
ip route 0.0.0.0 0.0.0.0 88.88.64.100
```

#### CPU 5

```
Generating configuration.....
hostname s3p5
snmp-server enable traps snmp authentication
snmp-server enable traps interface
snmp-server enable traps syslog
ip name-server 44.44.44.201
snmp-server enable traps ipsec
crypto address-pool "RAS-pool"
 start-ip 10.135.0.1 end-ip 10.135.255.254 netmask 255.255.0.0
1
crypto pki wsg-cert Certs-SAMI.crt wsg-private-key PrivateKeys-SAMI.prv
crypto pki trustpoint rootCA cacert.crt crl disable
1
crypto profile "RAS-prof"
  isakmp
   lifetime 86400
    self-identity id-type fqdn id SAMI.cisco.com
  insec
   security-association lifetime 28800
   access-permit ip 172.60.0.0 subnet 16
   ip address-pool "RAS-pool"
  activate
I.
interface vlan 65
```

```
ip address 88.88.65.135 255.255.255.0
ip route 0.0.0.0 0.0.0.0 88.88.65.100
CPU 6
Generating configuration.....
hostname s3p6
snmp-server enable traps snmp authentication
snmp-server enable traps interface
snmp-server enable traps syslog
ip name-server 44.44.44.201
snmp-server enable traps ipsec
crypto address-pool "RAS-pool"
  start-ip 10.136.0.1 end-ip 10.136.255.254 netmask 255.255.0.0
1
crypto pki wsg-cert Certs-SAMI.crt wsg-private-key PrivateKeys-SAMI.prv
crypto pki trustpoint rootCA cacert.crt crl disable
!
crypto profile "RAS-prof"
  isakmp
    lifetime 86400
    self-identity id-type fqdn id SAMI.cisco.com
  ipsec
    security-association lifetime 28800
    access-permit ip 172.60.0.0 subnet 16
   ip address-pool "RAS-pool"
  activate
!
interface vlan 66
  ip address 88.88.66.136 255.255.255.0
ip route 0.0.0.0 0.0.0.0 88.88.66.100
CPU 7
Generating configuration.....
hostname s3p7
snmp-server enable traps snmp authentication
snmp-server enable traps interface
snmp-server enable traps syslog
ip name-server 44.44.44.201
snmp-server enable traps ipsec
crypto address-pool "RAS-pool"
 start-ip 10.137.0.1 end-ip 10.137.255.254 netmask 255.255.0.0
crypto pki wsg-cert Certs-SAMI.crt wsg-private-key PrivateKeys-SAMI.prv
crypto pki trustpoint rootCA cacert.crt crl disable
crypto profile "RAS-prof"
  isakmp
   lifetime 86400
    self-identity id-type fqdn id SAMI.cisco.com
  ipsec
    security-association lifetime 28800
    access-permit ip 172.60.0.0 subnet 16
    ip address-pool "RAS-pool"
  activate
!
interface vlan 67
  ip address 88.88.67.137 255.255.255.0
```

```
ip route 0.0.0.0 0.0.0.0 88.88.67.100
```

#### CPU 8

```
Generating configuration.....
hostname s3p8
snmp-server enable traps snmp authentication
snmp-server enable traps interface
snmp-server enable traps syslog
ip name-server 44.44.44.201
snmp-server enable traps ipsec
crypto address-pool "RAS-pool"
 start-ip 10.138.0.1 end-ip 10.138.255.254 netmask 255.255.0.0
1
crypto pki wsg-cert Certs-SAMI.crt wsg-private-key PrivateKeys-SAMI.prv
crypto pki trustpoint rootCA cacert.crt crl disable
crypto profile "RAS-prof"
  isakmp
   lifetime 86400
   self-identity id-type fqdn id SAMI.cisco.com
  ipsec
   security-association lifetime 28800
   access-permit ip 172.60.0.0 subnet 16
   ip address-pool "RAS-pool"
  activate
I
interface vlan 68
  ip address 88.88.68.138 255.255.255.0
ip route 0.0.0.0 0.0.0.0 88.88.68.100
```

#### **Step 12** Save the configuration:

s3p3(mode-all)# copy running-config startup-config running config of context Admin saved Copying operation succeeded.

#### CPU 4

running config of context Admin saved Copying operation succeeded.

#### CPU 5

running config of context Admin saved Copying operation succeeded.

#### CPU 6

running config of context Admin saved Copying operation succeeded.

#### CPU 7

running config of context Admin saved Copying operation succeeded.

#### CPU 8

running config of context Admin saved Copying operation succeeded.

#### **SNMP** Details

WSG Release 1.2 and above supports a single interface for SNMP management. In this instance, the director PPC acts as the target for all SNMP operations. All MIBs on the SAMI are accessible through the director PPC.

Since only the director PPC accepts SNMP protocol messages from external clients, only the director needs to be configured. All subordinate PPCs forward SNMP traps to the director, and the director will send them out.

To configure the single interface for SNMP, perform the following tasks in global configuration mode:

Step 1 WSG# snmp-server ? Sets the community string and access privileges. community contact Modifies the sysContact enable Enables or disable traps on each PPC. Define a User Security Model group. group Specify hosts to receive SNMP notifications. host Modifies the sysLocation. location user Defines a user who can access the SNMP engine view Defines an SNMPv1/v2 MIB view. Note All of these commands are blocked on the subordinate PPCs (PPC4 - 8) except the command to enable traps.

Table 2-1 lists the MIBs supported by the WSG:

#### Table 2-1 MIBs Supported by the WSG

| MIB Group | Tables                | Comments |
|-----------|-----------------------|----------|
| MIB-II    | udpTable              | —        |
| MIB-II    | tcpTable              | —        |
| MIB-II    | atTable               | —        |
| MIB-II    | ipAddrTable           | —        |
| MIB-II    | ipRouteTable          | —        |
| MIB-II    | ipNetToMediaTable     | —        |
| MIB-II    | tcpConnTable          | —        |
| IF-MIB    | ifTable               | —        |
| IF-MIB    | inetNetToMediaTable   | —        |
| IF-MIB    | ifXtable              | —        |
| UDP-MIB   | udpEndpointTable      | —        |
| TCP-MIB   | tcptcpConnectionTable | —        |
| TCP-MIB   | tcpListenerTable      | —        |

| MIB Group              | Tables                | Comments                                         |
|------------------------|-----------------------|--------------------------------------------------|
| IP-MIB                 | ipAddressTable        | _                                                |
| IP-MIB                 | ipAddressPrefixTable  | _                                                |
| IP-MIB                 | inetNetToMediaTable   | _                                                |
| IP-MIB                 | ipv4InterfaceTable    | _                                                |
| IP-MIB                 | ipv6InterfaceTable    | —                                                |
| HOST-RESOURCE-MIB      | hrDeviceTable         | —                                                |
| HOST-RESOURCE-MIB      | hrProcessorTable      | —                                                |
| HOST-RESOURCE-MIB      | hrNetworkTable        | —                                                |
| HOST-RESOURCE-MIB      | hrFSTable             | —                                                |
| HOST-RESOURCE-MIB      | hrSWRunTable          | —                                                |
| HOST-RESOURCE-MIB      | hrSWRunPerfTable      | —                                                |
| CISCO-PROCESS-MIB      | cpmProcessTable       | —                                                |
| CISCO-PROCESS-MIB      | cpmProcessExtRevTable | —                                                |
| CISCO-SYSLOG-EXT-MIB   | cseSyslogServerTable  | —                                                |
| CISCO-SYSLOG-MIB       | clogHistoryTable      | -                                                |
| CISCO-IF-EXTENSION-MIB | cieIfInterfaceTable   | -                                                |
| CISCO-IF-EXTENSION-MIB | cieIfUtilTable        | -                                                |
| CISCO-IF-EXTENSION-MIB | cieIfNameMappingTable | -                                                |
| CISCO-CONFIG-COPY-MIB  | ccCopyTable           | Supported only on the Master.                    |
| CISCO-IPSEC-FLOW-      | cikeGlobalStats       | The following IPSec MIB variables are supported: |
| MONITOR-MIB            |                       | • cikeGlobalActiveTunnels                        |
|                        |                       | • cikeGlobalInitTunnelFails                      |
|                        |                       | • cikeGlobalRespTunnelFails                      |
|                        |                       | • cikeGlobalInOctets                             |
|                        |                       | • cikeGlobalInPkts                               |
|                        |                       | • cikeGlobalInDropPkts                           |
|                        |                       | • cikeGlobalOutOctets                            |
|                        |                       | • cikeGlobalOutPkts                              |
|                        |                       | • cikeGlobalOutDropPkts                          |

### Table 2-1 MIBs Supported by the WSG (continued)

Γ

| MIB Group         | Tables          | Comments                                         |  |
|-------------------|-----------------|--------------------------------------------------|--|
| CISCO-IPSEC-FLOW- | cikeTunnelTable | The following IPSec MIB variables are supported: |  |
| MONITOR-MIB       |                 | • cikeTunLocalAddr                               |  |
|                   |                 | • cikeTunRemoteAddr                              |  |
|                   |                 | • cikeTunEncryptAlgo                             |  |
|                   |                 | • cikeTunHashAlgo                                |  |
|                   |                 | • cikeTunAuthMethod                              |  |
|                   |                 | • cikeTunActiveTime                              |  |
|                   |                 | • cikeTunInOctets                                |  |
|                   |                 | • cikeTunInPkts                                  |  |
|                   |                 | • cikeTunInDropPkts                              |  |
|                   |                 | • cikeTunOutOctets                               |  |
|                   |                 | • cikeTunOutPkts                                 |  |
|                   |                 | • cikeTunOutDropPkts                             |  |

### Table 2-1 MIBs Supported by the WSG (continued)

### Table 2-1 MIBs Supported by the WSG (continued)

| MIB Group                         | Tables             | Comments                                              |
|-----------------------------------|--------------------|-------------------------------------------------------|
| CISCO-ENHANCED-IPSEC-<br>FLOW-MIB | ceipSecGlobalStats | The following IPSec MIB variables are supported:      |
|                                   |                    | • ceipSecGlobalInDecrypts                             |
|                                   |                    | • ceipSecGlobalInOctets                               |
|                                   |                    | • ceipSecGlobalInPkts                                 |
|                                   |                    | • ceipSecGlobalOutEncrypts                            |
|                                   |                    | • ceipSecGlobalOutOctets                              |
|                                   |                    | • ceipSecGlobalOutPkts                                |
|                                   |                    | • ceipSecGlobalActiveTunnels                          |
|                                   |                    | • ceipSecGlobalInAuths                                |
|                                   |                    | • ceipSecGlobalInAuthFails                            |
|                                   |                    | • ceipSecGlobalInDecryptFails                         |
|                                   |                    | • ceipSecGlobalInDrops                                |
|                                   |                    | • ceipSecGlobalInReplayDrops                          |
|                                   |                    | • ceipSecGlobalNoSaFails                              |
|                                   |                    | • ceipSecGlobalOutAuths                               |
|                                   |                    | • ceipSecGlobalOutAuthFails                           |
|                                   |                    | • ceipSecGlobalOutDrops                               |
|                                   |                    | • ceipSecGlobalOutEncryptFails                        |
|                                   |                    | • ceipSecGlobalOutCompressedPkts                      |
|                                   |                    | • ceipSecGlobalOutCompFailPkts                        |
|                                   |                    | <ul> <li>ceipSecGlobalOutCompSkippedPkts</li> </ul>   |
|                                   |                    | <ul> <li>ceipSecGlobalOutCompTooSmallPkts</li> </ul>  |
|                                   |                    | • ceipSecGlobalOutUncompOctets                        |
|                                   |                    | • ceipSecGlobalProtocolUseFails                       |
|                                   |                    | • ceipSecGlobalThroughputUtilizatioinTimeInterval     |
|                                   |                    | • ceipSecGlobalThroughputLastUpdatedTime              |
|                                   |                    | ceipSecGlobalLastAveragePacketSize                    |
|                                   |                    | • ceipSecGlobalLastThroughputInMbps                   |
|                                   |                    | • ceipSecGlobalLastThroughputInKpps                   |
|                                   |                    | • ceipSecGlobalLastThroughputUtilization              |
|                                   |                    | • ceipSecGlobalPeakThroughputUtilization              |
|                                   |                    | • ceipSecGlobalPeakThroughputDateAndTime              |
|                                   |                    | <ul> <li>ceipSecGlobalPeakThroughputInMbps</li> </ul> |
|                                   |                    | ceipSecGlobalPeakAvgPacketSize                        |

Γ

| MIB Group                         | Tables                  | Comments                                         |
|-----------------------------------|-------------------------|--------------------------------------------------|
| CISCO-ENHANCED-IPSEC-<br>FLOW-MIB | ceipSecTunnelTable      | The following IPSec MIB variables are supported: |
|                                   |                         | • ceipSecTunLocalAddress                         |
|                                   |                         | • ceipSecTunLocalAddressType                     |
|                                   |                         | • ceipSecTunRemoteAddress                        |
|                                   |                         | • ceipSecTunRemoteAddressType                    |
|                                   |                         | • ceipSecTunInOctets                             |
|                                   |                         | • ceipSecTunInPkts                               |
|                                   |                         | • ceipSecTunOutOctets                            |
|                                   |                         | • ceipSecTunOutPkts                              |
|                                   |                         | • ceipSecTunInAuths                              |
|                                   |                         | • ceipSecTunInAuthFails                          |
|                                   |                         | • ceipSecTunInDecompOctets                       |
|                                   |                         | • ceipSecTunInDecrypts                           |
|                                   |                         | • ceipSecTunInDecryptFails                       |
|                                   |                         | • ceipSecTunInDropPkts                           |
|                                   |                         | • ceipSecTunInReplayDropPkts                     |
|                                   |                         | • ceipSecTunOutAuths                             |
|                                   |                         | • ceipSecTunOutAuthFails                         |
|                                   |                         | • ceipSecTunOutDropPkts                          |
|                                   |                         | • ceipSecTunOutEncrypts                          |
|                                   |                         | • ceipSecTunOutEncryptFails                      |
|                                   |                         | • ceipSecTunOutCompressedPkts                    |
|                                   |                         | • ceipSecTunOutCompSkippedPkts                   |
|                                   |                         | • ceipSecTunOutCompFailPkts                      |
|                                   |                         | • ceipSecTunOutCompTooSmallPkts                  |
|                                   |                         | • ceipSecTunPmtu                                 |
|                                   |                         | • ceipSecTunActiveTime                           |
|                                   | ciscoEnhIPsecFlowActivi | The following IPSec MIB variables are supported: |
|                                   | tyGroup                 | • ceipSecGlobalPreviousTunnels                   |
|                                   |                         | • ceipSecGlobalInDecompOctets                    |
|                                   |                         | • ceipSecGlobalSysCapFails                       |
|                                   |                         | • ceipSecGlobalThroughputInMbps                  |
|                                   |                         | • ceipSecGlobalThroughputInKbps                  |
|                                   |                         | ceipSecGlobalThroughputUtilization               |

### Table 2-1MIBs Supported by the WSG (continued)

1

Table 2-2 lists the trap table notifications on the WSG:

| Тгар                                             | Table                               | Comments                                                                                |
|--------------------------------------------------|-------------------------------------|-----------------------------------------------------------------------------------------|
| coldStart                                        | SNMPv2-MIB                          |                                                                                         |
| authenticationFailure                            | SNMPv2-MIB                          | Community string provided in SNMP request is wrong.                                     |
| Memory congestion:                               | CISCO-SYSLOG-MIB                    | —                                                                                       |
| <ul> <li>clogMessageGenerated</li> </ul>         |                                     |                                                                                         |
| CPU congestion:                                  | CISCO-PROCESS-MIB                   |                                                                                         |
| <ul> <li>cpmCPURisingThreshold</li> </ul>        |                                     |                                                                                         |
| <ul> <li>cpmCPUFallingThreshold</li> </ul>       |                                     |                                                                                         |
| Tunnel setup:                                    | CISCO-ENHANCED-                     | • Aggregate trap for 1000 tunnel                                                        |
| <ul> <li>ciscoEnhIpsecFlowTunnelStart</li> </ul> | IPSEC-FLOW-MIB                      | establishment.                                                                          |
| <ul> <li>ciscoEnhIpsecFlowTunnelStop</li> </ul>  |                                     | • Aggregate trap for 1000 tunnel deletion.                                              |
| <ul> <li>ciscoEnhIpsecFlowSysFailure</li> </ul>  |                                     |                                                                                         |
| <ul> <li>ciscoEnhIpsecFlowSetupFail</li> </ul>   |                                     | <ul><li>Exceeds tunnel capacity threshold.</li><li>Insufficient IP addresses.</li></ul> |
| Interface state:                                 | IF-MIB                              |                                                                                         |
|                                                  |                                     | <ul><li>VLAN Interface Up.</li><li>VLAN Interface Down.</li></ul>                       |
| • linkUp                                         |                                     | • VLAN Interface Down.                                                                  |
| • linkDown                                       |                                     |                                                                                         |
| clrRedundancyStateChange                         | CISCO-L4L7MODULE-<br>REDUNDANCY-MIB | No other object from the CISCO-L4L7MODULE-                                              |
|                                                  |                                     | REDUNDANCY-MIB is supported.                                                            |
| Flow system failure notification:                | CISCO-ENHANCED                      | Provides flow failure identification                                                    |
| <ul> <li>ceipSecFailreason</li> </ul>            | IPSEC-FLOW-MIB                      | • IPsec flow fail reason                                                                |
| • ceipSecFailPktSrcAddressType                   |                                     | • Fail packet source IP address type                                                    |
| <ul> <li>ceipSecFailPktSrcAddress</li> </ul>     |                                     | • Fail packet source IP address                                                         |
| <ul> <li>ceipSecFailPktDstAddressType</li> </ul> |                                     | • Fail packet destination IP address                                                    |
| • ceipSecFailPktDstAddress                       |                                     | type                                                                                    |
| -                                                |                                     | • Fail packet destination IP address                                                    |
| Certificate expiry notification:                 | CISCO-ENHANCED                      | Provides certificate identification                                                     |
| • ciscoEnhIpsecFlowCertExpiry                    | IPSEC-FLOW-MIB                      | (Subject Name, Serial Number,                                                           |
| 1 1 2                                            |                                     | Issuer Name), expiration date and time, and expiration status:                          |
|                                                  |                                     | 1—certOK                                                                                |
|                                                  |                                     |                                                                                         |
|                                                  |                                     | 2—certGoingExpired                                                                      |
|                                                  |                                     | 3—certExpired                                                                           |

 Table 2-2
 Trap Table Notifications Supported by the WSG

| Trap                                            | Table                            | Comments                                                                                        |
|-------------------------------------------------|----------------------------------|-------------------------------------------------------------------------------------------------|
| Certificate renewal notification:               | CISCO-ENHANCED                   | Provides certificate identification                                                             |
| • ciscoEnhIpsecFlowCertRenewal                  | IPSEC-FLOW-MIB                   | (Subject Name, Serial Number,<br>Issuer Name), expiration date and<br>time, and renewal status: |
|                                                 |                                  | 1—renewalNotNeeded                                                                              |
|                                                 |                                  | 2-renewalRequestNeeded                                                                          |
|                                                 |                                  | 3—renewalRequested                                                                              |
|                                                 |                                  | 4—renewalSuccess                                                                                |
|                                                 |                                  | 5—renewalFailedUpdate                                                                           |
|                                                 |                                  | 6—renewalFailedExpired                                                                          |
| Performance thorughput notification:            | CISCO-ENHANCED<br>IPSEC-FLOW-MIB | Provides the failure reason for IPsec flow throughput:                                          |
| <ul> <li>ciscoEnhIpsecFlowSysFailure</li> </ul> |                                  | 17—performance utilization exceeding the threshold                                              |

#### Table 2-2 Trap Table Notifications Supported by the WSG (continued)

Note

Use the SNMP Object Navigator (http://tools.cisco.com/Support/SNMP/do/BrowseOID.do?local=en) to obtain SNMP object information. For example, enter the object name ciscoEnhIpsecFlowCertExpiry.

### **Syslog Details**

I

The WSG Release 1.2 and above supports a single interface for syslog collection. As part of the Memory Usage Monitoring feature, all PPCs send the syslogs to the director, and the director PPC sends them to an external server (if configured).

The external logging server can be configured only on the director PPC. Logs from any PPC can be viewed on the director (given the correct cpuid)

Additionally, from WSG 4.4.1, we can manually configure the facility value by configuring this CLI. With this, we will be able to send the generated syslog's to the syslog server with the configured facility value.

| Step 1 | WSG(config)# logging ?<br>ip<br>lineread | <ul> <li>ip—Configures the IP address of ext logging server.</li> <li>Only the director needs external logging server.</li> <li>lineread—Configures the number of lines to read log. The number of lines can still be configured (for show below).</li> </ul> |
|--------|------------------------------------------|----------------------------------------------------------------------------------------------------|
|--------|------------------------------------------|----------------------------------------------------------------------------------------------------|

| Step 2 | WSG# show logging ?<br>config<br>message                                                    | <ul> <li>config—Shows the syslog configuration.</li> <li>message—Shows syslog messages. Messages can still be viewed on each PPC (using the correct cpuid).</li> </ul>                                                                                  |
|--------|---------------------------------------------------------------------------------------------|----------------------------------------------------------------------------------------------------|
| Step 3 | WSG(config)# crypto facility ?<br><0-23> Value 0 to 23<br>WSG(config)#<br>config<br>message | <ul> <li>config—Configures the facility level to desired value.</li> <li>message—Sends the generated syslog's to the configured syslog server with the configured facility value (Will be able to configure only on the director PPC(PPC3)).</li> </ul> |

## **Understanding WSG Prerequisites**

The WSG requires a Cisco 7600 system with these:

• SUP Engine 720, with a Multilayer Switch Feature Card (MSFC), running Cisco IOS Release 12.2(33)SRC3,

or

Cisco 7600 Series SUP 32, with a MSFC, running Cisco IOS Release 12.2(33)SRC3.

For details on upgrading the Cisco IOS release running on the SUP, see the "Upgrading to a New Software Release" section in the *Release Notes for Cisco IOS Release 12.2(33)SRC3.* 

- Any module with ports connected to the network.
- Cisco Service and Application Module for IP (Cisco Product Number: WS-SVC-SAMI-BB-K9) with the 2 GB memory option (Cisco Product Number: MEM-SAMI-6P-2GB[=]).
   Release 1.1 of the WSG application ships loaded on the SAMI.

## **Establishing a PPC Session**

To set up VLAN support, establish a session with a PPC. Perform this procedure for each of the six PPCs on a SAMI with WSG.

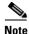

Under conditions like low processor memory, a session to the SAMI may fail. If this occurs, use the physical front-panel console connections to access the SAMI (see the "Establishing a Console Connection on the SAMI" section of the *Cisco Service and Application Module for IP User Guide*).

To set up a PPC session from the SUP Console, enter:

| Step 1 | Sup# show module                                                                   | Returns system information, like which slot<br>contains the SAMI with the PPC to connect to.                                                                                                    |
|--------|------------------------------------------------------------------------------------|----------------------------------------------------------------------------------------------------|
| Step 2 | Sup# <b>session slot</b> <i>slot_number</i><br><b>processor</b> <i>proc_number</i> | <ul> <li>Sets up a session to a PPC where:</li> <li><i>slot_number</i>—Number of the slot in which the SAMI is installed.</li> <li><i>proc_number</i>—Number of the PPC. Valid values are 3 through 8.</li> </ul> |

## Assigning a Hostname to a PPC

The default session prompt when you set up a session with a PPC is "switch." To assign a hostname to a PPC other than switch, enter:

| Step 1 | switch# configure | Enables global configuration mode.                                                                 |
|--------|-------------------|----------------------------------------------------------------------------------------------------|
| Step 2 |                   | New hostname for the PPC. Enter a case sensitive text string with 1 to 32 alphanumeric characters. |

This example shows a session with PPC 3 on a SAMI in slot 6, the hostname is changed to PPC3:

```
Sup> enable
Sup# session slot 6 processor 3
Trying... Open
switch# config
Enter configuration commands, one per line. End with CNTL/Z.
switch(config)# hostname PPC3
```

### PPC3(config)#

## Setting Up VLAN Support

SAMI does not have outside physical interfaces to receive traffic from the network. Instead, the SAMI uses VLAN interfaces to the SUP. To set up VLAN support between the SUP and PPCs, complete tasks in these sections:

- Setting Up the SUP, page 2-17
- Setting Up the PPCs, page 2-20

### Setting Up the SUP

I

For PPCs to receive traffic from the SUP, complete these tasks on the SUP:

- Set up a VLAN for each PPC.
- Assign the VLANs to a VLAN group.
- Assign the VLAN groups to the SAMIs.
- Set up a default gateway VLAN.

#### Setting Up VLANs for the PPCs

To set up the VLANs for each PPC on the SUP, enter:

| Command                                                       | Purpose                                                                                            |  |
|---------------------------------------------------------------|----------------------------------------------------------------------------------------------------|--|
| Sup> <b>enable</b>                                            | Enables privileged EXEC mode. Enter your password if prompted.                                     |  |
| Sup# configure terminal                                       | Enters global configuration mode.                                                                  |  |
| Sup(config)# <b>vlan</b> vlan-id                              | Configures a VLAN where <i>vlan-id</i> is the number of the VLAN. Valid values are from 1 to 4094. |  |
| Sup(config-vlan)# <b>description</b><br>interface_description | (Optional) Describes interface.                                                                    |  |
| Sup(config-vlan)# <b>end</b>                                  | Exits VLAN configuration mode.                                                                     |  |

To create VLANs 71 to 76 on the SUP Console plus an OAM Vlan 100, enter:

```
Sup> enable
Sup# configure terminal
Sup(config)# vlan 71
Sup(config-vlan) exit
Sup(config)# vlan 72
Sup(config-vlan) exit
Sup(config)# vlan 73
Sup(config-vlan) exit
Sup(config)# vlan 74
Sup(config-vlan) exit
Sup(config)# vlan 75
Sup(config-vlan) exit
Sup(config)# vlan 76
Sup(config-vlan) exit
Sup(config)# vlan 100
Sup(config-vlan) exit
```

### Assigning VLANs to the SAMI

SAMI PPC VLANs must be assigned to the same VLAN group. You cannot assign the same VLAN to many groups. However, you can assign a group to many SAMIs.

By default, one switched virtual interface (SVI) (required if the SUP participates in Layer-3 forwarding) can exist between an MSFC and a SAMI. Create and enable SVIs using the **svclc multiple-vlan-interfaces** command.

To assign VLANs to a SAMI, enter:

| Step 1 | Sup> enable             | Enables privileged EXEC mode.     |
|--------|-------------------------|-----------------------------------|
| Step 2 | Sup# configure terminal | Enters global configuration mode. |

| Stop 2 | Sup(config)# svclc vlan-group                         | Assigns the VI ANs to a secure group                                                                                                    |  |
|--------|-------------------------------------------------------|----------------------------------------------------------------------------------------------------|--|
| Step 3 | vlan_group_number vlan_range                          | Assigns the VLANs to a secure group.                                                                                                    |  |
|        |                                                       | • <i>vlan_group_number</i> —Number of the VLAN group.                                                                                                    |  |
|        |                                                       | • <i>vlan_range</i> —Number of the VLAN or VLANs identified as a single number ( <i>n</i> ), as a range of numbers ( <i>n</i> - <i>m</i> ), or as separate numbers or range of numbers, separated by commas (for example, 5,7-10,13,45-100).                                                        |  |
| Step 4 | <pre>Sup(config)# svclc module slot_number</pre>      | Assigns VLAN groups to the SAMI, where:                                                                                                    |  |
|        | <b>vlan-group</b> group_number_range                  | • <i>slot_number</i> —Number of the slot in which the SAMI is installed. To view chassis slot numbers and modules, use the <b>show module</b> command in privileged EXEC mode.                                                                                                    |  |
|        |                                                       | • group_number_range—VLAN group number<br>identified as a single number (n), as a range of<br>numbers (n-m), or as separate numbers or range<br>of numbers, separated by commas (for example,<br>3,5,7-10). Only VLAN groups created using the<br>svclc vlan-group global configuration<br>command. |  |
|        |                                                       | Note One VLAN group can be assigned to many SAMIs.                                                                                                    |  |
| Step 5 | Sup(config)# <b>svclc</b><br>multiple-vlan-interfaces | Enables many SVIs to be set up for SVCLC modules.                                                                                                    |  |

#### For example:

ſ

• To create a VLAN group, group 50, with a VLAN range of 71 to 76, and 100 enter:

```
Sup> enable
Sup# configure terminal
Sup(config)# svclc vlan-group 50 71-76, 100
```

• To assign VLAN group 50 to the SAMI in slot 5, enter:

Sup(config)# svclc module 5 vlan-group 50

• To enable many SVIs to be set up for SVCLC modules (the SAMIs), enter:

```
Sup(config)# svclc multiple-vlan-interfaces
```

• To view the SAMI group configuration and associated VLANs, enter:

```
Sup(config)# exit
Sup# show svclc vlan-group
```

• To view VLAN group numbers for all modules, enter:

Sup# show svclc module

## **Setting Up the PPCs**

To complete the configuration tasks for VLAN support do the following on each PPC:

- **1**. Set up the default gateway.
- 2. Set up a VLAN interface.
- 3. Assign the interface to the corresponding VLAN on the SUP.

۵. Note

Sharing of the same VLAN ID with different PPC's on SAMI WSG is not supported unless if it is for HA VLAN interface.

To set up the PPCs, enter the following commands from the SUP:

| Command                                                        | Purpose                                                                                                    |  |  |
|----------------------------------------------------------------|----------------------------------------------------------------------------------------------------|--|--|
| Sup> enable                                                    | Enables privileged EXEC mode.                                                                                                    |  |  |
| Sup# session slot slot_number<br>processor proc_number         | <ul> <li>Sets up a session to a PPC where:</li> <li>slot_number—Number of the slot in which the SAMI is installed.</li> <li>proc_number—Number of the PPC. Valid</li> </ul> |  |  |
|                                                                | values are 3 through 8.<br>Note Set up one session per PPC.                                                                                                    |  |  |
| WSG# config                                                    | Enters global configuration mode.                                                                                                    |  |  |
| WSG(config)# <b>interface vlan</b> <i>number</i>               | Creates a VLAN interface for the VLAN, and enters interface configuration mode.                                                                                             |  |  |
| WSG(config-if)# <b>description</b><br>interface_description    | (Optional) Describes interface.                                                                                                    |  |  |
| WSG(config-if)# <b>ip address</b> ipv4 <i>address</i>          | Assigns an IP address to a VLAN interface for<br>connectivity. IKE and ESP traffic from the endpoints<br>use this IP address.                                               |  |  |
| WSG(config-if)# <b>no shutdown</b>                             | Enables a VLAN interface.                                                                                                    |  |  |
| WSG(config-if)# <b>do show interface vlan</b><br>number        | Verifies that a VLAN is active.                                                                                                    |  |  |
| WSG(config-if)# <b>do ping</b> <i>ip_address</i>               | Verifies network connectivity.                                                                                                    |  |  |
| WSG(config-if)# <b>do show arp</b>                             | Shows the ARP table.                                                                                                    |  |  |
| WSG(config-if)# <b>exit</b>                                    | Exits interface configuration mode.                                                                                                    |  |  |
| WSG(config)# <b>ip route 0.0.0.0 0.0.0.0</b><br><i>ip-addr</i> | Defines a default gateway (router).                                                                                                    |  |  |
| WSG(config)# <b>end</b>                                        | Exits configuration mode.                                                                                                    |  |  |
| WSG# <b>exit</b>                                               | Returns to the SUP console session.                                                                                                    |  |  |

For example:

• To create a VLAN interface on PPC3 on a SAMI in slot 5, enter:

Sup# session 5 processor 3 WSG> config WSG(config)# interface vlan71 WSG(config-if)# ip address 10.22.22.2 255.255.255.0 WSG(config-if)# exit

To verify the interface configuration of VLAN71, enter:

WSG# show interface vlan71

To define a default gateway, enter:

```
Sup# session 5 processor 3
switch> config
```

switch(config)# ip route 0.0.0.0 0.0.0.0 10.22.22.1

## **Configuring the WSG**

The WSG application is preloaded on the SAMIs. Set up IPSec parameters for your network using the WSG CLI. To set up the WSG to perform these procedures:

- Single OAM Interface, page 2-22
- Resource Monitoring, page 2-23
- Configuring WSG Global Parameters, page 2-24
- Configuring the WSG Profile, page 2-28
- Configuring IKE, page 2-31
- High Availability, page 2-31
- Configuring High Availability on SAMI COSLI, page 2-35
- IKE SA Handling, page 2-50
- IPSec SA Handling, page 2-51
- Configuring IPSec, page 2-52
- Site-to-Site Scalability, page 2-53
- Certificate Management Protocol, page 2-56
- Online Certificate Status Protocol, page 2-62
- DHCP Address Allocation, page 2-62
- IPv6, page 2-67
- Blacklisting, page 2-69
- RADIUS Accounting, page 2-70
- EAP Peer Authentication, page 2-73
- Reverse Route Injection (RRI), page 2-73
- VRF Configuration, page 2-75
- Configuring WSG Performance/Throughput Indicators, page 2-80
- Configuring IKE/IPSec Stats Collection and Timing Enhancements for SNMP, page 2-85

To apply changes to the default configuration, save the running configuration to the configuration file using the **copy running-config startup-config** command from a PPC session.

Note

Individually set up each of the six PPCs.

## Single OAM Interface

As described in the previous sections, the WSG uses a single interface for SNMP and syslog messages from all PPCs through the director PPC.

The single OAM interface works with the single-entity mode, allowing all management traffic (such as DNS, CRL, and HTTP) to flow through the same interface on the director PPC. It is desirable to use a single interface per blade for management traffic when only a limited number of management IP addresses are available. Rather than using a separate interface on each PPC on the management network, you can configure the single OAM interface to allow all PPCs on the WSG to use the same interface on the director PPC. Configuring the single OAM interface is a two-step process. First, identify the interface used for OAM traffic. Second, configure oam-ip routes for the management subnets. Once configured, the WSG internally routes all the traffic to the connected OAM subnet (and all management networks configured through the oam-ip route) through the director PPC.

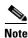

You should only use this feature should for protocols that generate minimal amount traffic (for example, CRL).

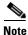

SNMP and SYSLOG are only run on the director PPC. Even though SNMP and Syslog can use the single OAM interface to reach the management network, they do not need to be routed through the director PPC (there is no need to configure the OAM interface and OAM routes for SNMP and SYSLOG purposes).

### Configuring the Single OAM Interface

To configure the Single OAM interface feature on the WSG, perform the following tasks:

| Step 1 | WSG(config)# oam mode single vlan 223 | This command identifies the interface used for<br>single mode OAM traffic. All management traffic<br>from the director and subordinate PPC destined to<br>vlan 223 subnet will now be directed through this<br>interface.                                |
|--------|---------------------------------------|----------------------------------------------------------------------------------------------------|
| Step 2 | WSG(config)# oam-ip route             | This command configures static routes on the director PPC and subordinate PPCs for the management subnet(s). This command is similar to <b>ip route</b> in functionality, with the exception that it affects the routes on the subordinate PPCs as well. |

### Here is an example:

```
interface vlan 223
  ip address 222.222.223.123 255.255.255.0
oam mode single 223
oam-ip route 44.44.44.0 255.255.255.0 222.222.223.100
```

```
R7-S2P3(mode-all) # sh ip route
```

```
127.0.0.0/24 dev eth0 src 127.0.0.23
44.44.44.0/24 via 222.222.223.100 dev eth0.223
222.222.223.0/24 dev eth0.223 src 222.222.223.123
CPU 4
127.0.0.0/24 dev eth0 src 127.0.0.24
44.44.44.0/24 via 127.0.0.23 dev eth0
222.222.223.0/24 via 127.0.0.23 dev eth0
```

## **Resource Monitoring**

Resource monitoring notifies you (using SNMP traps) when utilization of one or more system resources such as CPU, memory, and storage of a system crosses certain predefined thresholds.

### Monitoring CPU Usage

The CPU Threshold Notification feature notifies users by generating a SNMP trap message when a predefined threshold of CPU usage is crossed. Two types of CPU utilization threshold are supported: rising threshold and falling threshold. A rising CPU utilization threshold specifies the percentage of CPU resources that, when exceeded for a configured period of time, triggers the cpmCPURisingThreshold notification. Similarly, a falling CPU utilization threshold specifies the percentage of CPU resources that, when CPU usage falls below this level for a configured period of time, triggers cpmCPUFallingThreshold notification.

To configure the CPU Threshold Notification feature, perform the following tasks: use the **process cpu threshold rising** *percentage* **interval** *seconds* [**falling** *percentage* **interval** *seconds*] command.

| Step 1 | WSG# configure                                                                                                    | Enables global configuration mode.                                                                                                    |
|--------|----------------------------------------------------------------------------------------------------|----------------------------------------------------------------------------------------------------|
| Step 2 | WSG(config)# <b>process cpu threshold rising</b><br>percentage <b>interval</b> seconds [ <b>falling</b><br>percentage <b>interval</b> seconds] | Enables the CPU Threshold Notification feature and<br>establishes the rising and falling percentages<br>threshold values.<br>Threshold values: min 1% to max 100%. |
|        |                                                                                                    | Threshold interval: 5 – 86400 seconds.                                                                                                    |
|        |                                                                                                    | <b>falling</b> threshold should always be less than, or equal to the configured rising threshold value. This parameter is optional.                                |

The following example shows how to set a rising CPU threshold notification for total CPU utilization. When total CPU utilization exceeds 95 percent for a period of 5 seconds or longer, a rising threshold notification is sent.

ppc3(config) # process cpu threshold rising 95 interval 5

### **Monitoring Memory Usage**

The Memory usage monitoring feature allows syslogs to be generated to indicate that free memory has fallen below a configured threshold, or the system has recovered from a low memory situation.

To configure the Memory Usage Monitoring feature, perform the following tasks:

| Step 1 | WSG <b># memory</b><br>threshold | free low | watermark | - | Configures the memory threshold that, when free<br>memory falls below, generates a syslog. The free<br>memory threshold value can range from 1024KB |
|--------|----------------------------------|----------|-----------|---|----------------------------------------------------------------------------------------------------|
|        |                                  |          |           |   | to1996000KB.                                                                                                    |

The following example specifies a threshold of 10000 KB of free processor memory before a low-memory syslog is generated:

ppc3(config)# memory free low-watermark processor 10000

Once the available free memory rises to above 5 percent of the threshold  $(1.05 \times 10000 \text{ in the above example})$ , another message is generated that indicates that the free memory has recovered.

## **Configuring WSG Global Parameters**

Modifications to most of the global parameters will take effect only when the next **activate** command is issued for the profile.

### **Configuring IKE Retry Count**

To set the number of IKE retry connection attempts, perform the following task:

```
Step 1 WSG(config)# crypto ike-retry-count value Sets the number of IKE retry connection attempts.
```

### **Configuring Remote Secret**

To set the remote shared secret, perform the following task:

```
Step 1 WSG(config) # crypto remote-secret id_type
id secret Sets the remote shared secret.
```

### **Configuring a Local Address Pool**

The WSG keeps a pool of private addresses from the protected network. When the WSG receives an endpoint SA with an internal IP address, it assigns an unused address from the address pool. The address does not expire as long as the SA is up. When the SA is removed, the address is released to the local pool.

When setting up an address pool, note:

- Set up address pools using the **start-ip** command.
- On the SUP, set up a static route to the PPC. This handles traffic sent to an address in the local address pool to be routed to the PPC.

Note

This configuration is optional for site-to-site profiles.

For example, to set up an address pool from which to assign addresses on the SAMI, enter:

```
WSG# config
Enter configuration commands, one per line. End with CNTL/Z.
WSG(config)# crypto address-pool foo
WSG(config-address-pool)# start-ip 192.168.10.1 end-ip 192.168.10.10 netmask 255.255.255.0
```

### Adding the DNS Server to the Address Pool

To specify the DNS server that is passed to the access point (the remote end point) when there is a request for a DNS server during IKE negotiation, perfrom the following tasks:

|        | Command                                                         | Purpose                                                                                                    |
|--------|-----------------------------------------------------------------|----------------------------------------------------------------------------------------------------|
| Step 1 | WSG# conf t                                                     | Specifies the DNS server IP address that is to be                                                                        |
|        | Enter configuration commands, one per line.<br>End with CNTL/Z. | passed to the access point (the remote end point)<br>when there is a request for a DNS server during IKE<br>negotiation. |
|        | WSG(config)# crypto address-pool foo                            | If the DNS server IP address is not required to be sent                                                                  |
|        | WSG(config-address-pool)# dns-server ?                          | to the remote access point, this command is not                                                                          |
|        | < <i>A.B.C.D&gt;</i> Enter IP address                           | required.                                                                                                    |
|        | WSG(config-address-pool)# <b>dns-server</b><br>172.20.10.1      |                                                                                                    |

### **Configuring Authentication Parameters**

For secure communication, the WSG requests and sends X.509 digital certificates to authenticate IPSec endpoints.

### **Multiple CA Trust Anchors**

A trust anchor is a third party the WSG trusts and to which it has a certification path. The trust anchor certifies the WSG. This certificate has information about prefixes that a WSG is allowed to use in router advertisements. Authorization delegation discovery enables a node to adopt a WSG as its default router.

### **CA Certificate Chaining**

A certificate chain is a sequence of certificates with dependent trust relationships. The first certificate is self-signed by the CA. Each subsequent certificate creates an association between a certificate owners, or CAs in the chain. This process creates a trust chain from trusted peer to a CA. The CA endorses the identity of the peer certificate by signing it.

The WSG keeps a list of trusted CA certificates in its root certificate directory. If the CA certificate is not on this list, the WSG will refuse to authenticate the peer until a CA certificate is obtained and validated. If the CA certificate is on this list, the WSG trusts the signed peer certificate and will allow a security association in that peer.

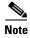

This release supports manual certificate installation.

To enable digital certification, complete these tasks:

- Generating an RSA Key Pair and CSR, page 2-26
- Submitting the CSR to the CA, page 2-27

- Specifying Certificates and a Private Key on the WSG, page 2-27
- Configuring the WSG Profile, page 2-28

### **Generating an RSA Key Pair and CSR**

RSA key pairs sign, encrypt, and decrypt. To get a Certificate Authority (CA) you first need a Certificate Signing Request (CSR).

- 1. The crypto rsa-keygen command makes a private key (wsg.prv file) and a CSR (wsg-pem.csr file) based on the CSR parameters you enter.
- 2. The private key file is copied to the SUP bootflash or bootdisk, depending on which is available.
- 3. The public key, the second key of the key pair, is embedded in the CSR.

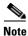

If all WSG instances in a SAMI must share a certificate, use the **crypto rsa-keygen** command only once on one PPC in the SAMI. If the WSGs must use separate certificates, use the **crypto rsa-keygen** command on each PPC in the SAMI.

To generate an RSA key pair and CSR, enter the following on a PPC in the SAMI:

|        | Command                                                                  | Purpose                                                                                                    |  |  |
|--------|--------------------------------------------------------------------------|----------------------------------------------------------------------------------------------------|--|--|
| Step 1 | WSG# <b>crypto rsa-keygen id-type</b> <i>id-type</i> <b>id</b> <i>id</i> | Makes an RSA key pair and CSR using information to authenticate the site, where:                                       |  |  |
|        |                                                                          | • <b>id-type</b> <i>id-type</i> configures the local identity type.<br>Possible values are <b>fqdn</b> and <b>ip</b> . |  |  |
|        |                                                                          | <b>Note</b> Changing local identity type drops all existing tunnels.                                                   |  |  |
|        |                                                                          | • id sets the IP address or domain name for the key pair                                                               |  |  |

| Command                           | Purpose                                                                                                    |
|-----------------------------------|----------------------------------------------------------------------------------------------------|
| WSG# crypto rsa-keygen id-type id | Makes an RSA key pair and CSR for a remote peer:                                                                                             |
|                                   | • id-type—fqdn                                                                                                    |
|                                   | • id—test.cisco.com                                                                                                    |
|                                   | Generating certificate requestdone.<br>Copying private key (wsg.prv) to SUPdone.<br>Copying certificate request (wsg-pem.csr) to<br>SUPdone. |
|                                   | BEGIN CERTIFICATE REQUEST<br>MIIBrjCCARcCAQAwNTELMAkGA1UEBhMCVVMxDTALBgNVE<br>AsTBFNNQlUxFzAVBgNV                                            |
|                                   | BAMTDnN1Z3cuY21zY28uY29tMIGfMA0GCSqGSIb3DQEBA<br>OUAA4GNADCBiOKBqOCr                                                                         |
|                                   | xsJE11PDRytSqzGH7aVi4fmf8rXygmnYCcOPvnIQybMo<br>t5PdOBtbXREJ2r40N6Y                                                                          |
|                                   | gh4E+IXbIe3yig6friBFMEkYgQJuLe13P8wELDdHyWA6<br>BLzVgZuwa34Me8B0nKa                                                                          |
|                                   | LMaU7kZ47sConE0Elc27NB16mI5D4rVdBnacj4/GCQID.<br>OABoDkwNwYJKoZIhycN                                                                         |
|                                   | AQkOMSowKDALBgNVHQ8EBAMCBaAwGQYDVR0RBBIwEIIO<br>2Vndv5jaXNjbv5jb20w                                                                          |
|                                   | DQYJKoZIhvcNAQEFBQADgYEASEqXB00k1VfguVdUf9LU<br>Im1+31+hWErFp/M5Nh4                                                                          |
|                                   | r+h5ukmCW9ldPPIZxOkV2n2wedLf6mUKTcdzdOLUiwgr<br>ozHSfLWqpXW+upxZDqn                                                                          |
|                                   | Nk/LvIW3+NpwnjzCmYJEZKFpWglxKzzwMAe99AOpH+Z6y<br>hrw5ffcc9qZCcWXkeHw                                                                         |
|                                   | 11w=<br>END CERTIFICATE REQUEST                                                                                                    |

To generate an RSA key pair and CSR for a remote peer, enter:

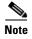

RSA key-pairs can be generated outside the PPC. If the CSR and private key are generated outside of the WSG, copy the private key file to the SUP before defining the certificates on the WSG.

### Submitting the CSR to the CA

I

After generating the RSA key pair and CSR:

- 1. Submit the CSR to a CA using FTP or a cut-and-paste from the console session.
- 2. The CA signs the CSR using its RSA private key.
- 3. The CSR becomes a WSG certificate.
- 4. Copy the certificate to the SUP.
- 5. Set up the PPCs to use the private key and certificates.

### Specifying Certificates and a Private Key on the WSG

When you enter the **crypto pki wsg-cert** and **crypto pki trustpoint** commands, the certificates (and optionally, the private key) are copied from the SUP to the WSG, and the WSG configuration is updated.

I

# <u>Note</u>

Before you can issue the **crypto pki wsg-cert** and the **crypto pki trustpoint** commands, the certificates and a private key must exist on the SUP.

To set the certificates for the WSG to use during authentication, enter:

| Command                                                                                     | Purpose                                                                                                    |
|---------------------------------------------------------------------------------------------|----------------------------------------------------------------------------------------------------|
| WSG# config                                                                                 | Enters global configuration mode.                                                                                                    |
| WSG(config)# crypto pki wsg-c<br>cert-filename.crt [wsg-privat<br>private-key-filename.prv] | e-key certificate based authentication. The certificate and private key are copied from the Cisco 7600 SUP to the WSG. Up to 20 certificate/private key pairs may be configured on the WSG.<br><i>cert-filename.crt</i> —Name of the WSG certificate file Ensure certificate filenames end with a .crt file |
|                                                                                             | extension.<br><i>private-key-filename.prv</i> —Private key filename. To<br>use the private key, set the name of the private key<br>file, ending with a .prv extension.                                                                                                    |
|                                                                                             | <b>Note</b> The WSG uses the private key from the <b>crypto rsa-keygen</b> command if you do not set a private key.                                                                                                    |
| WSG(config)# crypto pki trust<br>{rootCA   subCA} filename.crt<br>disable]                  |                                                                                                    |

For example:

• To set up the WSG to use a certificate with the name cert1.crt and a private key file named wsg.prv contained on the SUP, enter:

```
WSG# config
Enter configuration commands, one per line. End with CNTL/Z.
WSG(config)# crypto pki wsg-cert cert1.crt wsg-private-key wsg.prv
Copying cert1.crt from SUP...done
```

• To set up the WSG to use a CA certificate with the name cert-cal.crt on the SUP, enter:

```
WSG# config
Enter configuration commands, one per line. End with CNTL/Z.
WSG(config)# crypto pki trustpoint rootCA cert-cal.crt
Copying cert1-cal.crt from SUP...done
```

## **Configuring the WSG Profile**

As described in the earlier sections, part of the configuration for the WSG is entered globally. The rest of the configuration is entered by creating a crypto profile.

A profile is a combination of IKE and IPSec parameters that apply to all the tunnels that will get established on the WSG. A profile is created using the **crypto profile** command. The IKE and IPSec related parameters are entered in the **isakmp** and **ipsec** submodes of the **crypto profile** command mode. A profile must be activated using the **activate** command before the tunnels can be established.

The profile parameters can only be modified when the profile is in an deactivated state. The profile can be deactivated by issuing the **no activate** command under the **crypto profile** submode.

The global configuration for WSG is also effective only when the profile is active. If any global WSG configuration is modified while the crypto profile is in active state, the changes will not take effect till the profile is first deactivated, and then activated again.

The profile name should be unique; you cannot use the same name for two different profiles.

- Configuring the WSG Parameters
- Configuring IKE
- Configuring IPSec

### **Configuring the WSG Parameters**

I

To set up an IKE identity for the WSG/PPC to use during authentication, enter:

|        | Command                                                                                                    | Purpose                                                                                                    |  |
|--------|----------------------------------------------------------------------------------------------------|----------------------------------------------------------------------------------------------------|--|
| Step 1 | WSG# config                                                                                                    | Enters global configuration mode.                                                                                                    |  |
| Step 2 | <pre>WSG(config)# crypto profile<br/>WSG(config-crypto-profile)# profile-type ?<br/>remote-access Profile Type remote-access<br/>(default)<br/>site-to-site Profile Type<br/>site-to-site</pre> | <ul> <li>Enters the crypto profile.</li> <li>A crypto profile can be either remote access type, or site-to-site type. The <b>profile-type</b> command is used to specify the type of each profile that you create. If the type is not specified the default is remote-access.</li> <li>Only one remote access profile can be active.</li> <li>Multiple site-to-site profiles can be active.</li> <li>Note You should take special care to configure the proper access-permit command that corresponds to the profile type used, as described in the access-permit command.</li> <li>Note The maximum number of possible site-to-site profiles supported is 25.</li> </ul> |  |
| Step 3 | WSG(config-crypto-profile)# <b>isakmp</b>                                                                                                    | Enters ISAKMP submode.                                                                                                    |  |

| Command                                                                  | Purpose                                                                                                    |  |  |  |  |
|--------------------------------------------------------------------------|----------------------------------------------------------------------------------------------------|--|--|--|--|
| WSG(config-crypto-profile-isakmp)#<br>self-identity id-type type id id   | Defines the IKE identity of the local IPSec client, where:                                                                                                    |  |  |  |  |
|                                                                          | <ul> <li>self-identity must match the certificate's identity.</li> </ul>                                                                                                 |  |  |  |  |
|                                                                          | Note The supported characters<br>while configuring the<br>self-identity are dash, dot,<br>underscore, a-z, A-Z and 0-9                                                   |  |  |  |  |
|                                                                          | • <b>id-type</b> configures the IKE identify of the local client. The IKE identity is the identity the client uses when authenticating to the gateway. Valid values are: |  |  |  |  |
|                                                                          | - ip—IP address                                                                                                    |  |  |  |  |
|                                                                          | - <b>dn</b> —Distinguished name                                                                                                    |  |  |  |  |
|                                                                          | <ul> <li>fqdn—Fully-qualified domain name</li> <li>email—E-mail address</li> </ul>                                                                                       |  |  |  |  |
|                                                                          |                                                                                                    |  |  |  |  |
|                                                                          |                                                                                                    |  |  |  |  |
|                                                                          | <b>Note</b> The maximum size supported for the id-types is 256 bytes.                                                                                                    |  |  |  |  |
|                                                                          | • <b>id</b> sets the ID data of the remote IKE client (name, IP address, dn, FQDN, or e-mail                                                                             |  |  |  |  |
|                                                                          | address).                                                                                                    |  |  |  |  |
| WSG(config-crypto-profile-isakmp)#<br>sequence-number [extended   short] |                                                                                                    |  |  |  |  |

For example, to set up an id-type of "fqdn," id "wsg.cisco.com," on the PPC using the crypto profile "remote-access":

```
WSG# config
Enter configuration commands, one per line. End with CNTL/Z.
WSG (config)# crypto profile remote-access
WSG(config-crypto-profile)# isakmp
WSG(config-crypto-profile-isakmp)# self-identity id-type fqdn id wsg.cisco.com
WSG(config-crypto-profile-isakmp)# sequence-number extended
WSG(config-crypto-profile-isakmp)# exit
WSG(config-crypto-profile)# exit
```

### **Extended Sequence Number**

WSG Release 1.2 and above adds Extended Sequence Number (ESN) support as longer lifetimes are expected in customer deployments. Additionally, more traffic is expected in site-to-site setups. Extended Sequence Number (64-bit sequence number) implementation is required in such cases. In this release,

the sequence number length cannot be negotiated by the peer with the SAMI. The peer will have to match the setting on the SAMI (default is 32-bit sequence number). The 64-bit sequence number can be configured using the above CLI.

## **Configuring IKE**

The goal of IKE negotiation is to find a compatible key exchange on both peers:

- 1. Peer A sends its allowed IKE policies to Peer B.
- 2. Peer B compares Peer A's policies to its highest priority policy.
- 3. Peer B tries to find policies that have the same values for the following:
  - Encryption
  - Hash algorithm
  - Authentication
  - Diffie-Hellman parameters
  - Lifetime
- 4. If Peer B cannot find a match, negotiation fails and IPSec is not established. If Peer B finds a match, negotiation completes and IPSec SAs are established.

To set up IKE values, perform the following tasks:

| Command                                                                                  | Purpose                                |
|------------------------------------------------------------------------------------------|----------------------------------------|
| WSG# config                                                                              | Enters global configuration mode.      |
| WSG(config)# crypto profile name                                                         | Sets the crypto profile name.          |
| WSG(config)# <b>isakmp</b>                                                               | Enters ISAKMP submode.                 |
| WSG(config-crypto-profile-isakmp)#<br>encryption {des   3des   aes   aes192  <br>aes256} | Sets the IKE secret encryption scheme. |
| WSG(config-crypto-profile-isakmp)# <b>hash</b><br>{sha1   sha2   md5   aes-xcbc}         | Sets the hash algorithm.               |
| WSG(config-crypto-profile-isakmp)#<br>version {1   2   both}                             | Sets the IKE version.                  |
| WSG(config-crypto-profile-isakmp)<br>authentication {rsa-sig   pre-share}                | Sets IKE authentication.               |
| WSG(config-crypto-profile-isakmp)# <b>group</b><br>{1  2   5   14   15   16   17  18}    | Sets a DH group ID.                    |
| WSG(config-crypto-profile-isakmp)#<br>lifetime {seconds}                                 | Sets the SA lifetime.                  |

## **High Availability**

I

In WSG Release 2.0 and above, inter-chassis stateful 1:1 redundancy is supported. Two redundancy modes are supported: active-standby and active-active (introduced in WSG Release 4.0). In the active-standby mode, redundancy works at the SAMI level. Only PPC3 or all 6 PPCs on the SAMI are in either active or standby state. The PPC of the active SAMI synchronizes its state to the corresponding

PPC of the redundant, standby SAMI. In the active-active mode, redundancy works at the PPC level. Only PPC3 and PPC4 on the SAMI are used—one PPC is in active state while the other PPC is in standby state.

The WSG redundancy feature works with all IPSec supported features including IKEv1, IKEv2, ESN, anti-replay, DPD, and NAT-traversal. WSG redundancy is applicable to both remote access and site-to-site tunnels.

If a primary SAMI fails, traffic is switched to the newly active SAMI. The established tunnels stay up and continue to pass traffic after failover, and the IKE/IPSec internal state is synchronized between the active and redundant WSGs. The expected traffic loss during failover is less than one second after detection of the failure. The WSG responds to IKE packets (DPDs and SA INIT messages) and load balancer probes within one second.

There is no impact on the WSG routing for inner and outer addresses after a failover. The WSG maintains IP addresses that are assigned from the local address pool. The newly active SAMI allocates IP addresses from the local pool when a SA is created and releases IP addresses to the local pool when a SA is deleted.

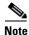

WSG does not support the single OAM feature in the active-active redundancy mode.

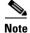

WSG does not support single-entity configuration for application configuration commands.

### **Configuring High Availability**

Follow these steps to configure high availability on redundant WSGs:

| •           | the node-specific configuration (interface, IP address, alias IP) on the active WSG (WSG A                                                                                                    |
|-------------|----------------------------------------------------------------------------------------------------|
| ~ ~         |                                                                                                    |
| Configure   | SVCLC in your SUP for this SAMI slot.                                                                                                    |
| Step 2. The | is already configured in your SUP, first remove the SVCLC configuration before performing<br>en, reconfigure the SVCLC as in Step 3. These steps ensure that when you configure the alia<br>P broadcast doesn't reach the SUP. |
| Verify the  | HA VLAN connectivity.                                                                                                    |
| Do not pin  | ng the alias IP to trigger an ARP broadcast.                                                                                                    |

### Example of High Availability Active-Standby Redundant Pairs

The following example shows how to configure high availability active-standby redundant pairs: On SAMI A (slot 3/PPC3):

**Step 1** Under entity-all mode, configure HA VLAN interface.

| ha | interface · | vlan start | z-id 51 prod | cessor-cour | ıt 2 | inci | rement | : 1   |      |       |
|----|-------------|------------|--------------|-------------|------|------|--------|-------|------|-------|
|    | ip address  | start-ip   | 51.51.51.3   | increment   | 1.1. | .1.0 | mask   | 255.2 | 255. | 255.0 |

**Step 2** Configure HA redundancy mode as active-standby with preferred-role set to primary.

ha redundancy-mode active-standby preferred-role primary revertive

#### **Step 3** Save the configuration.

copy running-config startup-config

### On SAMI B (slot 4/PPC3):

**Step 4** Under entity-all mode, configure HA VLAN interface.

ha interface vlan start-id 51 processor-count 2 increment 1 ip address start-ip 51.51.51.4 increment 1.1.1.0 mask 255.255.255.0

**Step 5** Configure HA redundancy mode as active-standby with preferred-role set to secondary.

ha redundancy-mode active-standby preferred-role secondary revertive  $% \left( {{{\mathbf{r}}_{\mathrm{s}}}^{\mathrm{T}}} \right)$ 

**Step 6** Save the configuration.

copy running-config startup-config

**Step 7** Reload both SAMI A and B.

### **Example of High Availability Active-Active Redundant Pairs**

The following example shows how to configure high availability active-active redundant pairs: On SAMI A (slot 3/PPC3):

| Step 1 | Under the entity-all mode, configure the HA VLAN interface.                                                                        |
|--------|----------------------------------------------------------------------------------------------------|
|        | ha interface vlan start-id 51 processor-count 2 increment 1<br>ip address start-ip 51.51.51.3 increment 1.1.1.0 mask 255.255.255.0 |
| Step 2 | Configure HA redundancy mode as active-active with preferred-role set to primary.                                                  |
|        | ha redundancy-mode active-active preferred-role primary revertive                                                                  |
| Step 3 | Save the configuration.                                                                                                    |
|        | copy running-config startup-config                                                                                                 |
|        |                                                                                                    |
|        | On SAMI B (slot 4/PPC3):                                                                                                    |
| Step 4 | Under the entity-all mode, configure HA VLAN interface.                                                                            |
|        | ha interface vlan start-id 51 processor-count 2 increment 1<br>ip address start-ip 51.51.51.4 increment 1.1.1.0 mask 255.255.255.0 |
| Step 5 | Configure HA redundancy mode as active-active with preferred-role set to secondary.                                                |
|        | ha redundancy-mode active-active preferred-role secondary revertive                                                                |
| Step 6 | Save the configuration.                                                                                                    |
|        | copy running-config startup-config                                                                                                 |
|        |                                                                                                    |

Step 7 Reload both SAMI A and B. Failure to do so results in incorrect HA configuration and deployment.

**Step 8** When both SAMI A and B are reset at about the same time, the result is:

| Slot | 3         | Slot | 4         |
|------|-----------|------|-----------|
| PPC3 | (Active)  | PPC3 | (Standby) |
| PPC4 | (Standby) | PPC4 | (Active)  |

**Step 9** If the reset didn't happen at the same time, the result is:

| Slot | 3        | Slot | 4         |
|------|----------|------|-----------|
| PPC3 | (Active) | PPC3 | (Standby) |
| PPC4 | (Active) | PPC4 | (Standby) |

**Step 10** Slot 3/PPC 4 will then reset due to the revertive option, so the redundant pair will become:

| Slot | 3         | Slot | 4         |
|------|-----------|------|-----------|
| PPC3 | (Active)  | PPC3 | (Standby) |
| PPC4 | (Standby) | PPC4 | (Active   |

### **Role Revert After Failover**

Network topology ensures that the traffic is distributed across the two IPSec gateways in order to avoid a single point of failure. During a failover scenario, traffic is switched to only the secondary IPSec gateway. When the failed primary card comes back, traffic still flows to only the secondary IPSec gateway. The WSG allows you to restore traffic flow to the primary IPSec gateway so that traffic remains distributed.

The procedure to revert back after a failover is as follows:

- 1. After a failover, the secondary card comes up as active.
- 2. When the primary card comes back up as the standby, IKE/IPSec data is synced to the standby card (which is still configured as the primary).
- **3**. The secondary card that is active is then reset.
- 4. The primary card becomes active again. After the reset, the secondary card becomes standby again.

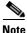

In an active-active redundancy configuration, the revertive option is mandatory. In the case where an active PPC configured as primary revertive fails over, upon coming back up the PPC regains the active role from the redundant PPC.

### **Configuring Application VLAN/Alias IP Address**

For each PPC processor on the SAMI, configure a VLAN with an IP address. This IP address is used by the IKE and ESP traffic from the endpoints. In case of redundancy, this is the same VLAN number configured on both the active and standby PPCs. The alias IP address is configured for a VLAN on both the active and standby PPCs. FAP/HNB uses the alias IP address instead of the active IP address. This alias IP address must be in the same subnet as the VLAN's active IP address. When a failover occurs, the newly active node starts receiving traffic destined to this alias IP address.

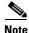

Sharing of the same VLAN ID with different PPC's on SAMI WSG is not supported unless if it is for HA VLAN interface.

In the following example, WSG A is configured with public IP address 88.88.23.33, WSG B is configured with public IP address 88.88.23.34, and the alias IP address is 88.88.23.35. In this case, traffic is sent to the alias IP address, 88.88.23.35. If the active WSG A fails, the standby WSG B takes over, and the newly active WSG B keeps the same tunnel state with the same alias IP address.

The following example shows how to configure the alias IP address on two WSGs:

```
WSG A, Slot 1/PPC3:
```

```
WSG (config) # interface vlan 50
WSG (config-if) # ip address 88.88.23.33 255.255.255.0
WSG (config-if) # alias 88.88.23.35 255.255.255.0
```

#### WSG B, Slot 3/PPC3:

```
WSG (config) # interface vlan 50
WSG (config-if) # ip address 88.88.23.34 255.255.255.0
WSG (config-if) # alias 88.88.23.35 255.255.255.0
```

## Configuring High Availability on SAMI COSLI

In the SAMI COSLI HA infrastructure, a cluster contains a pair of PPCs from two SAMIs, which can be on the same (intra-chassis) or different (inter-chassis) Cisco 7600 router chassis. The PPCs with the same number on a redundant pair of SAMIs are paired together (e.g. SAMI A, Slot 1/PPC3 is paired with SAMI B, Slot 2/PPC3). To accomplish this, configure a unique subnet for these two PPCs.

In the active-standy redundancy mode, for a redundant pair of SAMIs, there are 6 different subnets configured for 6 pairs of PPCs. Even though 6 pairs of PPCs between the two SAMIs are paired independently, all 6 PPCs on the same SAMI are assigned the same role (either active or standby). Configure the same preferred role (either primary or secondary) for all 6 PPCs on each SAMI. A failure from any PPC triggers a switchover to the other SAMI.

In the active-active redundancy mode, only the PPC3 and PPC4 pairs between the SAMIs are used.

There are two kinds of CLIs on COSLI for configuring high availability: node specific CLIs (e.g. the IP address of the node) or non-node specific CLIs (e.g. SNMP). All node specific CLIs have to be entered on each PPC. Non-node specific CLIs are not available when a SAMI is in standby mode. The HA infrastructure filters these CLIs out when syncing between a pair of PPCs.

### Configuring the VLAN/IP Address for HA Infrastructure

The HA VLAN and IP addresses are used internally by the HA infrastructure to communicate among the nodes in the same cluster (subnet). To configure VLAN and IP addresses, perform the following steps:

|        | Command                                                     | Purpose                                           |
|--------|-------------------------------------------------------------|---------------------------------------------------|
| Step 1 | WSG> enable                                                 | Enables privileged EXEC mode.                     |
| Step 2 | WSG# configure terminal                                     | Enters global configuration mode.                 |
| Step 3 | WSG(config)# ha interface vlan vlan_ID                      | Configuras the VLAN for HA functionality          |
| Sieh 2 | wsg(config)# ha incefface vian vian_ib                      | Configures the VLAN for HA functionality.         |
| Step 4 | WSG(config)# <b>ip address</b> <i>ip_address</i><br>netmask | IP address and subnet netmask for this interface. |

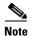

These CLI commands must be configured on each PPC. The two PPCs that are to be paired together must be configured to have the same VLAN ID. As a result, 6 different VLAN IDs are used for 6 pairs of PPCs. If you only need to configure site-to-site (S2S) tunnels, only PPC3 needs to be configured. The other PPCs are left unconfigured.

```
<u>Note</u>
```

Starting in WSG Release 4.0, S2S is supported on PPC3 only (HA active-standby mode) or PPC3 and PPC4 (HA active-active mode).

```
<u>Note</u>
```

You must also configure these VLANs on the SUP.

The following example shows how to configure the HA VLAN ID and IP addresses for PPC3:

On Slot 1/PPC3:

WSG(config)# ha interface vlan 611 WSG(config-if)# ip address 11.11.1.13 255.255.255.0

#### On Slot 3/PPC3:

```
WSG(config)# ha interface vlan 611
WSG(config-if)# ip address 11.11.1.23 255.255.255.0
```

#### Single Point Configuration of VLAN/IP Address for HA Infrastructure

To configure the VLAN and IP address using a single point configuration, perform the following steps:

|        | Command                                                                                                    | Purpose                                                 |
|--------|----------------------------------------------------------------------------------------------------|---------------------------------------------------------|
| Step 1 | WSG> enable                                                                                                    | Enables privileged EXEC mode.                           |
| Step 2 | WSG# configure terminal                                                                                                    | Enters global configuration mode.                       |
| Step 3 | WSG(config)# ha interface vlan start-id<br>vlan_ID increment increment vlan_ID                                              | Configures the VLAN using a single point configuration. |
| Step 4 | WSG(config)# <b>ip address start-ip</b><br><i>ip_address</i> <b>increment</b> <i>increment ip_address</i><br><i>netmask</i> | IP address and subnet netmask for this interface.       |

These CLI commands are available in the entity-all mode on the director PPC (PPC3).

If you execute the following CLI commands on the PPC3:

```
WSG(mode-all)(config)# ha interface vlan start-id 212 increment 2
WSG(mode-all)(config-if)# ip address start-ip 11.11.1.11 increment 0.0.1.2 mask 255.255.255.0
```

The configurations of the 6 PPCs will be:

### PPC3:

```
WSG(config)# ha interface vlan 212
WSG(config-if)# ip address 11.11.1.11 255.255.255.0
```

PPC4:

WSG(config)# ha interface vlan 214 WSG(config-if)# ip address 11.11.2.13 255.255.255.0

### PPC5:

```
WSG(config)# ha interface vlan 216
WSG(config-if)# ip address 11.11.3.15 255.255.255.0
```

#### PPC6:

WSG(config)# ha interface vlan 218 WSG(config-if)# ip address 11.11.4.17 255.255.255.0

#### PPC7:

```
WSG(config)# ha interface vlan 220
WSG(config-if)# ip address 11.11.5.19 255.255.255.0
```

#### PPC8:

```
WSG(config)# ha interface vlan 222
WSG(config-if)# ip address 11.11.6.21 255.255.255.0
```

#### **Configuring Redundancy-mode and Preferred-role**

To configure the redundancy mode of the HA feature, perform the following steps:

|        | Command                                                                                                    | Purpose                                                                                                    |
|--------|----------------------------------------------------------------------------------------------------|----------------------------------------------------------------------------------------------------|
| Step 1 | WSG> enable                                                                                                    | Enables privileged EXEC mode.                                                                                                    |
| Step 2 | WSG# configure terminal                                                                                                    | Enters global configuration mode.                                                                                                    |
| Step 3 | WSG(config)# ha redundancy-mode<br>{active-active   active-standby}<br>preferred-role {primary   secondary}<br>[revertive] | The <b>preferred-role</b> is used to indicate which node<br>should come up as active (primary) or standby<br>(secondary) when both nodes are rebooted at about<br>the same time. |

The **preferred-role** is used to indicate which node should come up as active (primary) or standby (secondary) when both nodes are rebooted at about the same time.

The following example shows how to configure a redundant pair of PPCs in active-standby redundancy mode:

#### On Slot 3/PPC3:

WSG(config) # ha redundancy-mode active-standby preferred-role primary

#### On Slot 4/PPC3:

WSG(config) # ha redundancy-mode active-standby preferred-role secondary

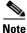

These CLI commands are available only on PPC3. If executed in the **all** mode, the command is applied to all 6 PPCs—the same role is assigned to all 6 PPCs. If the command is executed in the **single** mode, it is applied only to PPC3, and the remaining 5 PPCs will have no redundancy mode configured. The SAMI that is configured with the preferred-role of **secondary** needs to be reset before the redundant pairs can take effect.

The following example shows how to configure a redundant pair of PPCs in active-active redundancy mode:

On Slot 3/PPC3:

WSG(config) # ha redundancy-mode active-active preferred-role primary revertive

On Slot 4/PPC3:

WSG(config) # ha redundancy-mode active-active preferred-role secondary revertive

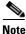

In the active-active redundancy mode, only the PPC3 and PPC4 pairs are used.

#### Removing HA Redundancy Between a Pair of PPCs

The following example shows how to remove a redundant pair of PPCs in active-standby redundancy mode:

On Slot 3/PPC3:

WSG(config)# no ha interface vlan 212 WSG(config)# no ha redundancy-mode active-standby preferred-role primary

#### On Slot 4/PPC3:

WSG(config)# no ha interface vlan 212 WSG(config)# no ha redundancy-mode active-standby preferred-role secondary

The following example shows how to remove a redundant pair of PPCs in active-active redundancy mode:

#### On Slot 3/PPC3:

WSG(config)# no ha interface vlan 212 WSG(config)# no ha redundancy-mode active-active preferred-role primary revertive

#### On Slot 4/PPC3:

WSG(config)# no ha interface vlan 212 WSG(config)# no ha redundancy-mode active-active preferred-role secondary revertive

Note

You must clean up the remaining (non-HA) configuration and bring the system back to operational state. The system will not be automatically rebooted as a result of removing the HA configuration.

### Verifying the HA Configuration

Use the following commands to display information about the HA state at various levels:

ſ

|        | Command                                                        | Purpose                                    |
|--------|----------------------------------------------------------------|--------------------------------------------|
| Step 1 | WSG> enable                                                    | Enables privileged EXEC mode.              |
| Step 2 | WSG# show ha info brief<br>show ha info<br>show ha info detail | Displays various levels of HA information. |

The show ha info command shows the configuration, states, and statistics of the local node and its peer:

WSG# show ha info Redundancy mode (configured) : active-standby Redundancy state : Redundant My Node Current State : Active Preferred Role : Primary IP Address : 51.51.51.43 Slot/PPC : 4/3 Peer Node IP Address : 51.51.51.53 Slot/PPC : 5/3 Bulk Sync Status : Success Bulk Sync done : Thu Sep 15 01:24:36 2011 HA Revertive : Disabled S2P4# sh ha info

Redundancy mode (configured) : Active-Active Redundancy state : Redundant My Node Current State : Active Preferred Role : Primary IP Address : 77.77.84.24 Slot/PPC : 2/4 Peer Node IP Address : 77.77.84.34 Slot/PPC : 3/4 Bulk Sync Status : Success Bulk Sync done : Tue Jun 19 06:54:38 2012 HA Revertive : Enabled

1

The **show ha info brief** command shows the configuration and the state of the local node:

| WSG# <b>show ]</b><br>Interface<br>VLAN51  | ha info brief<br>IP-Address<br>51.51.51.43 | Redundancy-State<br>Redundant               | Mode<br>active-standby | Current-State<br>Active | Preferred-Role<br>Primary | HA-Revertive<br>Disabled |
|--------------------------------------------|--------------------------------------------|---------------------------------------------|------------------------|-------------------------|---------------------------|--------------------------|
| S2P4# <b>show</b><br>Interface<br>VLAN2084 | ha info brief<br>IP-Address<br>77.77.84.24 | Redundancy-State                            | Mode<br>Active-Active  | Current-State<br>Active | Preferred-Role<br>Primary | Revertive<br>Enabled     |
|                                            | The                                        | show ha info detail co                      | ommand includes        | extra information       | about the cluster a       | and node names:          |
|                                            |                                            | show ha info detail<br>andancy mode (config |                        | dby                     |                           |                          |
|                                            | Redu                                       | undancy state : Redund                      | dant                   |                         |                           |                          |
|                                            | My I                                       | Node                                        |                        |                         |                           |                          |
|                                            | noc                                        | lename : node1                              |                        |                         |                           |                          |
|                                            | Cui                                        | rrent State : Active                        |                        |                         |                           |                          |
|                                            | Las                                        | st State : Un-assigne                       | ed                     |                         |                           |                          |
|                                            | Pre                                        | ferred Role : Primary                       |                        |                         |                           |                          |
|                                            | IP .                                       | Address : 51.51.51.4                        | 43                     |                         |                           |                          |
|                                            | Slo                                        | t/PPC : 4/3                                 |                        |                         |                           |                          |
|                                            |                                            | Node                                        |                        |                         |                           |                          |
|                                            | noc                                        | lename : node2                              |                        |                         |                           |                          |
|                                            |                                            | Address : 51.51.51.                         | 53                     |                         |                           |                          |
|                                            |                                            | t/PPC : 5/3                                 |                        |                         |                           |                          |
|                                            |                                            | Sync Status : Success                       |                        |                         |                           |                          |
|                                            |                                            | Sync done : Thu Se                          | -                      | 1                       |                           |                          |
|                                            |                                            | Revertive : Disabled                        | 1                      |                         |                           |                          |
|                                            | •                                          | c Counters                                  |                        |                         |                           |                          |
|                                            |                                            | al Request Sent : 0                         |                        |                         |                           |                          |
|                                            |                                            | al Response Rcvd : 0                        |                        |                         |                           |                          |
|                                            |                                            | al Fail Count : 0                           |                        |                         |                           |                          |
|                                            |                                            | al Request Rovd : 0                         |                        |                         |                           |                          |
|                                            |                                            | al Response Sent : 0<br>ter : cluster12     |                        |                         |                           |                          |
|                                            | Clus                                       |                                             |                        |                         |                           |                          |
|                                            |                                            | tive Mgr : node1                            |                        |                         |                           |                          |
|                                            | Sta                                        | ndby Mgr : node2                            |                        |                         |                           |                          |

S2P4# show ha info detail Redundancy mode (configured) : Active-Active Redundancy state : Redundant My Node nodename : node1 Current State : Active Last State : Un-assigned Preferred Role : Primary IP Address : 77.77.84.24 Slot/PPC: 2/4 Peer Node nodename : node2 IP Address : 77.77.84.34 Slot/PPC: 3/4 Bulk Sync Status : Success Bulk Sync done : Tue Jun 19 06:54:38 2012 HA Revertive : Enabled **ISync Counters** Total Request Sent : 3 Total Response Rcvd : 3 Total Fail Count: 0 Total Request Rcvd : 0 Total Response Sent : 0 Cluster: cluster12 Active Mgr: node2 Standby Mgr : node1

### Adding or Removing a Redundant Pair

The following sections describe how to configure, add, and remove redundant nodes:

- How to Configure Active-Standby Redundancy Before Both SAMIs are in Service
- How to Configure Active-Active Redundancy Before Both SAMIs are in Service
- How to Add Standby WSG to an Active WSG Already in Service (Active-Standby Mode)
- How to Remove Standby WSG from an Active WSG Already in Service (Active-Standby Mode)

### How to Configure Active-Standby Redundancy Before Both SAMIs are in Service

Perform the following steps on the secondary SAMI:

**Step 1** Before the secondary SAMI is inserted, please do the following on the SUP:

- Remove the startup-config files for the secondary SAMI on the bootflash or bootdisk:
   SUP-7600# del bootflash:SLOT2SAMIC\*.cfg
- Remove the VLAN groups that are tied to the secondary SAMI:
   SUP-7600# no svclc module 2 vlan-group 2,30,50,70
- (Inter-chassis only) Ensure the time is synced between the two SUPs.
- **Step 2** Insert the secondary SAMI.
- **Step 3** Add HA VLAN interface for each PPC:

switch(config)# ha interface vlan 611
switch(config-if) ip address 11.11.1.2 255.255.255.252

**Step 4** Add redundancy-mode with preferred-role for each PPC using entity-all option from PPC3:

switch(mode-all)(config)# ha redundancy-mode active-standby preferred-role secondary

**Step 5** Configure all node-specific commands for each PPC:

switch(config) # ip route 77.77.77.0 255.255.255.0 88.88.23.1

**Step 6** Configure alias IP addresses for the WSG for each PPC:

switch(config)# interface vlan 50
switch(config-if)# ip address 88.88.23.35 255.255.255.0
switch(config-if)# alias 88.88.11.35 255.255.255.0

**Step 7** Save the configuration for each PPC:

switch# copy running-config startup-config

Perform the following steps on the primary SAMI:

```
Step 1
        Add HA VLAN interface for each PPC:
            switch(config)# ha interface vlan 611
            switch(config-if)# ip address 11.11.1.1 255.255.255.252
Step 2
        Add redundancy-mode with preferred-role for each PPC using entity-all option from PPC3:
            switch(mode-all)(config)# ha redundancy-mode active-standby preferred-role primary
Step 3
        Configure all node-specific commands for each PPC:
            switch(config)# ip route 77.77.77.0 255.255.255.0 88.88.23.1
        Configure alias IP addresses and all other commands for the WSG for each PPC:
Step 4
            switch(config)# interface vlan 50
            switch(config-if)# ip address 88.88.23.34 255.255.255.0
            switch(config-if)# alias 88.88.23.11 255.255.255.0
            switch(config)# crypto profile "prof-1"
Step 5
        Save the configuration for each PPC:
            switch# copy running-config startup-config
Step 6
        Check HA status:
```

```
Redundancy state : Non-Redundant
My Node
Current State : Active
Preferred Role : Primary
IP Address : 11.11.1.1
Slot/PPC : 4/3
Bulk Sync Status : Not-Initiated
HA Revertive : Enabled
```

The primary SAMI is now ready for service. There is no need to reboot.

Perform the following steps on the secondary SAMI:

Step 1 Reload the secondary SAMI. While it is booting back up, configure its VLAN groups on the SUP:

```
SUP-7600# svclc module 2 vlan-group 2,30,50,70
```

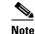

If this command is not executed before the SAMI comes back up, the SAMI cannot come up as the standby. In this case, repeat Step 1.

**Step 2** After the SAMI is back up and running, check HA status:

```
switch# sh ha info
    Redundancy mode (configured) : active-standby
    Redundancy state : Redundant
    Mv Node
      Current State : Standby
      Preferred Role : Secondary
      IP Address : 11.11.1.2
      Slot/PPC
                     : 2/3
    Peer Node
      IP Address
                    : 11.11.1.1
      Slot/PPC
                    : 4/3
    Bulk Sync Status : Success
    Bulk Sync done : Tue May 25 00:13:31 2010
    HA Revertive
                     : Enabled
```

If the secondary SAMI is not in the standby state, check the following:

- Ensure VLAN groups for this SAMI are added to the SUP
- Ensure preferred roles are configured correctly on both cards
- Ensure the peer's HA IP address is reachable
- **Step 3** Check whether WSG CLIs are synced from the active card:

switch# sh running-config

#### How to Configure Active-Active Redundancy Before Both SAMIs are in Service

I

Perform the following steps on the secondary SAMI:

**Step 1** Before the secondary SAMI is inserted, please do the following on the SUP:

- Remove the startup-config files for the secondary SAMI on the bootflash or bootdisk:

SUP-7600# del bootflash:SLOT2SAMIC\*.cfg

Remove the VLAN groups that are tied to the secondary SAMI:

SUP-7600# no svclc module 2 vlan-group 2,30,50,70

- (Inter-chassis only) Ensure the time is synced between the two SUPs.
- **Step 2** Insert the secondary SAMI.
- **Step 3** Add HA VLAN interface for each PPC:

switch(config)# ha interface vlan 611
switch(config-if) ip address 11.11.1.2 255.255.255.252

**Step 4** Add redundancy-mode with preferred-role for each PPC using entity-all option from PPC3:

switch(mode-all)(config)  $\ensuremath{\#}$  ha redundancy-mode active-active preferred-role secondary revertive

**Step 5** Configure all node-specific commands for each PPC:

switch(config)# ip route 77.77.77.0 255.255.255.0 88.88.23.1

**Step 6** Configure alias IP addresses for the WSG for each PPC:

switch(config)# interface vlan 50
switch(config-if)# ip address 88.88.23.35 255.255.255.0
switch(config-if)# alias 88.88.11.35 255.255.255.0

**Step 7** Save the configuration for each PPC:

switch# copy running-config startup-config

Perform the following steps on the primary SAMI:

**Step 1** Add HA VLAN interface for each PPC:

switch(config)# ha interface vlan 611
switch(config-if)# ip address 11.11.1.1 255.255.255.252

**Step 2** Add redundancy-mode with preferred-role for each PPC using entity-all option from PPC3:

switch(mode-all)(config)# ha redundancy-mode active-active preferred-role primary
revertive

**Step 3** Configure all node-specific commands for each PPC:

switch(config)# ip route 77.77.77.0 255.255.255.0 88.88.23.1

**Step 4** Configure alias IP addresses and all other commands for the WSG for each PPC:

switch(config)# interface vlan 50
switch(config-if)# ip address 88.88.23.34 255.255.255.0
switch(config-if)# alias 88.88.23.11 255.255.255.0
switch(config)# crypto profile "prof-1"

**Step 5** Save the configuration for each PPC:

switch# copy running-config startup-config

**Step 6** Check HA status:

```
S2P4# sh ha info
Redundancy mode (configured) : Active-Active
Redundancy state : Redundant
My Node
 Current State : Active
  Preferred Role : Primary
 IP Address : 11.11.1.1
 Slot/PPC : 2/4
Peer Node
  IP Address : 11.11.1.2
 Slot/PPC : 3/4
Bulk Sync Status : Success
Bulk Sync done : Tue Jun 19 06:54:38 2012
HA Revertive : Enabled
```

The primary SAMI is now ready for service. There is no need to reboot.

Perform the following steps on the secondary SAMI:

```
Step 1
        Reload the secondary SAMI. While it is booting back up, configure its VLAN groups on the SUP:
```

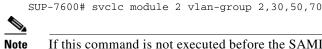

If this command is not executed before the SAMI comes back up, the SAMI cannot come up as the standby. In this case, repeat Step 1.

Step 2 After the SAMI is back up and running, check HA status:

```
S2P4# sh ha info
Redundancy mode (configured) : Active-Active
Redundancy state : Redundant
My Node
 Current State : Standby
 Preferred Role : Secondary
 IP Address : 11.11.1.2
 Slot/PPC : 3/4
Peer Node
 IP Address : 11.11.1.1
 Slot/PPC : 2/4
Bulk Sync Status : Success
Bulk Sync done : Tue Jun 19 06:54:38 2012
HA Revertive : Enabled
```

If the secondary SAMI is not in the standby state, check the following:

- Ensure VLAN groups for this SAMI are added to the SUP
- Ensure preferred roles are configured correctly on both cards
- Ensure the peer's HA IP address is reachable
- Check whether WSG CLIs are synced from the active card: Step 3

switch# sh running-config

#### How to Add Standby WSG to an Active WSG Already in Service (Active-Standby Mode)

Perform the following step on the active SAMI:

**Step 1** Ensure the active SAMI is not paired with another SAMI:

```
switch# show ha info
Redundancy mode (configured) : active-standby
Redundancy state : Non-Redundant
My Node
Current State : Active
Preferred Role : Primary
IP Address : 11.11.1.1
Slot/PPC : 4/3
Bulk Sync Status : Not-Initiated
HA Revertive : Enabled
```

If it has a peer SAMI, follow the procedure in the section below to remove the standby WSG.

The preferred-role should be set to primary. If not, set it to primary using the **ha redundancy-mode** command (this will not impact service):

switch(mode-all)(config)# ha redundancy-mode active-standby preferred-role primary

Perform the following steps on the secondary SAMI:

- **Step 1** Before the secondary SAMI is inserted, please do the following on the SUP:
  - Remove the startup-config files for the secondary SAMI on the bootflash or bootdisk:
     SUP-7600# del bootflash:SLOT2SAMIC\*.cfg
  - Remove the VLAN groups that are tied to the secondary SAMI:

SUP-7600# no svclc module 2 vlan-group 2,30,50,70

- (Inter-chassis only) Ensure the time is synced between the two SUPs.
- **Step 2** Insert the secondary SAMI.
- **Step 3** Add HA VLAN interface for each PPC:

switch(config)# ha interface vlan 611
switch(config-if) ip address 11.11.1.2 255.255.255.252

**Step 4** Add redundancy-mode with preferred-role for each PPC using entity-all option from PPC3:

switch(mode-all)(config)# ha redundancy-mode active-standby preferred-role secondary

**Step 5** Configure all node-specific commands for each PPC:

switch(config)# ip route 77.77.77.0 255.255.255.0 88.88.23.1

**Step 6** Configure alias IP addresses for the WSG for each PPC:

switch(config)# interface vlan 50
switch(config-if)# ip address 88.88.23.35 255.255.255.0
switch(config-if)# alias 88.88.11.35 255.255.255.0

**Step 7** Save the configuration for each PPC:

switch(config)# copy running-config startup-config

Step 8 Reload the secondary SAMI. While it is booting back up, configure its VLAN groups on the SUP: SUP-7600# svclc module 2 vlan-group 2,30,50,70

# <u>Note</u>

If this command is not executed before the SAMI comes back up, the SAMI cannot come up as the standby. In this case, repeat Step 1.

**Step 9** After the SAMI is back up and running, check HA status:

```
switch# sh ha info
    Redundancy mode (configured) : active-standby
    Redundancy state : Redundant
    My Node
      Current State : Standby
      Preferred Role : Secondary
      IP Address : 11.11.1.2
      Slot/PPC
                     : 2/3
    Peer Node
                    : 11.11.1.1
      TP Address
      Slot/PPC
                   : 4/3
    Bulk Sync Status : Success
    Bulk Sync done : Tue May 25 00:13:31 2010
    HA Revertive
                    : Enabled
```

If the secondary SAMI is not in the standby state, check the following:

- Ensure VLAN groups for this SAMI are added to the SUP
- Ensure preferred roles are configured correctly on both cards
- Ensure the peer's HA IP address is reachable

**Step 10** Check whether WSG CLIs are synced from the active card:

switch# sh running-config

#### How to Remove Standby WSG from an Active WSG Already in Service (Active-Standby Mode)

Perform the following steps on the secondary SAMI:

**Step 1** Ensure the secondary SAMI is in the standby state and paired with an active WSG:

```
switch# sh ha info
    Redundancy mode (configured) : active-standby
    Redundancy state : Redundant
    My Node
      Current State : Standby
      Preferred Role : Secondary
      IP Address
                    : 11.11.1.2
      Slot/PPC
                     : 2/3
    Peer Node
      IP Address
                    : 11.11.1.1
      Slot/PPC
                    : 4/3
    Bulk Sync Status : Success
    Bulk Sync done : Tue May 25 00:13:31 2010
    HA Revertive
                     : Enabled
```

**Step 2** Remove the VLAN groups that are tied to this SAMI from the SUP:

SUP-7600# no svclc module 2 vlan-group 2,30,50,70

**Step 3** Remove the VLAN interfaces that have alias IP address configured for each PPC:

switch(config) # no interface vlan 50

I

| Step 4 | Remove HA VLAN interface for each PPC:                                                             |
|--------|----------------------------------------------------------------------------------------------------|
|        | switch(config)# no ha interface vlan 611                                                           |
| Step 5 | Remove redundancy-mode with preferred-role for each PPC using entity-all option from PPC3:         |
|        | <pre>switch(mode-all)(config)# no ha redundancy-mode active-standby preferred-role secondary</pre> |
| Step 6 | Save the configuration for each PPC:                                                               |
|        | <pre>switch(config)# copy running-config startup-config</pre>                                      |
|        |                                                                                                    |

### WSG Deployment Modes

Site-to-site or remote access tunnels can be established using active-active HA redundancy mode, but you must switch between WSG deployment modes. The two deployment modes are site-to-site and remote-access. Switch between the two modes by first deactivating all profiles and reloading the SAMIs. Once the SAMIs are back up, activate the particular profile. Depending on the profile type, only tunnels of that type can be established while being in that deployment mode. Verify the deployment mode using the **show crypto deployment-mode** CLI command.

### **Bulk Sync**

Bulk sync procedure involves the configuration sync of the standby SAMI with the active SAMI, when a card running with the **no** redundancy scheme is configured for redundancy, and it subsequently receives a standby notification.

The configuration sync done on the standby card is a two part sync procedure; the first part involves syncing the running configuration from the active card, and the second part consists of syncing the startup configuration of the active card. These two config sync are autonamous in operation. The module that is responsible for carrying out this bulk sync procedure is the configuration controller.

Note

In the active-active HA reundancy mode, bulk sync takes place between the PPC pairs and not the SAMI pairs.

### **Bulk Sync Procedure**

When the config-controller is assigned the active role, it performs the following actions:

• If assigned the active role, it parses the startup-config file and applies all the commands except the HA-specific CLIs (HA-specific commands are applied during bootup before the role is assigned).

If the config-controller is assigned a standby role, it will perform the following actions:

- If it is assigned the standby role, it sends a bulk-sync request to the active peer PPC.
- Upon receiving the bulk-sync request, the config-controller on the active peer strips the node-specific CLIs from the running-configuriation, and transfers them to the standby card.
- The standby card applies those CLIs.
- After it completes the running-configuration, the config-controller performs the same procedure on the startup-configuration. The standby card merges it with its own node-specific commands in the startup-configuration, and saves it to the SUP.
- Notifies the HA manager that it is now Standby-Ready.

In active-active HA redundancy mode, bulk sync takes place between PPC pairs and not between SAMI pairs.

### **Incremental Sync**

When a non-node-specific command is applied to the active card, the configuration needs to be sent to the standby peer, if it exists. A registered callback function for that command is invoked on the standby peer to apply it locally.

A message is sent to the standby peer when a **copy running-config startup-config** is applied on the active card. The startup-config file for the standby peer is saved on the SUP.

### Failover

When a fatal error is detected on a node of the active card, the process is terminated due to the setting in the information model. Since the HA configuration for the system manager is set to **reset** for the restart option, it causes the SAMI to reboot. The standby card gets notification from the cluster manager to go active. The newly-active node configures the alias IP address and sends an ARP announcement for this alias IP address, if it is configured.

When a fatal error is detected on a node of the standby card, the standby card reboots.

In active-active HA redundancy mode, failover can occur between PPC pairs without affecting other PPC pairs on the SAMIs involved.

#### **Configuring Revert Back After Failover**

Reverting back after failover may not be required for all the deployment scenarios, so this functionality is configurable.

In WSG releases prior to 4.0, perform the following tasks to enable the revert-back feature:

|        | Command                          | Purpose                                                                                                    |
|--------|----------------------------------|----------------------------------------------------------------------------------------------------|
| Step 1 | WSG> enable                      | Enables privileged EXEC mode.                                                                                                    |
| Step 2 | WSG# configure terminal          | Enters global configuration mode.                                                                                                    |
| Step 3 | WSG(config)# <b>ha revertive</b> | Resets the active card on secondary. This ensures<br>that card that is configured as primary always has the<br>state as active, and the secondary card has the<br>standby state. This is a non-node specific command<br>so that it is also synched across the standby. |

Starting in WSG Release 4.0, the **ha revertive** functionality is replaced by a configurable option in the **ha redundancy-mode** command using the **revertive** keyword.

|        | Command     | Purpose                       |
|--------|-------------|-------------------------------|
| Step 1 | WSG> enable | Enables privileged EXEC mode. |

| Command                                                                                                    | Purpose                                                                                                    |
|----------------------------------------------------------------------------------------------------|----------------------------------------------------------------------------------------------------|
| WSG# configure terminal                                                                                                    | Enters global configuration mode.                                                                                                    |
| WSG(config)# ha redundancy-mode<br>{active-standby   active-active}<br>preferred-role {primary   secondary}<br>[revertive] | Resets the active card on the secondary to ensure that<br>the primary card has the active state and the<br>secondary card has the standby state. The <b>revertive</b><br>keyword is optional for the active-standby mode but<br>required for the active-active mode. |

The failover revert-back configuration is displayed in the output of **show ha info and show ha info brief** commands. Follow these steps to revert back after a failover:

- 1. Failover occurs on SAMI 1 (preferred-role = primary, state = active).
- 2. SAMI 2 (preferred-role = secondary, state = standby) transitions to active state.
- 3. SAMI 1 comes up again, and COSLI bulk sync occurs with SAMI 2.
- 4. WSG also bulk syncs all of its data with SAMI 2. Once the bulk sync is complete, the WSG application on SAMI 2 indicates this to the configuration controller using a new MTS message.
- 5. The configuration controller FSM handles this new event from the WSG in its event handler of active state.
- 6. In this event handler, the configuration controller first checks if the **ha revertive** command is configured. If command is not configured, no action is taken. Otherwise, step 7 is performed.
- 7. In case the configured **preferred-role** of the node is **secondary** and the HA state is active, SAMI 2 reloads.
- 8. SAMI 1 transitions to active state, and SAMI 2 comes up in standby state.

## **IKE SA Handling**

### **IKE SA Create**

IKE SAs are created on the standby WSG when IKE SAs are created on the active WSG.

### **IKE SA Update**

IKE SAs are updated on the standby when IKE SAs are updated on the active for following reasons:

- IKE SA window has been updated due to initiator or responder exchange
- Remote access attributes have been set
- NAT reboot has been detected and IKE SA remote address or port has changed

### **IKE SA Rekey**

Rekeyed IKE SA is imported, and the old IKE is deleted on the standby WSG when the IKE SA is rekeyed on the active WSG.

### **IKE SA Delete**

IKE SAs are deleted on the standby WSG when the IKE SAs are deleted on the active WSG.

### **IKE Message ID**

The WSG synchronizes IKE Message IDs between the active and standby WSGs, otherwise IKE SAs are unusable. If an informational exchange like DPD is performed after the SA is imported on the standby, the SA needs to be updated.

The WSG maintains the DPD initiation/response successfully after failover. Additionally, the WSG maintains IKE parameters (like encryption and hashing Algorithms), and Diffie-Hellman groups after failover.

## **IKE SA Life Time**

The WSG maintains the Phase 1 lifetime value instead of resetting on the newly active after failover.

## **IKE NAT Keepalives**

The WSG maintains the different NAT states after failover. NAT keepalives are still successfully initiated and responded to after failover, and on time.

## **IPSec SA Handling**

# **IPSec SA Create** IPSec SAs are created on the standby WSG when IPSec SAs are created on the active WSG. **IPSec SA Update** IPSec SAs are updated on the standby when IPSec SAs are updated on the active for following reason: • NAT reboot is detected for the parent IKE SA, and the peer address or port has changed. **IPSec SA Rekey** Rekeyed IPSec SA are imported, and old IPSec is deleted on the standby WSG when the IPSec SA is rekeyed on the active WSG. **IPSec SA Delete** IPSec SAs are deleted on the standby WSG when the IPSec SAs are deleted on the active WSG. **IPSec SA Parameters** WSG maintains IPSec parameters protocol, encryption and authentication algorithms, PFS groups, anti-replay window size, and sequence numbers both 32 bit and 64 bit (ESN). It also maintains UDP encapsulation after failover. **IPSec SA Life Time** The WSG maintains the Phase 1 lifetime value instead of resetting on the new active after failover.

### **IPSec Outbound SA Sequence Numbers**

The Sequence number is incremented for each data packet transmitted. 32 bit Sequence number is transmitted in the ESP header of each packet. In case of ESN, only the lower 32 bit sequence number is transmitted. The high-order 32 bits are maintained as part of the sequence number counter by both transmitter and receiver, and are included in the computation of the ICV. If the receiver receives a sequence number lower than the expected number, the packets may be dropped depending on Anti-replay parameters.

The WSG on standby updates the outbound sequence number of the IPSec SA to the estimated value, otherwise the sequence number goes out sync.

IKE and IPSec SAs are imported to the standby when it comes up. During import, the policy manager calls the fast API to Program Nitrox and IXP modules for inbound and outbound SAs. Outbound sequence number is the estimated sequence number based on IMIX or 64-byte traffic.

The sequence number is updated from the active to the standby at periodic intervals. The policy manager triggers the fast API to Program Nitrox and IXP modules for each periodic update.

seqnumber = active sequence number + estimated sequence number (packets processed for 5 minutes)

### **IPSec SA Replay Window**

The WSG on the standby updates inbound anti-replay window base and mask of IPSec SA to prevent replay attack. The base value is the highest sequence number that has been received so far. This will limit the number of packets that can be replayed after a failover.

The Anti-replay window base and mask is updated periodically from the active to the standby at regular intervals.

When the standby comes up, IKE and IPSec SAs are imported to the standby. During import, the policy manager calls fast API to Program Nitrox and IXP modules for inbound and outbound SAs.

### Certificate, CRL, DNS Handling

The WSG maintains certificate status between the the active and standby (Local Certificate, private keys and trustpoint certificates should be synced between the redundant pair) by using sync message or export and import mechanism. When a new standby WSG is inserted, the static certificates are synced to the standby. WSG does not maintain the DNS and CRL cache across failover. The DNS and CRLs are cached on the new active during new tunnel establishment.

## **Configuring IPSec**

To protect addresses to which traffic is allowed from the tunnel, perform the following tasks:

|        | Command                                                                            | Purpose                           |
|--------|------------------------------------------------------------------------------------|-----------------------------------|
| Step 1 | switch# config                                                                     | Enters global configuration mode. |
| Step 2 | <pre>switch (config)# crypto profile P1 switch(config-crypto-profile)# ipsec</pre> | Enters IPSec submode.             |

|        | Command                                                                                                    | Purpose                                                                                                    |
|--------|----------------------------------------------------------------------------------------------------|----------------------------------------------------------------------------------------------------|
| Step 3 | <pre>switch(config-crypto-profile-ipsec)# remote-access: access-permit ip ip-address subnet subnet site-to-site:</pre>                                                                                               | Configures the protected IP address to which traffic<br>is allowed from a remote access tunnel, or traffic<br>selectors and multiple child SA features for<br>site-to-site tunnels.                                                          |
|        | <pre>access-permit rule name protocol {any   sctp   udp   tcp} [src-ip start src ip end src ip   src-port start src port end src port   dst-ip start dst ip end dst ip   dst-port start dst port end dst port]</pre> | In the 1.2 Release, the <i>rule name</i> argument is added, and applies to site-to-site type profiles only. The remote-access type profile still accepts the short access-permit syntax.                                                     |
| Step 4 | <pre>switch(config-crypto-profile-ipsec)# transform-set esp aes256 aes-xcbc</pre>                                                                                                    | Configures the Encapsulating Security Payload<br>(ESP) encryption and hash type. ESP is a security<br>protocol that gives data privacy services, data<br>authentication, and anti-replay services. ESP<br>encapsulates data to be protected. |
| Step 5 | <pre>switch(config-crypto-profile-ipsec)# pfs {group1 group2 group5 group14  group15 group16 group17 group18}</pre>                                                                                                  | Sets a Perfect Forward Secrecy (PFS) group ID to<br>use for negotiations during a new SA exchange                                                                                                    |
| Step 6 | ip address-pool myPool                                                                                                    | Sets the address-pool name to be used in this profile.NoteThis step is optional for site-to-site profiles.                                                                                                    |

```
WSG# config
```

```
Enter configuration commands, one per line. End with CNTL/Z.
WSG (config)# crypto profile remote-access
WSG(config-crypto-profile)# ipsec
WSG(config-crypto-profile-ipsec)# access-permit ip 100.1.3.0 subnet 24
```

Here is an example of the new **access-permit** command with the **protocol** options:

```
access-permit nameA
protocol udp src-ip 12.12.12.1 12.12.20 src-port 23 23 dst-ip 0.0.0.0
255.255.255.255 dst-port 0 65535
protocol tcp src-ip 12.12.12.1 12.12.12.20 src-port 23 23 dst-ip 0.0.0.0
255.255.255.255 dst-port 0 65535
access-permit nameB
protocol any src-ip 13.13.13.1 13.13.13.20 src-port 23 23 dst-ip 0.0.0.0
255.255.255.255 dst-port 0 65535
```

## Site-to-Site Scalability

In site-to-site (S2S) scenario, tunnels are established between the WSG and the remote peer just like in a remote access scenario. The source of the traffic inside the tunnel is from multiple IP addresses on the remote peer's side. As in the remote access scenario, the addresses on the trusted network behind the WSG can be a single IP or a network.

Additionally, in a S2S scenario, the remote peer can setup multiple tunnels to the WSG.

The TS can contain the protocol, source port range and destination port range, in addition to the source and destination IP range.

In case of site-to-site type tunnels, the WSG can initiate the tunnels to the peer device.

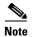

DHCP is supported for RAS profiles and not for site-to-site profiles.

## Scalability and Throughput Improvement Description

In previous WSG releases, the S2S traffic selector lookup was done by looking up an array of TS on the IXP. This linear search limited the performance of the site-to-site traffic selector lookup algorithm. In WSG Release 2.0 and above, the traffic selector lookup algorithm speeds up the performance for site-to-site. There is no change to the remote access traffic selector lookup because it is different from the lookup algorithm for site-to-site, and is already optimized.

The new site-to-site traffic selector lookup is based on a hash lookup of the packet's source and destination IP addresses after applying a network mask.

The list of source-mask and destination-mask combinations needs to be provided by the user through the CLI. The size of this list is limited to 6 entries. For best performance, the subnet combination that carries the most traffic needs to be configured on the top of the list.

The subnet combination values need to be figured out during network design and configured initially. Graceful addition, modification, and deletion of entries is not supported once the S2S profiles are activated. To modify the subnet combination configuration, deactivate all S2S profiles, change the subnet combination configuration, and then reactivate the S2S profiles. All established tunnels are lost during this procedure.

The **access-permit** command under site-to-site profile now accepts a netmask instead of an end IP address. The access-permit network configured for a profile can be larger than what is negotiated by a remote peer. This allows multiple peers to connect to the same site-to-site profile, and negotiate a subnet of the configured network. The TS negotiated by the peers of a WSG must be unique (no overlap).

The negotiated TS for the tunnels must be subnets, and not arbitrary ranges.

When a peer negotiates the TS with WSG, it must intersect one of the configured entries in the subnet combination table. If not, the negotiation is rejected. Debug and syslog messages are generated if tunnel negotiation fails under this condition.

TS negotiations based on protocol and port are also supported, but algorithm improvements only take effect when the different child SAs have TS that have unique source and destination IP subnets. There is a performance decrease if there are child SAs that differ only by port or protocol in their TS.

Upto 16666 S2S tunnels are supported per SAMI. S2S tunnels can only be configured on the director PPC.

WSG Release 2.0 and above does not support the IKE protocol that allows a peer to negotiate multiple TSs for the same S2S tunnel. Each S2S tunnel can negotiate only one TS. All other features that are currently supported for site-to-site and remote access are maintained in this release.

## **Configuring Scalability and Throughput**

To configure the WSG to accept the netmask for the source and destination IP address, perform the following tasks:

|        | Command     | Purpose                           |
|--------|-------------|-----------------------------------|
| Step 1 | WSG# config | Enters global configuration mode. |

|        | Command                                                                                                    | Purpose                                                                                                    |
|--------|----------------------------------------------------------------------------------------------------|----------------------------------------------------------------------------------------------------|
| Step 2 | WSG (config)# crypto profile P1<br>WSG(config-crypto-profile)# ipsec                                                                                                    | Enters IPSec submode.                                                                                                    |
| Step 3 | WSG(config-crypto-profile-ipsec)#<br>access-permit rule name<br>protocol {any   sctp   udp   tcp} [src-ip<br>src ip/subnet size   src-port start src<br>port end src port   dst-ip dst ip/subnet<br>size  dst-port start dst port end dst<br>port] | Configures the protected IP address to which traffic<br>is allowed from a remote access tunnel, or traffic<br>selectors and multiple child SA features for<br>site-to-site tunnels.<br>The <i>src ip/ subnet size</i> and <i>dst ip/subnet size</i><br>arguments apply to only site-to-site type profiles.<br>The remote-access type profile still accepts the short<br>access-permit syntax. |

Here is an example of the configuration:

```
WSG(config-crypto-profile-ipsec)#
access-permit nameA
    protocol udp src-ip 12.12.0.0 16 src-port 23 23 dst-ip 10.10.10.0 24 dst-port 0 65535
access-permit nameB
    protocol any src-ip 13.13.13.0 24 src-port 23 23 dst-ip 44.44.44 32 dst-port 0
65535
```

## **Configuring Subnet Combination**

ſ

This command assists the IXP for site-to-site performance improvement. This configuration is made based on the design of the network.

It is mandatory to enter one or more of this command before activating any S2S profiles. S2S profile cannot be activated if this command is not configured on the WSG.

To enable this feature, perform the following tasks:

| Command                                                                                                    | Purpose                                                                                                    |
|----------------------------------------------------------------------------------------------------|----------------------------------------------------------------------------------------------------|
| WSG# config                                                                                                    | Enters global configuration mode.                                                                                                    |
| WSG (config)# crypto profile P1                                                                                               | Enters IPSec submode.                                                                                                    |
| WSG(config)#<br>crypto site-to-site-lookup priority<br>priority source-netmask src-netmask<br>destination-netmask dst-netmask | <ul> <li>Configures the list of source-mask and destination-mask combinations.</li> <li><i>priority</i>—Priority of this lookup. The range is 1 to 6</li> <li><i>src-netmask</i>—Source IP network mask in format N. The N subnet mask format is increased from 0-32 to 0-128 for IPv6.</li> <li><i>dst-netmask</i>—Destination IP network mask in format N. The N subnet mask format is increased from 0-32 to 0-32 to 0-128 for IPv6.</li> </ul> |

Here is an example of the configuration:

crypto site-to-site-lookup priority 5 source-netmask 112 destination-netmask 112

## **Certificate Management Protocol**

WSG releases prior to Release 2.0 can generate a private key, a certificate request and support manual enrollment with CA server. WSG Release 2.0 introduced support for Certificate Management Protocol (CMPv2). CMP allows for automatic enrollment with CA server. The Keypair is generated locally and the certificate request can be sent to CA server using existing network connectivity. The certificate can be downloaded without the need for manual intervention.

Only one outstanding CMPv2 initialize, enroll, or update request is permitted at any time from a WSG. You can place a new request after the certificate is obtained for the outstanding request. Alternatively, you can clear the pending request and place a new request. The certificate and the private key will be saved on the SUP. If the SUP is redundant, the files are also copied to the redundant SUP.

In case of the WSG HA, the certificate is copied over to the SUP on the redundant chassis only when the certificate configuration command is entered. If the SUP on the secondary chassis is redundant, the certificate is also copied to the redundant SUP.

Files written to the SUP storage cannot be deleted using the WSG CLI. They need to be deleted using the SUP CLI. Revoke and recover functions are not supported in WSG Release 2.0 and above.

Note

A pending CMPv2 request from the WSG is not saved across reboots or WSG switchover. Do not reboot the WSG when a request is pending. If the WSG is rebooted or switched over during a pending request, the request must be reinitiated.

This feature only brings in an additional method of obtaining the certificates for WSG using new EXEC commands. The original manual enrollment process can still be used.

WSG Release 3.0 introduced support for automatic renewal of certificates, which includes automatic update and automatic retrieve. The automatic update of CMPv2 certificates is similar to the WSG CMP update command, but is performed by the system when the certificate is within a specified window before expiring (2 to 60 days). The automatic retrieval of certificates retrieves an updated certificate from the SUP when the certificate is within a specified window before expiring (2 to 60 days). Up to 20 certificates may be configured for automatic renewal.

Prior to Cisco 7600 WSG Release 4.4, WSG supported only TCP as the CMPv2 Transport Protocol. With Release 4.4 and above, WSG will support both transport protocols, TCP and HTTP. The HTTP based flows will be RFC 4210/4211/6712 compliant.

ſ

## **Configuring Certificate Management Protocol**

To configure the WSG to generate the private key and make an initialize request to the CA server using CMPv2, perform the following tasks. The filenames for the private key and the certificate files will be automatically generated by the system.

| Command                                                                                                    | Purpose                                                                                                    |
|----------------------------------------------------------------------------------------------------|----------------------------------------------------------------------------------------------------|
| WSG(config)#<br><b>crypto cmp transport</b> transport pro                                                                                                    | Configures the Transport Protocol for CMPv2<br>Messages.                                                                                                    |
|                                                                                                    | transport protocol—Transport Protocol options are <i>http</i> , and <i>tcp</i> .                                                                                                    |
|                                                                                                    | <i>http</i> —HTTP will be used as transport Protocol for all CMPv2 messages.                                                                                                    |
|                                                                                                    | <i>tcp</i> —TCP will be used as transport Protocol for all CMPv2 messages.                                                                                                    |
|                                                                                                    | The default is <i>tcp</i> .                                                                                                    |
| WSG#<br><b>crypto cmp initialize modulus</b> modu<br><b>id-type</b> id-type <b>id</b> id <b>subject-name</b><br>subject string <b>ca-psk</b><br>reference-number:key <b>ca-root</b> root<br>certificate <b>ca-url</b> url | make an initialize request to the Cri server using                                                                                                    |
|                                                                                                    | <i>modulus</i> —Modulus of the generated certificate: 512 1024, or 2048.                                                                                                    |
|                                                                                                    | <i>id-type</i> —Type of the ID: fqdn or ip.                                                                                                    |
|                                                                                                    | <i>id</i> —Word that is of id-type.                                                                                                    |
|                                                                                                    | <i>subject string</i> —Subject string of the certificate in double quotes.                                                                                                    |
|                                                                                                    |                                                                                                    |
|                                                                                                    | <b>Note</b> The supported characters<br>while configuring the<br>subject-name are dash, dot,<br>underscore, a-z, A-Z and 0-9<br>The maximum size supporte<br>for the string is 256 bytes. |
|                                                                                                    | <i>reference-number:key</i> —PSK provided by the CA server for CMPv2 operation.                                                                                                    |
|                                                                                                    | <i>root certificate</i> —Filename of the root certificate of the CA server (file present on SUP disk).                                                                                    |
|                                                                                                    | <i>url</i> —URL where the CA server listens to requests                                                                                                    |

|     | Command                                                                                                    | Purpose                                                                                                    |  |
|-----|----------------------------------------------------------------------------------------------------|----------------------------------------------------------------------------------------------------|--|
| 13  | WSG#<br>crypto cmp enroll current-wsg-cert<br>wsg_certificate current-wsg-private-key<br>wsg_privatekey modulus modulus id-type<br>id-type id id subject-name subject string<br>ca-root root certificate ca-url url | Makes an enroll request to the CA server using<br>CMPv2. The exisiting WSG certificate and private<br>key are user provided as input parameters to the CLI<br>The filenames for the new private key and the<br>certificate files are automatically generated by the<br>system. This request is similar to initialize except<br>that it is authenticated using public-key methods. |  |
|     |                                                                                                    | wsg_certificate—Current valid WSG certificate.                                                                                                    |  |
|     |                                                                                                    | <i>wsg_privatekey</i> —Current valid private key corresponding to the certificate provided in the previous parameter.                                                                                                    |  |
|     |                                                                                                    | <i>modulus</i> —Modulus of the generated certificate: 512 1024, or 2048.                                                                                                    |  |
|     |                                                                                                    | <i>id-type</i> —Type of the ID: fqdn or ip.                                                                                                    |  |
|     |                                                                                                    | <i>id</i> —Word that is of id-type.                                                                                                    |  |
|     |                                                                                                    | <i>subject string</i> —Subject string of the certificate in double quotes.                                                                                                    |  |
|     |                                                                                                    | Note The supported characters<br>while configuring the<br>subject-name are dash, dot,<br>underscore, a-z, A-Z and 0-<br>The maximum size supported<br>for the string is 256 bytes.                                                                                                    |  |
|     |                                                                                                    | <i>root certificate</i> —Filename of the root certificate of the CA server (file present on SUP disk).                                                                                                    |  |
|     |                                                                                                    | url—URL where the CA server listens to requests                                                                                                    |  |
| 9 4 | WSG#<br><b>crypto cmp update current-wsg-cert</b><br><i>wsg_certificate</i> <b>current-wsg-private-key</b><br><i>wsg_privatekey</i> <b>ca-root</b> <i>root certificate</i><br><b>ca-url</b> <i>url</i>              | Sends an update request to the CA server using<br>CMPv2 to update the existing WSG certificate. The<br>exisiting WSG certificate and private key is provided<br>by the user as input parameters to the CLI. The<br>filenames for the new private key and the certificate<br>files are automatically generated by the system.                                                      |  |
|     |                                                                                                    | wsg_certificate—Current valid WSG certificate.                                                                                                    |  |
|     |                                                                                                    | <i>wsg_privatekey</i> —Current valid private key corresponding to the certificate provided in the previous parameter.                                                                                                    |  |
|     |                                                                                                    | <i>root certificate</i> —Filename of the root certificate of the CA server (file present on SUP disk).                                                                                                    |  |
|     |                                                                                                    |                                                                                                    |  |

Here is an example of the **crypto cmp transport** command:

crypto cmp transport http

#### Here is an example of the **crypto cmp initialize** command:

crypto cmp initialize modulus 1024 id-type fqdn id wsg.cisco.com subject-name
"C=US,O=Cisco,OU=Security,CN=Example" ca-psk 32438:this\_is\_very\_secret ca-root root-ca.crt
ca-url http://212.246.144.35:8700/pkix/

### Here is an example of the crypto cmp enroll command:

crypto cmp enroll current-wsg-cert wsg.crt current-wsg-private-key wsg.prv modulus 1024 id-type fqdn id wsg.cisco.com subject-name "C=US,O=Cisco,OU=Security,CN=Example" ca-root root-ca.crt ca-url http://212.246.144.35:8700/pkix/

### Here is an example of the **crypto cmp update** command:

crypto cmp update current-wsg-cert wsg.crt current-wsg-private-key wsg.prv ca-root root-ca.crt ca-url http://212.246.144.35:8700/pkix/

The CA server may not immediately return the certificate. In this case, periodically use the **crypto cmp poll** command to check for availability. These commands are used if the request for a Privileged EXEC CMPv2 configuration command is pending.

| Command                      | Purpose                                                                                                    |
|------------------------------|----------------------------------------------------------------------------------------------------|
| WSG# show crypto cmp request | Displays the current status of the last CMPv2 request<br>with an outstanding update request having priority<br>over initialize and enroll requests. This shows the<br>request that will be polled by the <b>crypto cmp poll</b><br>command. The output also indicates if no request is<br>pending.                     |
| WSG# crypto cmp poll         | Configure the WSG to query the CA server for the availability of the certificate requested by a previous crypto cmp initialize, enroll, or update command.                                                                                                    |
| WSG# clear crypto cmp        | Clears outstanding initialize, enroll, and update<br>requests generated by this WSG. This allows you to<br>make another initialize, enroll, or update request<br>before the previous request is honored. No<br>cancellation is sent to the CA server; only the state<br>of the previous request on the WSG is cleared. |

To configure the WSG to use the certificate, use the following configuration commands. The filenames for the private key and certificate files will be the same filenames generated using the Privileged EXEC CMP initialize and enroll commands.

|        | Command                                                                                             | Purpose                                                                                                    |
|--------|----------------------------------------------------------------------------------------------------|----------------------------------------------------------------------------------------------------|
| Step 1 | WSG# config                                                                                         | Enters global configuration mode.                                                                                                    |
| Step 2 | WSG(config)# crypto pki wsg-cert<br>cert-filename.crt [wsg-private-key<br>private-key-filename.prv] | Configures the WSG to use the certificate for<br>certificate based authentication. The certificate and<br>private key are copied from the Cisco 7600 SUP to<br>the WSG. Up to 20 certificate/private key pairs may<br>be configured on the WSG. |
|        |                                                                                                    | <i>cert-filename.crt</i> —Name of the WSG certificate file.<br>Ensure certificate filenames end with a .crt file extension.                                                                                                    |
|        |                                                                                                    | <i>private-key-filename.prv</i> —Private key filename. To use the private key, set the name of the private key file, ending with a .prv extension.                                                                                              |
|        |                                                                                                    | Note The WSG uses the private key from the crypto rsa-keygen command if you do not set a private key.                                                                                                    |
| Step 3 | WSG(config)# crypto pki wsg-cert-trap<br>expiry notification <i>hours</i>                           | Configures the WSG to generate a syslog and SNMP<br>trap a specified number of hours before the<br>certificate expires. The range is from 1 to 720 hours.<br>The default is 24 hours.                                                           |
| Step 4 | WSG(config)# <b>snmp-server enable traps</b><br><b>ipsec</b> <i>trap</i>                            | Configures the WSG to generate IPSec traps. If no trap option is specified with this command, all IPSec traps will be generated. If only certificate traps are needed, specify the trap options <b>cert-expiry</b> and <b>cert-renewal</b> .    |
|        |                                                                                                    | <b>Note</b> If only tunnel-rate create/delete traps are needed, enable the trap options <b>tunnel-rate</b> separately.                                                                                                    |

To configure CMPv2 automatic renewal, use the following configuration commands. The filenames for the private key and the certificate files will be the same filenames generated using the Privileged EXEC CMP initialize, enroll, or update commands. There is no implied command sequence in this list. Up to 20 certificate/private key pairs may be configured for automatic renewal on the WSG.

|   | Command                                                                                                    | Purpose                                                                                                    |
|---|----------------------------------------------------------------------------------------------------|----------------------------------------------------------------------------------------------------|
|   | WSG# config                                                                                                    | Enters global configuration mode.                                                                                                    |
| c | <pre>WSG(config)# crypto cert renewal retrieve<br/>current-wsg-cert cert-filename.crt<br/>current-wsg-private-key<br/>private-key-filename.prv time days</pre>                                     | Configures the WSG to try to retrieve the certificate<br>and private key files from the Cisco 7600 SUP a<br>specified number of days prior to the certificate<br>expiration. If the retrieved certificate has not been<br>renewed, the WSG will continue trying to retrieve<br>the renewed certificate until a renewed certificate is<br>retrieved or the current certificate expires. After a<br>renewed certificate is retrieved, it is copied to the<br>Cisco 7600 standby SUP and standby WSG.                       |
|   |                                                                                                    | cert-filename.crt—Certificate filename.                                                                                                    |
|   |                                                                                                    | private-key-filename.prv—Private key filename.                                                                                                    |
|   |                                                                                                    | <i>days</i> —Number of days before certificate expiration to start trying to retrieve a renewed certificate.                                                                                                    |
|   | WSG(config) # crypto cmp auto-update<br>current-wsg-cert cert-filename.crt<br>current-wsg-private-key<br>private-key-filename.prv ca-root<br>root-filename.crt ca-url url time days<br>[key-reuse] | Configures the WSG to try to renew the certificate<br>and optionally the private key file with the CA a<br>specified number of days prior to the certificate<br>expiration. Refer to the command reference chapter<br>for a description of the retry mechanism. After the<br>certificate is renewed, it is copied to the Cisco 7600<br>SUPs and standby WSG. The automatic renewal<br>does not change the certificate or private key<br>filename, so no additional configuration is required<br>after automatic renewal. |
|   |                                                                                                    | cert-filename.crt—Certificate filename.                                                                                                    |
|   |                                                                                                    | private-key-filename.prv—Private key filename.                                                                                                    |
|   |                                                                                                    | <i>days</i> —Number of days before certificate expiration to start trying to retrieve a renewed certificate.                                                                                                    |
|   |                                                                                                    | <b>key-reuse</b> —Optional parameter used to specify that the current private key should be reused. The default is to generate a new private key.                                                                                                    |

Timeline for CMPv2 certificate generation and manual certificate update:

- 1. CMP Initialize
- 2. CMP Enroll
- **3**. Copy files to other Cisco 7600s
- 4. Use crypto pki wsg-cert command on all Cisco 7600s using the certificate
- 5. CMP Update

ſ

- 6. Copy files to other Cisco 7600s
- 7. Use crypto pki wsg-cert command on all Cisco 7600s using the certificate
- 8. Repeat before every expiration

Timeline for CMPv2 certificate generation and automatic certificate update:

- 1. CMP Initialize
- 2. CMP Enroll
- 3. Copy files to other Cisco 7600s
- 4. Use crypto pki wsg-cert command on all Cisco 7600s using the certificate
- 5. Use crypto cmp auto-update on one WSG and crypto cert renewal retrieve on all other WSGs using the certificate
- 6. No further action, unless the CA does not renew the certificate

## **Online Certificate Status Protocol**

Currently, the WSG uses a CRL (Certificate Revocation List obtained from the CRL server), a file containing the list of certificates that have been revoked. If a peer negotiates a tunnel with a revoked certificate listed in the CRL file, the WSG will reject that negotiation. The CRL file is maintained one per trust anchor. The first negotiated tunnel for that trust anchor will retrieve the CRL file and cache it on the WSG. Subsequent negotiations will reuse the CRL file. The CRL file has an expiry data that denotes whether it is valid.

Some characteristics of the CRL mechanism make it undesirable in certain solutions. The longer the list, the longer it takes to download the CRL file. Additionally, a certificate can be revoked at any time, and the WSG will use the cached entry until the next time it retrieves the file.

The Online Certificate Status Protocol (OCSP) feature addresses some of the limitations of CRL. OCSP works to achieve the same objective as the CRL mechanism; to determine if a certificate offered by a peer has been revoked. However, OCSP differs from CRL in that the revocation status is obtained on a per-certificate basis rather than a trust anchor-basis. Since the revocation status is obtained when the certificate is first seen by the WSG, the status is up-to-date.

There is no explicit configuration. The only requirement is that CRL should be enabled for the corresponding trust anchor (we have a common knob for CRL and OCSP).

OCSP is not the best mechanism to check for certificate status in all solutions. There will be an impact to the tunnel setup rate, as each setup requires that the certificate status be verified.

## **DHCP Address Allocation**

Previous WSG releases supported allocating IPv4 addresses from a DHCP server, or from a local IP address pool. The WSG communicates with the DHCP server as a DHCP relay agent, as configured by RFC 3046.

From Release 4.3 onwards, WSG also supports allocating IPv6 addresses from a DHCPv6 server. The WSG communicates with the DHCPv6 server as a DHCPv6 relay agent, as configured by RFC 3315. This section describes the DHCP interface from the WSG to the DHCP server, and how address pools are allocated.

Also, the WSG supports requesting DNS server IPs from the DHCP server or it can even be configured locally. As the WSG supports both DHCP configured and locally configured DNS IPs, preference will be given to IPs received from the DHCP Server. As an example, if we receive 3 DNS IPs from DHCP server and we have one DNS IP locally configured, then WSG will send only the 3 DNS IP which are

received from DHCP server, since the WSG at most supports 3 DNS IPs. In case if we receive only 2 DNS IPs from DHCP server and having one locally configured DNS IP, then all locally configured and DHCP received DNS IPs will be forwarded to remote IPsec client.

The WSG sends messages to the DHCP server under various conditions. It, the WSG, uses "RAPID COMMIT" option to assign DHCPv6 addresses. All DHCP messages are unicast to the DHCP servers by the WSG. The WSG does not send or receive broadcast messages.

Each PPC is configured with its own unique giaddr in case of IPv4 and link address in case of IPv6. Each address pool is associated with a giaddr/link address. The giaddr/link address is sent in a DHCP message and indicates to the DHCP server which address pool an IP address should be allocated from. The address pool configured on the DHCP server for each PPC can be from one or more subnets. Each subnet can be of any size. Multiple PPC of SAMI WSG can share the same address pool on the DHCP server. Based on the available pool addresses, the server will allocate addresses for the client. Server may or may not allocate the same address for different requests from the same client, depending on server configuration.

All DHCP interactions on the WSG can be debugged using the appropriate debug command. Syslogs are generated for DHCP operation status at the appropriate log level. The IP address assigned to a remote access client can be discovered using CLI commands that show details of an IPsec SA. The WSG maintains statistics for a number of DHCP messages (per type) that are sent and received. You can display these statistics using the appropriate CLI command.

During tunnel set-up time, the WSG requests a lease time for the address assigned by the DHCP server. If the lease time returned by the DHCP server is less then 2 times the IKE lifetime, the tunnel setup fails and the address is released. The DHCP statistics, debugs, and syslog events are recorded for this event. Under normal circumstances, the WSG renews the lease during each phase-1 rekey, and the lease is never allowed the expire. However, if the lease renewal fails, the assigned address is released and the tunnel is deleted. The DHCP statistics, debugs, and syslog record this event, as well.

The DHCP address allocation feature is compatible with the Single-OAM feature on the WSG. However, the DHCP server must be configured to respond to the IP address in the discover/request rather than the giaddr.

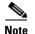

DHCP is supported for RAS profiles and not for site-to-site profiles.

| Client Identification |                                                                                                    |
|-----------------------|----------------------------------------------------------------------------------------------------|
|                       | When the WSG contacts the DHCP server to obtain an IP address, it sends a unique ID in the DHCP messages. This client id (CID) is sent in the Client Identifier option (61) of the DHCP messages. The CID is either the entire IKE ID, or the CN field of a DN formatted IKE ID. The <b>type</b> field in the Client Identifier option is by default set to 0 unless you explicitly configure it for a different value. |
| Tunnel Rekey          |                                                                                                    |
|                       | The DHCP lease is renewed only on a phase-1 rekey. No DHCP action is taken on a phase-2 rekey (whether initiated by WSG or client).                                                                                                    |
| IKE Timeout           |                                                                                                    |
|                       | When the WSG times out while waiting for a response to an IKE request from the HNB, the DHCP lease is released.                                                                                                    |

## **Load Balancing**

The presence of a load balancer between an HNB and WSG(s) does not affect how the DHCP feature works in normal situations. However, if an HNB disconnects without deleting the tunnel, and then reconnects later, the load balancer might send the HNB to a different PPC. If this occurs, the DHCP server still has an active lease from the address pool for the original PPC. When the DHCP server sees the same HNB (same client identifier) from a different PPC, it needs to release the original lease and allocate a new IP address from the new PPC address pool.

## **High Availability**

The DHCP Address Allocation feature is designed to work with a WSG is operating in a 1-1 redundant mode. The DHCP user configuration is synced from the active to standby WSG. The complete DHCP internal state is exported from the active WSG to the standby WSG. After failover the DHCP operations continue as specified for the active tunnels. But tunnels that were being setup during failover will not survive during the failover. Once the tunnel is setup, the DHCP operations must complete on either the old or new active card on failover.

## **Configuring DHCP Address Allocation**

To configure the WSG to perform DHCP Address Allocation, perform the following tasks:

|        | Command                                                                                                    | Purpose                                                                                                    |
|--------|----------------------------------------------------------------------------------------------------|----------------------------------------------------------------------------------------------------|
| Step 1 | WSG# config                                                                                                    | Enters global configuration mode.                                                                                                    |
| Step 2 | WSG (config)# crypto dhcp-server ip<br>A.B.C.D   X:X:X::X port port number                                                    | Configures the DHCP server IP and port number.<br>Maximum of two DHCP servers of type either IPv4<br>or IPv6 can be configured by repeating the<br>command. The <b>no</b> form of the command removes the<br>DHCP server from the configuration. At least one<br>DHCP server must be specified if DHCP address<br>allocation is required.                                                                                         |
| Step 3 | WSG(config) <b># crypto dhcp-client giaddr</b> ip<br>address <b>server-port</b> port number<br><b>client-port</b> port number | Specifies the giaddr, and the server and client ports<br>used on the WSG. The server and client port number<br>can be the same or different values. The WSG sends<br>DHCP messages with the client port number, and<br>receives responces from the server on the server port<br>number. The giaddr must be unique for each PPC<br>talking to the DHCP server. This command is<br>required if you require DHCP address allocation. |
| Step 4 | WSG(config)# crypto dhcp-client<br>client-id-type extract-CN                                                                  | Specifies the client id that is sent by the WSG (in<br>option 61 of DHCP message). By default the HNB's<br>IKE ID is used as the client ID. If the HNB IKE ID<br>is in the DN format, and the CN part of the DN is to<br>be sent as the client ID, then this command must be<br>configured. The <b>no</b> form of the command reverts the<br>client ID to the default setting.                                                    |

|        | Command                                                                                                    | Purpose                                                                                                    |
|--------|----------------------------------------------------------------------------------------------------|----------------------------------------------------------------------------------------------------|
| Step 5 | WSG(config)# crypto dhcp-client link-addr<br>ipv6 address server-port port number<br>client-port port number | Specifies the global unicast IPv6 Link-Address in<br>Relay Forward message used by the WSG. This<br>address is more like an identifier to which address<br>pool to be used in the server side. This command is<br>mandatory if DHCPv6 address allocation is<br>required.                                                                |
| Step 6 | <pre>WSG(config)# crypto profile profile-name     ipsec ip address-pool {dhcp   local-pool-name}</pre>       | Use this command when a profile is required to use<br>DHCP-based address allocation. When the profile is<br>activated, the mandatory global DHCP configuration<br>is checked for completeness. If any profile is<br>activated with DHCP address allocation, the global<br>DHCP configuration commands cannot be modified<br>or removed. |

To monitor and troubleshoot the DHCP Address Allocation feature, perform the following tasks:

|        | Command                                            | Purpose                                        |
|--------|----------------------------------------------------|------------------------------------------------|
| Step 1 | WSG# show crypto dhcp                              | Displays DHCP address statistics.              |
| Step 2 | WSG# debug crypto dhcp {errors   events   verbose} | Enables debugging for DHCP crypto parameters . |

Here is a running configuration example:

```
hostname WSG
ha interface vlan 2073
  ip address 77.77.73.133 255.255.255.0
interface vlan 63
  ip address 88.88.63.133 255.255.255.0
  alias 88.88.63.3 255.255.255.0
interface vlan 223
  ip address 222.222.223.133 255.255.255.0
  alias 222.222.223.3 255.255.255.0
ip route 0.0.0.0 0.0.0.0 88.88.63.100
oam mode single 223
 oam-ip route 44.44.44.0 255.255.255.0 222.222.223.100
logging ip 44.44.44.17
snmp-server community public ro
snmp-server community private rw
snmp-server host 44.44.44.16 traps version 2c public
ip name-server 44.44.44.201
snmp-server enable traps ipsec
crypto syslog-level 1
1
crypto pki wsg-cert sami-cert.crt wsg-private-key sami-key.prv
crypto pki trustpoint rootCA cacert.crt crl disable
1
crypto dhcp-client giaddr 88.88.63.3 server-port 2133 client-port 2133
1
crypto profile "prof-1"
  isakmp
    lifetime 7200
    self-identity id-type fqdn id SAMI.cisco.com
  ipsec
    security-association lifetime 86400
   access-permit ip 172.60.0.0 subnet 16
    ip address-pool dhcp
```

```
activate
!
```

Here is a running configuration example of WSG with DHCPv6 server:

```
hostname s9p3
ha interface vlan 17
  ip address 192.168.17.9 255.255.255.0
interface vlan 2
  ip address 10.77.161.34 255.255.255.192
interface vlan 77
  ip address 62.21.99.95 255.255.255.0
interface vlan 8
  ip address 192.168.9.12 255.255.255.0
  alias 192.168.9.93 255.255.255.0
  ipv6 address 2003::55:55:55:110/112
interface vlan 25
  ip address 192.168.25.9 255.255.255.0
  ipv6 address 2006::77:77:77:93/112
 ipv6 alias 2006::77:77:77:103/112
router bgp 9
  neighbor 2006::77:77:77:1 remote-as 9 next-hop-alias 2006::77:77:77:93
ip route 192.168.10.12 255.255.255.255 192.168.5.1
ip route 0.0.0.0 0.0.0.0 10.77.161.1
ip route 192.168.5.0 255.255.255.0 192.168.9.1
ip route 192.168.25.32 255.255.255.255 192.168.9.1
ip route 192.178.0.0 255.255.0.0 192.168.9.1
ip route 192.179.0.0 255.255.0.0 192.168.9.1
ip route 192.177.0.0 255.255.0.0 192.168.9.1
ip route 192.168.6.33 255.255.255.255 192.168.9.1
ip route 20.20.20.1 255.255.255.255 192.168.9.1
crypto remote-secret fqdn test.cisco.com secret "test"
crypto pki wsg-cert sami-cert.crt wsg-private-key sami-key.prv
crypto pki trustpoint rootCA ca-cert.crt crl disable
1
crypto rri enable
crypto dhcp-server ip 2006::77:77:77:32 port 547
crypto dhcp-client link-addr 2006::77:77:73 server-port 547 client-port 546
T
crypto profile "ipv6-psk-ras"
  isakmp
   self-identity id-type email id sami@cisco.com
   local-secret "test"
    authentication pre-shared
  ipsec
    access-permit ip 2002::5:5:5:1 subnet 112
    ip address-pool dhcp
  activate
!
```

## IPv6

IPv6 support in WSG Release 3.0 includes support for both IPv6 IKE and IPv6 ESP packets and related IPv6 addressing where required. WSG Release 3.0 and above supports all four of the following combinations of IPv4/IPv6 encapsulation in the tunnels:

- IPv6 Over IPv6
- IPv6 Over IPv4
- IPv4 Over IPv6
- IPv4 Over IPv4

## Configuring IPv6

I

The PPC requires an IPv6 VLAN interface to be configured to act as an IPv6 IKE server. The other changes required are to the traffic selectors inside the profile. The traffic selector accepts IPv6 addresses.

All the profile-based configuration remains the same. Changes have been made to the CLI at the IP address option level. Every option to enter an IP address now accepts either an IPv4 or IPv6 address.

IPv6 IP addresses for self identity are supported. Access Permit, Address pools, Local IP, Peer IP and all other CLIs that accept an IP address as a parameter have been enhanced for IPv6.

The traffic selector determines the protocol of the secured traffic inside the tunnel. The local-ip and peer-ip determine the protocol used for IKE exchange and the IP addresses in the outer header of the ESP packets sent out of WSG datapath to the peer.

The following is a sample configuration of an IPv6-over-IPv6 tunnel:

```
interface vlan 39
 ipv6 address 2001:88:88:94::4/96
ipv6 route ::/0 2001:88:88:94::1
crypto profile "s2s-IPv6-over-IPv6"
profile-type site-to-site
 isakmp
 peer-ip 3001:99:99:94::4
 self-identity id-type email id ppc1@cisco.com
 local-secret "cisco123"
  authentication pre-shared
 ipsec
  access-permit "one"
   protocol any src-ip 4001:100:100:94::4 96 src-port 0 65535
                  dst-ip 5001:200:200:94::4 96
    dst-port 0 65535
 local-ip 2001:88:88:94::4
 activate
```

The following is a sample configuration of an IPv6-over-IPv4 tunnel:

```
interface vlan 39
  ip address 39.39.30.255.255.255.0
  ipv6 address 2001:88:88:94::4/96
  ip route 0.0.0.0 0.0.0.0 39.39.39.3
  ipv6 route ::/0 2001:88:88:94::1
  crypto profile "s2s-IPv6-over-IPv4"
  profile-type site-to-site
```

I

The following is a sample configuration of an IPv4-over-IPv6 tunnel:

```
interface vlan 39
ip address 39.39.39.30 255.255.255.0
ipv6 address 2001:88:88:94::4/96
ip route 0.0.0.0 0.0.0.0 39.39.39.3
ipv6 route ::/0 2001:88:88:94::1
crypto profile "s2s-IPv4-over-IPv6"
profile-type site-to-site
 isakmp
 peer-ip 3001:99:99:94::4
 self-identity id-type email id ppc1@cisco.com
 local-secret "cisco123"
 authentication pre-shared
 ipsec
  access-permit "one"
    protocol any src-ip 60.0.0.0 8 src-port 1 65535 dst-ip 40.0.0.0 8 dst-port 1 65535
  local-ip 2001:88:88:94::4
 activate
```

The following is a sample configuration of an IPv4-over-IPv4 tunnel:

```
interface vlan 39
ip address 39.39.39.30 255.255.255.0
ip route 0.0.0.0 0.0.0.0 39.39.39.3
crypto profile "s2s-IPv4-over-IPv4"
profile-type site-to-site
isakmp
peer-ip 59.59.59.50
self-identity id-type email id ppc1@cisco.com
local-secret "cisco123"
authentication pre-shared
ipsec
access-permit "one"
protocol any src-ip 60.0.0.0 8 src-port 1 65535 dst-ip 40.0.0.0 8 dst-port 1 65535
local-ip 39.39.30
activate
```

The subnet combination command for the site-to-site tunnels is modified to accept a full range of subnet sizes for IPv6, subnet sizes more than 32 are not used to handle IPv4 traffic in the datapath, whereas all configured subnet sizes will be used for handling IPv6 traffic.

Example:

```
crypto site-to-site-lookup priority 1 source-netmask 128 destination-netmask 128 crypto site-to-site-lookup priority 2 source-netmask 96 destination-netmask 96 crypto site-to-site-lookup priority 3 source-netmask 32 destination-netmask 32
```

Tunnel counters and show commands:

show crypto ipsec sa show crypto ipsec sa remote-ip show crypto isakmp sa show crypto isakmp sa remote-ip

## Blacklisting

You might want to block certain access points (APs) from connecting to the WSG. In case certificates are used to authenticate an AP, the CRL mechanism is used to revoke the certificate of the AP that needs to be blocked, which prevents it from setting up a tunnel with the WSG. However, when an AP is only required to be blocked temporarily (for instance because of an outstanding balance on the billing account), blacklisting is an easier and faster mechanism to block an AP.

The WSG blacklisting feature prevents an AP from setting up a tunnel to the WSG. When an AP attempts to setup a tunnel with WSG, the IKE ID of the AP is searched in a blacklist file available to the WSG. If a match is found, the AP is prevented from establishing a tunnel and the AUTH request fails.

You must edit the blacklist file outside of the Cisco 7600 chassis, and copy it to the SUP disk. Initially, you should configure the WSG with the filename of the blacklist file. During this configuration, the blacklist file is internally rcp-ed from the SUP disk to the WSG ram disk, and the IKE stack is informed of the location of the file. The IKE stack performs blacklisting based on the entries in the file. If you need to update the blacklist entries, follow this procedure:

- Edit the blacklist file outside the Cisco 7600 chassis.
- Copy the blacklist to the SUP disk with the same file name that you initially used.
- Execute the **crypto blacklist file resync** command on the WSG. The WSG copies the updated file from the SUP disk to its ramdisk, and informs the IKE stack about the updated file. The IKE stack now uses the new blacklist file.

You must execute the blacklist file configuration and resync operation on all PPCs of the WSG card where blacklisting is required.

The blacklist file is a text file with multiple lines. Each line is one blacklisted IKE ID. It is possible for the blacklist file to be empty (no blacklisted entries). Here is an example of a blacklist file:

fqdn "LS1-0.cisco.com"
fqdn "LS1-1.cisco.com"
fqdn "LS1-2.cisco.com"
fqdn "LS1-3.cisco.com"
ip "192.168.10.10"
ip "192.168.10.50"
email "user@sample.com"
dn "C=US,ST=CA,L=San Jose,O=Cisco,OU=SMBU,CN=organization.bu.org"

## **Configuring Blacklisting on the WSG**

To configure and monitor the WSG's blacklisting feature, perform the following tasks:

| Command                                                                         | Purpose                                                                                                    |
|---------------------------------------------------------------------------------|----------------------------------------------------------------------------------------------------|
| wsg# <b>config</b>                                                              | Enters global configuration mode.                                                                                                    |
| wsg(config)# <b>crypto blacklist file</b><br>filename                           | Configures the blacklist filename on the WSG. The<br>blacklist file must be present on the SUP disk before<br>this configuration is done. If the file is not present on<br>the SUP, the configuration fails. The default value is<br>that the feature is off. |
| <pre>wsg(config) # crypto blacklist file resync</pre>                           | Recopies the blacklist file from the SUP disk and inform the IKE stack about the update.                                                                                                    |
| wsg(config)# <b>clear crypto isakmp sa</b><br><b>remote-id</b> <i>remote ID</i> | Deletes all IKE and IPsec SAs associated with a remote ID.                                                                                                    |
| wsg# show crypto blacklist file                                                 | Lists all of the currently blacklisted IDs.                                                                                                    |
| wsg# show crypto blacklist stats                                                | Displays the following information:                                                                                                    |
|                                                                                 | • Number of IDs in a blacklist                                                                                                    |
|                                                                                 | • Number of tunnel setup attempts blocked due to blacklisting                                                                                                    |

Here is an example of the show crypto blacklist stats command:

wsg# show crypto blacklist stats

```
Blacklist Statistics
  Number of blacklisted entries : 500
  IKEv2 [R] initial exchanges
                                    : Allowed = 53, Blocked = 101
  IKEv2 [R] create child exchanges : Allowed = 0, Blocked = 0
 IKEv2 [R] IPsec SA rekeys
                                     : Allowed = 98, Blocked = 0
  IKEv2 [R] IKE SA rekeys
                                     : Allowed = 49, Blocked = 0
 IKEv2 [I] IPsec SA rekeys
                                  : Allowed = 0, Blocked = 0
 IKEv2 [I] IKE SA rekeys: Allowed = 0, Blocked = 0IKEv1 [R] main mode exchanges: Allowed = 0, Blocked = 0
  IKEv1 [R] aggressive mode exchanges : Allowed = 0, Blocked = 0
  IKEv1 [R] quick mode exchanges : Allowed = 0, Blocked = 0
  IKEv1 [I] IPsec SA rekeys
                                      : Allowed = 0, Blocked = 0
  IKEv1 [I] DPD SA creations
                                      : Allowed = 0, Blocked = 0
```

Note

The WSG blacklisting feature is independent of other blacklisting or security functionality that may exist as part of other Cisco products and solutions.

## **RADIUS Accounting**

In some femto networks, an AP sets up an IPsec tunnel with the WSG, and then sends an registration message through the tunnel to a Femto Gateway (FGW). The register message is an IP packet that also contains the ID of the AP registering with the FGW. The ID used by the AP is the same as the IKE ID used by the AP during IPsec tunnel setup. The FGW must ensure that an authenticated AP is not presenting itself as another AP during registration. The FGW compares the source IP address of the

registration packet with the internal IP address assigned by the WSG for the same AP (the ID is the lookup key). Similarly, the WSG needs to send the ID to an internal IP address mapping to the FGW each time it assigns an IP to the AP.

RADIUS Accounting messages are used to send the IKE ID to the assigned IP address mapping from the WSG to the AAA server running in the FGW.

After a tunnel is successfully established, a RADIUS accounting message is sent to the AAA server to record the mapping from the AP IKE ID to the WSG assigned internal AP IP address. The RADIUS timeout and retry mechanism is used to handle cases where a RADIUS server might be down. However, failure to update the RADIUS server will not fail the tunnel setup.

Table 2-3 shows the accounting request message attributes for tunnel setup.

| Attribute Type                              | Comment                                                                               |
|---------------------------------------------|---------------------------------------------------------------------------------------|
| From RFC2865                                | —                                                                                     |
| User-Name                                   | Set to IKEv2 IDi.                                                                     |
| Framed-IP-Address                           | Set to allocated inner IP address.                                                    |
| (IPv6: Framed-IPv6-Prefix, from<br>RFC3162) |                                                                                       |
| NAS-IP-Address                              | Set to the WSG IP address that the IKE messages were received on to setup the tunnel. |
| From RFC2866                                | —                                                                                     |
| Acct-Status-Type                            | Start                                                                                 |
| Acct-Session-Id                             | Set to an unique value so that the start and stop records can be matched.             |

Table 2-3 Accounting Start Request

When the tunnel is deleted, the record is deleted from the AAA server.

Table 2-4 displays the accounting request message attributes for tunnel deletion.

| Table 2-4 Accounting Stop Request |                                                                                       |  |
|-----------------------------------|---------------------------------------------------------------------------------------|--|
| Attribute Type Comment            |                                                                                       |  |
| From RFC2865                      | —                                                                                     |  |
| User-Name                         | Set to IKEv2 IDi.                                                                     |  |
| NAS-IP-Address                    | Set to the WSG IP address that the IKE messages were received on to setup the tunnel. |  |
| From RFC2866                      | —                                                                                     |  |
| Acct-Status-Type                  | Stop                                                                                  |  |
| Acct-Session-Id                   | Set to an unique value so that the start and stop records can be matched.             |  |

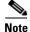

When upgrading to WSG Release 3.0 from a previous 2.X release, if a RADIUS server configuration exists, the crypto profile(s) will be inactive after the upgrade. To reactivate, configure the **crypto radius nas-id** or **crypto radius nas-ip** commands and then activate the profile(s).

### **Features of RADIUS Accounting**

The RADIUS Accounting feature has the following requirements and limitations:

- The RADIUS Accounting feature supports both IKEv1 and IKEv2.
- The RADIUS Accounting feature supports both IPv4 and IPv6.
- You can enable and disable this feature at the global level, but all crypto profiles have to be in a deactivated state before enabling/disabling the feature.
- You can specify the RADIUS accounting server IP and port. If the RADIUS accounting port is not specified, then the default value of 1813 is used. There is an existing CLI (API) to use to configure for the RADIUS server. The command is modified so that specifying the auth-port/acct-port optional.
- There is an option to specify the source IP of the RADIUS packets. If the source IP is not specified, then the source IP is picked by the Linux kernel based on routing rules. There is an existing CLI to specify the source IP.
- The RADIUS Accounting update is sent whenever the WSG assigns an internal IP address during tunnel setup to the remote peer from the local address pool, or from external sources like DHCP.
- Syslogs and debugs are generated at the appropriate level for all blacklisting RADIUS accounting feature operations.
- RADIUS protocol statistics such as the different types of messages sent, timeouts, retrys, etc., are maintained.

## **Configuring RADIUS Accounting on the WSG**

To configure and monitor the RADIUS accounting feature on the WSG, perform the following tasks:

|        | Command                                                    | Purpose                                                                                                    |
|--------|------------------------------------------------------------|----------------------------------------------------------------------------------------------------|
| Step 1 | wsg# config                                                | Enters global configuration mode.                                                                                              |
| Step 2 | <pre>wsg(config) # crypto radius accounting {enable}</pre> | Enables the RADIUS Accounting feature. The default value is that the feature is disabled.                                      |
|        |                                                            | Displays the count of different RADIUS messages<br>sent and received. Also RADIUS timeout and retry<br>counters are displayed. |

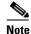

Existing CLI are used to configure the RADIUS server IP addresses, RADIUS server ports and source IP address for RADIUS messages. When multiple RADIUS servers are configured, the accounting messages are sent to the first server in the list that the WSG is successfully able to communicate with.

Here is sample output for the show crypto radius statistics command:

```
wsg# show crypto radius statistics
Radius Accounting Statistics
  Accounting requests sent
                                        : 1
  Accounting-On requests sent
                                        : 0
                                        : 0
  Accounting-Off requests sent
  Accounting-Start requests sent
                                        : 1
  Accounting-Stop requests sent
                                        : 0
                                        : 0
  Accounting Responses on received
  Accounting Invalid responses received : 0
  Accounting requests failed
                                       : 0
```

```
Accounting requests, Invalid IKE ID : 0
Accounting requests timeouted : 1
Accounting requests retransmission : 4
Accounting requests cancelled : 0
```

## **EAP Peer Authentication**

WSG supports authentication of a peer through EAP-MD5, EAP-AKA and EAP-SIM protocols. These protocols are only supported with certificates for authenticating the WSG to the peer. These protocols require the IPSec stack to talk to an external RADIUS server to authenticate a peer device. Use of preshared keys to authenticate the WSG to the peer is not allowed by the standards, but might be required to support some legacy equipment. The EAP authentication is supported for IKEv2 only.

Sample configuration output:

```
crypto radius source-ip 88.88.93.3
!
crypto radius-server host 44.44.200 key "cisco" auth-port 1812 acct-port 1813
crypto profile "ras_eap-aka"
 isakmp
   self-identity id-type email id sami@cisco.com
    eap-type aka
  ipsec
   access-permit ip 172.0.0.0 subnet 8
    ip address-pool "myPool"
  activate
crypto profile "ras_eap-md5"
  isakmp
    self-identity id-type email id sami@cisco.com
    eap-type md5
  ipsec
   access-permit ip 172.0.0.0 subnet 8
   ip address-pool "myPool"
  activate
crypto profile "ras_eap-sim"
 isakmp
    self-identity id-type email id sami@cisco.com
    eap-type sim
  ipsec
    access-permit ip 172.0.0.0 subnet 8
   ip address-pool "myPool"
  activate
```

## **Reverse Route Injection (RRI)**

I

The RRI feature is introduced in WSG Release 3.0 and obviates the need to manually configure static routes on the SUP for clear traffic routing purposes in the reverse direction. RRI route entries are injected into the SUP when IPSec tunnels are created. These route entries are correspondingly withdrawn from the SUP when the IPSec tunnes are deleted. The BGP protocol is used to re-distribute the routes from WSG to the SUP. For WSG Release 3.0, the RRI feature supports only IPv4. IPv6 is supported starting in WSG Release 4.0. Also, only site-to-site profiles are supported. The VRF feature on the WSG cannot be enabled when the RRI feature is already configured.

The BGP peer on the SUP needs to establish BGP sessions to two separate BGP neighbors on the WSG; one with the active card and one with the standby card for redundancy. The BGP AS-number is configured for an iBGP setup. Depending on the network topology, an eBGP setup is also supported between the WSG and SUP.

A sample configuration on the SUP (for IPv4):

```
router bgp 7675
bgp router-id 10.10.14.1
bgp log-neighbor-changes
neighbor 33.33.33.33 remote-as 7675
neighbor 33.33.33.34 remote-as 7675
!
address-family ipv4
neighbor 33.33.33.33 activate
neighbor 33.33.33.34 activate
no auto-summary
exit-address-family
```

A sample configuration on the SUP (for IPv6):

```
ipv6 unicast-routing
mls cef error action reset
mls cef maximum-routes ipv6 32 (**)
router bgp 7675
  bgp router-id 10.12.12.1
  bgp log-neighbor-changes
 bgp graceful-restart restart-time 120
bgp graceful-restart stalepath-time 360
 bgp graceful-restart
 no bgp default ipv4-unicast
 neighbor 2001:88:88:94::46 remote-as 7675
neighbor 2001:88:88:94::46 ebgp-multihop 255 (*)
 neighbor 2001:88:88:94::47 remote-as 7675
neighbor 2001:88:88:94::47 ebgp-multihop 255 (*)
address-family ipv6
  neighbor 2001:88:88:94::46 activate
  neighbor 2001:88:88:94::47 activate
exit-address-family
```

The **crypto rri enable** command is required to enable the RRI feature. The profile configuration is like before. BGP configuration on the WSG requires neighbor and next-hop-alias information so that there is a common next-hop point for the SUP to route to either the active or standby card.

A sample configuration on the WSG (for IPv4):

```
router bgp 7675
neighbor 33.33.33.3 remote-as 7675 next-hop-alias 33.33.33.30
crypto rri enable
crypto profile "rri-site"
profile-type site-to-site
isakmp
lifetime 7200
self-identity id-type email id ppc1@cisco.com
local-secret "cisco123"
authentication pre-shared
ipsec
security-association lifetime seconds 3600
access-permit "primary"
protocol any src-ip 60.0.0.0 8 src-port 1 65535 dst-ip 40.0.0.0 8 dst-port 1 65535
```

```
local-ip 33.33.33.30
  activate
A sample configuration on the WSG (for IPv6):
router bgp 7675
neighbor 2001:88:88:94::44 remote-as 7675 next-hop-alias 2001:88:88:94::43
crypto rri enable
crypto profile "rri-site-ipv6"
profile-type site-to-site
isakmp
lifetime 7200
self-identity id-type email id ppc1@cisco.com
local-secret "cisco123"
authentication pre-shared
ipsec
security-association lifetime seconds 3600
access-permit "primary"
protocol any src-ip 2001:77:77:77:1 64 src-port 0 65535 dst-ip 2001:98:98:98:1 64
dst-port 0 65535
local-ip 2001:88:88:94::43
activate
```

Note

The above IPv6 configurations require the following:

- Requires SUP software version 15.1(2)S2 or later
- Requires additional configuration on the SUP above (marked with \*\*) to support 17K IPv6 RRI entries mls cef maximum-routes ipv6 [maximum number RRI entries]
- Requires additional configuration on the SUP above (marked with \*) to support IPv6 in eBGP mode neighbor [ipv6\_bgp\_neighbor] ebgp-multihop 255
- When the RRI feature is used, expect an approximate 3 second delay from the time a tunnel is added to the time when the injected RRI route actually shows up on the SUP. Reverse/clear traffic will only start passing approximately 3 seconds after a tunnel is created.

## **VRF** Configuration

Virtual Routing and Forwarding (VRF) allows the creation of multiple virtual networks within a single network entity. Each VRF comprises an IP routing table and a forwarding table, allowing the use of the same or overlapping IP addresses without conflicts.

In a single network entity, multiple VRFs can be used to create isolation between virtual networks. VRFs allow encrypted/decrypted traffic separation, by having the encrypted traffic in one VRF and the decrypted traffic in another VRF.

- Inside VRF (indoor) contains decrypted traffic
- Outside VRF (front door) contains encrypted traffic

The typical case for this is an ISP that provides VPN service to multiple enterprise customers on the same box, the users and branches connect using internet for the encrypted traffic, but the decrypted traffic needs to go to the private network of each separate customer and this traffic cannot be mixed.

The sample configuration below is for two profiles. Each profile has its own inside and outside VRF configured. This ensures the encrypted and decrypted traffic for both profiles are separated onto different VRFs. The same IP address can be used on both profiles, while also remaining in separate routing tables. This configuration is flexible. The outside VRFs could be configured on the same VRF or on the global VRF if there is no potential to overlap IP addresses.

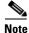

Traffic is considered to be on the same VRF from the SUP to the WSG if the VLANs are the same.

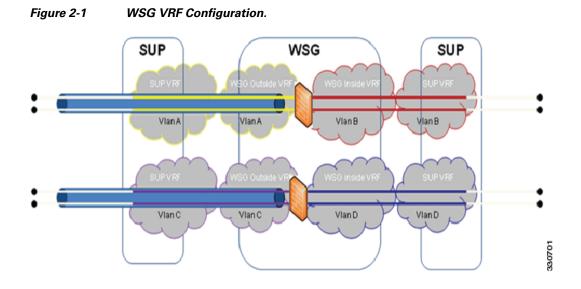

### WSG VRF Configuration on a PPC

### **VRF** Definitions

ip vrf OutsideYellow ip vrf OutsidePurple ip vrf InsideRed ip vrf InsideBlue

### **VRF** Interface Definitions

```
interface vlan 33
vrf OutsideYellow
    ip address 33.33.30 255.255.255.0
interface vlan 34
vrf OutsidePurple
    ip address 33.33.30 255.255.255.0
interface vlan 77
vrf InsideRed
    ip address 77.77.77.70 255.255.255.0
interface vlan 78
vrf InsideBlue
    ip address 77.77.77.70 255.255.255.0
```

### **VRF** Default Route Definitions

ip route 0.0.0.0 0.0.0.0 33.33.33.3 vrf OutsideYellow ip route 0.0.0.0 0.0.0.0 33.33.33.3 vrf OutsidePurple

```
0.0.0.0 77.77.77.7 vrf InsideRed
ip route
          0.0.0.0
                      0.0.0.0 77.77.77.7 vrf InsideBlue
ip route
          0.0.0.0
VRF Profile Configuration
crypto profile "site-to-site"
 profile-type site-to-site
  isakmp
   vrf-outside OutsideYellow
   peer-ip 50.0.0.1
   self-identity id-type email id ppc1@cisco.com
  ipsec
    vrf-inside InsideRed
   access-permit "s2s-1"
      protocol any src-ip 60.0.0.0 24 src-port 1 65535 dst-ip 40.0.0.0 24 dst-port 1
       65535
   access-permit "s2s-2"
     protocol any src-ip 60.0.0.0 24 src-port 1 65535 dst-ip 40.0.0.0 24 dst-port 1 65535
   local-ip 33.33.33.30
crypto profile "site-to-site-2"
  profile-type site-to-site
  isakmp
   vrf-outside OutsidePurple
   peer-ip 50.0.0.1
   self-identity id-type email id ppc1@cisco.com
  ipsec
   vrf-inside InsideBlue
   access-permit "s2s-1"
      protocol any src-ip 60.0.0.0 24 src-port 1 65535 dst-ip 40.0.0.0 24 dst-port 1
       65535
   access-permit "s2s-2"
     protocol any src-ip 60.0.0.0 24 src-port 1 65535 dst-ip 40.0.0.0 24 dst-port 1 65535
     local-ip 33.33.33.30
```

### WSG IPv4 VRF Configuration on 7600 SUP

I

#### **VRF** Definitions

```
ip vrf Yellow
rd 2:2
ip vrf Purple
rd 3:3
ip vrf Red
rd 4:4
ip vrf Blue
rd 5:5
```

### Physical Interface Configuration

```
interface GigabitEthernet1/1
  switchport
  switchport access vlan 30
  switchport mode access
interface GigabitEthernet1/2
  switchport
  switchport access vlan 77
  switchport mode access
interface GigabitEthernet1/3
  switchport
  switchport access vlan 31
```

switchport mode access

```
interface GigabitEthernet1/4
  switchport
  switchport access vlan 78
  switchport mode access
```

### **VLAN** Configuration

```
interface Vlan30
  ip vrf forwarding Yellow
    ip address 22.22.22.3 255.255.255.0
```

```
interface Vlan31
  ip vrf forwarding Purple
    ip address 22.22.3 255.255.255.0
```

```
interface Vlan33
ip vrf forwarding Yellow
ip address 33.33.33.3 255.255.255.0
```

```
interface Vlan34
  ip vrf forwarding Purple
    ip address 33.33.33.3 255.255.255.0
```

```
interface Vlan77
  ip vrf forwarding Red
    ip address 77.77.77.3 255.255.255.0
```

```
interface Vlan78
ip vrf forwarding Blue
ip address 77.77.77.3 255.255.255.0
```

#### Static Route Definitions

ip route vrf Yellow 50.0.0.0 255.0.0.0 22.22.22.4
ip route vrf Yellow 60.0.0.0 255.0.0.0 77.77.77.4
ip route vrf Red 44.44.0.0 255.255.0.0 77.77.77.33
ip route vrf Purple 50.0.0.0 255.0.0.0 22.22.22.4
ip route vrf Purple 60.0.0.0 255.0.0.0 77.77.77.4
ip route vrf Blue 44.44.0.0 255.255.0.0 77.77.77.33

### WSG IPv6 VRF Configuration on 7600 SUP

### **VRF** Definitions

```
ip vrf OutsideYellow
ip vrf OutsidePurple
ip vrf InsideRed
ip vrf InsideBlue
```

### **VLAN** Configuration

```
interface vlan 113
 vrf OutsideYellow
 ip address 88.88.113.33 255.255.255.0
 alias 88.88.113.93 255.255.255.0
 ipv6 address 2001:88:88:113::33/64
 ipv6 alias 2001:88:88:113::93/64
interface vlan 203
 vrf OutsidePurple
 ip address 203.203.113.33 255.255.255.0
```

```
alias 203.203.113.93 255.255.255.0

ipv6 address 2001:203:203:113::33/64

ipv6 alias 2001:203:203:113::93/64

interface vlan 77

vrf InsideRed

ip address 77.77.77.33 255.255.255.0

alias 77.77.77.93 255.255.255.0

ipv6 address 2001:77:77:77:33/64

ipv6 alias 2001:77:77:77:93/64

interface vlan 78

vrf InsideBlue

ip address 78.78.78.33 255.255.255.0

alias 78.78.78.93 255.255.255.0

ipv6 address 2001:78:78:78:33/64

ipv6 alias 2001:78:78:78:78:33/64
```

#### Static Route Definitions

```
ipv6 route ::/0 2001:77:77:77:77 vrf InsideRed
ipv6 route ::/0 2001:88:88:113::100 vrf OutsideYellow
ipv6 route ::/0 2001:78:78:78:8 vrf InsideBlue
ipv6 route ::/0 2001:203:203:113::100 vrf OutsidePurple
```

#### Crypto Profile Configuration

```
crypto profile "s2s"
  profile-type site-to-site
  isakmp
    vrf-outside OutsideYellow
   lifetime 720000
   dpd-timeout 270
   self-identity id-type email id sami@cisco.com
  ipsec
    security-association lifetime seconds 360000
    access-permit "ap-ipv4"
     protocol any src-ip 172.110.0.0 16 src-port 0 65535 dst-ip 10.33.0.0 16 dst-port 0 65535
    access-permit "ap-ipv6"
      protocol any src-ip :: 0 src-port 0 65535 dst-ip :: 0 dst-port 0 65535
    access-permit "ap-ipv4-2"
     protocol any src-ip 172.0.0.0 24 src-port 0 65535 dst-ip 10.23.0.0 16 dst-port 0 65535
    vrf-inside InsideRed
  activate
. . . .
crypto profile "s2s-tims-tc93-ipv4-ts"
  profile-type site-to-site
  isakmp
   vrf-outside OutsidePurple
   self-identity id-type email id sami@cisco.com
  ipsec
    access-permit "ap2"
     protocol any src-ip 2001:172:110:: 64 src-port 0 65535 dst-ip 2001:10:3:3:1:2:: 96 dst-port 0 65535
   access-permit "ap1"
     protocol any src-ip :: 0 src-port 0 65535 dst-ip :: 0 dst-port 0 65535
    access-permit "ap3'
      protocol any src-ip 2001:172:110:: 64 src-port 0 65535 dst-ip 2001:10:3:3:1:3:: 96 dst-port 0 65535
    vrf-inside InsideBlue
  activate
```

# **Configuring WSG Performance/Throughput Indicators**

With WSG release 4.4, the IXP Traffic distribution feature is included to increase the overall throughput of the WSG SAMI. This feature provides a method to divide the Clear traffic between 2 IXPs (IXP0 and IXP1) and enables even distribution of traffic among 2 IXPs. The IXP1 now handles more of the post encryption data which was originally handled by IXP0.

Table 2-5 shows the throughput comparison between Release 4.3 and 4.4 when Clear-ESP traffic ratio is 80/20. Figure 2-2 illustrates the same through a line chart.

 Table 2-5
 Max Throughput comparison between release 4.3 and 4.4 for 80/20 traffic

| Packet Size (Bytes) | WSG 4.3 throughput<br>(Gbps) | WSG 4.4 throughput<br>(Gbps) |
|---------------------|------------------------------|------------------------------|
| 64                  | 1.3                          | 1.3                          |
| 512                 | 5.7                          | 7.7                          |
| IMIX                | 6.1                          | 8.1                          |
| 1024                | 6.2                          | 8.4                          |
| 1500                | 6.3                          | 8.7                          |

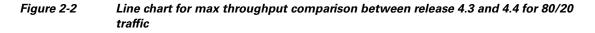

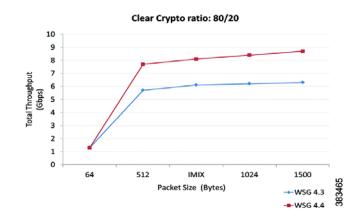

To generate SNMP trap when WSG throughput utilization goes above the configured value, perform the following tasks:

|        | Command                                                                         | Purpose                                                                                                    |  |
|--------|---------------------------------------------------------------------------------|----------------------------------------------------------------------------------------------------|--|
| Step 1 | switch# config                                                                  | Enters global configuration mode.                                                                                                    |  |
| Step 2 | <pre>switch (config)# snmp-server enable traps ipsec throughput-threshold</pre> | Enables the SNMP trap when WSG throughput<br>utilization goes above the configured or default<br>value for a sustained number of intervals. |  |

Γ

|        | Command                                                                             | Purpose                                                                                                    |  |
|--------|-------------------------------------------------------------------------------------|----------------------------------------------------------------------------------------------------|--|
| Step 3 | <pre>switch (config)# crypto throughput threshold threshold interval interval</pre> | Sets the throughput utilization threshold in percentage and number of sustained intervals.                                                                                                    |  |
|        |                                                                                     | By default threshold is 50% and interval is 2.                                                                                                    |  |
|        |                                                                                     | Note Each interval is of 5 mins.                                                                                                    |  |
| Step 4 | wsg# show crypto throughput                                                         | Displays the throughput data for the last calculated interval on WSG.                                                                                                    |  |
| Step 5 | wsg# show crypto throughput ixp <1/2>                                               | Displays the throughput data for packets to/from<br>Nitrox and the average throughput utilization for the<br>last calculated interval on WSG for each IXP. IXP0<br>display also shows the packet data punted to IXP1. |  |
|        |                                                                                     | • <i>ixp</i> — Selects IXP number                                                                                                    |  |
|        |                                                                                     | - 1 — IXP0                                                                                                    |  |
|        |                                                                                     | - 2 — IXP1                                                                                                    |  |
|        |                                                                                     |                                                                                                    |  |
|        |                                                                                     | Note This command is added with Release 4.4.                                                                                                    |  |
| Step 6 | wsg# show crypto throughput history<br>interval interval type                       | Displays the history of throughput in Mbp/s and Packets/s.                                                                                                    |  |
|        |                                                                                     | • <i>interval</i> — Set refresh interval for history stats collection:                                                                                                    |  |
|        |                                                                                     | <b>- 1</b> - 5 minutes                                                                                                    |  |
|        |                                                                                     | <b>– 2</b> - 1 hour                                                                                                    |  |
|        |                                                                                     | <b>- 3</b> - 3 hours                                                                                                    |  |
|        |                                                                                     | • <i>type</i> — Sets type of unit of throughput:                                                                                                    |  |
|        |                                                                                     | Mbps                                                                                                    |  |
|        |                                                                                     | Kpps (Kilo-Packets-per-second)                                                                                                    |  |
| Step 7 | wsg# show crypto throughput history<br>interval interval type ixp <1/2>             | Displays the history of throughput in Mbp/s and Packets/s separately for each IXP.                                                                                                    |  |
|        |                                                                                     | • <i>ixp</i> — Selects IXP number                                                                                                    |  |
|        |                                                                                     | - 1 — IXP0                                                                                                    |  |
|        |                                                                                     | - 2 — IXP1                                                                                                    |  |
|        |                                                                                     |                                                                                                    |  |
|        |                                                                                     | Note This command is added with Release 4.4.                                                                                                    |  |
| Step 8 | wsg# show crypto throughput distribution history                                    | Displays the number of intervals the throughput fell<br>in a certain bucket range. Each interval is 5 minutes.                                                                                                    |  |

I

|         | Command                                                       | Purpose                                                                                                    |
|---------|---------------------------------------------------------------|----------------------------------------------------------------------------------------------------|
| Step 9  | wsg# show crypto throughput distribution<br>history ixp <1/2> | Displays the number of intervals the throughput fell<br>in a certain bucket range for each IXP. Each interval<br>is 5 minutes. |
|         |                                                               | • <i>ixp</i> — Selects IXP number                                                                                              |
|         |                                                               | – 1 — IXP0                                                                                                    |
|         |                                                               | - 2 — IXP1                                                                                                    |
|         |                                                               |                                                                                                    |
|         |                                                               | Note This command is added with Release 4.4.                                                                                   |
| Step 10 | wsg# clear crypto throughput counters                         | This optional command clears throughput counters.                                                                              |

#### WSG# config

```
Enter configuration commands, one per line. End with CNTL/Z.
WSG (config)# snmp-server enable traps ipsec throughput-threshold
WSG (config)# crypto throughput threshold 80 interval 5
```

Here are examples of the **show crypto throughput** commands:

#### wsg# show crypto throughput

```
Throughput (Mbp/s) : 4992

Throughput (Kpp/s) : 626

Average Packet Size (bytes) : 996

Throughput Utilization (%) : 58

Peak Throughput Utilization (%) : 100 Sat Sep 06 15:39:50.012 UTC

Peak Throughput (Mbp/s) : 18400

Peak Packet Size (bytes) : 509
```

```
wsg# show crypto throughput ixp 1
Throughput - First Path (Mbp/s) : 3941
Throughput - First Path (Kpp/s) : 501
Average Packet Size - First Path (bytes) : 983
Throughput - Return Path (Mbp/s) : 1051
Throughput - Return Path (Kpp/s) : 125
Average Packet Size - Return Path (bytes) : 1051
Throughput Utilization (%) : 58
Peak Throughput Utilization (%) : 100 Sat Sep 06 15:39:50.012 UTC
Peak Throughput - First Path (Mbp/s) : 9200
Peak Packet Size - First Path (bytes) : 876
Peak Throughput - Return Path (Mbp/s) : 9200
Peak Packet Size - Return Path (Mbp/s) : 1021
Punted to IXP2 (Mbp/s) : 2956
Punted to IXP2 (Kpp/s) : 376
```

Here is an example of the show crypto throughput history command:

```
wsg# show crypto throughput history interval 5minutes Kpps ixp 1
3200
3000
2800
2600
2400
2200
2000
1800
1600
```

```
1400

1200 #

1000

800

600

400 ####

200

.... 1...1...2...2...3...3...4...4...5...5...6...6...7..

0 5 0 5 0 5 0 5 0 5 0 5 0 5 0

Kpps per five min (last 6 hrs)
```

Here is an example of the show crypto throughput distribution history command:

| wsg# show crypto throughput distribution history ixp 2 |                     |
|--------------------------------------------------------|---------------------|
| % Throughput Utilization bucket                        | Number of Intervals |
|                                                        |                     |
| 1 - 25                                                 | 0                   |
| 26 - 50                                                | 0                   |
| 51 - 60                                                | 4                   |
| 61 - 65                                                | 0                   |
| 66 - 70                                                | 0                   |
| 71 - 75                                                | 0                   |
| 76 - 80                                                | 0                   |
| 81 - 82                                                | 0                   |
| 83 - 84                                                | 0                   |
| 85 - 86                                                | 0                   |
| 87 - 88                                                | 0                   |
| 89 - 90                                                | 0                   |
| 91 - 92                                                | 0                   |
| 93 - 94                                                | 0                   |
| 95 - 96                                                | 0                   |
| 97 - 98                                                | 0                   |
| 99 - 100                                               | 1                   |

## Traffic distribution — Hash distribution

ſ

To distribute the post encryption traffic among 2 IXPs, a hash table is programmed. The PPC can program this hash table in 2 ways:

- Scheme 1 Sequential Distribution of hash entries
- Scheme 2 Random Distribution of hash entries (recommended)

Based on traffic type and distribution of user source/destination ip addresses, an administrator can use either of the scheme to get the best throughput utilization results between both the IXPs. Overall or per IXP utilization can be displayed by the crypto throughput CLIs in PPC as explained above.

| Command                                                                  | Purpose                                                                                                    |  |
|--------------------------------------------------------------------------|----------------------------------------------------------------------------------------------------|--|
| <pre>switch (config)# crypto clear-traffic load &lt;50%-100%&gt;</pre>   | Sets the number of punt entries to be programmed into traffic distribution hash table in IXPO based on the current Clear traffic load %. |  |
| <pre></pre>                                                              | load — Percentage of clear traffic load                                                                                                  |  |
|                                                                          | <ul> <li>50% — IXP0 is handling 50% of total incoming traffic. No punt entries will be programmed.</li> </ul>                            |  |
|                                                                          |                                                                                                    |  |
|                                                                          |                                                                                                    |  |
|                                                                          |                                                                                                    |  |
|                                                                          | 100% — IXP0 is handling 100% of total incoming traffic.                                                                                  |  |
| <pre>switch (config)# crypto clear-traffic switch-distribution-sch</pre> | Sets the traffic distribution hash table in IXPO either with sequential punt entries or random punt entries.                             |  |
| eme <1/2>                                                                | • switch-distribution-scheme — Selects the scheme number                                                                                 |  |
|                                                                          | - 1 — Sequential hashing                                                                                                    |  |
|                                                                          | - 2 — Random hashing (default)                                                                                                    |  |

Given below is the IXP show command executed only from IXP0 (proc 1):

| Command          | Purpose                                                                                                    |
|------------------|----------------------------------------------------------------------------------------------------|
| ucdump -t puntbl | Displays the entries programmed in the traffic distribution hash table in IXP0 when the CLI commands are executed from the PPC to enable the traffic distribution. |

Here is an example of the ucdump -t puntbl command:

```
# ucdump -t puntbl
Punt table entry base is 0x907d0e10 End is 0x907d1210
_____
Word Offset Hash Addr Count Addr Access Count
-----
0
       0x1800e10 0x1802210 596587
       0x1800e14 0x1802214 602678
1
2
       0x1800e18 0x1802218 602680
3
       0x1800e1c 0x180221c 602683
4
        0x1800e20 0x1802220
                           602687
:
:
:
       0x18011f8 0x18025f8
250
                          603275
        0x1801200 0x1802600 603278
252
254
       0x1801208 0x1802608 603282
Test Summary
Total Punt Entries: 192
Punt Entries Accessed: 192
Total Packets: 154715912
Total Packets Punted: 116112365
Achieved Punt %: 75.05
```

ſ

# **Configuring IKE/IPSec Stats Collection and Timing Enhancements for SNMP**

To configure the statistics refresh interval for SNMP in manual mode, or be set automatically (auto mode) based on number of IPSec tunnels, perform the following tasks:

| Command                                                                            | Purpose                                                                                                    |
|------------------------------------------------------------------------------------|----------------------------------------------------------------------------------------------------|
| switch# config                                                                     | Enters global configuration mode.                                                                                                    |
| switch (config)# crypto snmp<br>stats-refresh-interval {auto   manual<br>interval} | Configure the statistics refresh interval for SNMP. I<br>can be a fixed interval (manual mode), or be set<br>automatically (auto mode) based on number of<br>IPSec tunnels. |
|                                                                                    | • <b>auto</b> — Sets referesh interval automatically based on number of tunnels, on average about 1.5 sec for 1000 tunnels.                                                 |
|                                                                                    | • <i>interval</i> — Set refresh interval manually in range from 1 to 300 sec.                                                                                               |

WSG# config

Enter configuration commands, one per line. End with CNTL/Z. WSG (config)# crypto snmp stats-refresh-interval auto

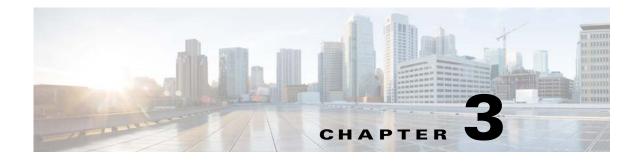

# **Command Reference for the WSG**

The following sections provide details about WSG commands. Commands appear in the submodes under which you enter them.

## **Crypto Address-Pool Submode Commands**

- start-ip, page 3-7
- dns-server, page 3-9

## **Crypto Profile Submode Commands**

- activate, page 3-11
- ipsec, page 3-12
- isakmp, page 3-13
- profile-type, page 3-14
- vrf-inside, page 3-15
- vrf-outside, page 3-16

### **EXEC Commands**

ſ

- clear crypto cmp, page 3-17
- clear crypto ipsec sa, page 3-18
- clear crypto isakmp sa remote-id, page 3-19
- clear crypto rri, page 3-20
- clear crypto throughput counters, page 3-21
- copy-sup, page 3-22
- copy tftp, page 3-26
- crypto blacklist file resync, page 3-27
- crypto cmp enroll, page 3-28
- crypto cmp initialize, page 3-30

- crypto cmp poll, page 3-32
- crypto cmp update, page 3-33
- crypto rsa-keygen, page 3-34
- username, page 3-36

## **Global Configuration Commands**

- crypto address-pool, page 3-38
- crypto blacklist file, page 3-40
- crypto cert renewal retrieve, page 3-41
- crypto clear-traffic load, page 3-42
- crypto clear-traffic switch-distribution-scheme, page 3-43
- crypto cmp auto-update, page 3-44
- crypto cmp transport, page 3-46
- crypto datapath icmp rate-limit, page 3-47
- crypto dfp agent max-tunnels, page 3-48
- crypto dfp agent max-weight, page 3-49
- crypto dhcp-client, page 3-50
- crypto dhcp-client client-id-type extract-cn, page 3-51
- crypto dhcp-client link-address, page 3-52
- crypto dhcp-server, page 3-53
- crypto dhcp-dns server, page 3-54
- crypto facility, page 3-55
- crypto ike-retry-timeout, page 3-56
- crypto ike-retry-count, page 3-57
- crypto ike-nat-keepalive, page 3-58
- crypto ipsec-fragmentation, page 3-59
- crypto ipsec security-association replay, page 3-61
- crypto nameresolver, page 3-62
- crypto pki trustpoint, page 3-63
- crypto pki wsg-cert, page 3-64
- crypto pki wsg-cert-trap expiry notification, page 3-66
- crypto profile, page 3-67
- crypto radius accounting enable, page 3-68
- crypto radius nas-id, page 3-69
- crypto radius nas-ip, page 3-70
- crypto radius-server host, page 3-71
- crypto radius source-ip, page 3-72

- crypto redirect ip, page 3-73
- crypto remote-secret, page 3-75
- crypto responder-redirect enable, page 3-76
- crypto rri enable, page 3-77
- crypto snmp stats-refresh-interval, page 3-78
- crypto site-to-site-lookup, page 3-79
- crypto syslog-level, page 3-80
- crypto throughput threshold, page 3-81
- ha interface vlan, page 3-82
- ha interface vlan start-id, page 3-83
- ha redundancy-mode, page 3-85
- interface, page 3-87
- ip name-server, page 3-92
- ip route, page 3-93
- ip ssh auth-type, page 3-94
- ip ssh enable, page 3-95
- ip ssh key dsa, page 3-96
- ip ssh port, page 3-97
- ip ssh radius-server, page 3-98
- ipv6, page 3-99
- ip vrf, page 3-100
- logging, page 3-101
- router bgp, page 3-102
- neighbor, page 3-103

### **ISAKMP/IKE** Commands

I

- auto-initiate, page 3-104
- dpd-timeout, page 3-105
- sequence-number, page 3-107
- eap-type, page 3-108
- encryption, page 3-109
- group, page 3-110
- hash, page 3-111
- self-identity, page 3-113
- lifetime, page 3-115
- local-secret, page 3-116
- peer-ip, page 3-117

- ike-version, page 3-118
- ike-start-with-natt, page 3-119
- authentication, page 3-120

### **Interface Submode Commands**

- alias, page 3-37
- ip address, page 3-89
- ip address start-ip, page 3-90
- ipv6, page 3-121

### **IPSec Commands**

- ip address-pool, page 3-123
- local-ip, page 3-125
- pfs, page 3-126
- security-association lifetime, page 3-127
- security-association replay, page 3-128
- access-permit, page 3-129
- transform-set, page 3-132

### **Single OAM Commands**

- oam mode single, page 3-133
- oam-ip route, page 3-134

### **Resource Monitoring Commands**

- process cpu threshold, page 3-135
- memory free low watermark processor, page 3-136

### **Show Commands**

- show crypto blacklist file, page 3-137
- show crypto blacklist stats, page 3-138
- show crypto cmp request, page 3-139
- show crypto dhcp, page 3-140
- show crypto ipsec info, page 3-141
- show crypto ipsec summary, page 3-142

- show crypto ipsec sa, page 3-147
- show crypto ipsec sa, page 3-147
- show crypto ipsec sa spi-in, page 3-151
- show crypto isakmp info, page 3-153
- show crypto isakmp sa, page 3-155
- show crypto isakmp summary, page 3-158
- show crypto pki certificate, page 3-160
- show crypto radius statistics, page 3-162
- show crypto throughput, page 3-163
- show crypto throughput ixp, page 3-164
- show crypto throughput distribution history, page 3-166
- show crypto throughput distribution history ixp, page 3-167
- show crypto throughput history, page 3-169
- show crypto throughput history ixp, page 3-171
- show debug crypto, page 3-174
- show ha info, page 3-175
- show hosts, page 3-177
- show icmp6 statistics, page 3-178
- show interface, page 3-180
- show interface internal iftable, page 3-182
- show ip bgp, page 3-183
- show ip interface brief, page 3-184
- show ip route, page 3-185
- show ip route np, page 3-186
- show ip ssh, page 3-187
- show ipv6 neighbors, page 3-188
- show ipv6 route, page 3-189
- show ipv6 route np, page 3-190
- show ip vrf, page 3-191
- show logging, page 3-193

### **SNMP Traps Commands**

I

- snmp-server enable traps ipsec, page 3-194
- snmp-server host, page 3-196

## **Debug Commands**

- debug crypto, page 3-198
- debug crypto ike remote-ip, page 3-199

## start-ip

ſ

To set up a local IPSec address pool from which to assign addresses to an endpoint during the SA establishment, use the **start-ip** command. To remove the address pool range configuration, use the **no** form of the command.

start-ip start-ip-address end-ip end-ip-address netmask netmask ipv6-prefix prefix

no start-ip start-ip-address end-ip end-ip-address netmask netmask ipv6-prefix prefix

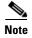

To modify the pool range, you need to delete an address range and add a new one.

| Syntax Description | start-ip-address                                                                                                    | First IP address in the address pool range. The format is either A.B.C.D or X:X:X:X.       |  |
|--------------------|----------------------------------------------------------------------------------------------------|--------------------------------------------------------------------------------------------|--|
|                    | end-ip-address                                                                                                    | Last IP address in the address pool range. The format is either A.B.C.D or X:X:X:X.        |  |
|                    | netmask netmask                                                                                                    | Netmask.                                                                                   |  |
|                    | ipv6-prefix <i>prefix</i>                                                                                                    | IPv6 prefix. An integer value. The range is 0 to 128.                                      |  |
| Defaults           | None.                                                                                                    |                                                                                            |  |
| Command Modes      | Crypto address-pool                                                                                                    | submode                                                                                    |  |
| Command History    | Release                                                                                                    | Modification                                                                               |  |
|                    | WSG Release 1.0                                                                                                    | This command was introduced as the <b>ipsec address-pool command.</b>                      |  |
|                    | WSG Release 1.1                                                                                                    | This command was changed.                                                                  |  |
|                    | WSG Release 3.0                                                                                                    | IPv6 support was added, and the <b>ipv6-prefix</b> keyword was added.                      |  |
| Usage Guidelines   | Use the <b>start-ip</b> com                                                                                                    | mand to set up a local address pool from which to assign addresses to an endpoint.         |  |
|                    | The WSG keeps a pool of private addresses from the protected network. When the WSG receives a endpoint SA with an internal IP address request, it assigns an unused address from the address pool. address does not expire as long as the SA is up. When the SA is removed, the address is released to local pool. |                                                                                            |  |
| Examples           | This example shows                                                                                                    | how to set up an address pool name:                                                        |  |
|                    | switch(config-addr                                                                                                    | ess-pool)# crypto address-pool "dummy"                                                     |  |
|                    | switch(config-addro<br>ipv6-prefix Ento                                                                                                    | ess-pool)# <b>start-ip 2001:0DB8:1:0::0 end-ip 2001:0DB8:1:FC00::0 ?</b><br>er IPV6 prefix |  |

```
netmask Enter IPV4 netmask
switch(config-address-pool)# start-ip 2001:0DB8:1:0::0 end-ip 2001:0DB8:1:FC00::0
ipv6-prefix ?
    <0-128> Enter IPV6 prefix
switch(config-address-pool)# start-ip 2001:0DB8:1:0::0 end-ip 2001:0DB8:1:FC00::0
ipv6-prefix 64
```

## dns-server

Γ

To specify the DNS server that is passed to the access point (the remote end point) when there is a request for a DNS server during IKE negotiation, use the **dns-server** command in crypto-profile submode. Use the **no** form of the command to disable this feature.

**dns-server** *ip\_address* 

no dns-server

| Syntax Description | ip_address                                                                                            | The <i>ip_address</i> is the DNS server IP address that is given to the endpoint by the WSG when requested. The <i>ip_address</i> format is either <i>A.B.C.D</i> or <i>X:X:X::X</i> . |  |  |
|--------------------|----------------------------------------------------------------------------------------------------|----------------------------------------------------------------------------------------------------|--|--|
| Defaults           | The default is that th                                                                                | e dns-server is unconfigured.                                                                                                    |  |  |
| Command Modes      | Crypto address-pool                                                                                   | submode.                                                                                                    |  |  |
| Command History    | Release                                                                                               | Modification                                                                                                    |  |  |
| -                  | WSG Release 1.2                                                                                       | This command was introduced.                                                                                                    |  |  |
|                    | WSG Release 3.0                                                                                       | IPv6 support was added.                                                                                                    |  |  |
| Examples           | the server configurat                                                                                 |                                                                                                    |  |  |
| Examples           | WSG# conf t                                                                                           | how to enable the <b>dns-server</b> command:                                                                                                    |  |  |
|                    |                                                                                                    | commands, one per line. End with CNTL/Z.                                                                                                    |  |  |
|                    | WSG(config)# crypto address-pool foo                                                                  |                                                                                                    |  |  |
|                    |                                                                                                    | s-pool)# dns-server ?                                                                                                    |  |  |
|                    | <a.b.c.d> Enter I</a.b.c.d>                                                                           | P address                                                                                                    |  |  |
|                    | WSG(config-address-pool)# dns-server 172.20.10.1                                                      |                                                                                                    |  |  |
|                    | IPv6 example:                                                                                         |                                                                                                    |  |  |
|                    | Crypto address-poc<br>dns-server ?<br><a.b.c.d> <br/>Crypto address-poc<br/>dns-server 2001</a.b.c.d> | <x:x:x::x> Enter IP address<br/>l foo</x:x:x::x>                                                                                                    |  |  |

1

I

To activate a profile, use the **activate** command. To deactivate a profile, use the **no** form of the command.

activate no activate Note The profile must be active to establish tunnels/SA. ٠ If the profile is deactivated, all tunnels/SA will be destroyed. ٠ Defaults None. **Command Modes** Crypto profile submode **Command History** Release Modification WSG Release 1.1 This command was introduced. **Usage Guidelines** Use the activate command to activate a profile. Examples This example shows how to activate a profile using the activate command: WSG(config-crypto-profile) # **activate** 

# ipsec

|                 | To enter the IPSec submode us command, or <b>exit</b> to exit the IP | e the <b>ipsec</b> command in crypto profile submode. Use the <b>no</b> form of the Sec submode. |
|-----------------|----------------------------------------------------------------------|--------------------------------------------------------------------------------------------------|
|                 | ipsec                                                                |                                                                                                  |
|                 | no ipsec                                                             |                                                                                                  |
| Defaults        | There are no default values.                                         |                                                                                                  |
| Command Modes   | Crypto profile submode                                               |                                                                                                  |
| Command History | Release                                                              | Modification                                                                                     |
|                 | WSG Release 1.1                                                      | This command was introduced.                                                                     |
| Examples        | This example shows how to en<br>WSG(config-crypto-profile)# i        | -                                                                                                |

# isakmp

ſ

To enter the ISAKMP submode, use the **isakmp** command under the crypto profile submode. Use the **no** form of the command or **exit** to exit the ISAKMP submode.

isakmp

no isakmp

Defaults None.

**Command Modes** Crypto profile submode

| Command History | Release         | Modification                 |  |
|-----------------|-----------------|------------------------------|--|
|                 | WSG Release 1.1 | This command was introduced. |  |

**Examples** This example shows how to enter the ISAKMP submode:

WSG(config-crypto-profile)# **isakmp** WSG(config-crypto-profile-isakmp)#

# profile-type

To specify the type of each profile created by the user, use the **profile-type** command in crypto profile submode. Use the **no** form of the command to disable this feature.

profile-type {remote-access | site-to-site}

no profile-type {remote-access | site-to-site}

| Syntax Description | remote-access                                                                                                    | Type remote-access (default).                                                                                                    |  |
|--------------------|----------------------------------------------------------------------------------------------------|----------------------------------------------------------------------------------------------------|--|
|                    | site-to-site                                                                                                    | Type site-to-site.                                                                                                    |  |
|                    |                                                                                                    |                                                                                                    |  |
| Defaults           | Remote access.                                                                                                    |                                                                                                    |  |
| Command Modes      | Crypto profile subn                                                                                                    | node.                                                                                                    |  |
| Command History    | Release                                                                                                    | Modification                                                                                                    |  |
|                    | WSG Release 1.2                                                                                                    | This command was introduced.                                                                                                    |  |
| Usage Guidelines   | to specify the type of<br>Only one remote ac                                                                                                    | be either remote access type, or site-to-site type. The <b>profile-type</b> command is used<br>of each profile that you create. If the type is not specified the default is remote-access.<br>cess profile can be active.<br>e profiles can be active. |  |
|                    | You should take special care to configure the proper access-permit command that corresponds to the profile type used, as described in the <b>access-permit</b> command. |                                                                                                    |  |
| Examples           | This example illust                                                                                                    | rates the default setting:                                                                                                    |  |
|                    | WSG(config)# crypto profile One                                                                                                    |                                                                                                    |  |
|                    | WSG(config-crypto                                                                                                    | p-profile)# profile-type ?                                                                                                    |  |
|                    | remote-access Pr                                                                                                    | ofile Type remote-access (default)                                                                                                    |  |
|                    | site-to-site Profil                                                                                                    | le Type site-to-site                                                                                                    |  |

# vrf-inside

Γ

To add an inside VRF, use the **vrf-inside** command to the IPSec submode of a profile. To remove a VRF, use the **no** form of the command, including the specific *vrf\_name*.

vrf-inside vrf\_name

**no vrf-inside** *vrf\_name* 

| Syntax Description | vrf_name                                                                                                    | Specifies the name of the VRF.                                                                             |  |
|--------------------|----------------------------------------------------------------------------------------------------|----------------------------------------------------------------------------------------------------|--|
|                    |                                                                                                    |                                                                                                    |  |
| Defaults           | The default inside <i>vrf</i> _                                                                                                    | name is global.                                                                                            |  |
| Command Modes      | IPSec submode                                                                                                    |                                                                                                    |  |
| Command History    | Release                                                                                                    | Modification                                                                                               |  |
|                    | WSG Release 3.0                                                                                                    | This command was introduced.                                                                               |  |
| Usage Guidelines   | WSG Release 3.0       This command was introduced.         By default, the inner IP addresses of a profile belong to a VRF, which is         VRF_GLOBAL (VRF_NAME = global). In order to associate the inner IP addresses         with a specific VRF, use the vrf-inside vrf_name command. To remove an inside VRF, use the no vrf-inside vrf_name command. |                                                                                                    |  |
| Examples           |                                                                                                    | ow to add an inside VRF using the <b>vrf-inside</b> command:<br>file-ipsec)# <b>vrf-inside insideGreen</b> |  |

# vrf-outside

To add an outside VRF, use the **vrf-outside** command in the ISAKMP submode of a profile. To remove a VRF, use the **no** form of the command, including the specific *vrf\_name*.

vrf-outside vrf\_name

**no vrf-outside** *vrf\_name* 

| Syntax Description | vrf_name                                                                                                    | Specifies the name of the VRF.                                                                                           |  |
|--------------------|----------------------------------------------------------------------------------------------------|----------------------------------------------------------------------------------------------------|--|
| Defaults           | The default outside                                                                                                    | evrf_name is global.                                                                                                    |  |
| Command Modes      | ISAKMP submode                                                                                                    |                                                                                                    |  |
| Command History    | Release                                                                                                    | Modification                                                                                                    |  |
|                    | WSG Release 3.0                                                                                                    | This command was introduced.                                                                                             |  |
| Usage Guidelines   | By default, the outer IP addresses of a profile belong to a VRF, which is VRF_GLOBAL (VRF_NAME = global). In order to associate the outer IP addresses with a specific VRF, use the <b>vrf-outside</b> <i>vrf_name</i> command. |                                                                                                    |  |
| Examples           | -                                                                                                    | rs how to add an outside VRF using the <b>vrf-outside</b> command:<br>p-profile-isakmp)# <b>vrf-outside outsideGreen</b> |  |

## clear crypto cmp

To clear a pending CA request generated by this WSG, use the **clear crypto cmp** command in privileged EXEC mode.

clear crypto cmp

Syntax Description There are no keywords or arguments for this command.

**Command Default** None.

**Command Modes** Privileged EXEC

| Command History | Release         | Modification                 |
|-----------------|-----------------|------------------------------|
|                 | WSG Release 2.0 | This command was introduced. |

**Usage Guidelines** 

ſ

The **clear crypto cmp** command clears a pending CA request generated by this WSG. This allows you to make another CA request before the previous CA request is honored. No cancellation is sent to the CA server; only the state of the pending request on the WSG is cleared.

Note

The clear crypto cmp command will not clear auto-update requests.

ExamplesHere is an example of the clear crypto cmp command:WSG# clear crypto cmp

## clear crypto ipsec sa

To clear all tunnels and security associations, use the **clear crypto ipsec sa** command in privileged EXEC mode.

clear crypto ipsec sa [ A.B.C.D | X:X:X::X ] [ vrf vrf\_name ]

clear crypto ipsec sa [ profile\_name ]

| Syntax Description               | none                                                                                                    | $\triangle$                                                                                                    |                                                                                                    |  |  |
|----------------------------------|----------------------------------------------------------------------------------------------------|----------------------------------------------------------------------------------------------------|----------------------------------------------------------------------------------------------------|--|--|
|                                  |                                                                                                    | Caution                                                                                                    | This is very destructive. Destroys all tunnels and SAs.                                                                                                    |  |  |
|                                  | • This would restore the tunnels on the site-to-site profiles if the auto-initiate is turned on at the local or remote peer node.                                                                                                    |                                                                                                    |                                                                                                    |  |  |
|                                  | A.B.C.D   X:X:X::X                                                                                                    | <i>X</i> Peer IPv4 or IPv6 address—removes one tunnel based on the peer IP address specified.                              |                                                                                                    |  |  |
|                                  | vrf_name Specifies the VRF.                                                                                                    |                                                                                                    |                                                                                                    |  |  |
|                                  | profile_name                                                                                                    | Destroy                                                                                                    | all tunnels and SAs associated with a particular profile.                                                                                                    |  |  |
|                                  |                                                                                                    | 1. This                                                                                                    | s command is supported for site-to-site profile types only.                                                                                                  |  |  |
|                                  |                                                                                                    |                                                                                                    | s would restore the tunnels on the site-to-site profiles if the pointiate is turned on at local or remote peer node.                                         |  |  |
|                                  |                                                                                                    |                                                                                                    |                                                                                                    |  |  |
| Command Default                  | None.                                                                                                    |                                                                                                    |                                                                                                    |  |  |
|                                  |                                                                                                    |                                                                                                    |                                                                                                    |  |  |
|                                  |                                                                                                    |                                                                                                    |                                                                                                    |  |  |
| Command Modes                    | Privilaged EVEC                                                                                                    |                                                                                                    |                                                                                                    |  |  |
| Command Modes                    | Privileged EXEC                                                                                                    |                                                                                                    |                                                                                                    |  |  |
| Command Modes                    | Privileged EXEC                                                                                                    |                                                                                                    |                                                                                                    |  |  |
|                                  | Privileged EXEC                                                                                                    |                                                                                                    | Modification                                                                                                    |  |  |
|                                  |                                                                                                    |                                                                                                    | Modification This command was introduced.                                                                                                    |  |  |
| Command Modes<br>Command History | Release                                                                                                    |                                                                                                    |                                                                                                    |  |  |
|                                  | Release<br>WSG Release 1.1                                                                                                    |                                                                                                    | This command was introduced.                                                                                                    |  |  |
| Command History                  | Release<br>WSG Release 1.1<br>WSG Release 3.0                                                                                                    |                                                                                                    | This command was introduced.                                                                                                    |  |  |
| Command History                  | Release<br>WSG Release 1.1<br>WSG Release 3.0                                                                                                    | the <b>clear cr</b>                                                                                                    | This command was introduced.<br>IPv6 support was added.                                                                                                    |  |  |
| Command History                  | Release<br>WSG Release 1.1<br>WSG Release 3.0<br>Here is an example of<br>wSG# clear crypto ig<br><a.b.c.d> Enter B</a.b.c.d>                                                                                                    | the <b>clear cr</b><br>psec sa ?<br>Peer IPv4 a                                                                            | This command was introduced.<br>IPv6 support was added.<br>ypto ipsec sa command:<br>ddress                                                                  |  |  |
| Command History                  | Release<br>WSG Release 1.1<br>WSG Release 3.0<br>Here is an example of<br>WSG# clear crypto in<br><a.b.c.d> Enter H<br/><x:x:x::x n=""> Enter a</x:x:x::x></a.b.c.d>                                                                                                    | the <b>clear cr</b><br><b>psec sa ?</b><br>Peer IPv4 a<br>in IPv6 pre                                                      | This command was introduced.<br>IPv6 support was added.<br>ypto ipsec sa command:<br>ddress<br>fix                                                           |  |  |
| Command History                  | Release         WSG Release 1.1         WSG Release 3.0         Here is an example of         WSG# clear crypto ig <a.b.c.d> Enter B         <x:x:x::x n=""> Enter a         <word> Specify</word></x:x:x::x></a.b.c.d>                                                                                                    | the <b>clear cr</b><br><b>psec sa ?</b><br>Peer IPv4 a<br>in IPv6 pre                                                      | This command was introduced.<br>IPv6 support was added.<br>ypto ipsec sa command:<br>ddress                                                                  |  |  |
| Command History                  | Release         WSG Release 1.1         WSG Release 3.0         Here is an example of         WSG# clear crypto ig <a.b.c.d> Enter B         <x:x:x::x n=""> Enter a         <word> Specify</word></x:x:x::x></a.b.c.d>                                                                                                    | the clear cr<br>psec sa ?<br>Peer IPv4 a<br>in IPv6 pre<br>profile t<br>ge return                                          | This command was introduced.<br>IPv6 support was added.<br>ypto ipsec sa command:<br>ddress<br>fix                                                           |  |  |
| Command History                  | Release         WSG Release 1.1         WSG Release 3.0         Here is an example of         WSG# clear crypto ig <a.b.c.d> Enter H         <x:x:x::x n=""> Enter a         <word> Specify         <cr> <carriage< td="">         WSG# clear crypto ig         or</carriage<></cr></word></x:x:x::x></a.b.c.d>                                                                           | the <b>clear cr</b><br>peer IPv4 a<br>un IPv6 pre<br>profile t<br>ge return<br>psec sa                                     | This command was introduced.<br>IPv6 support was added.<br>ypto ipsec sa command:<br>ddress<br>fix<br>o clear Sa's (Max Size - 50)                           |  |  |
| Command History                  | Release         WSG Release 1.1         WSG Release 3.0         Here is an example of         WSG# clear crypto ig <a.b.c.d> Enter F         <x:x:x::x n=""> Enter a         <word> Specify         <cr> <cr>       Carriag         WSG# clear crypto ig         or         WSG# clear crypto ig</cr></cr></word></x:x:x::x></a.b.c.d>                                                    | the <b>clear cr</b><br>peer IPv4 a<br>un IPv6 pre<br>profile t<br>ge return<br>psec sa                                     | This command was introduced.<br>IPv6 support was added.<br>ypto ipsec sa command:<br>ddress<br>fix<br>o clear Sa's (Max Size - 50)                           |  |  |
| Command History                  | Release         WSG Release 1.1         WSG Release 3.0         Here is an example of         WSG# clear crypto ig <a.b.c.d> Enter H         <x:x:x::x n=""> Enter a         <word> Specify         <cr> <carriage< td="">         WSG# clear crypto ig         or</carriage<></cr></word></x:x:x::x></a.b.c.d>                                                                           | the clear cr<br>psec sa ?<br>Peer IPv4 a<br>in IPv6 pre<br>profile t<br>pe return<br>psec sa<br>psec sa 50.                | This command was introduced.<br>IPv6 support was added.<br>ypto ipsec sa command:<br>ddress<br>fix<br>o clear Sa's (Max Size - 50)<br>0.0.1                  |  |  |
|                                  | Release         WSG Release 1.1         WSG Release 3.0         Here is an example of         WSG# clear crypto ig <a.b.c.d> Enter H         <x:x:x::x n=""> Enter a         <word> Specify         <cr> <cr>       Carriag         WSG# clear crypto ig         or         WSG# clear crypto ig         or         wSG# clear crypto ig         or</cr></cr></word></x:x:x::x></a.b.c.d> | the clear cr<br>peer sa ?<br>Peer IPv4 a<br>in IPv6 pre<br>profile t<br>pe return<br>psec sa<br>psec sa 50.<br>psec sa 200 | This command was introduced.<br>IPv6 support was added.<br>ypto ipsec sa command:<br>ddress<br>fix<br>o clear Sa's (Max Size - 50)<br>0.0.1<br>1:88:88:94::1 |  |  |

3-19

Γ

# clear crypto isakmp sa remote-id

To delete all IKE and IPSec security associations with a remote ID, use the **clear crypto isakmp sa remote-id** command in privileged EXEC mode.

clear crypto isakmp sa remote-id {dn | email | fqdn | ip}

| Syntax Description | dn                                                                                                    | Remote ID type Distinguished Name                                                                                                    |
|--------------------|----------------------------------------------------------------------------------------------------|----------------------------------------------------------------------------------------------------|
|                    | email                                                                                                    | Remote ID type e-mail                                                                                                    |
|                    | fqdn                                                                                                    | Remote ID type FQDN                                                                                                    |
|                    | ip                                                                                                    | Remote ID type IP                                                                                                    |
| Command Default    | This command is                                                                                                    | disabled by default.                                                                                                    |
|                    |                                                                                                    |                                                                                                    |
| Command Modes      | Privileged EXEC                                                                                                    |                                                                                                    |
| Command Modes      | Privileged EXEC                                                                                                    | Modification                                                                                                    |
|                    |                                                                                                    | Modification                                                                                                    |
| Command History    | <b>Release</b><br>WSG Release 3.0                                                                                                   | Modification                                                                                                    |
| Command History    | Release<br>WSG Release 3.0<br>Here is an examp<br>wsg# clear cryp                                                                   | Modification         )       This command was introduced.         le of the clear crypto isakmp sa remote-id command:         to isakmp sa remote-id ?                                    |
| Command History    | Release<br>WSG Release 3.0<br>Here is an examp<br>wsg# clear cryp<br>dn Remote                                                      | Modification         )       This command was introduced.         le of the clear crypto isakmp sa remote-id command:         to isakmp sa remote-id ?         ID type Distinguished Name |
|                    | Release         WSG Release 3.0         Here is an examp         wsg# clear cryp         dn       Remote         email       Remote | Modification         )       This command was introduced.         le of the clear crypto isakmp sa remote-id command:         to isakmp sa remote-id ?                                    |

# clear crypto rri

To delete the crypto RRI IP address, use the clear crypto rri command in privileged EXEC mode.

clear crypto rri IP\_address

| Syntax Description | IP_address                                                                                                    | The IPv4 or IPv6 address. The format is either A.B.C.D or X:X:X::X. |
|--------------------|----------------------------------------------------------------------------------------------------|---------------------------------------------------------------------|
| Command Default    | None.                                                                                                    |                                                                     |
| Command Modes      | Privileged EXEC                                                                                                    |                                                                     |
| Command History    | Release                                                                                                    | Modification                                                        |
|                    | WSG Release 4.0                                                                                                    | This command was introduced.                                        |
|                    |                                                                                                    |                                                                     |
| Examples           | Here is an example of                                                                                                    | the clear crypto rri command:                                       |
|                    | wsg# <b>clear crypto r</b><br><a.b.c.d> <x:x:x::x< th=""><th><b>ri</b> ?<br/>&gt; Enter Peer IPv4 or IPv6 address</th></x:x:x::x<></a.b.c.d> | <b>ri</b> ?<br>> Enter Peer IPv4 or IPv6 address                    |

## clear crypto throughput counters

To delete the crypto throughput counters, use the **clear crypto throughput counters** command in privileged EXEC mode.

#### clear crypto throughput counters

| Syntax Description | There are no keywords or | arguments for this command. |
|--------------------|--------------------------|-----------------------------|
|--------------------|--------------------------|-----------------------------|

**Command Default** None.

**Command Modes** Privileged EXEC

| Command History | Release         | Modification                 |
|-----------------|-----------------|------------------------------|
|                 | WSG Release 4.2 | This command was introduced. |

Examples

ſ

Here is an example of the **clear crypto throughput counter** command:

wsg# clear crypto throughput counter

## copy-sup

To copy files and running configurations to and from the SUP, use the **copy-sup** command in privileged EXEC mode.

**copy-sup** *src\_file dst\_file* 

| Syntax Description | src_file                                                                                               | Specifies the source file.                                                                                            |  |
|--------------------|----------------------------------------------------------------------------------------------------|----------------------------------------------------------------------------------------------------|--|
|                    | dst_file                                                                                               | Specifies the destination file.                                                                                       |  |
| Command Default    | This command is dis                                                                                    | sabled by default.                                                                                                    |  |
| Command Modes      | Privileged EXEC                                                                                        |                                                                                                    |  |
| Command History    | Release                                                                                                | Modification                                                                                                    |  |
|                    | WSG Release 3.0                                                                                        | This command was introduced.                                                                                          |  |
| Usage Guidelines   |                                                                                                    | <b>y-sup</b> command in single-entity mode.<br>he running-config or a file from one of the following PPC filesystems: |  |
|                    | Then the destination file is a file at one of the following SUP filesystems:                           |                                                                                                    |  |
|                    | bootdisk-sup:<br>bootflash-sup:<br>disk0-sup:                                                          |                                                                                                    |  |
|                    | If the source file is a file from one of the following SUP filesystems:                                |                                                                                                    |  |
|                    | bootdisk-sup:<br>bootflash-sup:<br>disk0-sup:                                                          |                                                                                                    |  |
|                    | Then the destination file can be the running-config or a file at one of the following PPC filesystems: |                                                                                                    |  |
|                    | log:<br>core<br>disk0:                                                                                 |                                                                                                    |  |
|                    |                                                                                                    | attach the <i>slot#ppc#</i> tag for either entity <b>all</b> or entity <b>none</b> modes (i.e.                        |  |

SLOT3SAMIC3\_) to the front of the file name saved at the SUPs. The command will also attach the ".cfg" tag to the end of the file name when you save the running configuration file to the SUPs.

You do not need to type in the tags when you specify the source or destination file names for **copy-sup**. The tags are automatically generated by the command.

The directory names used by this command that refer to the SUP filesystems are:

disk0-sup: bootdisk-sup: bootflash-sup:

#### **Examples**

Here are examples of the **copy-sup** command:

```
copy-sup ?
 bootdisk-sup:
                 Select source file system at the SUP
 bootflash-sup: Select source file system at the SUP
 core:
                Select source file system
 disk0-sup:
                 Select source file system at the SUP
 disk0:
                Select source file system
 log:
                Select source file system
 running-config Copy running configuration to destination
switch# copy-sup running-config ?
 bootdisk-sup: Select destination file system at the SUP
 bootflash-sup: Select destination file system at the SUP
 disk0-sup:
             Select destination file system at the SUP
switch# copy-sup running-config disk0-sup: ?
 <cr>> Carriage return.
switch# copy-sup running-config disk0-sup:
```

#### **Copy File to the Sup**

A file at the PPC can be copied to the SUP's disk0, bootflash (or bootdisk) directory:

```
switch# copy-sup src_file sup-disk0:filename | sup-bootflash:filename |
sup-bootdisk:filename
```

If the remote filename is not specified, this command will prompt you for the remote file name to be used on the SUP.

Example 1 (entity none mode):

switch# copy-sup log:messages sup-disk0:myLogMessages Copying operation succeeded. switch#

Example 2 (entity node mode):

```
switch# copy-sup log:messages sup-bootflash:
Enter the destination filename[]?myLogMessages
Copying operation succeeded.
switch#
```

The following file on the SUP will be created as the result of above command:

bootflash:myLogMessages

Example 3 (entity all mode):

Switch(mode-all) #copy-sup log:messages sup-bootflash:myLogMessages

The following example files are created on the SUP:

SLOT3SAMIC3\_myLogMessages SLOT3SAMIC4\_myLogMessages SLOT3SAMIC5\_myLogMessages SLOT3SAMIC6\_myLogMessages SLOT3SAMIC7\_myLogMessages SLOT3SAMIC8\_myLogMessages

#### **Copy Running Config File to the Sup**

Here are examples of the **copy-sup** command used to copy running configurations to the SUP:

```
switch# copy-sup running-config sup-disk0:filename | sup-bootflash:filename |
sup-bootdisk:filename
```

If the remote filename is not specified, this command prompts you for the remote file name to be used on the SUP. The configuration files at the SUP have the ".cfg." attached.

Example 1 (entity none mode):

```
switch# copy-sup running-config sup-bootflash:myconfig
Copying operation succeeded.
switch#
```

The following file is created on the SUP as the result of the previous command (for example, the command is entered from slot#3/ppc#5):

bootflash:SLOT3SAMIC5\_myconfig.cfg

#### Example 2 (entity all mode):

```
switch# copy-sup running-config sup-bootflash:myconfig
Copying operation succeeded.
switch#
```

The following files are created on the SUP as the result of the previous command:

```
bootflash:SLOT3SAMIC3_myconfig.cfg
bootflash:SLOT3SAMIC4_myconfig.cfg
bootflash:SLOT3SAMIC5_myconfig.cfg
bootflash:SLOT3SAMIC6_myconfig.cfg
bootflash:SLOT3SAMIC7_myconfig.cfg
bootflash:SLOT3SAMIC8_myconfig.cfg
```

#### **Copy File from the Sup**

Here are examples of the **copy-sup** command used to copy files from the SUP:

If the remote or local file names are not specified, this command prompt you for the local and remote file names to be copied.

Example 1 (entity none mode),

switch# copy-sup sup-bootflash:myFileAtSup disk0:myFile Copying operation succeeded.

The following file from the SUP is copied as the result of the previous command:

bootflash:myFileAtSup

Example 2 (entity all mode),

switch# copy-sup sup-bootflash:myFileAtSup disk0:myFile Copying operation succeeded.

The following file from the SUP will be copied as the result of above command:

bootflash:myFileAtSup

Each PPC will have the file disk0:myFile.

#### **Copy Running Config file from the Sup**

Here are examples of the **copy-sup** command used to copy running configuration files from the SUP:

```
switch# copy-sup sup-disk0:filename | sup-bootflash:filename | sup-bootdisk:filename
running-config
```

If the remote file name is not specified, this command will prompt the user for the remote config file name to be copied.

Example 1 (entity none mode),

```
switch# copy-sup sup-bootflash:myConfig running-config
Copying operation succeeded.
```

As the result of issuing the previous command, the following file from the SUP is copied (for example, the command is entered from slot#3/ppc#5), and the current running configuration is replaced with it:

```
bootflash:SLOT3SAMIC5_myConfig.cfg
```

#### Example 2 (entity all mode),

switch# copy-sup sup-bootflash:myConfig running-config Copying operation succeeded.

The following files from the SUP will be copied as the result of above command:

bootflash:SLOT3SAMIC3\_myConfig.cfg bootflash:SLOT3SAMIC4\_myConfig.cfg bootflash:SLOT3SAMIC5\_myConfig.cfg bootflash:SLOT3SAMIC6\_myConfig.cfg bootflash:SLOT3SAMIC7\_myConfig.cfg bootflash:SLOT3SAMIC8\_myConfig.cfg

The running configuration of each of the PPCs is replaced by the corresponding file.

# copy tftp

To allow an IPv6 address to be specified as the source or destination IP address in a copy configuration, use the **copy tftp** command in privileged EXEC mode.

copy tftp

**Syntax Description** There are no keywords or arguments for this command.

**Command Modes** Privileged EXEC

 Command History
 Release
 Modification

 WSG Release 3.0
 This command was introduced.

**Examples** Here is an example of the **copy tftp** command:

switch# copy tftp://2001:88:88:94::1/auto/tftpboot-users/user-eng/ppc4.out disk0:ppc4.out

## crypto blacklist file resync

To recopy the blacklist file from the SUP disk and inform the WSG IKE stack about the update, use the **crypto blacklist file resync** command in privileged EXEC mode.

crypto blacklist file resync

Syntax Description There are no keywords or arguments for this command.

**Defaults** By default the feature is disabled.

**Command Modes** Privileged EXEC

| Command History | Release         | Modification                 |
|-----------------|-----------------|------------------------------|
|                 | WSG Release 3.0 | This command was introduced. |

#### **Usage Guidelines**

I

If you need to update the blacklist entries, follow this procedure:

- Edit the blacklist file outside the Cisco 7600 chassis.
- Copy the blacklist to the SUP disk with the same file name that you initially used.

Execute the **crypto blacklist file resync** command on the WSG. The WSG copies the updated file from the SUP disk to its ramdisk, and informs the IKE stack about the updated file. The IKE stack now uses the new blacklist file.

**Examples** The following example shows how to resync the blacklist file: WSG# crypto blacklist file resync

# crypto cmp enroll

To generate an enroll certificate request to the CA server using the public key, use the **crypto cmp enroll** command in privileged EXEC mode.

crypto cmp enroll current-wsg-cert wsg\_certificate current-wsg-private-key wsg\_privatekey modulus modulus id-type id-type id id subject-name subject\_string ca-root root\_certificate ca-url url [pop]

| Syntax Description | wsg_certificate         | Current valid WSG certificate.                                                                                                    |  |
|--------------------|-------------------------|----------------------------------------------------------------------------------------------------|--|
|                    | wsg_privatekey          | Current valid private key corresponding to the certificate provided in the previous parameter.                                                                                                    |  |
|                    | modulus                 | Modulus of the generated certificate: 512, 1024, or 2048.                                                                                                    |  |
|                    | id-type                 | Type of ID: fqdn or ip.                                                                                                    |  |
|                    | id                      | ID can be a domain name. If ID type is ip, it can be an IPv4 or IPv6 address.                                                                                                    |  |
|                    | "subject_string"        | Subject string of the certificate in double quotes.                                                                                                    |  |
|                    |                         |                                                                                                    |  |
|                    |                         | <b>Note</b> The supported characters while configuring the subject-name are dash, dot, underscore, a-z, A-Z and 0-9. The maximum size supported for the string is 256 bytes.                                                          |  |
|                    | root_certificate        | Filename of the CA root certificate (should be in DER format) present on the SUP bootflash disk.                                                                                                    |  |
|                    | url                     | URL (must start with "http://" or "tcp://") where the CA server listens to get requests.                                                                                                    |  |
|                    | рор                     | Enables indirect encryption method of proof-of-possession.                                                                                                    |  |
| Command Default    | None.                   |                                                                                                    |  |
| Command Modes      | Privileged EXEC         |                                                                                                    |  |
| Command History    | Release                 | Modification                                                                                                    |  |
|                    | WSG Release 2.1         | This command was introduced.                                                                                                    |  |
|                    | WSG Release 3.0         | IPv6 support and <b>pop</b> keyword were added.                                                                                                    |  |
| Usage Guidelines   | for the new private key | ing WSG certificate and private key as input parameters to the CLI. The filenames<br>y and the certificate files are automatically generated by the system. This request<br>except that it is authenticated using public-key methods. |  |

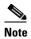

In WSG Release 4.0 and below, the *subject\_string* cannot include spaces.

**Examples** 

ſ

Here is an example of the **crypto cmp enroll** command:

WSG# crypto cmp enroll current-wsg-cert wsg.crt current-wsg-private-key wsg.prv modulus 1024 id-type fqdn id wsg.cisco.com subject-name "C=US,O=Cisco,OU=Security,CN=Example" ca-root root-ca.crt ca-url http://212.246.144.35:8700/pkix/

# crypto cmp initialize

To configure the WSG to generate a private key and make an initialize request to the CA server using CMPv2, use the **crypto cmp initialize** command in privileged EXEC mode.

**crypto cmp initialize modulus** *modulus* **id-type id** *id* **subject-name** *subject\_string* **ca-psk** *reference-number:key* **ca-root** *root\_certificate* **ca-url** *url* 

| Syntax Description | modulus                   | Modulus of the generated certificate: 512, 1024, or 2048.                                                        |                                                                                                    |  |
|--------------------|---------------------------|----------------------------------------------------------------------------------------------------|----------------------------------------------------------------------------------------------------|--|
|                    | <i>id-type</i>            | Type of ID: fqdn or                                                                                              | p.                                                                                                    |  |
|                    | id                        | ID can be a domain name. If ID type is ip, it can be an IPv4 or IPv6 add                                         |                                                                                                    |  |
|                    | subject_string            | Subject string of the certificate in double quotes (we can include the su alternate name subsequent to a colon). |                                                                                                    |  |
|                    |                           |                                                                                                    |                                                                                                    |  |
|                    |                           | Note                                                                                                    | The supported characters while configuring the subject-name are dash, dot, underscore, a-z, A-Z and 0-9. The maximum size supported for the string is 256 bytes. |  |
|                    | reference-number:key      | <i>reference-number:key</i> CA issued reference number and corresponding key value for CMPv2 operation.          |                                                                                                    |  |
|                    | root_certificate          | Filename of the CA root certificate (should be in DER format) present on the SUP bootflash disk.                 |                                                                                                    |  |
|                    | url                       | URL (must start with requests.                                                                                   | "http://" or "tcp://") where the CA server listens to get                                                                                                    |  |
| Command Default    | None.                     |                                                                                                    |                                                                                                    |  |
| Command Modes      | Privileged EXEC           |                                                                                                    |                                                                                                    |  |
| Command History    | Release                   | Modification                                                                                                    | n                                                                                                    |  |
|                    | WSG Release 2.0           | This comma                                                                                                    | and was introduced.                                                                                                    |  |
|                    | WSG Release 3.0           | Data storage                                                                                                    | e capabilities and IPv6 support were added.                                                                                                    |  |
| Usage Guidelines   | The data you input will b | be stored in a database the file that has the init pa                                                            | e number and corresponding PSK received from the CA.<br>nat is synchronized between the active and standby SUPs.<br>rameters is stored on the PPC                |  |
|                    | Note In WSG Release       | e 4.0 and below, the sub                                                                                         | bject_string cannot include spaces.                                                                                                    |  |

#### Examples

Γ

Here is an example of the **crypto cmp initialize** command:

Router# crypto cmp initialize modulus 1024 id-type fqdn id wsg.cisco.com subject-name "C=US,O=Cisco,OU=Security,CN=Example" ca-psk 32438:this\_is\_very\_secret ca-root root-ca.crt ca-url http://212.246.144.35:8700/pkix/

# crypto cmp poll

To configure the WSG to poll the CA server for the availability of the pending certificate request (update, enroll, or initialize), use the **crypto cmp poll** command in privileged EXEC mode.

#### crypto cmp poll

| Syntax Description | There are no keywords or arguments for this command.                                           |                                           |
|--------------------|------------------------------------------------------------------------------------------------|-------------------------------------------|
| Command Default    | None.                                                                                          |                                           |
| Command Modes      | Privileged EXEC                                                                                |                                           |
| Command History    | Release<br>WSG Release 2.0                                                                     | Modification This command was introduced. |
| Usage Guidelines   | Use the <b>show crypto cmp request</b> command to see the pending request that will be polled. |                                           |
| Examples           | Here is an example of the crypt<br>Router# crypto cmp poll                                     | o cmp poll command:                       |

## crypto cmp update

ſ

To send an update request to the CA server using CMPv2 to update the existing WSG certificate, use the **crypto cmp update** command in privileged EXEC mode.

crypto cmp update current-wsg-cert wsg\_certificate current-wsg-private-key wsg\_privatekey ca-root root\_certificate ca-url url

|                  | wsg_certificate                                                                              | Current valid WSG certificate.                                                                                                    |
|------------------|----------------------------------------------------------------------------------------------|----------------------------------------------------------------------------------------------------|
|                  | wsg_privatekey                                                                               | Current valid private key corresponding to the certificate provided in the previous parameter.                                                                                                    |
|                  | root_certificate                                                                             | Filename of the root certificate of the CA server (file present on SUP disk).                                                                                                    |
|                  | url                                                                                          | URL (must start with "http://" or "tcp://") where the CA server listens to get requests.                                                                                                    |
| Command Default  | None.                                                                                        |                                                                                                    |
| Command Modes    | Privileged EXEC                                                                              |                                                                                                    |
| Command History  | Release                                                                                      | Modification                                                                                                    |
| Communa motory   | WSG Release 2.1                                                                              | This command was introduced.                                                                                                    |
|                  | w 50 Kelease 2.1                                                                             | This command was introduced.                                                                                                    |
| Usage Guidelines | You provide the exist<br>for the new private ke<br>Note If you issue the<br>retrieval, a new | ing WSG certificate and private key as input parameters to the CLI. The sey and the certificate files are automatically generated by the system.<br>his command to update a certificate that has been configured for auto-update is displayed. This is not an error, just a notification. A manual update rtificate's certificate and private key filenames. If you perform auto-update- |

## crypto rsa-keygen

To generate an RSA key pair and Certificate Signing Request (CSR), use the **crypto rsa-keygen** command in privileged EXEC mode.

crypto rsa-keygen modulus modulus\_value id-type id-type id id subject-name subject-name

| Syntax Description | modulus_value   | Enter the modulus value. The integer value is 1, 512, 1024, 2048, or 4096.                                                                                                    |  |
|--------------------|-----------------|----------------------------------------------------------------------------------------------------|--|
|                    | <i>id-type</i>  | IKE identify of the client. The IKE identity is the identity the remote client uses when authenticating to the gateway. Valid values are:                                                    |  |
|                    |                 | • <b>fqdn</b> —Fully-qualified domain name                                                                                                    |  |
|                    | subject-name    | • <b>IP</b> —IP address                                                                                                    |  |
|                    |                 | Distinguished name (DN) that defines the entity associated with this certificate.                                                                                                    |  |
|                    |                 | List of attributes, separated by commas and enclosed in double quotes (","), that identify the entity associated with this certificate. These attributes are commonly used in subject-names: |  |
|                    |                 | • CN—Common name of the user in the directory                                                                                                    |  |
|                    |                 | • OU—Organizational unity in the directory                                                                                                    |  |
|                    |                 | • O—Organization in the directory                                                                                                    |  |
|                    |                 | • L—Locality in the directory                                                                                                    |  |
|                    |                 | • ST—State in the directory                                                                                                    |  |
|                    |                 | • C—Country in the directory                                                                                                    |  |
|                    |                 |                                                                                                    |  |
|                    |                 | NoteThe supported characters while configuring the<br>subject-name are dash, dot, underscore, a-z,<br>A-Z and 0-9. The maximum size supported for<br>the string is 256 bytes.                |  |
|                    |                 |                                                                                                    |  |
| Defaults           | None.           |                                                                                                    |  |
| Command Modes      | Privileged EXEC |                                                                                                    |  |
| Command History    | Release         | Modification                                                                                                    |  |
|                    | WSG Release 1.0 | This command was introduced as the <b>ipsec rsa-keygen</b> command.                                                                                                    |  |

This command was changed.

WSG Release 1.1

#### Usage Guidelines

RSA key pairs sign, encrypt, and decrypt. To get a CA, you first need a CSR.

- 1. The crypto rsa-keygen command makes a private key (segwSLOTxSAMIx.prv) and a CSR (segw-pem.csr) based on the CSR parameters you enter.
- **2.** The private key file is copied to the SUP engine bootflash or bootdisk, depending on which is available. The default filename for the the private key is segwSLOTxSAMIx.prv where x is a slot and processor number that may vary. An example would be asegwSLOT3SAMI6.prv.
- **3.** The public key, the second key of the key pair, is embedded in the CSR. The default filename for the the certificate request is segw-pem.csr.

Note

If all WSGs on a SAMI must share the same certificate, use the **crypto rsa-keygen** command one time on one WSG. If the WSGs must use separate certificates, use the **crypto rsa-keygen** command on each WSG on the SAMI.

#### Examples

This example shows how to generate an RSA key pair and CSR for a client:

```
WSG# config
Enter configuration commands, one per line. End with CNTL/Z.
WSG(config)# crypto rsa-keygen modulus 1024 id-type fqdn id test.cisco.com subject-name
"C=US,OU=DEV,CN=Test"
Generating certificate request...done.
Copying private key (wsg.prv) to SUP...done.
Copying certificate request (wsg-pem.csr) to SUP...done.
-----BEGIN CERTIFICATE REQUEST-----
MIIBrjCCARcCAQAwNTELMAkGA1UEBhMCVVMxDTALBgNVBAsTBFNNQlUxFzAVBgNV
```

BAMTDNNIZ3cuY21zY28uY29tMIGfMA0GCSqGSIb3DQEBAQUAA4GNADCBiQKBgQCr xsJE11PDRytSqzGH7aVi4fmf8rXygmnYCcOPvnIQybMojt5PdOBtbXREJ2r4ON6Y gh4E+IXbIe3yig6friBFMEkYgQJuLe13P8wELDdHyWA6vBLzVgZuwa34Me8B0nKa LMaU7kZ47sConEOE1c27NB16mI5D4rVdBnacj4/GCQIDAQABoDkwNwYJKoZIhvcN AQkOMSowKDALBgNVHQ8EBAMCBaAwGQYDVR0RBBIwEIIOc2Vndy5jaXNjby5jb20w DQYJKoZIhvcNAQEFBQADgYEASEqXB00k1VfguVdUf9LU4Im1+31+hWErFp/M5Nh4 r+h5ukmCW91dPPIZxOkV2n2wedLf6mUKTcdzdOLUiwgrSozHSfLWgpXW+upxZDgn Nk/LvIW3+NpwnjzCmYJEZKFpWg1xKzzwMAe99AOpH+Z6yhrw5ffcc9qZCcWXkeHw 1Tw=

----END CERTIFICATE REQUEST----

### username

To configure the SSH username, use the **username** configuration command. Use the **no** form of the command to unconfigure a user.

username name of user password 0 unencrypted password

username name of user password 5 encrypted password

no username name of user

| Syntax Description | name of user                                                                                                    | The name of the user.        |  |
|--------------------|----------------------------------------------------------------------------------------------------|------------------------------|--|
|                    | unencrypted password                                                                                                    | The unencrypted password.    |  |
|                    | encrypted password                                                                                                    | The encrypted password.      |  |
| Command Modes      | Global configuration                                                                                                    |                              |  |
| Command History    | Release                                                                                                    | Modification                 |  |
|                    | WSG Release 3.0                                                                                                    | This command was introduced. |  |
|                    | <ul> <li>is next displayed using the show running-configuration command, it will display the encrypted version.</li> <li>The second variant requires an encrypted password, and is used mainly to transfer a login/password to a different card. Unencrypted passwords will never be displayed.</li> </ul>                                                   |                              |  |
|                    | The <b>no</b> variant does not require the password.                                                                                                    |                              |  |
|                    | The maximum length for the <i>username</i> is 32 characters. The maximum length for the unencrypted password is also 32 characters. The maximum permissible length for the encrypted password is 64 characters. Permitted characters for all of the above fields are standard alphanumeric characters with the exception of "]", "?", "\$", TAB, and spaces. |                              |  |
|                    | · · · ·                                                                                                    |                              |  |

# alias

Γ

To configure the alias IP address for a VLAN on both the active and standby, use the **alias** command in interface configuration submode. Use the **no** form of the command to remove the alias.

alias ip\_address netmask

no alias

| Syntax Description | ip_address netmask                                                                                                    | Specifies the alias IP address and its subnet netmask for a VLAN.                                                      |  |
|--------------------|----------------------------------------------------------------------------------------------------|----------------------------------------------------------------------------------------------------|--|
| Defaults           | None.                                                                                                    |                                                                                                    |  |
| Command Modes      | Interface configuration                                                                                                    | submode                                                                                                    |  |
| Command History    | Release                                                                                                    | Modification                                                                                                    |  |
|                    | WSG Release 2.0                                                                                                    | This command was introduced.                                                                                           |  |
| Examples           | starts receiving traffic                                                                                                    | e active IP address. When a switchover or failover occurs, the newly-active node<br>destined to this alias IP address. |  |
|                    | On Slot#1/PPC#3:                                                                                                    |                                                                                                    |  |
|                    | WSG (config) # interface vlan 50<br>WSG (config-if) # ip address 88.88.23.33 255.255.255.0<br>WSG (config-if) # <b>alias 88.88.23.35 255.255.255.0</b> |                                                                                                    |  |
|                    | On Slot#3/PPC#3:                                                                                                    |                                                                                                    |  |
|                    |                                                                                                    | face vlan 50<br>address 88.88.23.34 255.255.255.0<br><b>ias 88.88.23.35 255.255.255.0</b>                              |  |
|                    |                                                                                                    |                                                                                                    |  |

### crypto address-pool

To set up a local IPSec address pool from which to assign addresses to an endpoint during the SA creation, or to add an address pool, use the **crypto address-pool** command. To remove the address pool, use the **no** form of the command.

crypto address-pool *pool\_name* [start-ip start-ip end-ip end-ip < netmask | ipv6-prefix > *netmask* | dns-server *ip\_address* | do | end | exit | no ]

no crypto address-pool pool\_name

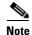

**address pool** configuration changes will only take effect after a **no activate** -> **activate** command sequence.

| Syntax Description | pool_name            | Name of the IPSec address pool.                                                       |
|--------------------|----------------------|---------------------------------------------------------------------------------------|
|                    | start-ip             | The starting IP address.                                                              |
|                    | end-ip               | The ending IP address.                                                                |
|                    | netmask              | The IPv4 netmask or IPv6 prefix.                                                      |
|                    | ip_address           | The IPv4 or IPv6 DNS server address. <b>The format is either A.B.C.D or X:X:X::X.</b> |
|                    | do                   | EXEC command.                                                                         |
|                    | end                  | Exits from configuration mode.                                                        |
|                    | exit                 | Exits from this submode.                                                              |
|                    | no                   | Negate a command or set its defaults.                                                 |
| Command Modes      | Global configuration | Modification                                                                          |
| •                  | WSG Release 1.0      | This command was introduced as the <b>ipsec address-pool</b>                          |
|                    |                      | command.                                                                              |
|                    | WSG Release 1.1      | This command was replaced.                                                            |
|                    | WSG Release 3.0      | The command was modified to include IPv4 and IPv6 IP addresses and subnets.           |
|                    |                      | and subnets.                                                                          |

ſ

Additionally, the **dns-server** *ip\_address* was modified to accept IPv6 addresses.

**Examples** This example shows how to add an IPv6 address pool named *foo*:

WSG# config WSG(config)# crypto address-pool foo start-ip 2001:0DB8:1:0::0 end-ip 2001:0DB8:1:FC00::0 ipv6-prefix 64

## crypto blacklist file

To configure the blacklist filename on the WSG, use the **crypto blacklist file** global configuration command. Use the **no** form of the command to disable the blacklisting feature.

crypto blacklist file *filename* 

no crypto blacklist file filename

| Syntax Description | filename                                                                                                    | The IKE ID that is to be blacklisted. The blacklist file must be present on<br>the SUP disk before this configuration is done. If the file is not present on<br>the SUP, the configuration fails. |  |
|--------------------|----------------------------------------------------------------------------------------------------|----------------------------------------------------------------------------------------------------|--|
| Defaults           | By default the feature                                                                                                    | is disabled.                                                                                                    |  |
| Command Modes      | Global configuration.                                                                                                    |                                                                                                    |  |
| Command History    | Release                                                                                                    | Modification                                                                                                    |  |
|                    | WSG Release 3.0                                                                                                    | This command was introduced.                                                                                                    |  |
| Usage Guidelines   | <ul> <li>You must edit the blacklist file outside of the Cisco 7600 chassis, and copy it to the SUP bootflash or SUP bootdisk. Initially, you should configure the WSG with the filename of the blacklist file. During this configuration, the blacklist file is internally rcp-ed from the SUP disk to the WSG ram disk, and the IKE stack is informed of the location of the file. The IKE stack performs blacklisting based on the entries in the file. If you need to update the blacklist entries, follow this procedure:</li> <li>Edit the blacklist file outside the Cisco 7600 chassis.</li> <li>Copy the blacklist to the SUP disk with the same file name that you initially used.</li> <li>Execute the crypto blacklist file resync command on the WSG. The WSG copies the updated file from</li> </ul> |                                                                                                    |  |
|                    | the SUP disk to its ramdisk, and informs the IKE stack about the updated file. The IKE stack now uses the new blacklist file.                                                                                                    |                                                                                                    |  |
| Examples           | The following exampl WSG(config)# crypto                                                                                                    | es show how to configure the blacklisting feature on the WSG:<br>blacklist file                                                                                                    |  |

ſ

### crypto cert renewal retrieve

To specify the parameters for copying renewed certificate files from the SUP, use the **crypto cert renewal** global configuration command. To disable this feature, use the **no** form of the command to remove all certificate entries configured for renewal retrieve.

crypto cert renewal retrieve current-wsg-cert *cert\_file* current-wsg-private-key *pvk\_file* time time

no crypto cert renewal retrieve current-wsg-cert cert\_file current-wsg-private-key pvk\_file

| Cuntary Description | 4 <b>(°</b> 1-                                                         | Non-of the CMD and find of the second second in the                                                                                                    |  |
|---------------------|------------------------------------------------------------------------|----------------------------------------------------------------------------------------------------|--|
| Syntax Description  | cert_file                                                              | Name of the CMP certificate file to update, ending with .crt.                                                                                                    |  |
|                     | pvk_file                                                               | Name of the Private Key file, ending with .prv.                                                                                                    |  |
|                     | time                                                                   | Time in days to start automatic renewal before certificate expires. The range is 2 to 60 days. We suggest a minimum value of 8 days.                                                                                                |  |
| Command Default     | None.                                                                  |                                                                                                    |  |
|                     |                                                                        |                                                                                                    |  |
| Command Modes       | Global configuration                                                   |                                                                                                    |  |
| Command History     | Release                                                                | Modification                                                                                                    |  |
|                     | WSG Release 3.0                                                        | This command was introduced.                                                                                                    |  |
| Usage Guidelines    |                                                                        | ed as long as there is at least one certificate configured for renewal retrieve. To use the <b>no</b> form of the command to remove all certificate entries configured for                                                          |  |
|                     |                                                                        |                                                                                                    |  |
|                     | Note If a manual update EXEC                                           | pdate of the certificate and private key file is performed using the <b>crypto cmp</b><br>C mode command, use the <b>crypto cert renewal retrieve</b> command to remove the<br>e filename and add the updated certificate filename. |  |
| Examples            | Here is an example of                                                  | f the crynto cert renewal retrieve command:                                                                                                    |  |
| Lxampies            | Here is an example of the <b>crypto cert renewal retrieve</b> command: |                                                                                                    |  |
|                     |                                                                        | o cert renewal retrieve current-wsg-cert wsg.crt<br>e-key wsg.prv time 30                                                                                                    |  |
|                     |                                                                        |                                                                                                    |  |

## crypto clear-traffic load

This command is used to set the number of punt entries to be programmed into traffic distribution hash table in IXP0 based on the current % of total traffic that is Clear. Use the **no** form of the command to remove the clear-traffic load distribution. This will set the default load % as 50%.

crypto clear-traffic load <50%-100%>

no crypto clear-traffic load

#### Syntax Description

|                 | load                               | Percentage of clear traffic load on IXP0.                                                 |
|-----------------|------------------------------------|-------------------------------------------------------------------------------------------|
|                 |                                    | 50% — IXP0 is handling 50% of total incoming traffic. No punt entries will be programmed. |
|                 |                                    | •                                                                                         |
|                 |                                    | •                                                                                         |
|                 |                                    | 100% — IXP0 is handling 100% of total incoming traffic.                                   |
|                 | no                                 | Negate a command or set it's defaults.                                                    |
|                 |                                    |                                                                                           |
| Command Default | None.                              |                                                                                           |
| Command Modes   | Global configuration.              |                                                                                           |
| Command History | Release                            | Modification                                                                              |
|                 | WSG Release 4.4                    | This command was introduced.                                                              |
|                 |                                    |                                                                                           |
| Examples        | Here is an example of the <b>c</b> | rypto clear-traffic load command:                                                         |
|                 | (If Clear traffic is 60% and       | ESP traffic is 40%, then command to be used is):                                          |
|                 | WSG(config)# crypto clear          | -traffic load 60                                                                          |

# crypto clear-traffic switch-distribution-scheme

To set the traffic distribution hash table in IXP0 either with sequential punt entries or random punt entries, use the **crypto clear-traffic switch-distribution-scheme** command. Use the **no** form of the command to switch to the default distribution scheme.

crypto clear-traffic switch-distribution-scheme <1/2>

no crypto clear-traffic switch-distribution-scheme

#### **Syntax Description**

ſ

Chapter 3

|                 | switch-distribution-schem | e Selects the scheme number.                                                                       |
|-----------------|---------------------------|----------------------------------------------------------------------------------------------------|
|                 | 1                         | Sequential hashing.                                                                                |
|                 | 2                         | Random hashing (default).                                                                          |
|                 | no                        | Negate a command or set it's defaults.                                                             |
|                 |                           |                                                                                                    |
| Command Default | Default is 2.             |                                                                                                    |
| Command Modes   | Global configuration.     |                                                                                                    |
| Command History | Release                   | Modification                                                                                       |
|                 | WSG Release 4.4           | This command was introduced.                                                                       |
| Examples        | -                         | crypto clear-traffic switch-distribution-scheme command:<br>r-traffic switch-distribution-scheme 2 |

### crypto cmp auto-update

To provide the information necessary to automatically renew an enrolled CMP certificate, and to copy the updated certificate files to the SUP, use the **crypto cmp auto-update** global configuration command. Use the **no** form of the command to disable this feature.

- crypto cmp auto-update current-wsg-cert *cert\_file* current-wsg-private-key *pvk\_file* ca-root *ca\_file* ca-url *url* time *time* [key-reuse]
- **no crypto cmp auto-update current-wsg-cert** *cert\_file* **current-wsg-private-key** *pvk\_file* **ca-root** *ca\_file* **ca-url** *url* **time**

| Syntax Description | cert_file                                                          | Name of the CMP certificate file to update, ending with .crt.                                                                                                    |
|--------------------|--------------------------------------------------------------------|----------------------------------------------------------------------------------------------------|
|                    | pvk_file                                                           | Name of the Private Key file, ending with .prv.                                                                                                    |
|                    | ca_file                                                            | CA Server Root Certificate File.                                                                                                    |
|                    | url                                                                | CA Server URL must start with "http://" or "tcp://"                                                                                                    |
|                    | time                                                               | Time in days to start automatic renewal before certificate expires. The range is 2 to 60 days. We suggest a minimum value of 8 days.                                                                                                    |
|                    | key-reuse                                                          | Reuse private key. Default is to generate a new private key file.                                                                                                    |
| Command Default    | None.                                                              |                                                                                                    |
| Command Modes      | Global configuration                                               |                                                                                                    |
| Command History    | Release                                                            | Modification                                                                                                    |
|                    | WSG Release 3.0                                                    | This command was introduced.                                                                                                    |
| Usage Guidelines   | this feature, use the <b>n</b>                                     | ed as long as there is at least one certificate configured for auto-update. To disable<br>o form of the command to remove all certificate entries configured for auto-update.                                                                                                    |
|                    | renewal notif<br>fails, the oper<br>acknowledge<br>for the certifi | ication trap is sent when the renewal is initiated and when it succeeds or fails. If it<br>rator will need to correct the problem and manually update the certificate. If the CA<br>s receiving the request but does not issue the renewed certificate, the WSG will poll<br>cate 10 times with an hour (or the CA provided time) between each poll. The<br>ication trap is sent with the status, and if the status is failed, the operator will need |

to manually renew the certificate.

Γ

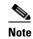

If a manual update of the certificate and private key file is performed using the **crypto cmp update** EXEC mode command, use the **crypto cmp auto-update** command to remove the old certificate filename and add the updated certificate filename

| Examples | Here is an example of the crypto cmp auto-update command:                                                                                                    |  |
|----------|----------------------------------------------------------------------------------------------------|--|
|          | WSG(config)# crypto cmp auto-update ?<br>current-wsg-cert Name of the CMP certificate file for update                                                             |  |
|          | WSG(config)# crypto cmp auto-update current-wsg-cert ?<br><word> Enter certificate filename ending with .crt (Max Size - 128)</word>                              |  |
|          | WSG(config)# crypto cmp auto-update current-wsg-cert wsg.crt current-wsg-private-key<br>wsg.prv ca-root root-ca.crt ca-url http://212.246.144.35:8700/pkix time 3 |  |

### crypto cmp transport

To configure the Transport Protocol for CMPv2 messages, use the **crypto cmp transport** global configuration command. Use the **no** form of the command to set the CMPv2 default protocol.

crypto cmp transport transport protocol

no crypto cmp transport transport protocol

| Syntax Description | transport protocol     | Transport Protocol options are <i>http</i> , and <i>tcp</i> .    |
|--------------------|------------------------|------------------------------------------------------------------|
|                    | http                   | HTTP will be used as transport Protocol for all CMPv2 messages.  |
|                    | tcp                    | TCP will be used as transport Protocol for all CMPv2 messages.   |
|                    | no                     | Negate a command or set it's defaults.                           |
|                    |                        |                                                                  |
|                    |                        |                                                                  |
| Command Default    | By default, tcp Transp | ort Protocol is used.                                            |
|                    |                        |                                                                  |
| Command Modes      | Global configuration   |                                                                  |
|                    | Global configuration   |                                                                  |
|                    |                        |                                                                  |
| Command History    | Release                | Modification                                                     |
|                    | WSG Release 4.4        | This command was introduced.                                     |
|                    |                        |                                                                  |
|                    |                        |                                                                  |
| Usage Guidelines   | Use the crypto cmp to  | ransport to configure the transport protocol for CMPv2 messages. |
|                    |                        |                                                                  |
|                    |                        |                                                                  |
| Examples           | Here is an example of  | the crypto cmp transport command:                                |
|                    | WSG(config)# crypto    | cmp transport http                                               |
|                    |                        |                                                                  |

Γ

### crypto datapath icmp rate-limit

To control the rate at which the Segw datapath generates ICMP error packets, use the **crypto datapath icmp rate-limit** global configuration command. Use the **no** form of the command to remove the rate-limit.

crypto datapath icmp rate-limit interval

no crypto datapath icmp rate-limit interval

| Syntax Description | interval                          | Specifies the time interval in milliseconds before another ICMP error packet can be sent by the datapath. The value range is 1 to 10,000 ms. |
|--------------------|-----------------------------------|----------------------------------------------------------------------------------------------------|
| Defaults           | None.                             |                                                                                                    |
| Command Modes      | Global configuration              |                                                                                                    |
| Command History    | <b>Release</b><br>WSG Release 4.0 | <b>Modification</b><br>This command was introduced.                                                                                          |
| Usage Guidelines   | None.                             |                                                                                                    |
| Examples           | -                                 | ow to use the <b>crypto datapath icmp rate-limit</b> command to configure a 1000 ms sent ICMP error packets:                                 |
|                    | WSG(config)# crypto               | o datapath icmp rate-limit 1000                                                                                                    |

### crypto dfp agent max-tunnels

To specify the maximum number of active tunnels supported on the WSG when the redirect feature is enabled, use the **crypto dfp agent max-tunnels** global configuration command. Use the **no** form of the command to remove the maximum number of tunnels.

crypto dfp agent max-tunnels number

no crypto dfp agent max-tunnels number

| Syntax Description | number                            | Specifies the maximum number of active tunnels supported.                                                      |
|--------------------|-----------------------------------|----------------------------------------------------------------------------------------------------|
| Defaults           | By default 16,666 acti            | ve tunnels are supported.                                                                                      |
| Command Modes      | Global configuration              |                                                                                                    |
| Command History    | <b>Release</b><br>WSG Release 4.0 | <b>Modification</b><br>This command was introduced.                                                            |
| Usage Guidelines   | This command is conf              | igured in conjuction with crypto redirect ip and SLB commands on the SUP.                                      |
| Examples           | feature is enabled:               | ow to configure WSG to support 1000 maximum active tunnels when the redirect <b>dfp agent max-tunnels 1000</b> |

ſ

### crypto dfp agent max-weight

To specify the maximum weight associated with the real server that will be reported to the Dynamic Feedback Protocol (DFP) manager on the SUP, use the **crypto dfp agent max-weight** global configuration command. Use the **no** form of the command to remove the maximum associated weight.

crypto dfp agent max-weight number

no crypto dfp agent max-weight number

| Syntax Description | <i>number</i> Specifies the maximum weight or metric of the real server.                                                 |
|--------------------|----------------------------------------------------------------------------------------------------|
| Defaults           | By default the maximum weight is 20.                                                                                     |
| Command Modes      | Clabel and such                                                                                                    |
| Commanu woulds     | Global configuration                                                                                                    |
| Command History    | ReleaseModificationWSG Release 4.0This command was introduced.                                                           |
| Usage Guidelines   | This command is configured in conjuction with <b>crypto redirect ip</b> commands on the WSG and SLB commands on the SUP. |
| Examples           | This example shows how to configure a maximum weight of 10:<br>WSG(config)# crypto dfp agent max-weight 10               |

### crypto dhcp-client

To specify the relay agent IP address, and the server and client ports used on the WSG, use the **crypto dhcp-client** global configuration command. Use the **no** form of the command to remove the specified server and client ports.

crypto dhcp-client giaddr ip\_address server-port port number client port number

no crypto dhcp-client giaddr ip\_address server-port port number client port number

| Syntax Description                                                                                      | ip_address                                                         | Specifies the relay agent IP address.                                           |  |
|----------------------------------------------------------------------------------------------------|--------------------------------------------------------------------|---------------------------------------------------------------------------------|--|
|                                                                                                    | server-port port<br>number                                         | Specifies the server port used on the WSG.                                      |  |
|                                                                                                    | client-port port number                                            | • Specifies the client port used on the WSG.                                    |  |
| Defaults                                                                                                | None.                                                              |                                                                                 |  |
| Command Modes                                                                                           | Global configuration.                                              |                                                                                 |  |
| Command History                                                                                         | Release                                                            | Modification                                                                    |  |
|                                                                                                    | WSG Release 2.2                                                    | This command was introduced.                                                    |  |
| Usage Guidelines                                                                                        | The server and client por                                          | rt number can be the same or different values.                                  |  |
| The WSG sends DHCP messages with the client port number, and receives respon<br>the server port number. |                                                                    | nessages with the client port number, and receives responses from the server on |  |
|                                                                                                    | The giaddr must be unique for each PPC talking to the DHCP server. |                                                                                 |  |
|                                                                                                    | This command is require                                            | ed if you require DHCP address allocation.                                      |  |
| Examples                                                                                                | The following example s                                            | shows how to configure the crypto dhcp-client command:                          |  |
|                                                                                                    | WSG(config)# crypto dl                                             | hcp-client giaddr 88.88.63.3 server-port 2133 client-port 2133                  |  |

### crypto dhcp-client client-id-type extract-cn

To specify the client ID that is sent by the WSG (in option 61 of a DHCP message), use the **crypto dhcp-client client-id-type extract-cn** global configuration command. Use the **no** form of the command to revert the client ID to the default setting.

crypto dhcp-client client-id-type extract-cn

no crypto dhcp-client client-id-type extract-cn

Syntax Description There are no keywords or arguments for this command.

**Defaults** By default the HNB's IKE ID is used as the client ID.

**Command Modes** Global configuration.

| Command History | Release         | Modification                 |
|-----------------|-----------------|------------------------------|
|                 | WSG Release 2.2 | This command was introduced. |

**Usage Guidelines** By default the HNB's IKE ID is used as the client ID. If the HNB IKE ID is in the DN format, and the CN part of the DN is to be sent as the client ID, then this command must be configured.

**Examples** The following example shows how to configure the **crypto dhcp-client client-id-type extract-cn** command:

WSG(config) # crypto dhcp-client client-id-type extract-cn

## crypto dhcp-client link-address

To specify the global unicast IPv6 Link-Address in Relay Forward message used by the WSG, use the **crypto dhcp-client link-address** global configuration command.

crypto dhcp-client link-address X:X:X:X server-port port number client port number

| Syntax Description | X:X:X::X                                                                                  | Specifies the DHCP-client link IPv6 address.                    |  |
|--------------------|-------------------------------------------------------------------------------------------|-----------------------------------------------------------------|--|
| oyntax bescription | server-port <i>port</i>                                                                   | Specifies the server port used on the WSG.                      |  |
|                    | number                                                                                    | specifies the server port used on the wide.                     |  |
|                    | client-port port number                                                                   | Specifies the client port used on the WSG.                      |  |
| Defaults           | None.                                                                                     |                                                                 |  |
| Command Modes      | Global configuration                                                                      |                                                                 |  |
| Command History    | Release                                                                                   | Modification                                                    |  |
|                    | WSG Release 4.3                                                                           | This command was introduced.                                    |  |
| Usage Guidelines   | This command is manda                                                                     | tory if DHCPv6 address allocation is required.                  |  |
| Examples           | The following example shows how to configure the crypto dhcp-client link-address command: |                                                                 |  |
|                    | WSG(config)# <b>crypto dh</b><br>546                                                      | hcp-client link-addr 2006::77:77:93 server-port 547 client-port |  |
|                    |                                                                                           |                                                                 |  |

### crypto dhcp-server

ſ

To configure the DHCP server IP address and port number, use the **crypto dhcp-server** global configuration command. Use the **no** form of the command to remove a specific DHCP server from the configuration.

crypto dhcp-server ip A.B.C.D | X:X:X::X port port\_number

**no crypto dhcp-server ip** A.B.C.D | X:X:X::X **port** *port\_number* 

| Syntax Description | A.B.C.D                                                                           | Specifies the IPv4 dhcp-server address.                                |  |
|--------------------|-----------------------------------------------------------------------------------|------------------------------------------------------------------------|--|
|                    | X:X:X::X                                                                          | Specifies the IPv6 dhcp-server address.                                |  |
|                    | port_number                                                                       | Specifies the DHCP port number. The range is from 1 to 65535.          |  |
|                    |                                                                                   |                                                                        |  |
| Defaults           | The default value of                                                              | port_number for IPv4 is 67.                                            |  |
|                    | The default value of                                                              | port_number for IPv6 is 547.                                           |  |
|                    |                                                                                   |                                                                        |  |
| Command Modes      | Global configuration                                                              |                                                                        |  |
|                    | C                                                                                 |                                                                        |  |
|                    |                                                                                   |                                                                        |  |
| Command History    | Release                                                                           | Modification                                                           |  |
|                    | WSG Release 2.2                                                                   | This command was introduced.                                           |  |
|                    | WSG Release 4.3                                                                   | This command was modified to accept IPv6 addresses.                    |  |
|                    |                                                                                   |                                                                        |  |
| Usage Guidelines   | Vou must specify at 1                                                             | least one DHCP server if you require DHCP address allocation           |  |
| usaye duluelilles  | You must specify at least one DHCP server if you require DHCP address allocation. |                                                                        |  |
|                    | You can configure m                                                               | ultiple DHCP servers by repeating the command.                         |  |
| Examples           | The following exame                                                               | ble shows how to configure the DHCP server IP address and port number: |  |
| •                  |                                                                                   | dhcp-server ip 44.44.143 port 67                                       |  |
|                    | WPG(CONTIA)# CADIO                                                                | AUCH-SETAET IN 44.44.44.143 DOLC 01                                    |  |

### crypto dhcp-dns server

To configure the DNS server IP address locally, use the **crypto dhcp-dns server** global configuration command.

Use the no form of the command to remove a specific DNS server IP from the configuration.

crypto dhcp-dns server ip < <A.B.C.D>|<X:X:X> Enter a valid IPv4 or IPv6 Address>

no crypto dhcp-dns server ip < <A.B.C.D>|<X:X:X> Enter a valid IPv4 or IPv6 Address>

| Syntax Description | A.B.C.D                                                                                                    | Specifies the IPv4 DNS server address.                                                                         |  |
|--------------------|----------------------------------------------------------------------------------------------------|----------------------------------------------------------------------------------------------------|--|
|                    | X:X:X::X                                                                                                    | Specifies the IPv6 DNS server address.                                                                         |  |
| Defaults           | None.                                                                                                    |                                                                                                    |  |
| Command Modes      | Global configuration                                                                                                    |                                                                                                    |  |
| Command History    | Release                                                                                                    | Modification                                                                                                   |  |
|                    | WSG Release 4.3.2                                                                                                    | This command was introduced.                                                                                   |  |
| Usage Guidelines   | -                                                                                                    | ional and is required only if locally configured DNS server IP is needed.<br>oth IPv4 and IPv6 DNS servers IP. |  |
| Examples           | The following example shows how to configure the DNS server IPv4 address: WSG(config)# crypto dhcp-dns server ip 9.9.9.9           |                                                                                                    |  |
|                    | The following example shows how to configure the DNS server IPv6 address: WSG(config)# crypto dhcp-dns server ip 2006::77:77:77:93 |                                                                                                    |  |

## crypto facility

Γ

To configure the syslog facility value, use the **crypto facility** global configuration mode. Use the **no** form of the command to disable this feature.

crypto facility value

| Syntax Description | facility                                     | Configures syslog facility.                                                        |
|--------------------|----------------------------------------------|------------------------------------------------------------------------------------|
|                    | values                                       | The values supported on WSG are 0 to 23.                                           |
| Defaults           |                                              | value will be independent of the process.                                          |
|                    |                                              | the facility value for the syslog's generated from IPSEC process will be four (4). |
| Command Modes      | Global configuration.                        |                                                                                    |
| Command History    | Release                                      | Modification                                                                       |
|                    | WSG Release 4.4.1                            | This command was introduced.                                                       |
| Usage Guidelines   | Use the <b>crypto facility</b>               | command to control the WSG syslog facility value.                                  |
| Examples           | The following example<br>WSG(config)# crypto | e shows how to configure the facility value:                                       |
|                    |                                              |                                                                                    |

# crypto ike-retry-timeout

#### crypto ike-retry-timeout [initial initial-value | max maximum-value]

| Syntax Description | initial                                                     | (Optional) Configures the initial retry timeouts.                                                     |  |
|--------------------|-------------------------------------------------------------|----------------------------------------------------------------------------------------------------|--|
|                    | initial-value                                               | Configures the initial timer value in msecs. The range is 1000-4294967295. The default value is 5000. |  |
|                    | max                                                         | (Optional) Configures the max retry timeouts.                                                         |  |
|                    | maximum-value                                               | Configures the max timer value in msecs. The range is 2000-4294967295. The default value is 10000.    |  |
| Command Default    | The default value of <i>i</i>                               | nitial walve in 5000                                                                                  |  |
|                    |                                                             |                                                                                                    |  |
|                    | The default value of t                                      | he maximum-value is 10000.                                                                            |  |
| Command Modes      | Global configuration.                                       |                                                                                                    |  |
| Command History    | Release                                                     | Modification                                                                                          |  |
|                    | WSG Release 1.1                                             | This command was introduced.                                                                          |  |
|                    |                                                             |                                                                                                    |  |
| Examples           | Here is an example of the crypto ike-retry-timeout command: |                                                                                                    |  |
|                    | switch(config)# cry                                         | pto ike-retry-timeout initial 1000 max 2000                                                           |  |

### crypto ike-retry-count

Γ

To set the number of IKE retry connection attempts, use the **crypto ike-retry-count** command. To remove the IKE retry connection attempts, use the **no** form of the command.

crypto ike-retry-count value

no crypto ike-retry-count value

| Syntax Description | <i>value</i> Specifies the maximum number of connection retry attempts, 1 to 10.                                                                   |                              |
|--------------------|----------------------------------------------------------------------------------------------------|------------------------------|
| Defaults           | The default value is 1.                                                                                                    |                              |
| Command Modes      | Global configuration.                                                                                                    |                              |
| Command History    | Release                                                                                                    | Modification                 |
|                    | WSG Release 1.1                                                                                                    | This command was introduced. |
| Usage Guidelines   | Use the <b>crypto ike-retry-count</b> command to set IKE retry connection attempts.                                                                |                              |
| Examples           | This example shows how to set IKE retry connection attempts:                                                                                       |                              |
|                    | WSG# <b>config</b><br>Enter configuration commands, one per line. End with CNTL/Z.<br>WSG(config)# <b>crypto ike-retry-count 4</b><br>WSG(config)# |                              |

## crypto ike-nat-keepalive

To set the time interval for the nat keepalives from the WSG use the **ike-nat-keepalive** command. To remove the configuration, use the **no** version of the command.

crypto ike-nat-keepalive interval

no crypto ike-nat-keepalive interval

| Syntax Description | interval                      | Configures the NAT keepalive packets interval in seconds. The range is 20-3600.                                               |
|--------------------|-------------------------------|----------------------------------------------------------------------------------------------------|
| Command Default    | The default value is 0        | (disabled).                                                                                                    |
| Command Modes      | Global configuration.         |                                                                                                    |
| Command History    | Release                       | Modification                                                                                                    |
|                    | WSG Release 1.1               | This command was introduced.                                                                                                  |
| Usage Guidelines   | Use <b>ike-nat-keepaliv</b> e | e command to set the NAT keepalive interval.                                                                                  |
| Note               | This command cannot           | t be entered if the profile is in <b>active</b> state.                                                                        |
| Examples           | <20-3600> Enter               | <b>pto ike-nat-keepalive ?</b><br>the packet interval in seconds (default: 0 (Disabled))<br><b>pto ike-nat-keepalive 3000</b> |

3-59

ſ

### crypto ipsec-fragmentation

To control the fragmentation point in hardware crypto engine for outbound traffic, use the **crypto ipsec-fragmentation** global configuration command. Use the **no** form of this command to remove the feature and reset the PMTU to the default value of 1400.

crypto ipsec-fragmentation [none | before-encryption {ipv6} mtu MTU]

no crypto ipsec-fragmentation [none | before-encryption {ipv6} mtu MTU]

| Syntax Description | none                                              | The hardware crypto engine fragmentation for outbound traffic is disabled.                                                                                                    |
|--------------------|---------------------------------------------------|----------------------------------------------------------------------------------------------------|
|                    | MTU                                               | The hardware crypto engine fragmentation for outbound traffic is done before encryption.                                                                                                    |
|                    |                                                   | In this case, the MTU should be set properly so that the length of the packet after expansion (caused by outbound IPSec processing) will still be within the MTU of the outgoing network.                                                                                                    |
|                    |                                                   | Acceptable IPv4 values are between 1100 and 3800.                                                                                                    |
|                    |                                                   | Acceptable IPv6 values are between 1280 and 3800.                                                                                                    |
| Defaults           | IPv4: crypto ipsec-                               | fragmentation before-encryption mtu 1400                                                                                                    |
|                    |                                                   | fragmentation before-encryption ipv6 mtu 1400                                                                                                    |
| Command Modes      | Global configuration                              | on                                                                                                    |
| Command History    | Release                                           | Modification                                                                                                    |
|                    | WSG Release 1.2                                   | This command was introduced.                                                                                                    |
|                    | WSG Release 4.0                                   | Allow configuration of a global PMTU value for IPv4 and IPv6.                                                                                                    |
| Usage Guidelines   | Use <b>crypto ipsec-f</b><br>for outbound traffic | <b>ragmentation</b> command control the fragmentation point in hardware crypto engine                                                                                                    |
|                    | in the output of the not be used by the           | e is modified after a tunnel is already established, the new MTU size will be reflected<br><b>show crypto ipsec sa remote-ip</b> command for that tunnel, the new MTU size will<br>data traffic flowing through the tunnel until that tunnel is re-keyed. Tunnels that are<br>e MTU size is modified will use the new MTU size right away. |
| Examples           | Here are two exam                                 | ples of the crypto ipsec-fragmentation command including its verification:                                                                                                    |
|                    | WSG(config)# <b>cryg</b><br>segw_cli_fragment     | <pre>pto ipsec-fragmentation before-encryption mtu 1200 cation: Case enable the flag ntu_cmd: pre frag = 0, mtu = 1200</pre>                                                                                                    |

WSG# show run Generating configuration..... ip host localhost.localdomain 127.0.0.1 interface vlan 33 ip address 33.33.33.30 255.255.255.0 interface vlan 77 ip address 77.77.77.33 255.255.255.0 ip route 0.0.0.0 0.0.0.0 33.33.33.3 crypto syslog-level 1 crypto ipsec-fragmentation before-encryption mtu 1200 WSG(config) # crypto ipsec-fragmentation before-encryption ipv6 mtu 1280 segw\_ipsec\_frag\_mtu\_cmd: pre frag = 0, mtu = 1280 received msg:, retry\_count =1  $0 \\ x \\ 0 \\ x \\ 0 \\$ received msg:, retry\_count =1 0x0 0x0 0x0 0x50 0x0 0x0 0x0 0x0 WSG# show run Generating configuration..... ha interface vlan 2143 ip address 77.77.143.43 255.255.255.0 interface vlan 143 ip address 88.88.143.43 255.255.255.0 interface vlan 149 ip address 10.10.149.43 255.255.255.0 ip route 0.0.0.0 0.0.0.0 88.88.143.100

crypto ipsec-fragmentation before-encryption mtu 1280 crypto ipsec-fragmentation before-encryption ipv6 mtu 1280

3-61

ſ

## crypto ipsec security-association replay

To set the anti-replay window size, use the **crypto ipsec security association replay** global configuration command. Use the no form of the command to disable this feature.

crypto ipsec security-association replay [window-size] window-size

no crypto ipsec security-association replay [window-size] window-size

| ntax Description                 | window-size           | 32   64   128   256   384   512                                                                                         |
|----------------------------------|-----------------------|----------------------------------------------------------------------------------------------------|
| mmand Default                    |                       | s 32 bits for short sequence number and 64 bit for extended sequence number.<br>ses are: 32, 64, 128, 256, 384 and 512. |
| Note                             | If sequence number of | extended is configured, the window size default will be 64 instead of 32.                                               |
|                                  |                       |                                                                                                    |
|                                  | Global configuration. | Modification                                                                                                    |
| Command Modes<br>Command History |                       | Modification<br>This command was introduced.                                                                            |

# crypto nameresolver

To enable the reverse DNS lookup feature, use the **crypto nameresolver** global configuration command. Use the **no** form of the command to disable this feature.

crypto nameresolver

no crypto nameresolver

**Defaults** The reverse DNS lookup feature is disabled by default.

**Command Modes** Global configuration

| Command History | Release         | Modification                 |
|-----------------|-----------------|------------------------------|
|                 | WSG Release 4.0 | This command was introduced. |

#### Examples

This example shows how to enable the reverse DNS lookup feature:

WSG# config Enter configuration commands, one per line. End with CNTL/Z. WSG(config)# crypto nameresolver ? enable Enable the name resolver(default: disable) WSG(config)# crypto nameresolver enable

This example shows how to disable the reverse DNS lookup feature:

WSG(config) # no crypto nameresolver

3-63

## crypto pki trustpoint

Γ

To set up a CA certificate to use for certificate-based authentication, use the **crypto pki trustpoint** command. To remove a CA certificate, use the **no** form of the command.

crypto pki trustpoint {rootCA | subCA} filename.crt crl disable

no crypto pki trustpoint {rootCA | subCA} filename.crt crl disable

| Syntax Description              | rootCA                                                                                                    | Use this if a certificate comes from a root CA.                                                                                                    |
|---------------------------------|----------------------------------------------------------------------------------------------------|----------------------------------------------------------------------------------------------------|
|                                 | subCA                                                                                                    | Use this for additional certificates from non-root CAs or RAs.                                                                                                    |
|                                 | filename                                                                                                    | Name of the CA certificate. Certificate filenames must end with a .crt file extension.                                                                                                    |
|                                 | crl disable                                                                                                    | Use this to disable the CRL. This option is only available for rootCA.                                                                                                    |
| Defaults                        | None.                                                                                                    |                                                                                                    |
| Command Modes                   | Global configuration                                                                                                    |                                                                                                    |
| Command History                 | Release                                                                                                    | Modification                                                                                                    |
|                                 | · · · · ·                                                                                                    |                                                                                                    |
|                                 | WSG Release 1.0                                                                                                    | This command was introduced as the <b>ipsec ca-cert</b> command.                                                                                                    |
| Usage Guidelines                | WSG Release 1.1                                                                                                    | This command was introduced as the <b>ipsec ca-cert</b> command.<br>This command was changed.<br>ust exist on the SUP before issuing this command.                                                                                                    |
| Usage Guidelines<br><u>Note</u> | WSG Release 1.1<br>The CA certificate m<br>Use the <b>crypto pki tr</b><br>Up to 20 root certific                                                                                                    | This command was changed.                                                                                                    |
| <u>Note</u>                     | WSG Release 1.1<br>The CA certificate m<br>Use the <b>crypto pki tr</b><br>Up to 20 root certific<br><b>crypto pki trustpoin</b><br>command sequence.                                                                                                    | This command was changed.<br>ust exist on the SUP before issuing this command.<br><b>ustpoint</b> command multiple times to set up a certificate chain.<br>ates can be configured on the WSG.<br>It configuration changes will only take effect after a <b>no activate</b> -> <b>activate</b>                                                                                                    |
| Usage Guidelines<br>Note        | WSG Release 1.1<br>The CA certificate m<br>Use the <b>crypto pki tr</b><br>Up to 20 root certific<br><b>crypto pki trustpoin</b><br>command sequence.                                                                                                    | This command was changed.<br>ust exist on the SUP before issuing this command.<br><b>ustpoint</b> command multiple times to set up a certificate chain.<br>ates can be configured on the WSG.                                                                                                    |
| <br>Note                        | WSG Release 1.1<br>The CA certificate m<br>Use the <b>crypto pki tr</b><br>Up to 20 root certific<br><b>crypto pki trustpoin</b><br>command sequence.<br>This example shows I<br>WSG# <b>config</b><br>Enter configuration                                                      | This command was changed.<br>ust exist on the SUP before issuing this command.<br><b>ustpoint</b> command multiple times to set up a certificate chain.<br>ates can be configured on the WSG.<br><b>t</b> configuration changes will only take effect after a <b>no activate</b> -> <b>activate</b><br>how to set up the WSG to use a CA certificate on the SUP named cert-ca1.crt<br><b>n</b> commands, one per line. End with CNTL/Z.<br><b>o pki trustpoint rootCA cert-ca1.crt</b> |
| Note                            | WSG Release 1.1<br>The CA certificate m<br>Use the <b>crypto pki tr</b><br>Up to 20 root certific<br><b>crypto pki trustpoin</b><br>command sequence.<br>This example shows I<br>WSG# <b>config</b><br>Enter configuration<br>WSG(config)# <b>crypto</b><br>Copying cert-cal.cr | This command was changed.<br>ust exist on the SUP before issuing this command.<br><b>ustpoint</b> command multiple times to set up a certificate chain.<br>ates can be configured on the WSG.<br><b>t</b> configuration changes will only take effect after a <b>no activate</b> -> <b>activate</b><br>how to set up the WSG to use a CA certificate on the SUP named cert-cal.crt:<br>h commands, one per line. End with CNTL/Z.<br><b>b pki trustpoint rootCA cert-cal.crt</b>       |

### crypto pki wsg-cert

To set up the WSG certificate and (optionally) the private key file for a WSG to use for certificate-based authentication, use the **crypto pki wsg-cert** global configuration command. Use the **no** form of this command to remove the WSG certificate.

crypto pki wsg-cert cert\_filename.crt [wsg-private-key private-key-filename.prv]

no crypto pki wsg-cert cert\_filename.crt [wsg-private-key private-key-filename.prv]

| Syntax Description | cert_filename                                                                                                    | Name of the WSG certificate on the SUP. Ensure certificate filenames end with a .crt file extension.                                                                                                    |  |
|--------------------|----------------------------------------------------------------------------------------------------|----------------------------------------------------------------------------------------------------|--|
|                    | private-key-filename                                                                                                    | (Optional) Keyword option and variable to set up the filename of the private key. The private key filename must end with a .prv extension. Up to 20 certificate/key pairs can be configured. If a private key filename is not specified, it is assumed that the user is trying to use a locally generated private key (using the <b>crypto rsa-keygen</b> command). |  |
| Defaults           | None.                                                                                                    |                                                                                                    |  |
| Command Modes      | Global configuration                                                                                                    |                                                                                                    |  |
| Command History    | Release                                                                                                    | Modification                                                                                                    |  |
|                    | WSG Release 1.0                                                                                                    | This command was introduced as the <b>ipsec segw-cert</b> command.                                                                                                    |  |
|                    | WSG Release 1.1                                                                                                    | This commands was changed.                                                                                                    |  |
| Usage Guidelines   | The WSG certificate must be in the SUP bootflash or SUP bootdisk file system before issuing this command. The WSG uses both file systems to locate the files.<br>If a private key filename is not specified, it is assumed the user is trying to use a locally generated private |                                                                                                    |  |
| Ū                  | If a private key filenam                                                                                                    | uses both file systems to locate the files.<br>ne is not specified, it is assumed the user is trying to use a locally generated private                                                                                                    |  |
| -                  | If a private key filenam                                                                                                    | uses both file systems to locate the files.                                                                                                    |  |
| ·                  | If a private key filenam key (using the <b>crypto</b>                                                                                                    | uses both file systems to locate the files.<br>ne is not specified, it is assumed the user is trying to use a locally generated private<br><b>rsa-keygen</b> command).                                                                                                    |  |
|                    | If a private key filenam<br>key (using the <b>crypto</b><br><b>Note</b> In releases priv                                                                                                    | uses both file systems to locate the files.<br>ne is not specified, it is assumed the user is trying to use a locally generated private                                                                                                    |  |
|                    | If a private key filenam<br>key (using the <b>crypto</b><br><b>Note</b> In releases priv                                                                                                    | uses both file systems to locate the files.<br>ne is not specified, it is assumed the user is trying to use a locally generated private<br><b>rsa-keygen</b> command).<br>or to WSG Release 4.0, <b>wsg-cert</b> configuration changes will only take effect after                                                                                                  |  |

#### Examples

ſ

To set up the WSG certificate with the name wsg.crt and a private key named wsg.prv, enter:

WSG# config

Enter configuration commands, one per line. End with CNTL/Z. WSG(config)# crypto pki wsg-cert wsg.crt wsg-private-key wsg.prv Copying cert1.crt from SUP...done

### crypto pki wsg-cert-trap expiry notification

To specify the trap notification time before the trap expires, use the **crypto pki wsg-cert-trap expiry notification** global configuration command. The **no** form of this command sets the time before the trap is not valid back to the default 24 hours.

crypto pki wsg-cert-trap expiry notification time

no crypto pki wsg-cert-trap expiry notification time

| Syntax Description | time                                                                                                    | Time in hours to send the expiry trap before the certificate is not valid. The range is 1 to 720 hours (30 days). The default value is 24 hours. |  |
|--------------------|----------------------------------------------------------------------------------------------------|----------------------------------------------------------------------------------------------------|--|
| Defaults           | Default is 24 hours.                                                                                             |                                                                                                    |  |
| Command Modes      | Global configuration                                                                                             |                                                                                                    |  |
| Command History    | Release                                                                                                    | Modification                                                                                                    |  |
|                    | WSG Release 3.0                                                                                                  | This command was introduced.                                                                                                    |  |
| Examples           | Here is an example of the <b>crypto pki wsg-cert-trap expiry notification</b> command set for 72 hours (3 days): |                                                                                                    |  |
|                    | Enter configuration commands, one per line. End with CNTL/Z                                                      |                                                                                                    |  |
|                    | WSG(config)# crypto pki wsg-cert-trap expiry notification 72                                                     |                                                                                                    |  |

### crypto profile

Γ

To create a profile and to enter the crypto profile submode, use the **crypto profile** global configuration command. Use the **no** form of this command to remove a profile.

crypto profile profile-name

**no crypto profile** *profile-name* 

| Syntax Description | profile-name               | Specifies the name of each profile created by the user.                                                                                                    |
|--------------------|----------------------------|----------------------------------------------------------------------------------------------------|
| Defaults           | None.                      |                                                                                                    |
| Command Modes      | Global configuration       |                                                                                                    |
| Command History    | Release<br>WSG Release 1.0 | Modification This command was introduced.                                                                                                    |
| Usage Guidelines   |                            | e either remote-access type or site-to-site type. The <b>type</b> command is used to h profile that you create. If the type is not specified, the default is remote-access. |
| Examples           | -                          | es the <b>crypto profile</b> command:<br><b>profile Example_Name</b>                                                                                                    |

# crypto radius accounting enable

To enable the RADIUS accounting feature on the WSG, use the **crypto radius accounting enable** global configuration command. Use the **no** form of the command to disable the feature.

|                    | crypto radius accounting enable                                                                                                    |
|--------------------|----------------------------------------------------------------------------------------------------|
|                    | no crypto radius accounting enable                                                                                                    |
|                    |                                                                                                    |
| Syntax Description | There are no keywords or arguments for this command.                                                                                                    |
| Defector           |                                                                                                    |
| Defaults           | RADIUS accounting is not enabled.                                                                                                    |
| Command Modes      | Global configuration                                                                                                    |
| Command History    | Release Modification                                                                                                    |
|                    | WSG Release 3.0 This command was introduced.                                                                                                    |
| Usage Guidelines   | Use the <b>crypto radius accounting enable</b> command to enable the RADIUS accounting feature.          Note       All profiles must be deactivated before enabling RADIUS accounting.                                              |
| Examples           | Here is an example configuration of the <b>crypto radius accounting enable</b> command:<br>WSG# <b>config</b><br>Enter configuration commands, one per line. End with CNTL/Z.<br>WSG(config)# <b>crypto radius accounting enable</b> |

## crypto radius nas-id

Γ

Identification of the WSG as NAS to the RADIUS server is required. To configure the NAS Identifier on the WSG, use the crypto radius nas-id global configuration command. Use the no form of the command to disable the feature.

crypto radius nas-id identifier-string

|                    | no crypto radiu                                                                                                    | s nas-id identifier-string                                                                                                    |  |
|--------------------|----------------------------------------------------------------------------------------------------|----------------------------------------------------------------------------------------------------|--|
| <u>Note</u>        | This CLI command is applicable to both RADIUS Authentication and Accounting features. It is mandatory to configure one or both of the <b>crypto radius nas-id</b> and <b>crypto radius nas-ip</b> commands before configuring the <b>crypto radius-server host</b> command. |                                                                                                    |  |
| Syntax Description | identifier-string                                                                                                    | This RADIUS attribute contains a string to identify the NAS originating the access request.                                                                                                    |  |
| Defaults           | None.                                                                                                    |                                                                                                    |  |
| Command Modes      | Global configuration                                                                                                    |                                                                                                    |  |
| Command History    | Release                                                                                                    | Modification                                                                                                    |  |
|                    | WSG Release 3.0                                                                                                    | This command was introduced.                                                                                                    |  |
| Usage Guidelines   | Use the <b>crypto radi</b>                                                                                                    | us nas-id command to configure the NAS Identifier on the WSG.                                                                                                    |  |
| <br>Note           | exists, the crypto pro                                                                                                    | WSG Release 3.0 from a previous 2.X release, if a RADIUS server configuration file(s) will be inactive after the upgrade. To reactivate, configure the <b>crypto radius lius nas-ip</b> commands and then activate the profile(s). |  |
| Examples           | Here is an example of                                                                                                    | configuration of the crypto radius nas-id command:                                                                                                    |  |

## crypto radius nas-ip

Identification of the WSG as NAS to the RADIUS server is required. To configure the NAS IP address on the WSG, use the **crypto radius nas-ip** global configuration command. Use the **no** form of the command to disable the feature.

crypto radius nas-ip ip

no crypto radius nas-ip ip

| Syntax Description              | ip II                                                                                                    | Pv4 or IPv6 address of the NAS. Format is A.B.C.D or X:X:X:X.                                                                                                    |  |
|---------------------------------|----------------------------------------------------------------------------------------------------|----------------------------------------------------------------------------------------------------|--|
| Defaults                        | None.                                                                                                    |                                                                                                    |  |
| Command Modes                   | Global configuration                                                                                                    |                                                                                                    |  |
| Command History                 | Release                                                                                                    | Modification                                                                                                    |  |
|                                 | WSG Release 3.0                                                                                                    | This command was introduced.                                                                                                    |  |
| Usage Guidelines<br><u>Note</u> | This CLI command is app<br>mandatory to configure o                                                                                                    | <b>as-ip</b> command to configure the NAS IP address on the WSG.<br>plicable to both RADIUS Authentication and Accounting features. It is<br>ne or both of the <b>crypto radius nas-id</b> and <b>crypto radius nas-ip</b> commands<br><b>ypto radius-server host</b> command. |  |
| Note                            | When upgrading to WSG Release 3.0 from a previous 2.X release, if a RADIUS server configuration exists, the crypto profile(s) will be inactive after the upgrade. To reactivate, configure the <b>crypto radius nas-id</b> or <b>crypto radius nas-ip</b> commands and then activate the profile(s). |                                                                                                    |  |
| Examples                        | WSG# config                                                                                                    | guration of the <b>crypto radius nas-ip</b> command:<br>mmands, one per line. End with CNTL/Z.<br><b>dius nas-ip 10.10.10.10</b>                                                                                                    |  |

ſ

# crypto radius-server host

To authenticate remote end points with a RADIUS server, use the **crypto radius-server host** global configuration command. Use the **no** form of the command to disable this feature.

crypto radius-server host ip key keyword [auth-port auth\_port\_#] [acct-port acct\_port\_#]

**no crypto radius-server host** *ip* **key** *keyword* [**auth-port** *auth\_port\_#*] [**acct-port** *acct\_port\_#*]

| Syntax Description | ip                                                                            | The IPv4 or IPv6 address of the RADIUS server.                                                                            |  |  |
|--------------------|-------------------------------------------------------------------------------|----------------------------------------------------------------------------------------------------|--|--|
|                    |                                                                               | The format is either A.B.C.D or X:X:X:X.                                                                                  |  |  |
|                    | keyword                                                                       | The secret key that is used with the RADIUS server.                                                                       |  |  |
|                    | auth_port_#                                                                   | The authentication port that the RADIUS server uses.                                                                      |  |  |
|                    |                                                                               | The integer value is in the 0 to 65535 range. The default value is 1812.                                                  |  |  |
|                    | acct_port_#                                                                   | The accounting port that the RADIUS server uses.                                                                          |  |  |
|                    |                                                                               | The integer value is in the 0 to 65535 range. The default value is 1813.                                                  |  |  |
|                    |                                                                               |                                                                                                    |  |  |
| Defaults           | The default port nu                                                           | umber for auth_port is 1812 and for acct_port is 1813.                                                                    |  |  |
| Command Modes      | <u> </u>                                                                      |                                                                                                    |  |  |
| Jommand Widdes     | Global configuration                                                          | on                                                                                                    |  |  |
| Command History    | Release                                                                       | Modification                                                                                                    |  |  |
| ·                  | WSG Release 1.2                                                               | This command was introduced.                                                                                              |  |  |
|                    | WSG Release 3.0                                                               | This command was modified to accept IPv6 addresses and added optional <b>auth-port</b> and <b>acct-port</b> parameters.   |  |  |
|                    |                                                                               |                                                                                                    |  |  |
| Jsage Guidelines   | This command must be configured if you use the RADIUS authentication feature. |                                                                                                    |  |  |
|                    | RADIUS authentication can be used with remote-access type profiles only.      |                                                                                                    |  |  |
| Examples           | Here is an example                                                            | e of the crypto radius-server host command:                                                                               |  |  |
| -                  | WSG# config                                                                   |                                                                                                    |  |  |
|                    | Enter configurat:                                                             | ion commands, one per line. End with CNTL/Z.<br>pto radius-server host 5.5.5.5 key cisco123 auth-port 8120 acct-port 8112 |  |  |
|                    |                                                                               |                                                                                                    |  |  |

## crypto radius source-ip

To specify the source IP address of the RADIUS packets that are sent to the RADIUS server, use the **crypto radius source-ip** global configuration command. Use the **no** form of the command to disable this feature.

crypto radius source-ip src-ip-address

no crypto radius source-ip src-ip-address

| Syntax Description | src-ip-address                            | The source IPv4 or IPv6 address of the RADIUS packets that are sent to the RADIUS server. The format is either A.B.C.D or X:X:X::X.                                                                                                    |
|--------------------|-------------------------------------------|----------------------------------------------------------------------------------------------------|
| Defaults           | None.                                     |                                                                                                    |
| Command Modes      | Global configuration                      | 1                                                                                                    |
| Command History    | Release                                   | Modification                                                                                                    |
|                    | WSG Release 1.2                           | This command was introduced.                                                                                                    |
|                    | WSG Release 3.0                           | This command was modified to also accept IPv6 addresses.                                                                                                    |
| Usage Guidelines   | specified, the IKE sta                    | ommand configured when the RADIUS authentication feature is used. If not<br>ack will get the source IP address to use for RADIUS packets from the kernel (which<br>to reach the RADIUS server). RADIUS authentication can be used with<br>profiles only. |
| Examples           | WSG <b># config</b><br>Enter configuratio | of the <b>crypto radius source-ip</b> command:<br>n commands, one per line. End with CNTL/Z.<br>to <b>radius source-ip 2.2.2.2</b>                                                                                                    |

#### crypto redirect ip

Γ

To specify the real and redirect IP addresses for the IKEv2 redirect feature, use the **crypto redirect ip** command in global configuration mode. Use the **no** form of the command to remove the IP addresses.

crypto redirect ip real\_IP redirect to redirect\_IP [vrf vrf\_name]

**no crypto redirect ip** *real\_IP* **redirect to** *redirect\_IP* [**vrf** *vrf\_name*]

| Syntax Description | real_IP                                     | Real IP address.                 |
|--------------------|---------------------------------------------|----------------------------------|
|                    | redirect_IP                                 | Redirect IP address.             |
|                    | vrf_name                                    | Name of VRF.                     |
| Defaults           | None.                                       |                                  |
| Command Modes      | Global configuration                        | on                               |
| Command History    | Release                                     | Modification                     |
|                    | WSG Release 4.0                             | This command was introduced.     |
|                    | addresses are associated address is defined |                                  |
|                    | address is defined                          |                                  |
|                    | nat server<br>failaction pu<br>!            |                                  |
|                    | real 10.10.14<br>inservice                  | 49.3                             |
|                    | nat server                                  | rfarm SEGW76-14-IPV6             |
|                    | inservice                                   | 49.3 ipv6 2001:10:10:149::3      |
|                    | !<br>ip slb dfp<br>agent 10.10.1            | 149.3 4700 10 0 5                |
|                    |                                             |                                  |
| Note               | The DFP agent sou                           | arce port should always be 4700. |
|                    |                                             |                                  |
|                    |                                             |                                  |

#### Examples

This example shows how to configure real and redirect IP addresses for the IKEv2 redirect feature:

WSG# config Enter configuration commands, one per line. End with CNTL/Z. WSG(config)# crypto redirect ip 11.11.1.11 redirect to 12.12.2.22

#### crypto remote-secret

ſ

To set the remote shared secret, use the **crypto remote-secret** command. To remove the remote shared secret, use the **no** form of the command.

crypto remote-secret *id\_type id secret* 

**no crypto remote-secret** *id\_type id secret* 

| Syntax Description | id turn a                                                                                                    | • <b>dn</b> —Distinguished name                                                   |
|--------------------|----------------------------------------------------------------------------------------------------|-----------------------------------------------------------------------------------|
| Syntax Description | id_type                                                                                                    |                                                                                   |
|                    |                                                                                                    | • ip—IP address                                                                   |
|                    |                                                                                                    | • <b>fqdn</b> —Fully-qualified domain name.                                       |
|                    |                                                                                                    | • email—Email address                                                             |
|                    | id                                                                                                    | Value of id_type.                                                                 |
|                    | secret                                                                                                    | Name of the shared, secret key.                                                   |
| Defaults           | Remote secret is not                                                                                                    | set.                                                                              |
| Command Modes      | Global configuration                                                                                                    | 1                                                                                 |
| Command History    | Release                                                                                                    | Modification                                                                      |
|                    | WSG Release 1.1                                                                                                    | This command was introduced.                                                      |
|                    | WSG Release 3.0                                                                                                    | IPv6 support was added.                                                           |
| Usage Guidelines   | <b>cage Guidelines</b><br>Remote secrets help set pre-shared keys for IKE authentication for remote clients<br><b>crypto remote-secret</b> command to set the remote secret shared. The <b>crypto remo</b><br>used for authentication and can be configured as an IP address. In WSG Release<br>accepts either an IPv4 or an IPv6 address.<br>wsg(config)# <b>crypto remote-secret ip</b> A.B.C.D   X:X:X:X:X |                                                                                   |
|                    |                                                                                                    |                                                                                   |
| Note               | The maximum numb                                                                                                    | per of supported remote-secret entries is 1000.                                   |
| Examples           | This example shows                                                                                                    | how to set pre-shared keys information for IKE authentication for remote clients. |

WSG# **config** Enter configuration commands, one per line. End with CNTL/Z. WSG(config)# **crypto remote-secret ip 10.95.20.110 secret\_key** 

#### crypto responder-redirect enable

To enable the IKEv2 redirect feature, use the **crypto responder-redirect enable** command in global configuration mode. Use the **no** form of the command to disable the feature.

crypto responder-redirect enable

no crypto responder-redirect enable

| Syntax Description | There are no keywords or arguments for this command. |
|--------------------|------------------------------------------------------|
|--------------------|------------------------------------------------------|

Defaults None.

**Command Modes** Global configuration

| Command History | Release         | Modification                 |
|-----------------|-----------------|------------------------------|
|                 | WSG Release 4.0 | This command was introduced. |

**Usage Guidelines** Reviewers: Any text for this section?

Examples This example shows how to enable the IKEv2 redirect feature:

Enter configuration commands, one per line. End with CNTL/Z. WSG(config)# crypto responder-redirect enable

## crypto rri enable

To enable the RRI feature, use the **crypto rri enable** command. To disable the RRI feature, use the **no** form of the command.

crypto rri enable

no crypto rri enable

| <b>Defaults</b> The RRI feature is disabled by def | ault. |
|----------------------------------------------------|-------|
|----------------------------------------------------|-------|

**Command Modes** Global configuration

ſ

| Command History | Release         | Modification                 |
|-----------------|-----------------|------------------------------|
|                 | WSG Release 3.0 | This command was introduced. |

**Usage Guidelines** For WSG Release 3.0, the RRI feature only supports IPv4.

Only site-to-site profiles are supported.

The VRF feature on the WSG cannot not be enabled when the RRI feature is already configured.

| Examples | This example shows how to enable                                                                                                    |  |  |
|----------|----------------------------------------------------------------------------------------------------|--|--|
|          | <pre>WSG# config<br/>Enter configuration commands, one per line. End with CNTL/Z.<br/>WSG(config)# crypto rri ?<br/>enable Enable RRI feature (default:disable)<br/>WSG(config)# crypto rri enable<br/>WSG(config)#</pre> |  |  |

#### crypto snmp stats-refresh-interval

To configure statistics refresh interval to either auto mode or manual mode. In auto mode, the refresh interval is adjusted automatically based on number of tunnels.

**no crypto snmp stats-refresh-interval auto** will change to the default setting (manual mode with 300 seconds interval) and **no crypto snmp stats-refresh-interval manual** *interval* will change to auto mode.

**crypto snmp stats-refresh-interval** {**auto** | **manual** *interval*}

no crypto snmp stats-refresh-interval {auto | manual}

| Syntax Description | auto                      | Set referesh interval automatically based on number of tunnels, on average about 1.5 sec for 1000 tunnels. |  |
|--------------------|---------------------------|----------------------------------------------------------------------------------------------------|--|
|                    | interval                  | Set refresh interval manually in range from 1 to 300 sec.                                                  |  |
| Defaults           | By defualt this comm      | nand is set to manual mode 300 seconds interval.                                                           |  |
| ommand Modes       | Global configuration      |                                                                                                    |  |
| ommand History     | Release                   | Modification                                                                                               |  |
|                    | WSG Release 4.2           | This command was introduced as the <b>crypto snmp stats-refresh-interval</b> command.                      |  |
| Jsage Guidelines   | Use the <b>crypto snm</b> | <b>p stats-refresh-interval</b> command to configure the statistics refresh interval.                      |  |
| xamples            | -                         | how to set up the WSG to configure the auto length for IKE/IPSec tunnel:                                   |  |
|                    |                           |                                                                                                    |  |

ſ

## crypto site-to-site-lookup

To configure the list of source-mask and destination-mask combinations, use the **crypto site-to-site-lookup** global configuration command. Use the **no** form of the command to disable this feature.

**crypto site-to-site-lookup** [**priority** | **source-netmask** *src-netmask* | **destination-netmask** *dst-netmask*]

**no crypto site-to-site-lookup [priority** *priority* | **source-netmask** *src-netmask* | **destination-netmask** *dst-netmask*]

| Syntax Description           |                                                                                                    |                                                                                                    |
|------------------------------|----------------------------------------------------------------------------------------------------|----------------------------------------------------------------------------------------------------|
| Syntax Description           | priority                                                                                                    | Priority of this lookup. The range is 1 to 6.                                                                                                    |
|                              | src-netmask                                                                                                    | Source IP network mask in format N. The N subnet mask format is increased from 0-32 to 0-128 for IPv6.                                                                                                    |
|                              | dst-netmask                                                                                                    | Destination IP network mask in format N. The N subnet mask format is increased from 0-32 to 0-128 for IPv6.                                                                                                    |
| Defaults                     | None.                                                                                                    |                                                                                                    |
| Command Modes                | Global configuration                                                                                                | 1                                                                                                    |
| Command History              | Release                                                                                                    | Modification                                                                                                    |
|                              | WSG Release 2.0                                                                                                    | This command was introduced.                                                                                                    |
|                              | WSG Release 3.0                                                                                                    | The N subnet mask format is increased from 0-32 to 0-128 for IPv6.                                                                                                    |
|                              | w SO Release 5.0                                                                                                    | The it subject mask format is increased from 0-52 to 0-128 for it vo.                                                                                                    |
| Usage Guidelines             | You must enter this                                                                                                 |                                                                                                    |
| Usage Guidelines<br>Examples | You must enter this obe activated if this c                                                                         | command one or more times before activating any S2S profiles. S2S profile cannot                                                                                                    |
|                              | You must enter this of<br>be activated if this c<br>This example shows<br>WSG# <b>config</b><br>Enter configuration | command one or more times before activating any S2S profiles. S2S profile cannot<br>ommand is not configured on the WSG.<br>how to configure the <b>crypto site-to-site-lookup</b> command:<br>on commands, one per line. End with CNTL/Z.<br>co site-to-site-lookup priority 1 source-netmask 24 |

# crypto syslog-level

To configure the syslog level, use the crypto syslog-level global configuration mode.

crypto syslog-level number

| Syntax Description       number       Message levels from the WSG. Valid values are:         • 1—Informational messages       • 2—Notification messages         • 2—Notification messages       • 3—Warning messages         • 4—Error messages       • 4—Error messages         • 5—Critical messages       • 5—Critical messages         Defaults       By default the number value is 3.         Command Modes       Global configuration         Command History       Release         WSG Release 1.0       This command was introduced as the crypto syslog-level c         WSG Release 1.1       This command was changed.         Usage Guidelines       Use the crypto syslog-level command to control WSG message types.         Syslog level 1 logs the largest amount of information.       A limited amount of the logs are saved on the WSG. You can send the syslog to a remote sys using the ip logging command.         Examples       This example shows how to set up the WSG to generate messages at and above level 1: |                                                                                       |                                                  |
|----------------------------------------------------------------------------------------------------|---------------------------------------------------------------------------------------|--------------------------------------------------|
| <ul> <li>2—Notification messages</li> <li>3—Warning messages</li> <li>4—Error messages</li> <li>5—Critical messages</li> <li>5—Critical messages</li> </ul> Defaults By default the number value is 3.           Command Modes         Global configuration           Command History         Release           WSG Release 1.0         This command was introduced as the crypto syslog-level c           WSG Release 1.1         This command was changed.           Use the crypto syslog-level command to control WSG message types.           Syslog level 1 logs the largest amount of information.           A limited amount of the logs are saved on the WSG. You can send the syslog to a remote sys using the ip logging command.                                                                                                    | Message levels from the WSG. Valid values are:                                        | number                                           |
| <ul> <li>3—Warning messages</li> <li>4—Error messages</li> <li>5—Critical messages</li> </ul> Defaults By default the number value is 3.           Command Modes         Global configuration           Command History         Release           WSG Release 1.0         This command was introduced as the crypto syslog-level c           WSG Release 1.1         This command was changed.           Usage Guidelines         Use the crypto syslog-level command to control WSG message types.           Syslog level 1 logs the largest amount of information.         A limited amount of the logs are saved on the WSG. You can send the syslog to a remote sys using the ip logging command.                                                                                                    | • <b>1</b> —Informational messages                                                    |                                                  |
| • 4—Error messages           • 5—Critical messages           Defaults           By default the number value is 3.           Command Modes           Global configuration           Command History           Release         Modification           WSG Release 1.0         This command was introduced as the crypto syslog-level c           WSG Release 1.1         This command was changed.           Usage Guidelines         Use the crypto syslog-level command to control WSG message types.           Syslog level 1 logs the largest amount of information.         A limited amount of the logs are saved on the WSG. You can send the syslog to a remote sys using the ip logging command.                                                                                                    | • 2—Notification messages                                                             |                                                  |
| • 5—Critical messages           Defaults         By default the number value is 3.           Command Modes         Global configuration           Command History         Release           WSG Release 1.0         This command was introduced as the crypto syslog-level c           WSG Release 1.1         This command was changed.           Usage Guidelines         Use the crypto syslog-level command to control WSG message types.           Syslog level 1 logs the largest amount of information.         A limited amount of the logs are saved on the WSG. You can send the syslog to a remote sys using the ip logging command.                                                                                                    | • 3—Warning messages                                                                  |                                                  |
| Defaults       By default the number value is 3.         Command Modes       Global configuration         Command History       Release       Modification         WSG Release 1.0       This command was introduced as the crypto syslog-level c         WSG Release 1.1       This command was changed.         Usage Guidelines       Use the crypto syslog-level command to control WSG message types.         Syslog level 1 logs the largest amount of information.       A limited amount of the logs are saved on the WSG. You can send the syslog to a remote sys using the ip logging command.                                                                                                    | • 4—Error messages                                                                    |                                                  |
| Command Modes       Global configuration         Command History       Release       Modification         WSG Release 1.0       This command was introduced as the crypto syslog-level c         WSG Release 1.1       This command was changed.         Usage Guidelines       Use the crypto syslog-level command to control WSG message types.         Syslog level 1 logs the largest amount of information.       A limited amount of the logs are saved on the WSG. You can send the syslog to a remote sys using the ip logging command.                                                                                                    | • 5—Critical messages                                                                 |                                                  |
| Command Modes       Global configuration         Command History       Release       Modification         WSG Release 1.0       This command was introduced as the crypto syslog-level c         WSG Release 1.1       This command was changed.         Usage Guidelines       Use the crypto syslog-level command to control WSG message types.         Syslog level 1 logs the largest amount of information.       A limited amount of the logs are saved on the WSG. You can send the syslog to a remote sys using the ip logging command.                                                                                                    |                                                                                       |                                                  |
| Command History       Release       Modification         WSG Release 1.0       This command was introduced as the crypto syslog-level c         WSG Release 1.1       This command was changed.         Usage Guidelines       Use the crypto syslog-level command to control WSG message types.         Syslog level 1 logs the largest amount of information.       A limited amount of the logs are saved on the WSG. You can send the syslog to a remote sys using the ip logging command.                                                                                                    | value is 3.                                                                           | By default the <i>num</i>                        |
| Command History       Release       Modification         WSG Release 1.0       This command was introduced as the crypto syslog-level c         WSG Release 1.1       This command was changed.         Usage Guidelines       Use the crypto syslog-level command to control WSG message types.         Syslog level 1 logs the largest amount of information.       A limited amount of the logs are saved on the WSG. You can send the syslog to a remote sys using the ip logging command.                                                                                                    |                                                                                       |                                                  |
| WSG Release 1.0       This command was introduced as the crypto syslog-level c         WSG Release 1.1       This command was changed.         Usage Guidelines       Use the crypto syslog-level command to control WSG message types.         Syslog level 1 logs the largest amount of information.       A limited amount of the logs are saved on the WSG. You can send the syslog to a remote sys using the ip logging command.                                                                                                    |                                                                                       | Global configuratio                              |
| WSG Release 1.0       This command was introduced as the crypto syslog-level c         WSG Release 1.1       This command was changed.         Usage Guidelines       Use the crypto syslog-level command to control WSG message types.         Syslog level 1 logs the largest amount of information.       A limited amount of the logs are saved on the WSG. You can send the syslog to a remote sys using the ip logging command.                                                                                                    |                                                                                       |                                                  |
| WSG Release 1.1       This command was changed.         Usage Guidelines       Use the crypto syslog-level command to control WSG message types.         Syslog level 1 logs the largest amount of information.       A limited amount of the logs are saved on the WSG. You can send the syslog to a remote sys using the ip logging command.                                                                                                    |                                                                                       |                                                  |
| Usage Guidelines       Use the crypto syslog-level command to control WSG message types.         Syslog level 1 logs the largest amount of information.         A limited amount of the logs are saved on the WSG. You can send the syslog to a remote sys using the ip logging command.                                                                                                    | This command was introduced as the <b>crypto syslog-level</b> command.                | WSG Release 1.0                                  |
| Syslog level 1 logs the largest amount of information.<br>A limited amount of the logs are saved on the WSG. You can send the syslog to a remote sys using the <b>ip logging</b> command.                                                                                                    | This command was changed.                                                             | WSG Release 1.1                                  |
| A limited amount of the logs are saved on the WSG. You can send the syslog to a remote sys using the <b>ip logging</b> command.                                                                                                    | evel command to control WSG message types.                                            | Use the crypto sys                               |
| using the <b>ip logging</b> command.                                                                                                    | largest amount of information                                                         |                                                  |
| <b>Examples</b> This example shows how to set up the WSG to generate messages at and above level 1:                                                                                                    | largest amount of mitormation.                                                        | Syslog level 1 logs                              |
|                                                                                                    | e logs are saved on the WSG. You can send the syslog to a remote syslog server        | A limited amount o                               |
| <pre>switch(config)# crypto syslog-level 1</pre>                                                                                                    | e logs are saved on the WSG. You can send the syslog to a remote syslog server mmand. | A limited amount o<br>using the <b>ip loggin</b> |

ſ

#### crypto throughput threshold

To configure the system to generate an SNMP trap when WSG throughput utilization goes above the configured value for a sustained number of intervals, use the **crypto throughput threshold** global configuration mode.

**no crypto throughput threshold** will change values back to the default setting; i.e. threshold with 50% and interval value 2.

#### crypto throughput threshold threshold interval interval

no crypto throughput threshold threshold interval interval

| Syntax Description | threshold                   | WSG throughput utilization in percentage                                                                                            |
|--------------------|-----------------------------|----------------------------------------------------------------------------------------------------|
|                    | interval                    | Number of sustained intervals where each interval is of 5 mins.                                                                     |
| Defaults           | By default the <i>thres</i> | shold value is 50.                                                                                                    |
|                    | By defalt the <i>interv</i> | value is 2.                                                                                                    |
| Command Modes      | Global configuration        | on                                                                                                    |
| Command History    | Release                     | Modification                                                                                                    |
|                    | WSG Release 4.2             | This command was introduced as the <b>crypto throughput threshold</b> command.                                                      |
| Usage Guidelines   | Use the <b>crypto thr</b>   | oughput threshold command to generate an SNMP trap when WSG throughput                                                              |
| Usuge Guidennes    | • -                         | ove the configured value for a sustained number of intervals.                                                                       |
| Examples           | goes above the con          | s how to set up the WSG to generate an SNMP trap when WSG throughput utilization figured value for a sustained number of intervals: |
|                    | switchi(coniig)# C          | rypto chronymput chreshold ov incerval 5                                                                                            |

#### ha interface vlan

To configure the HA VLAN that is used to communicate among the nodes in the same cluster (subnet), use the **ha interface vlan** global configuration command. Use the **no** form to disable this functionality.

ha interface vlan vlan\_ID

no ha interface vlan vlan\_ID

| Syntax Description | vlan_ID                                                                                          | The number of the VLAN you are configuring.                                                                                             |  |
|--------------------|--------------------------------------------------------------------------------------------------|----------------------------------------------------------------------------------------------------|--|
|                    |                                                                                                  |                                                                                                    |  |
| Defaults           | None.                                                                                            |                                                                                                    |  |
| Command Modes      | Global configuration                                                                             |                                                                                                    |  |
| Command History    | Release                                                                                          | Modification                                                                                                    |  |
|                    | WSG Release 2.0                                                                                  | This command was introduced.                                                                                                    |  |
| Usage Guidelines   |                                                                                                  | be configured on each PPC. The 2 PPCs that are to be paired together should have 6 different VLAN IDs will be used for 6 pairs of PPCs. |  |
| Examples           | The following examp<br>the PPC#3 on Slot#3                                                       | ples show how to configure the HA VLAN/IP address for the PPC#3 on Slot#1 and :                                                         |  |
|                    | On Slot#1/PPC#3:                                                                                 |                                                                                                    |  |
|                    | WSG(config)# <b>ha interface vlan 611</b><br>WSG(config-if)# ip address 11.11.1.13 255.255.255.0 |                                                                                                    |  |
|                    | On Slot#3/PPC#3:                                                                                 |                                                                                                    |  |
|                    | WSG(config)# <b>ha in</b><br>WSG(config-if)# ip                                                  | <b>terface vlan 611</b><br>address 11.11.1.23 255.255.0                                                                                 |  |

ſ

## ha interface vlan start-id

To configure the VLAN and IP address using a single point configuration, use the **ha interface vlan start-id** command in global configuration mode. Use the **no** form of the command to disable this functionality.

ha interface vlan start-id vlan\_ID [processor-count count] increment increment\_vlan\_ID

no ha interface vlan start-id vlan\_ID

| Syntax Description | vlan_ID                                                                                                    | The number of the VLAN you are configuring.                                                                                                    |  |
|--------------------|----------------------------------------------------------------------------------------------------|----------------------------------------------------------------------------------------------------|--|
|                    | count                                                                                                    | Specifies how many PPCs the HA VLAN interface should be applied to.<br>Without this optional keyword, the HA VLAN interface is applied to all 6<br>PPCs.                                                                 |  |
|                    | increment                                                                                                    | The increment number to use in the next VLAN configuration                                                                                                    |  |
|                    | increment_vlan_ID                                                                                                    | The incremented VLAN ID number.                                                                                                    |  |
| Defaults           | None.                                                                                                    |                                                                                                    |  |
| Command Modes      | Global configuration                                                                                                    |                                                                                                    |  |
| Command History    | Release                                                                                                    | Modification                                                                                                    |  |
|                    | WSG Release 2.0                                                                                                    | This command was introduced.                                                                                                    |  |
|                    | WSG Release 4.0                                                                                                    | The optional keyword <b>processor-count</b> was added.                                                                                                    |  |
| Usage Guidelines   | start-ip submode con                                                                                                    | lable in the entity-all mode on the director PPC (PPC3). You can use the <b>ip address</b> nmand to configure the start IP address for the director PPC (PPC3) and the ne IP addresses of the slave PPCs (PPC4 to PPC8). |  |
| Examples           | If you execute the following CLI commands on the director PPC (PPC3):                                                                                                    |                                                                                                    |  |
|                    | WSG(mode-all)(config)# <b>ha interface vlan start-id 212 increment 2</b><br>WSG(mode-all)(config-if)# ip address start-ip 11.11.1.11 increment 0.0.1.2 mask<br>255.255.255.0 |                                                                                                    |  |
|                    | The resulting configurations of the 6 PPCs appear as follows:                                                                                                    |                                                                                                    |  |
|                    | PPC3:                                                                                                    |                                                                                                    |  |
|                    | · · ·                                                                                                    | interface vlan 212<br>ip address 11.11.1.11 255.255.255.0                                                                                                    |  |
|                    | PPC4:                                                                                                    |                                                                                                    |  |
|                    | · •                                                                                                    | interface vlan 214<br>ip address 11.11.2.13 255.255.255.0                                                                                                    |  |

#### PPC5:

```
WSG(config)# ha interface vlan 216
WSG(config-if)# ip address 11.11.3.15 255.255.255.0
```

#### PPC6:

```
WSG(config)# ha interface vlan 218
WSG(config-if)# ip address 11.11.4.17 255.255.255.0
```

#### PPC7:

```
WSG(config)# ha interface vlan 220
WSG(config-if)# ip address 11.11.5.19 255.255.255.0
```

#### PPC8:

```
WSG(config)# ha interface vlan 222
WSG(config-if)# ip address 11.11.6.21 255.255.255.0
```

If you execute the following CLI commands on the director PPC (PPC3):

```
WSG(mode-all)(config)# ha interface vlan start-id 215 processor-count 2 increment 2
WSG(mode-all)(config-if)# ip address start-ip 11.11.8.22 increment 0.0.1.2 mask
255.255.255.0
```

#### Then PPC3 and PPC4 are configured as follows:

#### PPC3:

```
WSG(config)# ha interface vlan 215
WSG(config-if)# ip address 11.11.8.22 255.255.255.0
```

#### PPC4:

```
WSG(config)# ha interface vlan 217
WSG(config-if)# ip address 11.11.9.24 255.255.255.0
```

### ha redundancy-mode

ſ

To configure the redundancy mode of the HA feature, use the **ha redundancy-mode** command in global configuration mode. Use the **no** form of the command to remove a redundancy mode.

ha redundancy-mode {active-active | active-standby} preferred-role {primary | secondary} [revertive]

no ha redundancy-mode {active-active | active-standby} preferred-role {primary | secondary} [revertive]

| Syntax Description | redundancy-mode                                                                                                    | Indicate which redundancy mode.                                                                                                    |
|--------------------|----------------------------------------------------------------------------------------------------|----------------------------------------------------------------------------------------------------|
| oyntax bescription | active-active                                                                                                    | Configure redundancy between PPC3 and PPC4.                                                                                                    |
|                    | active-standby                                                                                                    | Configure redundancy roles on all 6 PPCs.                                                                                                    |
|                    | preferred-role                                                                                                    | Indicate which node should come up as active (primary) or standby (secondary)                                                                                                    |
|                    | preferred-role                                                                                                    | when both nodes are rebooted at about the same time.                                                                                                    |
|                    | primary                                                                                                    | Set the preferred-role of the node to active.                                                                                                    |
|                    | secondary                                                                                                    | Set the preferred-role of the node to standby.                                                                                                    |
|                    | revertive                                                                                                    | Resets the active card on the secondary to ensure that the primary card has the active state and the secondary card has the standby state. This keyword is optional for the active-standby mode but required for the active-active mode.                                                                                                    |
| Defaults           | None.                                                                                                    |                                                                                                    |
| Command Modes      | Global configuration                                                                                                    |                                                                                                    |
| Command History    | Release                                                                                                    | Modification                                                                                                    |
|                    | WSG Release 2.0                                                                                                    | This command was introduced.                                                                                                    |
|                    | WSG Release 4.0                                                                                                    | Modified to support active-active and active-standby node redundancy.                                                                                                    |
| Usage Guidelines   | <ul> <li>(PPC3) under entity-a<br/>on PPC3 and PPC4 w</li> <li>preferred-role setting<br/>secondary. If preferred</li> <li>In active-active mode</li> </ul> | <b>mode active-active</b> CLI command can only be executed on the director PPC all mode. The command would then be applied to PPC3 and PPC4 only. The roles rould be either primary/secondary or secondary/primary, depending on the g. If <b>preferred-role</b> is configured to be primary, PPC3 is primary and PPC4 is <b>ed-role</b> is configured to be secondary, PPC3 is secondary and PPC4 is primary. , a failure in a PPC triggers a failover to its redundant peer PPC. The rest of the e not affected. However, if the failure occurs on the card level (such as IXP), the |

|          | Note | Since PPC3 and PPC4 have different roles in active-active mode, the entity-all mode should not be used to configure the HA setup.                                                                                                    |
|----------|------|----------------------------------------------------------------------------------------------------|
|          | Note | In active-active mode, the <b>revertive</b> keyword is a mandatory option. You must enter the <b>revertive</b> keyword for this CLI to be executed.                                                                                                    |
|          |      | The <b>ha redundancy-mode active-standby</b> CLI command can only be executed on the director PPC (PPC3). It can be applied to just the PPC3 or, if under entity-all mode, applied to all of the PPCs. If under entity-all mode, the same preferred-role (primary or secondary) would be applied to all of the PPCs.                                                               |
|          |      | In active-standby mode, a failover causes the SAMI to reload, regardless of whether the failure occurred on an individual PPC or on the card level.                                                                                                    |
|          |      | When the command is configured, the redundancy mode remains the same. The redundancy mode is applied and takes effect only after the SAMI reloads. You must save the configuration and reload the SAMI in order to activate these commands.                                                                                                    |
|          |      | If the command is executed in the <b>all</b> mode, the command is applied to all PPCs so that the same role is assigned to them all. If the command is executed in the <b>single</b> mode, the role is assigned to only that particular PPC. The SAMI that is configured with the preferred-role of <b>secondary</b> needs to be reset before the redundant pairs can take effect. |
| Examples |      | The following command configures PPC3 as primary and PPC4 as secondary:<br>On Slot#1/PPC#3:                                                                                                    |
|          |      | WSG(config)# ha redundancy-mode active-active preferred-role primary revertive                                                                                                    |
|          |      | The following command configures PPC3 as secondary and PPC4 as primary:                                                                                                    |
|          |      | On Slot#2/PPC#3:                                                                                                    |
|          |      | WSG(config)# ha redundancy-mode active-active preferred-role secondary revertive                                                                                                    |
|          |      |                                                                                                    |
|          | Note | You are responsible to clean up the remaining (non-HA) configuration and bring the system back to operational state. Also, the system will not reboot automatically as a result of removing the HA                                                                                                    |

configuration.

## interface

Γ

To create a VLAN interface, use the **interface** command. The CLI prompt changes to (config-if). Use the **no** form of this command to remove the interface.

interface vlan number

no interface vlan number

| Command ModesGlobal configurationCommand HistoryReleaseModificationCOSLI 1.0This command was introduced.WSG Release 3.0The ipv6 address and alias keywords were added. |          |  |  |
|----------------------------------------------------------------------------------------------------|----------|--|--|
| COSLI 1.0This command was introduced.                                                                                                    |          |  |  |
|                                                                                                    |          |  |  |
| WSG Release 3.0 The <b>ipv6</b> <i>address</i> and <i>alias</i> keywords were added.                                                                                   |          |  |  |
|                                                                                                    |          |  |  |
| <b>Use the interface vlan</b> command to configure a VLAN interface on a PPC.                                                                                          |          |  |  |
| WSG Release 3.0 and above allows you to configure an IPv6 address and alias on the int                                                                                 | terface. |  |  |
| Each interface is allowed to have one or both IPv4 address/alias and IPv6 address/alias.                                                                               |          |  |  |
| While in interface configuration mode, you can use the following commands:                                                                                             |          |  |  |
| • alias—Alias IPv4 address for the interface                                                                                                    |          |  |  |
| • <b>do</b> —Issue EXEC mode command from within configuration mode                                                                                                    |          |  |  |
| • end—Exit configuration mode                                                                                                    |          |  |  |
| • <b>description</b> —Description for the interface                                                                                                    |          |  |  |
| • <b>ip address</b> —IPv4 address for the interface                                                                                                    |          |  |  |
| • <b>ipv6 address</b> —IPv6 address for the interface                                                                                                    | -        |  |  |
| • <b>ipv6 alias</b> —Alias IPv6 address for the interface                                                                                                    |          |  |  |
| • <b>mtu</b> —Maximum Transmission Unit (MTU) for the interface                                                                                                    | -        |  |  |
| • <b>no</b> —Negate an interface configuration command or return it to its default value                                                                               |          |  |  |
| • shutdown—Shut down the interface                                                                                                    |          |  |  |
| • <b>vrf</b> —Specify the VRF for the interface                                                                                                    |          |  |  |
|                                                                                                    |          |  |  |
| Note This CLI is a node-specific command, and cannot be executed under entity-all mode.                                                                                |          |  |  |

#### **Examples** To create VLAN interface 100, enter the following command:

#### switch(config)# interface vlan 100

To configure the interface under a VRF inside, enter the following command:

switch(config-if)# vrf inside

To configure an IPv4 address and an alias IPv4 address under VLAN 100, enter the following commands:

switch(config-if)# ip address 10.10.10.43 255.255.255.0
switch(config-if)# alias 10.10.10.11 255.255.255.0

To configure an IPv6 address and an alias IPv6 address under VLAN 100, enter the following commands:

switch(config-if)# ipv6 address 2001:88:88:94::43/96 switch(config-if)# ipv6 alias 2001:88:88:94::11/96

To configure an IPv6 address using eui-64 interface identifier, enter the following command:

switch(config-if) # ipv6 address 2001:88:88:94::/96 eui-64

The following is the result of the above configuration:

interface vlan 100
vrf inside
ip address 10.10.10.43 255.255.255.0
alias 10.10.10.11 255.255.255.0
ipv6 address 2001:88:88:94::/96 eui-64
ipv6 alias 2001:88:88:94::11/96

## ip address

Γ

To configure the IP address used by the HA infrastructure to communicate among the nodes in the same cluster (subnet), use the **ip address** command in interface configuration submode. Use the **no** form of the command to remove the IP address.

ip address ip\_address netmask

**no ip address** *ip\_address netmask* 

| Syntax Description           | ip_address netmask                                   | IP address and its subnet netmask for this interface.                                                                                |  |
|------------------------------|------------------------------------------------------|----------------------------------------------------------------------------------------------------|--|
| Defaults                     | None.                                                |                                                                                                    |  |
| Command Modes                | Interface configuration                              | n submode                                                                                                    |  |
| Command History              | Release                                              | Modification                                                                                                    |  |
|                              | WSG Release 2.0                                      | This command was introduced.                                                                                                    |  |
| Usage Guidelines<br>Examples | the same VLAN ID. 6                                  | e configured on each PPC. The 2 PPCs that are to be paired together should have different VLAN IDs will be used for 6 pairs of PPCs. |  |
|                              | and the PPC#3 on Slot#3:                             |                                                                                                    |  |
|                              | On Slot#1/PPC#3:                                     |                                                                                                    |  |
|                              | WSG(config)# ha inte<br>WSG(config-if)# <b>ip a</b>  | erface vlan 611<br>Address 11.11.1.13 255.255.255.0                                                                                  |  |
|                              | On Slot#3/PPC#3:                                     |                                                                                                    |  |
|                              | WSG(config)# ha inte<br>WSG(config-if)# <b>ip ad</b> | erface vlan 611<br>Idress 11.11.1.23 255.255.255.0                                                                                   |  |
|                              |                                                      |                                                                                                    |  |

## ip address start-ip

To configure the start IP address of the HA VLANs that you are configuring for incremental sync, use the **ip address start-ip** command in interface configuration submode. Use the **no** form of the command to disable this functionality.

ip address start-ip ip\_address increment increment mask ip\_address\_netmask

no ip address start-ip

| Syntax Description | ip_address              | The starting IP address.                                                                                                    |
|--------------------|-------------------------|----------------------------------------------------------------------------------------------------|
|                    | increment               | The number of the incremental change of the IP address.                                                                                                 |
|                    | ip_address_netmask      | IP address and IP subnet for this interface.                                                                                                    |
| Defaults           | None.                   |                                                                                                    |
| Command Modes      | Interface configuration | n submode                                                                                                    |
| Command History    | Release                 | Modification                                                                                                    |
|                    | WSG Release 2.0         | This command was introduced.                                                                                                    |
| Examples           | WSG(mode-all)(config    | owing CLI on the director PPC (PPC3):<br>g)# ha interface vlan start-id 212 increment 2<br>g-if)# ip address start-ip 11.11.1.11 increment 0.0.1.2 mask |
|                    | The resulting configur  | ations on the 6 PPCs appear as follows:                                                                                                    |
|                    | PPC3:                   |                                                                                                    |
|                    |                         | interface vlan 212<br>ip address 11.11.1.11 255.255.0                                                                                                   |
|                    | PPC4:                   |                                                                                                    |
|                    |                         | interface vlan 214<br>ip address 11.11.2.13 255.255.0                                                                                                   |
|                    | PPC5:                   |                                                                                                    |
|                    |                         | interface vlan 216<br>ip address 11.11.3.15 255.255.0                                                                                                   |
|                    | PPC6:                   |                                                                                                    |

WSG(config)# ha interface vlan 218 WSG(config-if)# ip address 11.11.4.17 255.255.255.0

#### PPC7:

```
WSG(config)# ha interface vlan 220
WSG(config-if)# ip address 11.11.5.19 255.255.255.0
```

#### PPC8:

ſ

WSG(config)# ha interface vlan 222 WSG(config-if)# ip address 11.11.6.21 255.255.255.0

# ip name-server

To specify the name-server address, use the **ip name-server** global configuration command. Use the **no** form of the command to disable this feature.

**ip name-server** A.B.C.D | X:X:X::X

no ip name-server

| Syntax Description | A.B.C.D                                                                                                    | Specifies the IPv4 name-server address.                                                                                                    |
|--------------------|----------------------------------------------------------------------------------------------------|----------------------------------------------------------------------------------------------------|
| Syntax Description |                                                                                                    | •                                                                                                    |
|                    | X:X:X::X                                                                                                    | Specifies the IPv6 name-server address.                                                                                                    |
|                    |                                                                                                    |                                                                                                    |
| Defaults           | None.                                                                                                    |                                                                                                    |
| Command Modes      | Global configuratio                                                                                                    | n                                                                                                    |
| Command History    | Release                                                                                                    | Modification                                                                                                    |
|                    | WSG Release 2.0                                                                                                    | This command was introduced.                                                                                                    |
|                    | WSG Release 3.0                                                                                                    | Added support for IPv6.                                                                                                    |
| Usage Guidelines   | If multiple DNS ser<br>identically configur                                                                                                    | vers are configured, verify that all DNS servers are redundant with each other and ed.                                                                                      |
| Examples           | wsg(config)# <b>ip n</b><br><a.b.c< th=""><th>s how to enable the <b>ip name-server</b> command for IPv6:<br/><b>ame-server</b> ?<br/>.D&gt; <x:x:x::x> Enter an IP address<br/><b>ame-server 2001:88:88:94::1</b></x:x:x::x></th></a.b.c<> | s how to enable the <b>ip name-server</b> command for IPv6:<br><b>ame-server</b> ?<br>.D>  <x:x:x::x> Enter an IP address<br/><b>ame-server 2001:88:88:94::1</b></x:x:x::x> |

Γ

To add a route to a VRF, use the **ip route** global configuration command. Use the **no** form of the command to disable a route.

ip route ip\_address subnet\_mask gateway [vrf vrf\_name]

no ip route ip\_address subnet\_mask gateway [vrf vrf\_name]

| Syntax Description | ip_address                                    | Specifies the IP address of the route you are adding.                              |
|--------------------|-----------------------------------------------|------------------------------------------------------------------------------------|
|                    | subnet_mask                                   | Specifies the subnet mask of the route.                                            |
|                    | gateway                                       | Specifies the gateway of the route.                                                |
|                    | vrf_name                                      | Specifies the VRF.                                                                 |
| Defaults           | None.                                         |                                                                                    |
| Command Modes      | Global configuration                          |                                                                                    |
| Command History    | Release                                       | Modification                                                                       |
|                    | WSG Release 3.0                               | This command was introduced.                                                       |
| Usage Guidelines   | Up to 10 IPv4/IPv6 ro<br>configured for a SAM | utes can be configured for each VRF on each PPC. A total of 60 routes can be<br>I. |
| Examples           | This example shows h                          | ow to add a route to a VRF with the <b>ip route</b> command:                       |

I

#### ip ssh auth-type

To start the SSH server or RADIUS client, use the **ip ssh auth-type** global configuration command. Use the **no** form of the command to stop this feature.

ip ssh auth-type {radius | local}

no ip ssh auth-type {radius | local}

- **Syntax Description** There are no keywords or arguments for this command.
- **Command Default** By default the auth-type is local.
- **Command Modes** Global configuration

| Command History | Release         | Modification                 |
|-----------------|-----------------|------------------------------|
|                 | WSG Release 4.0 | This command was introduced. |

**Usage Guidelines** The following authentication types are possible:

switch(config)# ip ssh auth-type local switch(config)# ip ssh auth-type radius switch(config)# ip ssh auth-type local radius switch(config)# ip ssh auth-type radius local

If more than one auth-type is specified, they are tried in order. The authentication attempt fails only if both attempts fail.

ExamplesHere is an example of the ip ssh auth-type command:<br/>switch(config)# ip ssh auth-type radius local

#### ip ssh enable

To start the SSH service, use the **ip ssh enable** global configuration command. Use the **no** form of the command to stop the SSH service.

ip ssh enable

no ip ssh enable

Syntax Description There are no keywords or arguments for this command.

- **Command Default** The SSH service is stopped by default.
- Command Modes Global configuration

| Command History | Release         | Modification                 |
|-----------------|-----------------|------------------------------|
|                 | WSG Release 3.0 | This command was introduced. |

Examples

Here is an example of the **ip ssh enable** command:

switch(config)# ip ssh enable
switch(config)# do sh run

#### Generating configuration..... hostname switch

ip ssh key dsa

MIIBuwIBAAKBgQDA4F79tssxgc4TkMI/xUJz2vCWJD700S/4sNxP42oRTuBHgp0ZJwltWGv50MtNpr/qAnlANsxTZC bdREC2t6yVQF0pF0sg70wi/Xk6XN9iglNy1qo0TU9UvZcv/lRgU8FpocBRdKgQjhUZy7pVnSVzrw3H4Dx8LJJ4dEvP 2hJOhwIVAPe7Tr4OTuwGoQPyQRIDXjQLTbuTAoGAXoc60iM52lFDGOZLgQm9JNWU/vV18YkeS8iCLpj2Y8zzJd0SCM v42vtRDajFyf8I+0ahKzei8HNgmx1aRIYsHv6HrW0DtD+vwMsbFFtOqNczv4Qakgl6Qasd87y8FSIyNsIdd32tc2zj MwX+Nvow5Efq6yUGJpBQVm3Gpgwu3ggCgYEAmGVuTfPL0pkTYoTN1iCbPWIGB+ATuwsxuxiUp39cInzBOrTL5R0hPt xiS0NeY8PrQfHVUBt4jIQ1TqnfyKFMqOHSanTX+fbfUk1CQ44GNNUF4ivkBMJxGCtm/j8zaTT+09oWJ1WK20CDvIBa KrSVOyBYBeTpbDEq79uph2/bx48CFFTZMItZfWQa6sSPN9NNqxnk3X8g

ip ssh enable ip ssh auth-type local radius ip ssh radius-server host 22.22.110.100 key cisco123 port 5000

ip ssh radius-server host 44.44.44.212 key cisco

ip ssh radius-server host 22.22.110.101 key cisco123 port 1812 timeout 30

ip ssh radius-server host 22.22.110.102 key cisco123 port 1812 timeout 30

username test3 password 5 c9608fbcDqzJgUvInwJ2i83zb46/0/

## ip ssh key dsa

To create a dsa key for the ssh service, use the **ip ssh key dsa** global configuration command. Use the **no** form of the command to disable this feature.

ip ssh key dsa key

no ip ssh key dsa

| Syntax Description |                                                                                                    | a des best that the set service uses                                                                                                    |
|--------------------|----------------------------------------------------------------------------------------------------|----------------------------------------------------------------------------------------------------|
| Syntax Description | key Th                                                                                                    | the dsa key that the ssh service uses.                                                                                                    |
| Command Default    | None.                                                                                                    |                                                                                                    |
| Command Modes      | Global configuration                                                                                                    |                                                                                                    |
| Command History    | Release                                                                                                    | Modification                                                                                                    |
|                    | WSG Release 3.0                                                                                                    | This command was introduced.                                                                                                    |
| Usage Guidelines   | Since generating a dsa key is not easy, we recommend that you allow the service to automatically generate a key. If one is not configured when the ssh service is enabled using <b>ip ssh enable</b> , then one will be automatically generated. This command is mainly used to transfer the key between blades. |                                                                                                    |
|                    | The <b>no</b> variant does not require that the user enter the entire key. Instead it stops short with:                                                                                                    |                                                                                                    |
|                    |                                                                                                    | at and paste the whole key. Issuing a <b>no ip ssh key dsa</b> command while the ssh use it to automatically generate a new key. If you wish to avoid this, first disable                                                                                                    |
| Examples           | Here is an example of the <b>ip ssh key dsa</b> command:                                                                                                    |                                                                                                    |
|                    | tv8GhDebVEyqDFy0D1jijw<br>O95XtQIVAMIZuoiYMoYyLM<br>EBoOsZrdRHvowHp5gyufjD<br>tZGnMcrLn49CZ8z0oIGzJt<br>fncuvV9vXK3WuCgTle+jAF                                                                                                    | h key dsa<br>DFY8VYOCs0zEmI8VnlOMMSNxdr7RuLzhsHzTL3jhSW5bEpi9vprjC6JR774Dvr2rebP5m<br>76AxBd6Begu5PZy3zrHjlmxnOcGiCqM4GOW6qP1drj7aPYBxZzY9IXjFis7QXxmVCAovE<br>IEvvZJ91DVfz1pBAoGBAIJep7IWo1xhXByAc/iiUX0erJz0Qb64n+g5Hm3Y1Jg7mdn0BA<br>DFztMYcWm1r07vEX0K5atuAhjacTwyH9zGuvK0HREu88UZa+M92o6JARYar5ip31uhmow<br>WclvfpOJjZAoGAY1D4CBRerptiTBHyCUPnNXfu3m7NVzSYIyxNf1pWFp+3Tp7DcqwASA<br>YC2qdTvYJmI4At+sa8JmN9mR9Lc5Ryb2qJ/iRIWZIimZhleVLCc0wzfSMOWqFd77cm5TE<br>2e32v0CFCk5nas4jBwZ2K1Hnn1ur+Kf7VKE |

## ip ssh port

Γ

To change the port used by SSH, use the **ip ssh port** global configuration command. Use the **no** form of the command to remove this assignment.

ip ssh port port\_number

no ip ssh port

| Syntax Description           | port_number                                                                                                    | The port number to be used by SSH.                                                                                                    |  |
|------------------------------|----------------------------------------------------------------------------------------------------|----------------------------------------------------------------------------------------------------|--|
| Command Default              | By default the port n                                                                                                    | umber is 22.                                                                                                    |  |
| Command Modes                | Global configuration                                                                                                    | ı                                                                                                    |  |
| Command History              | Release                                                                                                    | Modification                                                                                                    |  |
|                              | WSG Release 3.0                                                                                                    | This command was introduced.                                                                                                    |  |
| Usage Guidelines             | This command has n                                                                                                    | o variant to revert back to the default port value of 22.                                                                                       |  |
|                              |                                                                                                    |                                                                                                    |  |
|                              | Here is an example o                                                                                                    | of the <b>ip ssh port</b> command:                                                                                                    |  |
|                              |                                                                                                    | of the <b>ip ssh port</b> command:                                                                                                    |  |
|                              | Here is an example o<br>switch(config)# ip<br>enable Enable S<br>key SSH serve                                                                                                    | of the <b>ip ssh port</b> command:<br>ssh ?<br>SH server<br>er key                                                                              |  |
|                              | Here is an example o<br>switch(config)# ip<br>enable Enable S<br>key SSH serv<br>port SSH serv                                                                                                    | of the <b>ip ssh port</b> command:<br><b>ssh</b> ?<br>SH server<br>er key<br>er port                                                            |  |
|                              | Here is an example o<br>switch(config)# ip<br>enable Enable S<br>key SSH serve                                                                                                    | of the <b>ip ssh port</b> command:<br>ssh ?<br>SH server<br>er key<br>er port<br>o ssh port ?                                                   |  |
|                              | Here is an example o<br>switch(config)# ip<br>enable Enable S<br>key SSH serv<br>port SSH serv<br>switch(config)# ip<br><0-65535> Portm<br>switch(config)# ip                                                                  | of the <b>ip</b> ssh port command:<br>ssh ?<br>SH server<br>er key<br>er port<br>ssh port ?<br>um<br>ssh port 65535                             |  |
|                              | Here is an example of<br>switch(config)# ip<br>enable Enable S<br>key SSH serv<br>port SSH serv<br>switch(config)# ip<br><0-65535> Portm                                                                                       | of the <b>ip</b> ssh port command:<br>ssh ?<br>SH server<br>er key<br>er port<br>ssh port ?<br>um<br>ssh port 65535                             |  |
|                              | Here is an example o<br>switch(config)# ip<br>enable Enable S<br>key SSH serv<br>port SSH serv<br>switch(config)# ip<br><0-65535> Portm<br>switch(config)# ip                                                                  | of the <b>ip</b> ssh port command:<br>o ssh ?<br>SH server<br>er key<br>er port<br>o ssh port ?<br>um<br>o ssh port 65535<br>o sh run           |  |
|                              | Here is an example of<br>switch(config)# ip<br>enable Enable S<br>key SSH serve<br>port SSH serve<br>switch(config)# ip<br><0-65535> Portm<br>switch(config)# ip<br>switch(config)# do<br>Generating configue<br>hostname S2P8 | of the <b>ip</b> ssh port command:<br>o ssh ?<br>SH server<br>er key<br>er port<br>o ssh port ?<br>um<br>o ssh port 65535<br>o sh run           |  |
| Usage Guidelines<br>Examples | Here is an example of<br>switch(config)# ip<br>enable Enable S<br>key SSH serve<br>port SSH serve<br>switch(config)# ip<br><0-65535> Portm<br>switch(config)# ip<br>switch(config)# do<br>Generating configur                  | of the <b>ip</b> ssh port command:<br>o ssh ?<br>SH server<br>er key<br>er port<br>o ssh port ?<br>um<br>o ssh port 65535<br>o sh run           |  |
|                              | Here is an example of<br>switch(config)# ip<br>enable Enable S<br>key SSH serve<br>port SSH serve<br>switch(config)# ip<br><0-65535> Portm<br>switch(config)# ip<br>switch(config)# do<br>Generating configue<br>hostname S2P8 | of the <b>ip</b> ssh port command:<br>o ssh ?<br>SH server<br>er key<br>er port<br>o ssh port ?<br>um<br>o ssh port 65535<br>o sh run<br>ration |  |

## ip ssh radius-server

To configure one or more RADIUS servers, use the **ip ssh radius-server** global configuration command. Use the **no** form of the command to remove specified RADIUS servers.

**ip ssh radius-server host** *host\_IP* **key** *key\_str* [**port** *port\_number* **timeout** *timeout\_number*]

**no ip ssh radius-server host** *host\_IP* **key** *key\_str* [**port** *port\_number* **timeout** *timeout\_number*]

| Cuntary Decemintian                 |                                                                                               |                                                                                                    |
|-------------------------------------|-----------------------------------------------------------------------------------------------|----------------------------------------------------------------------------------------------------|
| Syntax Description                  | host_IP                                                                                       | IP address of the RADIUS server.                                                                                                    |
|                                     | key_str                                                                                       | Shared key to authenticate with the RADIUS server.                                                                                                    |
|                                     | port_number                                                                                   | Port number to be used with the RADIUS server. Default is port 1812.                                                                                                    |
|                                     | timeout_number                                                                                | Number of seconds to wait before deciding that the server has failed to respond. Default is 3 seconds.                                                                                                    |
| Command Default                     | The default value for                                                                         | <i>port_number</i> is port 1812. The default value for <i>timeout_number</i> is 3 seconds.                                                                                                    |
| Command Modes                       | Global configuration                                                                          |                                                                                                    |
|                                     |                                                                                               |                                                                                                    |
| Command History                     | Release                                                                                       | Modification                                                                                                    |
| Command History                     | Release<br>WSG Release 4.0                                                                    | Modification This command was introduced.                                                                                                    |
| Command History<br>Usage Guidelines | WSG Release 4.0                                                                               | This command was introduced.<br>Servers are configured, they are tried in order. The first server to return a success<br>the RADIUS authentication status. A server that fails to respond is skipped, and |
|                                     | WSG Release 4.0<br>If multiple RADIUS s<br>or failure determines t<br>the next server is used | This command was introduced.<br>Servers are configured, they are tried in order. The first server to return a success<br>the RADIUS authentication status. A server that fails to respond is skipped, and |

#### ipv6

Γ

To add an IPv6 host or route, use the **ipv6** global configuration command. Use the **no** form of the command to remove an IPv6 host or route.

ipv6 {host ipv6\_address | route ipv6\_prefix ipv6\_gateway}

**no ipv6** {**host** *ipv6\_address* | **route** *ipv6\_prefix ipv6\_gateway*}

| Syntax Description | host                                      | Maps the host name to the IPv6 address.                                               |
|--------------------|-------------------------------------------|---------------------------------------------------------------------------------------|
|                    | ipv6_address                              | Specifies the IPv6 address.                                                           |
|                    | route                                     | Configures static IPv6 routing.                                                       |
|                    | ipv6_prefix                               | Specifies the IPv6 prefix.                                                            |
|                    | ipv6_gateway                              | Specifies the IPv6 gateway.                                                           |
| Defaults           | None.                                     |                                                                                       |
| Command Modes      | Global configuratio                       | )n                                                                                    |
| Command History    | Release                                   | Modification                                                                          |
|                    | WSG Release 3.0                           | This command was introduced.                                                          |
| Usage Guidelines   | Up to 10 IPv4/IPv6<br>configured for a SA | 5 routes can be configured for each VRF on each PPC. A total of 60 routes can be AMI. |
|                    | -                                         | pecific and cannot be executed under entity-all mode.                                 |
|                    |                                           |                                                                                       |
| Examples           | This example show                         | rs how to enter an IPv6 host and route:                                               |

# ip vrf

|                    | <pre>ip vrf vrf_name</pre>                                                                                                    |                                                                                                    |
|--------------------|----------------------------------------------------------------------------------------------------|----------------------------------------------------------------------------------------------------|
|                    | <b>no ip vrf</b> vrf_name                                                                                                    | 2                                                                                                    |
| Syntax Description | vrf_name                                                                                                    | Specifies name of the VRF.                                                                                                    |
| Defaults           | The <b>ip vrf</b> command is                                                                                                    | unconfigured by default.                                                                                                    |
| Command Modes      | Global configuration.                                                                                                    |                                                                                                    |
| Command History    | Release                                                                                                    | Modification                                                                                                    |
| Communic motory    | WSG Release 3.0                                                                                                    | This command was introduced.                                                                                                    |
| Usage Guidelines   | <pre>(VRF_NAME = global<br/>use the vrf vrf_name co<br/>switch(config)# inte<br/>switch(config-if)# v<br/>switch(config-if)# i<br/>After associating a VL<br/>addresses and any autor</pre> |                                                                                                    |
| <br>Note           |                                                                                                    | nterface that already has an IP address assigned. After adding the interface to the 6 addresses on the interface are deleted. Any routes associated with the interface also removed.     |
|                    |                                                                                                    | ace association, use the <b>no vrf</b> command. Upon removal, interfaces that are part migrated back to the VRF global. The IPv4/IPv6 addresses and routes associated faces are cleared. |
|                    | Up to 1,000 VRFs can                                                                                                    | be configured for each PPC.                                                                                                    |
| Examples           | This example shows how wsg(config)# <b>ip vrf</b>                                                                                                    | ow to enable the <b>ip vrf</b> command:<br>green_vrf                                                                                                    |

To add a VRF, use the **ip vrf** global configuration command. To remove a VRF, use the **no** form of the

command, including the specific *vrf\_name*.

# logging

Γ

To configure the IP address of the external logging server, use the **logging** global configuration command. Use the **no** form of the command to disable this feature.

logging {ip A.B.C.D | ipv6 X:X:X::X | lineread}

**no logging {ip** *A.B.C.D* | **ipv6** *X:X:X::X* | **lineread**}

| Syntax Description | A.B.C.D               | Specifies the IPv4 address of the external logging server.                                                                                                    |
|--------------------|-----------------------|----------------------------------------------------------------------------------------------------|
|                    | X:X:X::X              | Specifies the IPv6 address of the external logging server.                                                                                                    |
|                    | lineread              | Configures the number of lines to read from the log.                                                                                                    |
| Defaults           | By default, this comm | and is not configured.                                                                                                    |
| Command Modes      | Global configuration  |                                                                                                    |
| Command History    | Release               | Modification                                                                                                    |
|                    | WSG Release 3.0       | This command was introduced.                                                                                                    |
|                    | WSG Release 3.1       | Allow multiple external logging servers with IPv4 addresses.                                                                                                    |
| Usage Guidelines   |                       | nd above, the <b>logging</b> command allows you to configure multiple external logging resses. However, only a single logging server with an IPv6 address can be |
|                    |                       |                                                                                                    |
| Examples           | This example shows h  | now to enable the <b>logging</b> command for IPv6:                                                                                                    |

## router bgp

To enable Border Gateway Protocol (BGP) routing and place you in the BGP configuration mode, use the **router bgp** global configuration command. Use the **no** form of the command to disable BGP routing.

router bgp local-asn

no router bgp local-asn

| Syntax Description | local-asn                                                                                                    | The autonomous system (AS) number is a required parameter that specifies the local BGP. The range is from 1 to 65535. |
|--------------------|----------------------------------------------------------------------------------------------------|----------------------------------------------------------------------------------------------------|
| Defaults           | None.                                                                                                    |                                                                                                    |
| Command Modes      | Global configuration                                                                                                    |                                                                                                    |
| Command History    | Release                                                                                                    | Modification                                                                                                    |
|                    | WSG Release 3.0                                                                                                    | This command was introduced.                                                                                          |
| Usage Guidelines   | In WSG Release 3.0, th                                                                                                    | ne BGP neighboring address only supports IPv4 addresses.                                                              |
| Examples           | Here is an example of                                                                                                    | the router bgp command:                                                                                               |
|                    | <pre>switch# config t<br/>Enter configuration<br/>switch(config)# rout<br/>&lt;1-65535&gt; Autonom<br/>switch(config)# rout<br/>switch(config)#</pre> | ous system number                                                                                                    |

## neighbor

Γ

To configure a BGP peer, use the **neighbor** command in BGP configuration submode. To remove a BGP peer, use the **no** form of the command.

**neighbor** *ip\_address* **remote-as** *remote\_asn* **next-hop-alias** *next\_ip\_address* 

**no neighbor** *ip\_address* **remote-as** *remote\_asn* 

| Syntax Description                  | ip_address                                                                                                    | Specifies the IPv4 or IPv6 address of a neighboring BGP peer.                                                                                                    |
|-------------------------------------|----------------------------------------------------------------------------------------------------|----------------------------------------------------------------------------------------------------|
|                                     |                                                                                                    | Each address should be a unique identifier of a neighboring BGP peer.                                                                                                    |
|                                     |                                                                                                    |                                                                                                    |
|                                     | remote_asn                                                                                                    | Specifies the remote Autonomous System (AS) number of the BGP peer.<br>The range is from 1 to 65535.                                                                                                    |
|                                     | nort in address                                                                                                    | Specifies the IPv4 or IPv6 address of the next hop alias.                                                                                                    |
|                                     | next_ip_address                                                                                                    | Specifies the 1PV4 of 1PV6 address of the next hop anas.                                                                                                    |
| <u>.</u>                            |                                                                                                    |                                                                                                    |
| efaults                             | None.                                                                                                    |                                                                                                    |
|                                     |                                                                                                    |                                                                                                    |
| Command Modes                       | Router BGP configura                                                                                                    | ation submode                                                                                                    |
|                                     | -                                                                                                    |                                                                                                    |
|                                     |                                                                                                    |                                                                                                    |
|                                     |                                                                                                    |                                                                                                    |
| ommand History                      | Release                                                                                                    | Modification                                                                                                    |
| Command History                     | Release WSG Release 3.0                                                                                                    | Modification           This command was introduced.                                                                                                    |
| Command History                     |                                                                                                    |                                                                                                    |
| Command History<br>Jsage Guidelines | WSG Release 3.0<br>WSG Release 4.0                                                                                                    | This command was introduced.                                                                                                    |
| lsage Guidelines                    | WSG Release 3.0<br>WSG Release 4.0<br>Support for IPv6 addr                                                                                                    | This command was introduced.         Support for IPv6 addresses was added.         resses in <i>ip_address</i> and <i>next_ip_address</i> was added in WSG Release 4.0.                                                                                                    |
| lsage Guidelines                    | WSG Release 3.0<br>WSG Release 4.0<br>Support for IPv6 addr                                                                                                    | This command was introduced.<br>Support for IPv6 addresses was added.                                                                                                    |
| sage Guidelines                     | WSG Release 3.0<br>WSG Release 4.0<br>Support for IPv6 addr<br>Here is an example of<br>switch(config)# rou                                                                                                    | This command was introduced.<br>Support for IPv6 addresses was added.<br>resses in <i>ip_address</i> and <i>next_ip_address</i> was added in WSG Release 4.0.                                                                                                    |
| lsage Guidelines                    | WSG Release 3.0<br>WSG Release 4.0<br>Support for IPv6 addr<br>Here is an example of<br>switch(config)# rous<br>switch(config-route                                                                                                    | This command was introduced.<br>Support for IPv6 addresses was added.<br>resses in <i>ip_address</i> and <i>next_ip_address</i> was added in WSG Release 4.0.<br>The <b>neighbor</b> command:<br>ter bgp 65535<br>r)# neighbor ?                                                                                                    |
| lsage Guidelines                    | WSG Release 3.0<br>WSG Release 4.0<br>Support for IPv6 addr<br>Here is an example of<br>switch(config)# rous<br>switch(config-route<br><a.b.c.d> <x:x:x:x:x< td=""><td>This command was introduced.<br/>Support for IPv6 addresses was added.<br/>resses in <i>ip_address</i> and <i>next_ip_address</i> was added in WSG Release 4.0.<br/>The <b>neighbor</b> command:<br/>ter bgp 65535<br/>r)# neighbor ?<br/>&gt; Neighbor address (IPv4 or IPv6)</td></x:x:x:x:x<></a.b.c.d> | This command was introduced.<br>Support for IPv6 addresses was added.<br>resses in <i>ip_address</i> and <i>next_ip_address</i> was added in WSG Release 4.0.<br>The <b>neighbor</b> command:<br>ter bgp 65535<br>r)# neighbor ?<br>> Neighbor address (IPv4 or IPv6)                                                                                                    |
| lsage Guidelines                    | WSG Release 3.0<br>WSG Release 4.0<br>Support for IPv6 addr<br>Here is an example of<br>switch(config)# rous<br>switch(config-route<br><a.b.c.d> <x:x:x:x:x<br>switch(config-route</x:x:x:x:x<br></a.b.c.d>                                                                                                    | This command was introduced.<br>Support for IPv6 addresses was added.<br>resses in <i>ip_address</i> and <i>next_ip_address</i> was added in WSG Release 4.0.<br>The <b>neighbor</b> command:<br>ter bgp 65535<br>r)# neighbor ?<br>> Neighbor address (IPv4 or IPv6)<br>r)# neighbor 33.33.33 remote-as 65535 next-hop-alias 33.33.33.30                                                 |
|                                     | WSG Release 3.0<br>WSG Release 4.0<br>Support for IPv6 addr<br>Here is an example of<br>switch(config)# rous<br>switch(config-route<br><a.b.c.d> <x:x:x:x<br>switch(config-route<br/>switch(config-route</x:x:x:x<br></a.b.c.d>                                                                                                    | This command was introduced.<br>Support for IPv6 addresses was added.<br>resses in <i>ip_address</i> and <i>next_ip_address</i> was added in WSG Release 4.0.<br>The <b>neighbor</b> command:<br>ter bgp 65535<br>r)# neighbor ?<br>> Neighbor address (IPv4 or IPv6)                                                                                                    |
| Jsage Guidelines                    | WSG Release 3.0<br>WSG Release 4.0<br>Support for IPv6 addr<br>Here is an example of<br>switch(config)# rous<br>switch(config-route<br><a.b.c.d> <x:x:x:x<br>switch(config-route<br/>switch(config-route<br/>switch(config-route<br/>2001:88:88:114::94</x:x:x:x<br></a.b.c.d>                                                                                                    | This command was introduced.<br>Support for IPv6 addresses was added.<br>resses in <i>ip_address</i> and <i>next_ip_address</i> was added in WSG Release 4.0.<br>The <b>neighbor</b> command:<br>ter bgp 65535<br>r)# neighbor ?<br>> Neighbor address (IPv4 or IPv6)<br>r)# neighbor 33.33.33.3 remote-as 65535 next-hop-alias 33.33.33.30<br>r)# no neighbor 33.33.33.3 remote-as 65535 |

#### auto-initiate

To configure the WSG to initiate a tunnel with a peer when a site-to-site type profile is activated, use the **auto-initiate** command in ISAKMP submode. Use the **no** form of the command to disable this feature.

auto-initiate

no auto-initiate

- Syntax Description There are no keywords or arguments for this command.
- **Defaults** The default setting is to not initiate tunnels.
- Command Modes ISAKMP submode

| Command History | Release         | Modification                 |
|-----------------|-----------------|------------------------------|
|                 | WSG Release 1.2 | This command was introduced. |

**Usage Guidelines** When **auto-initiate** is configured, the peer's IP address must be specified in the profile.

- Try to initiate a tunnel as soon as the profile is activated.
- Keep re-trying, if it fails.
- Retry even after clearing the tunnel.

Examples

This example shows how to initiate a tunnel:

crypto profile <name> isakmp **auto-initiate** 

# dpd-timeout

Γ

To define the interval in which the DPD packets are initiated from the WSG, use the **dpd-timeout** command in ISAKMP submode. Use the **no** form of the command to disable DPD initiation on the profile tunnels.

dpd-timeout timeout

no dpd-timeout

| Syntax Description | timeout Value of the dpd-timeout in seconds. Default value is 0. Range is 0 to 5<br>Enter timeout value as 0, 90, 180, 270, etc. (by multiples of 90) up to 5                                 |                                                                                     |  |  |
|--------------------|----------------------------------------------------------------------------------------------------|-------------------------------------------------------------------------------------|--|--|
| Defaults           | The default is 0 (or                                                                                                    | ff).                                                                                |  |  |
| Command Modes      | ISAKMP submode                                                                                                    |                                                                                     |  |  |
| Command History    | Release                                                                                                    | Modification                                                                        |  |  |
|                    | WSG Release 1.2                                                                                                    | This command was introduced.                                                        |  |  |
|                    | WSG Release 3.0                                                                                                    | The <i>timeout</i> argument is enhanced to count in multiples of 90.                |  |  |
|                    | Release 3.0                                                                                                    | rading the WSG, a previously configured DPD value will be rounded to a WSG 0 value. |  |  |
| Examples           | <pre>switch(config-cry<br/>Incorrect DPD tin<br/>switch(config-cry<br/>&lt;0-5040&gt; Enter<br/>switch(config-cry<br/>switch(config-cry<br/>switch(config-cry<br/>switch# show run<br/></pre> |                                                                                     |  |  |
|                    | crypto profile "<br>isakmp                                                                                                    | remole-access"                                                                      |  |  |

dpd-timeout 270

3-107

# sequence-number

Γ

To specify that a 32-bit (short) or 64-bit (extended) sequence number is used for a profile, use the **sequence-number** command in ISAKMP submode. Use the **no** form of the command to disable the sequence number.

sequence-number {extended | short}

no sequence-number {extended | short}

| Syntax Description           | extended                                | 64-bit sequence number.                                      |
|------------------------------|-----------------------------------------|--------------------------------------------------------------|
|                              | short                                   | 32-bit sequence number (default).                            |
| Defaults                     | The default setting is                  | the <b>short</b> (32-bit) value.                             |
| Command Modes                | ISAKMP submode                          |                                                              |
|                              |                                         |                                                              |
| Command History.             | Release                                 | Modification                                                 |
| Command History.             | <b>Release</b><br>WSG Release 1.2       | Modification This command was introduced.                    |
|                              | WSG Release 1.2                         | This command was introduced.                                 |
|                              | WSG Release 1.2<br>This example shows t | This command was introduced.<br>he extended sequence number: |
| Command History.<br>Examples | WSG Release 1.2                         | This command was introduced.<br>he extended sequence number: |

#### eap-type

To set the EAP method, use the **eap-type** command in ISAKMP submode. To remove an EAP method, use the **no** form of the command.

eap-type {aka | md5 | sim}

no eap-type {aka | md5 | sim}

| Syntax Description | aka                                                                                                    | 128-bit AKA                          | A authentication method.                                                                                 |  |  |  |
|--------------------|----------------------------------------------------------------------------------------------------|--------------------------------------|----------------------------------------------------------------------------------------------------|--|--|--|
|                    | md5 128-bit MD5 authentication method                                                                                                    |                                      |                                                                                                    |  |  |  |
|                    | sim                                                                                                    | 128-bit SIM                          | A authentication method.                                                                                 |  |  |  |
|                    |                                                                                                    |                                      |                                                                                                    |  |  |  |
| Defaults           | Disabled b                                                                                                    | y default.                           |                                                                                                    |  |  |  |
| Command Modes      | ISAKMP                                                                                                    | submode                              |                                                                                                    |  |  |  |
| Command History    | Release                                                                                                    |                                      | Modification                                                                                             |  |  |  |
|                    | WSG Rel                                                                                                    | ease 3.0                             | This command was introduced.                                                                             |  |  |  |
|                    |                                                                                                    |                                      |                                                                                                    |  |  |  |
| Usage Guidelines   |                                                                                                    |                                      | Protocol (EAP) is an authentication framework that defines message formating EAP authentication methods: |  |  |  |
|                    | • UMTS                                                                                                    | S Authentication a                   | and Key Agreement (EAP-AKA)                                                                              |  |  |  |
|                    | • Messa                                                                                                    | ige Digest algorith                  | thm 5 (EAP-MD5)                                                                                          |  |  |  |
|                    | GSM Subscriber Identity Module (EAP-SIM)                                                                                                    |                                      |                                                                                                    |  |  |  |
|                    | Use the <b>eap-type</b> command to set the EAP method. When all user-entered configurations for this parameter are removed, then the feature again becomes disabled by default. |                                      |                                                                                                    |  |  |  |
|                    | Multiple e<br>profiles.                                                                                                    | ap-type authentic                    | cation methods can be configured in a profile. This is not supported in S2S                              |  |  |  |
| Examples           | This exam                                                                                                    | ple shows how to                     | o set an EAP method using 128-bit SIM:                                                                   |  |  |  |
|                    |                                                                                                    | -                                    | mands, one per line. End with CNTL/Z.<br><b>ofile</b> <i>name</i>                                        |  |  |  |
|                    |                                                                                                    | g-crypto-profile<br>g-crypto-profile | le)# isakmp<br>le-isakmp)# eap-type sim                                                                  |  |  |  |
|                    |                                                                                                    |                                      |                                                                                                    |  |  |  |

# encryption

ſ

WSG supports the following IKE secret encryption schemes:

- Data Encryption Standard (DES)
- Triple DES (3DES), also known as Triple Data Encryption Algorithm (3TDEA)
- Advanced Encryption Standard (AES)

To set the IKE secret encryption scheme, use the **encryption** command in ISAKMP submode. To remove an IKE secret encryption scheme, use the **no** form of the command.

encryption {des | 3des | aes | aes192 | aes256}

no encryption {des | 3des | aes | aes192 | aes256}

| Syntax Description | des                       | 56-bit DES                   | encryption algorithm. This is faster than <b>3des</b> .                                                                                                    |
|--------------------|---------------------------|------------------------------|----------------------------------------------------------------------------------------------------|
|                    | 3des                      | 168-bit Trip<br><b>des</b> . | ble DES encryption algorithm. <b>3des</b> is more secure but one third as fast as                                                                                                    |
|                    | aes                       | 128-bit AES<br>less memor    | S encryption algorithm. AES is more efficient than Triple DES and requires y.                                                                                                    |
|                    | aes192                    | 192-bit AE                   | S encryption algorithm. This is stronger than 128-bit AES.                                                                                                    |
|                    | aes256                    | 256-bit AE                   | S encryption algorithm. This is stronger than 192-bit AES.                                                                                                    |
| Defaults           | The default               | t value is <b>aes</b> .      |                                                                                                    |
| Command Modes      | ISAKMP s                  | ubmode                       |                                                                                                    |
| Command History    | Release                   |                              | Modification                                                                                                    |
|                    | WSG Rele                  | ase 1.1                      | This command was introduced.                                                                                                    |
|                    | WSG Rele                  | ase 3.0                      | This command was enhanced to configure multiple encryptions.                                                                                                    |
| Usage Guidelines   | configured<br>overwritter | together. The de             | and to set the IKE secret encryption scheme. Multiple algorithms can be<br>efault values are not displayed. When you enter a scheme, the default is<br>entered configurations for this parameter are removed, then the default again |
|                    | becomes th                | e <b>aes</b> value.          |                                                                                                    |

### group

IKE uses Diffie-Hellman to establish session keys. Diffie-Hellman is a public-key cryptography protocol that allows two parties to share a secret over an unsecured channel. IKE Groups set the allowed Diffie-Hellman groups for IKE SAs.

To set a group ID, use the **group** command in ISAKMP submode. To remove the group ID, use the **no** form of the command.

group  $\{1 \mid 2 \mid 5 \mid 14 \mid 15 \mid 16 \mid 17 \mid 18\}$ 

no group  $\{1 \mid 2 \mid 5 \mid 14 \mid 15 \mid 16 \mid 17 \mid 18\}$ 

| Syntax Description  | 1                                               | Group 1 (768 bits).                         |
|---------------------|-------------------------------------------------|---------------------------------------------|
|                     | 2                                               | Group 2 (1024 bits).                        |
|                     | 5                                               | Group 5 (1536 bits).                        |
|                     | 14                                              | Group 14 (2048 bits).                       |
|                     | 15                                              | Group 15 (3072 bits).                       |
|                     | 16                                              | Group 16 (4096 bits).                       |
|                     | 17                                              | Group 17 (6144 bits).                       |
|                     | 18                                              | Group 18 (8192 bits).                       |
|                     |                                                 |                                             |
| Defection           |                                                 |                                             |
| Defaults            | The default value is                            | Group 2.                                    |
|                     |                                                 |                                             |
| Command Modes       | ISAKMP submode                                  |                                             |
|                     |                                                 |                                             |
|                     | - <del></del>                                   |                                             |
| Command History     | Release                                         | Modification                                |
|                     | WSG Release 1.1                                 | This command was introduced.                |
|                     | WSG Release 2.0                                 | Groups 14, 15, 16, 17, and 18 were added.   |
|                     | WSG Release 2.2                                 | Added support for multiple DH groups.       |
|                     |                                                 |                                             |
| Usage Guidelines    | Use the <b>group</b> comm                       | nand to set the group ID.                   |
|                     | Multiple Diffie-Hell                            | man groups can be specified.                |
|                     |                                                 |                                             |
| <b>F</b> arana da a | -<br>                                           |                                             |
| Examples            | This example shows                              | how to set the group ID to 5:               |
|                     | WSG# config                                     |                                             |
|                     | Enter contiduratio                              | on commands, one per line. End with CNTL/Z. |
|                     |                                                 | to profile name                             |
|                     | WSG (config)# cryp<br>WSG(config-crypto-        |                                             |
|                     | WSG (config)# <b>cryp</b><br>WSG(config-crypto- |                                             |

# hash

ſ

Hash algorithms are used to authenticate packet data. WSG Release 1.2 and above supports three types of ISAKMP hash protocols: Message Digest Algorithm 5 (MD5), Secure Hash Algorithm (SHA) and AES Cipher Block Chaining Algorithm (aes-xcbc).

To set a hash algorithm, use the **hash** command in ISAKMP submode. To remove the hash algorithm, use the **no** form of the command.

hash {aes-xcbc | md5 | sha1 | sha2}

no hash {aes-xcbc | md5 | sha1 | sha2}

| Syntax Description | aes-xcbc               | <b>aes-xcbc</b> is a hash algorithm which uses AES block cipher with its increased size of 128 bits and increased key length (128 bits). aes-xcbc-mac-96 is used as an authentication mechanism within the context of IPSec encapsulation and authentication header protocols. |
|--------------------|------------------------|----------------------------------------------------------------------------------------------------|
|                    |                        | Note Supported in IKEv2 only.                                                                                                    |
|                    | md5                    | MD5 (HMAC variant)— <b>md5</b> (Message Digest 5) is a hash algorithm. It is one-way algorithm that makes a 128-bit digest. It is less secure but faster than SHA.                                                                                                    |
|                    | sha1                   | SHA1 (HMAC variant)—SHA (Secure Hash Algorithm) is a hash algorithm. It is one-way algorithm that makes a 160-bit digest. It is more secure but slower than MD5.                                                                                                    |
|                    | sha2                   | SHA2 is a cryptographic hash algorithm used for securing information and messages. It consist of SHA-224, SHA-256, SHA-384, and SHA-512 - collectively known as SHA2. It is a one-way algorithm which is more secure but slower than MD5.                                      |
| Defaults           | The default value is s | shal.                                                                                                    |
| Command Modes      | ISAKMP submode         |                                                                                                    |
| Command History    | Release                | Modification                                                                                                    |
|                    | WSG Release 1.1        | This command was introduced.                                                                                                    |
|                    | WSG Release 2.2        | Added support for multiple hash algorithms.                                                                                                    |
| Usage Guidelines   | can be combined. Th    | nd to set a hash algorithm. In WSG Release 2.2 and above, multiple hash algorithms<br>e default values are not displayed. When you enter an algorithm, the default is<br>l user entered configurations for this parameter are removed, then the default again<br>lue.          |

#### Examples T

This example shows how to set the hash algorithm to **md5**:

WSG# config

Enter configuration commands, one per line. End with CNTL/Z. WSG (config) # crypto profile remote-access WSG(config-crypto-profile) # isakmp WSG(config-crypto-profile-isakmp) # hash md5

# self-identity

Γ

To set up an ID type for the local client to use during IKE negotiation, use the **self-identity** command in the ISAKMP submode. To remove the configuration, use the **no** form of the command.

self-identity id-type id id

no self-identity id-type id id

| Syntax Description              | id-type           | IKE identify. The IK<br>IKE negotiation. Val | E identity is the identity sent to the remote client during id values are:                                                                              |
|---------------------------------|-------------------|----------------------------------------------|----------------------------------------------------------------------------------------------------|
|                                 |                   |                                              | an be either IPv4 or IPv6 [A.B.C.D   X:X:X::X]                                                                                                    |
|                                 |                   | _                                            | alified domain name.                                                                                                    |
|                                 |                   | • email—Email ad                             |                                                                                                    |
|                                 |                   | <ul> <li>dn—Distinguish</li> </ul>           |                                                                                                    |
|                                 |                   |                                              | ted hane.                                                                                                    |
|                                 |                   | Note                                         | The maximum size supported for the id-types is 256 bytes.                                                                                               |
|                                 | id                | • •                                          | –IP address, DN, FQDN, or email address as in RFC 822.<br>ds IPv6 address support for this argument.                                                    |
| Defaults                        | None.             |                                              |                                                                                                    |
| Command Modes                   | ISAKMP submode    |                                              |                                                                                                    |
| Command History                 | Release           | Modificat                                    | ion                                                                                                    |
|                                 | WSG Release 1.0   | This comr<br>command                         | nand was introduced as the <b>ipsec local-identity</b>                                                                                                  |
|                                 | WSG Release 1.1   | This com                                     | nand was changed.                                                                                                    |
|                                 | WSG Release 3.0   | Added DN                                     | and IPv6 support.                                                                                                    |
| Usage Guidelines<br><u>Note</u> | local-identity mu | ist match the certificate'                   | dentity for the local client.<br>s identity when using certificates for authentication.<br>ng the self-identity are dash, dot, underscore, a-z, A-Z and |
| Examples                        | 0-9.              | how to define the local of                   | client IKE identity as an IP address:                                                                                                    |
|                                 |                   | Cisco /600 Wire                              | less Security Gateway Configuration Guide, Release 4.4.3                                                                                                |

WSG(config-crypto-profile-isakmp)# self-identity id-type ip id ?
<A.B.C.D>|<X:X:X::X> Enter IP address

## lifetime

Γ

The IKE SA is kept by each peer until it's lifetime expires. Because new SAs are negotiated before current SAs expire, they can be reused to save time. Shorter lifetimes mean more secure negotiations. Longer lifetimes mean SAs are more quickly set up.

To set the IKE lifetime of an SA, use the **lifetime** command. To reset the SA lifetime to the default value, use the **no** form of the command.

lifetime {seconds}

no lifetime {seconds}

| Syntax Description\ | seconds                                                                                                    | 7200 to 2147483647 seconds.                                                                                                    |
|---------------------|----------------------------------------------------------------------------------------------------|----------------------------------------------------------------------------------------------------|
|                     |                                                                                                    |                                                                                                    |
| Defaults            | 28800 seconds                                                                                                    |                                                                                                    |
| Command Modes       | ISAKMP submode                                                                                                    |                                                                                                    |
| Command History     | Release                                                                                                    | Modification                                                                                                    |
|                     | WSG Release 1.1                                                                                                    | This command was introduced.                                                                                                    |
| Usage Guidelines    | Use the <b>lifetime</b> comman                                                                                                    | nd to set how long an IKE SA lives before expiring.                                                                                                    |
|                     |                                                                                                    | ation, the IKE SA lifetime may also be configured on the peer. We recommend<br>e a peer IKE SA lifetime that is shorter than the minimum supported by the |
| Examples            | This example shows how                                                                                                    | to set an SA lifetime to 7200 seconds (120 minutes):                                                                                                    |
|                     | WSG# <b>config</b><br>Enter configuration co<br>WSG (config)# <b>crypto g</b><br>WSG(config-crypto-prof<br>WSG(config-isakmp)# <b>1</b> | Eile)# isakmp                                                                                                    |

# local-secret

To set a shared key, use the **local-secret** command. To remove the key, use the **no** form of the command.

local-secret secret

no local-secret secret

| Syntax Description | secret St                                                 | ring of the shared, secret key.           |
|--------------------|-----------------------------------------------------------|-------------------------------------------|
|                    |                                                           |                                           |
| Defaults           | local-secret is disabled.                                 |                                           |
|                    |                                                           |                                           |
| Command Modes      | ISAKMP submode                                            |                                           |
|                    |                                                           |                                           |
| Command History    | Release                                                   | Modification                              |
|                    | WSG Release 1.1                                           | This command was introduced.              |
| Usage Guidelines   | Use the <b>local-secret</b> comm                          | nand to set a shared key.                 |
| Examples           | This example shows how t                                  | o set the shared key name to <i>foo</i> : |
|                    | WSG (config)# <b>crypto pr</b><br>WSG(config-crypto-profi |                                           |

## peer-ip

To set the peer for the IKE and IPSec negotiations, use the **peer-ip** command. To remove the configuration use the **no** form of the command.

**peer-ip** *ip-address* 

no peer-ip ip-address

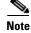

Only for site-to-site configuration. Not applicable to Remote access profile.

**Command Default** Peer IP is not configured.

Command Modes ISAKMP submode

| Command History | Release         | Modification                              |
|-----------------|-----------------|-------------------------------------------|
|                 | WSG Release 1.1 | This command was introduced.              |
|                 | WSG Release 1.2 | This command was moved to ISAKMP submode. |
|                 | WSG Release 3.0 | Support for IPv6 was added.               |

Usage Guidelines

I

Use the **peer-ip** command to set peer-ip for the tunnel profile.

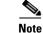

You should not configure this command for remote access type profiles.

| Examples | This example shows how to set peer-ip for the tunnel profile. |
|----------|---------------------------------------------------------------|
|          | WSG# config                                                   |
|          | Enter configuration commands, one per line. End with CNTL/Z.  |
|          | WSG (config)# crypto profile name                             |
|          | WSG(config-crypto-profile)# <b>isakmp</b>                     |
|          | WSG(config-crypto-profile-isakmp)# peer-ip ?                  |
|          | <a.b.c.d> <x:x:x::x> Enter IP address</x:x:x::x></a.b.c.d>    |

# ike-version

To set the IKE version, use the **ike-version** command. To remove the IKE version, use the **no** form of the command.

ike-version {1 | 2 | both}

no ike-version {1 | 2 | both}

| Syntax Description | 1   2   both                                  | 1—IKE version 1                                                                                                   |
|--------------------|-----------------------------------------------|----------------------------------------------------------------------------------------------------|
|                    |                                               | 2—IKE version 2                                                                                                   |
|                    |                                               | <b>both</b> —IKE version 1 and IKE version 2, use this if you are not sure which IKE version the client is using. |
| Defaults           | 2                                             |                                                                                                    |
|                    |                                               |                                                                                                    |
| Command Modes      | ISAKMP submode                                |                                                                                                    |
|                    |                                               |                                                                                                    |
| Command History    | Release                                       | Modification                                                                                                    |
|                    | WSG Release 1.1                               | This command was introduced.                                                                                      |
| Usage Guidelines   | Use the <b>ike-version</b>                    | {1   2   both} command to set the IKE version.                                                                    |
|                    |                                               |                                                                                                    |
| Note               | ike-version both is                           | not supported with auto-initiate in site-to-site profiles.                                                        |
| Examples           | This example shows                            | s how to set the IKE version to 1:                                                                                |
| Lxamples           | WSG# config                                   | s now to set the TKE version to 1.                                                                                |
|                    | Enter configuration                           | on commands, one per line. End with CNTL/Z.                                                                       |
|                    | WSG (config)# <b>cry</b><br>WSG(config-crypto |                                                                                                    |
|                    |                                               | -profile-isakmp)# <b>ike-version 1</b>                                                                            |

## ike-start-with-natt

ſ

WSG can be configured to disable the usage of NAT ports when an IKE message is initiated from WSG like in case of a rekey.

This would make sure that the IKE messages on a rekey are sent out on port 500 instead of 4500. This command is only required for IKEV1. The NAT ports will be enabled by default; to disable it and make the WSG use the port 500 on IKE negotiations, use this command.

To disable the IKE initiations on the NAT ports, use **ike-start-with-natt** command. To undo the configuration use the **no** command.

ike-start-with-natt disable

no ike-start-with-natt disable

| Syntax Description | disable Dis                        | sable the ike initiation with natt                                                                                     |
|--------------------|------------------------------------|----------------------------------------------------------------------------------------------------|
| Defaults           | NAT initiation is disabled.        |                                                                                                    |
| Command Modes      | ISAKMP Submode.                    |                                                                                                    |
| Command History    | <b>Release</b><br>WSG Release 1.1  | <b>Modification</b><br>This command was introduced.                                                                    |
| Usage Guidelines   | Use <b>ike-start-with-natt</b> com | mand to disable IKE initiation with NATT for IKEV1.                                                                    |
| Examples           | disable Disable the ike            | ile-isakmp)# <b>ike-start-with-natt ?</b><br>e initiation with natt<br>ile-isakmp)# <b>ike-start-with-natt disable</b> |

# authentication

To set the IKE authentication method, use the **authentication** command. To remove the IKE authentication method, use the **no** form of the command.

authentication {rsa-sig | pre-shared}

no authentication {rsa-sig | pre-shared}

| Syntax Description           | rsa-sig   pre-shared                                    | • <b>rsa-sig</b> —Peer routers to get certificates from a CA.     |
|------------------------------|---------------------------------------------------------|-------------------------------------------------------------------|
|                              |                                                         | • <b>pre-shared</b> —Preshared keys are separately configured.    |
| Defaults                     | RSA signatures are used.                                |                                                                   |
| Command Modes                | ISAKMP submode                                          |                                                                   |
| Command History              | Release                                                 | Modification                                                      |
|                              | WSG Release 1.1                                         | This command was introduced.                                      |
| Usage Guidelines<br>Examples |                                                         | ommand to set IKE authentication method.                          |
| Lyampies                     | WSG# config                                             | to set IKE authentication method.                                 |
|                              | Enter configuration co<br>WSG (config)# <b>crypto p</b> | mmmands, one per line. End with CNTL/Z.<br>profile name           |
|                              | WSG(config-crypto-prof<br>WSG(config-crypto-prof        | ile)# <b>isakmp</b><br>ile-isakmp)# <b>authentication rsa-sig</b> |
|                              |                                                         |                                                                   |

## ipv6

Γ

To enter the IPv6 address or alias, use the **ipv6** command in interface configuration submode. Use the **no** form of the command to disable this feature.

ipv6 {address | alias}

no ipv6 {address | alias}

|                  |                                                                                                    | The IPv6 address of the interface.                                                                                                    |
|------------------|----------------------------------------------------------------------------------------------------|----------------------------------------------------------------------------------------------------|
|                  | alias                                                                                                    | The IPv6 alias of the interface.                                                                                                    |
| Defaults         | The default is that the $\mathbf{i}_{j}$                                                                                                    | <b>pv6</b> command is unconfigured.                                                                                                    |
| Command Modes    | Interface configuration                                                                                                    | submode                                                                                                    |
| Command History  | Release                                                                                                    | Modification                                                                                                    |
|                  | WSG Release 3.0                                                                                                    | This command was introduced.                                                                                                    |
| Usage Guidelines | Each interface is allowe                                                                                                    | ed to have one or both IPv4 address/alias and IPv6 address/alias.                                                                                                    |
| _                |                                                                                                    | ed to have one or both IPv4 address/alias and IPv6 address/alias.<br>w to enable various instances of the <b>ipv6</b> command:                                                                                                    |
| Examples         | This example shows ho wsg(config)# interfac                                                                                                    | w to enable various instances of the <b>ipv6</b> command:                                                                                                    |
| Examples         | This example shows ho<br>wsg(config)# interfac<br>wsg(config-if)# <b>ipv6</b>                                                                                                    | w to enable various instances of the <b>ipv6</b> command:<br>ce vlan 10<br><b>?</b>                                                                                                    |
| Examples         | This example shows ho<br>wsg(config)# interfac<br>wsg(config-if)# <b>ipv6</b>                                                                                                    | w to enable various instances of the <b>ipv6</b> command:                                                                                                    |
| Examples         | This example shows ho<br>wsg(config) # interfac<br>wsg(config-if) # <b>ipv6</b><br>address II<br>alias<br>wsg(config-if) # <b>ipv6</b>                                                              | w to enable various instances of the <b>ipv6</b> command:<br>ce vlan 10<br><b>?</b><br>Pv6 address of interface<br>IPv6 alias address of interface                                                                                                    |
| Examples         | This example shows ho<br>wsg(config) # interfac<br>wsg(config-if) # <b>ipv6</b><br>address II<br>alias<br>wsg(config-if) # <b>ipv6</b><br><x:x:x:x n=""><br/>wsg(config-if) # <b>ipv6</b></x:x:x:x> | <pre>w to enable various instances of the ipv6 command:<br/>ce vlan 10<br/>?<br/>Pv6 address of interface<br/>IPv6 alias address of interface<br/>address ?<br/>Enter an IPv6 prefix<br/>address 2001:88:88:94::/96 ?<br/>ni-64 interface identifier</pre> |

Each interface is allowed to have one or both IPv4 address/alias and IPv6 address/alias. For example,

```
interface vlan 10
    ip address 10.10.10.3 255.255.255.0
    alias 10.10.10.1 255.255.255.0
    ipv6 address 2001:88:88:94::4/96
    ipv6 alias 2001:88:88:94::1/9
```

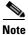

This CLI is a node-specific command and cannot be executed under entity-all mode.

## ip address-pool

Γ

To specify when a profile is required to use DHCP-based address allocation, or to specify the name of the address pool to be used for a profile, set the **ip address-pool** command. Use the **no** form of the command to remove the address-pool name configuration.

ip address-pool {dhcp | address-pool-name}

**no ip address-pool** {**dhcp** | *address-pool-name*}

| Syntax Description | dhcp                                                                                                    | Specifies when a profile is required to use DHCP-based address allocation. |
|--------------------|----------------------------------------------------------------------------------------------------|----------------------------------------------------------------------------|
|                    | address-pool-name                                                                                                    | The name of the address pool used for a profile.                           |
| Command Default    | Address pool is not co                                                                                                    | onfigured.                                                                 |
| Command Modes      | IPSec submode                                                                                                    |                                                                            |
| Command History    | Release                                                                                                    | Modification                                                               |
|                    | WSG Release 1.1                                                                                                    | This command was introduced.                                               |
|                    | WSG Release 2.2                                                                                                    | The <b>dhcp</b> keyword was added.                                         |
|                    | Use the <b>dhcp</b> keyword in the command when a profile is required to use DHCP-based address allocation. When the profile is activated, the mandatory global DHCP configuration is checked for completeness. If any profile is activated with DHCP address allocation, the global DHCP configuration commands cannot be modified or removed. |                                                                            |
| Examples           | This example shows h                                                                                                    | now to set the address pool for a profile named <i>foo</i> .               |
|                    | WSG# <b>config</b><br>Enter configuration commands, one per line. End with CNTL/Z.<br>WSG (config)# <b>crypto profile</b> <i>name</i><br>WSG(config-crypto-profile)# <b>ipsec</b><br>WSG(config-crypto-profile-ipsec)# <b>ip address-pool</b> <i>foo</i>                                                                                        |                                                                            |
|                    | This example activates the profile for DHCP-based address allocation:                                                                                                    |                                                                            |
|                    | crypto profile "prof-1"<br>isakmp<br>lifetime 7200<br>self-identity id-type fqdn id SAMI.cisco.com                                                                                                    |                                                                            |

ipsec security-association lifetime 86400 access-permit ip 172.60.0.0 subnet 16 ip address-pool dhcp activate

# local-ip

Γ

To set up the local IP address to use during SA negotiation, use the **local-ip** command. To return to the default value, use the **no** form of the command.

local-ip ip-address

no local-ip ip-address

| Syntax Description           | ip-address                                                                                           | IP address of the local client. This can be an IPv4 or IPv6 address.                                                                           |
|------------------------------|----------------------------------------------------------------------------------------------------|----------------------------------------------------------------------------------------------------|
| Defaults                     | IP address not configure                                                                             | ed.                                                                                                    |
| Command Modes                | IPSec submode                                                                                        |                                                                                                    |
| Command History              | Release                                                                                              | Modification                                                                                                    |
|                              | WSG Release 1.0                                                                                      | This command was introduced as the <b>ipsec local-ip</b> command.                                                                              |
|                              | WSG Release 1.1                                                                                      | This command name was changed.                                                                                                    |
|                              | WSG Release 3.0                                                                                      | IPv6 support was added.                                                                                                    |
| Usage Guidelines<br>Examples |                                                                                                    | and to set up a local IP address that is used during SA negotiation.<br>w to define 10.95.10.110 as the IP address of the WSG to use during SA |
|                              | WSG# <b>config</b><br>Enter configuration of<br>WSG (config)# <b>crypto</b><br>WSG(config-crypto-pro |                                                                                                    |

# pfs

To set a Perfect Forward Secrecy (PFS) group ID to use for negotiations during a new SA exchange, use the **pfs** command. Use the **no** form of the command to remove the key.

pfs {group1 | group2 | group5 | group14 | group15 | group16 | group17 | group18}

no pfs {group1 | group2 | group5 | group14 | group15 | group16 | group17 | group18}

| Syntax Description           | group1                                                                                                    | 768-bit, lowest security, fastest processing time.                                                                                                    |
|------------------------------|----------------------------------------------------------------------------------------------------|----------------------------------------------------------------------------------------------------|
|                              | group2                                                                                                    | 1024-bit.                                                                                                    |
|                              | group5                                                                                                    | 1536-bit.                                                                                                    |
|                              | group14                                                                                                    | 2048-bit.                                                                                                    |
|                              | group15                                                                                                    | 3072-bit.                                                                                                    |
|                              | group16                                                                                                    | 4096-bit.                                                                                                    |
|                              | group17                                                                                                    | 6144-bit.                                                                                                    |
|                              | group18                                                                                                    | 8192-bit, highest security, slowest processing time.                                                                                                    |
|                              |                                                                                                    |                                                                                                    |
| Defaults                     | PFS is disabled.                                                                                                    |                                                                                                    |
| Command Modes                |                                                                                                    |                                                                                                    |
| Command Wodes                | IPSec submode                                                                                                    |                                                                                                    |
| Command History              | Release                                                                                                    | Modification                                                                                                    |
|                              | WSG Release 1.1                                                                                                    | This command was introduced.                                                                                                    |
|                              | WSG Release 3.0                                                                                                    | Added group14, group15, group16, group17, and group18 keywords.                                                                                                    |
|                              |                                                                                                    |                                                                                                    |
|                              |                                                                                                    |                                                                                                    |
| Usage Guidelines             | Use the <b>pfs</b> comman                                                                                                 | d to set a group type for use in negotiations during a child SA exchange.                                                                                                    |
| Usage Guidelines             | _                                                                                                    | -                                                                                                    |
| Usage Guidelines<br>Examples | In WSG Release 3.0                                                                                                    | d to set a group type for use in negotiations during a child SA exchange.                                                                                                    |
|                              | In WSG Release 3.0                                                                                                    | d to set a group type for use in negotiations during a child SA exchange.<br>support for multiple groups was added.                                                                                                    |
|                              | In WSG Release 3.0<br>This example shows<br>WSG# config<br>Enter configuratio                                             | d to set a group type for use in negotiations during a child SA exchange.<br>support for multiple groups was added.<br>how to set <b>group2</b> as the group ID:<br>n commands, one per line. End with CNTL/Z.                           |
|                              | In WSG Release 3.0<br>This example shows<br>WSG# config<br>Enter configuratio<br>WSG (config)# cryp<br>WSG(config-crypto- | d to set a group type for use in negotiations during a child SA exchange.<br>support for multiple groups was added.<br>how to set <b>group2</b> as the group ID:<br>n commands, one per line. End with CNTL/Z.<br><b>to profile</b> name |

ſ

## security-association lifetime

To set the SA timed lifetime, use the **security-association lifetime** command in IPSec submode. To remove the SA timed lifetime, use the **no** form of this command.

security-association lifetime {megabytes megabytes | seconds seconds}

no security-association lifetime {megabytes megabytes | seconds seconds}

| Syntax Description | megabytes                                                                                                    | Specifies the lifetime in megabytes. The minimum value is 4500MB.<br>The default value is 36000MB.                                                                                                    |  |
|--------------------|----------------------------------------------------------------------------------------------------|----------------------------------------------------------------------------------------------------|--|
|                    | seconds                                                                                                    | Specifies the lifetime in seconds. The range is 3600 to 2147483647. The default value is 25200 seconds.                                                                                                    |  |
| Defaults           | The default values a                                                                                                    | re 36000MB and 25200 seconds.                                                                                                    |  |
| Command Modes      | IPSec submode                                                                                                    |                                                                                                    |  |
| Command History    | Release                                                                                                    | Modification                                                                                                    |  |
|                    | WSG Release 1.1                                                                                                    | This command was introduced.                                                                                                    |  |
|                    | WSG Release 3.0                                                                                                    | This command was modified.                                                                                                    |  |
| Usage Guidelines   | Depending on the app                                                                                                    | sociation lifetime command to set the SA timed lifetime in megabytes or seconds.<br>plication, the IPSec SA lifetime may also be configured on the peer. We recommend<br>igure peer IPSec SA lifetimes that are shorter than the minimum values supported |  |
| Examples           | -                                                                                                    | how to set the IPSec SA lifetime in seconds or megabytes:                                                                                                    |  |
|                    | WSG# <b>config</b><br>Enter configuration commands, one per line. End with CNTL/Z.<br>WSG (config)# <b>crypto profile</b> <i>name</i><br>WSG(config-crypto-profile)# <b>ipsec</b>                                                      |                                                                                                    |  |
|                    | <pre>WSG(config-crypto-profile-ipsec)# security-association lifetime seconds ?     &lt;1-2147483647&gt; Enter lifetime in seconds (default:25200s) WSG(config-crypto-profile-ipsec)# security-association lifetime seconds 10800</pre> |                                                                                                    |  |
|                    | <4500-2097151>                                                                                                    | profile-ipsec)# security-association lifetime megabytes ?<br>Enter lifetime in MB (default:36000MB, min 4500MB)                                                                                                    |  |
|                    | wSG(config-crypto-                                                                                                    | <pre>profile-ipsec)# security-association lifetime megabytes 20000</pre>                                                                                                    |  |

I

## security-association replay

To disable IPSec security association replay, use the **security-association replay** command. To enable IPSec security association replay, use the **no** form of the command.

security-association replay disable

no security-association replay disable

**Defaults** Security association replay is enabled with window size 32 bits.

Command Modes IPSec submode

Command HistoryReleaseModificationWSG Release 1.1This command was introduced.

**Usage Guidelines** Use the **security-association replay** command to disable IPSec security association replay.

# Examples This example shows how to disable IPSec security association replay: WSG# config Enter configuration commands, one per line. End with CNTL/Z. WSG (config)# crypto profile name WSG(config-crypto-profile)# ipsec WSG(config-crypto-profile-ipsec)# security-association replay disable

# access-permit

Chapter 3

To configure the protected IP address to which traffic is allowed from a remote access tunnel, or traffic selectors and multiple child SA features for site-to-site tunnels, use the **access-permit** command. Use the **no** form of the command to remove the access-permit configuration.

#### remote-access:

access-permit ip ip-address subnet subnet

no access-permit ip ip-address subnet subnet

#### site-to-site:

access-permit rule-name protocol {any | sctp | udp | tcp}
[src-ip src\_ip src\_prefix | src-port start\_src\_port end\_src\_port |
dst-ip dst\_ip dst\_prefix | dst-port start\_dst\_port end\_dst\_port]

no access-permit rule-name

| Syntax Description | ip-address                     | Applies only to remote-access profile type. IP address to which traffic is allowed from the tunnel. IPv4 or IPv6 format: A.B.C.D or X:X:X::X.                                                                                 |
|--------------------|--------------------------------|----------------------------------------------------------------------------------------------------|
|                    | subnet                         | Applies only to remote-access profile type. Mask for the associated IP subnet<br>in number of bits from 1 to 32. For IPv6 the range can be 1 to 128.                                                                          |
|                    | rule-name                      | Applies only to site-to-site. Configures the rule name.                                                                                                    |
|                    |                                | <b>Note</b> IKEv1 requires port and full port range.                                                                                                    |
|                    | protocol                       | Applies only to site-to-site. Configures the type of IP protocol.                                                                                                    |
|                    | any                            | Applies only to site-to-site. Any protocol. The protocol must be <b>any</b> when using IKEv1.                                                                                                    |
|                    | sctp                           | Applies only to site-to-site. SCTP protocol.                                                                                                    |
|                    | udp                            | Applies only to site-to-site. UDP protocol.                                                                                                    |
|                    | tcp                            | Applies only to site-to-site. TCP protocol.                                                                                                    |
|                    | <pre>src_ip src_prefix</pre>   | Applies only to site-to-site. The source IP address and its prefix that defines the range of permitted source IP addresses. This command is modified to take a prefix and accepts both A.B.C.D and X:X:X:X formats.           |
|                    | start_src_port<br>end_src_port | Applies only to site-to-site. The start and end source port numbers.<br>The range is 0 to 65535.                                                                                                    |
|                    | dst_ip dst_prefix              | Applies only to site-to-site. The destination IP address and its prefix that defines the range of permitted destination IP addresses. This command is modified to take a prefix and accepts both A.B.C.D and X:X:X:X formats. |
|                    | start_dst_port<br>end_dst_port | Applies only to site-to-site. The start and end destination port numbers. The range is 0 to 65535.                                                                                                    |

#### Defaults

ſ

A specific access-permit must be specified based on the network configuration.

Command Modes IPSec submode

| Command History | Release         | Modification                                                                                 |
|-----------------|-----------------|----------------------------------------------------------------------------------------------|
|                 | WSG Release 1.0 | This command was introduced.                                                                 |
|                 | WSG Release 1.1 | No changes were made to this command.                                                        |
|                 | WSG Release 1.2 | The following keywords and arguments were introduced.                                        |
|                 |                 | • rule-name                                                                                  |
|                 |                 | protocol protocol                                                                            |
|                 |                 | • src-ip start src ip end src ip                                                             |
|                 |                 | • src-port start src port end src port                                                       |
|                 |                 | • <b>dst-ip</b> start dst ip end dst ip                                                      |
|                 |                 | • <b>dst-port</b> start dst port end dst port                                                |
|                 | WSG Release 2.0 | The following keywords and arguments were changed for site-to-site scalability improvements: |
|                 |                 | • src-ip src ip/subnet mask                                                                  |
|                 |                 | • <b>dst-ip</b> dst ip/subnet mask                                                           |
|                 | WSG Release 3.0 | Added support for IPv6.                                                                      |
|                 | WSG Release 3.1 | Allow up to 5 multiple access-permit statements in a remote-access crypto profile.           |

#### **Usage Guidelines** Use the access-permit command to set the IP address and subnet from which traffic is allowed from the remote-access tunnel. In WSG Release 4.2 and above when a customer is configuring a site to site access permit, a check has been added to determine, if the user has configured overlapping traffic selectors. If misconfigured a warning will be triggered to the user and will be logged into the syslog. In WSG Release 3.1 and above, you can configure multiple access-permit statements in a remote-access crypto profile. Up to 5 access-permit statements can be added. For site-to-site tunnels, the extended access-permit configuration defines the parameters of the traffic permitted on the tunnel. There is no default, and at least one access-permit needs to be specified for each profile. If multiple child SAs are required, multiple access-permit configurations need to be entered. In WSG Release 1.2, the *rule-name* argument is added, and applies to site-to-site type profiles only. The WSG Release 1.1 syntax for access-permit only applies to the remote-access type profile. The profile *name* should be unique; you cannot use the same name for two different profiles. **Examples**

Examples

This example shows how to allow traffic from all remote-access clients to the 100.1.3.0/24 and 88.88.0.0/16 subnets:

WSG# config Enter configuration commands, one per line. End with CNTL/Z. WSG (config)# crypto profile name WSG(config-crypto-profile)# ipsec

I

```
WSG(config-crypto-profile-ipsec)# access-permit ip 100.1.3.0 subnet 24
WSG(config-crypto-profile-ipsec)# access-permit ip 88.88.0.0 subnet 16
```

The following is an example of the extended access-permit command with the protocol options and IPv6

#### addresses:

```
WSG# config
Enter configuration commands, one per line. End with CNTL/Z.
WSG (config)# crypto profile name
WSG(config-crypto-profile)# ipsec
WSG(config-crypto-profile-ipsec)#
access-permit A
protocol udp src-ip 12.12.0.0 255.255.0.0 src-port 23 23 dst-ip 10.10.10.0
255.255.255.0 dst-port 0 65535
WSG(config-crypto-profile-ipsec)#
access-permit B
protocol any src-ip 2001:0DB8:1:1::0 96 src-port 23 23 dst-ip 2001:0DB8:1:2::0 96
dst-port 0 65535
```

The following is an example that includes the **ras** type access permit:

```
WSG(config)# crypto profile ras
WSG(config-crypto-profile)# ipsec
WSG(config-crypto-profile-ipsec)# access-permit ip 2001:F8D0:1::0 subnet ?
  <0-128> Enter subnet mask
WSG(config-crypto-profile-ipsec)# access-permit ip 2001:F8D0:1::0 subnet 64
```

## transform-set

To set an Encapsulating Security Payload (ESP) encryption and hash type, use the **transform-set** command in IPSec submode.

 $transform\text{-set esp} \left\{ 3des \mid aes \mid aes192 \mid aes256 \mid des \mid null \right\} \left\{ aes\text{-xcbc} \mid md5 \mid sha1 \right\}$ 

| Syntax Description | 3des   aes   aes192  <br>aes256   des   null                                                                                                    | See encryption, page 3-109                                     |  |
|--------------------|----------------------------------------------------------------------------------------------------|----------------------------------------------------------------|--|
|                    | aes-xcbc   md5   sha1                                                                                                    | See hash, page 3-111                                           |  |
|                    |                                                                                                    | <b>Note</b> SHA2 is not supported as a phase-2 hash algorithm. |  |
|                    |                                                                                                    |                                                                |  |
| Defaults           | esp aes sha1                                                                                                    |                                                                |  |
| Command Modes      | IPSec submode                                                                                                    |                                                                |  |
| Command History    | Release                                                                                                    | Modification                                                   |  |
|                    | WSG Release 1.1                                                                                                    | This command was introduced.                                   |  |
|                    | WSG Release 3.0                                                                                                    | Added support for multiple transform sets.                     |  |
| Usage Guidelines   | ESP is a security protocol that gives data privacy services, data authentication, and anti-replay services ESP encapsulates data to be protected. Use the <b>transform-set</b> command to set ESP encryption and hash type. In WSG Release 2.2 and above, multiple transform sets can be configured together. |                                                                |  |
| Examples           | This example shows how to set ESP encryption and hash type:<br>WSG# <b>config</b><br>Enter configuration commands, one per line. End with CNTL/Z.                                                                                                    |                                                                |  |
|                    | WSG (config)# <b>crypto</b><br>WSG(config-crypto-pr<br>WSG(config-crypto-pr                                                                                                    |                                                                |  |

## oam mode single

Γ

To identify the interface used for single mode OAM traffic, use the **oam mode single** command. Use the **no** form of the command to disable this feature.

oam mode single vlan\_number

**no oam mode single** *vlan\_number* 

| Syntax Description | vlan_number           | Specifies the VLAN number.                                                                                                    |
|--------------------|-----------------------|----------------------------------------------------------------------------------------------------|
|                    |                       |                                                                                                    |
| Defaults           | None.                 |                                                                                                    |
| Donanto            | Tone.                 |                                                                                                    |
| Command Modes      | Global configuration  | L                                                                                                    |
|                    | -                     |                                                                                                    |
| Command History    | Release               | Modification                                                                                                    |
|                    | WSG Release 1.2       | This command was introduced.                                                                                                    |
| Usage Guidelines   | IPv6 is not supported | d under single mode OAM.                                                                                                    |
| Examples           |                       | a sample configure with the <b>oam mode single</b> command. All management traffic<br>I subordinate PPCs destined to the VLAN 223 subnet will now be directed through |
|                    | oam mode single 22    | 22.223.123 255.255.255.0                                                                                                    |

## oam-ip route

To configure the static routes on the director and subordinate PPCs for subnet management, use the **oam-ip route** command. Use the **no** form of the command to disable these routes.

**oam-ip route** *ip\_address subnet\_mask gateway* 

**no oam-ip route** *ip\_address subnet\_mask gateway* 

| Syntax Description | ip_address                                                                                                    | Specifies the IP address of the route you are adding.               |  |
|--------------------|----------------------------------------------------------------------------------------------------|---------------------------------------------------------------------|--|
|                    | subnet_mask                                                                                                    | Specifies the subnet mask of the route.                             |  |
|                    | gateway                                                                                                    | Specifies the gateway of the route.                                 |  |
| Defaults           | None.                                                                                                    |                                                                     |  |
| Donumo             | Tone.                                                                                                    |                                                                     |  |
| Command Modes      | Global configuration                                                                                                    |                                                                     |  |
| Command History    | Release                                                                                                    | Modification                                                        |  |
|                    | WSG Release 1.2                                                                                                    | This command was introduced.                                        |  |
| Examples           | This example shows                                                                                                    | how to configure the <b>oam-ip route</b> command:                   |  |
| LXampies           | interface vlan 223                                                                                                    |                                                                     |  |
|                    | ip address 222.222.223.123 255.255.0<br>oam mode single 223                                                                                                    |                                                                     |  |
|                    | oam-ip route 44.44.44.0 255.255.0 222.222.223.100                                                                                                    |                                                                     |  |
|                    | WSG(mode-all)# sh ip route<br>127.0.0.0/24 dev eth0 src 127.0.0.23<br>44.44.44.0/24 via 222.222.223.100 dev eth0.223<br>222.222.223.0/24 dev eth0.223 src 222.222.223.123 |                                                                     |  |
|                    | 44.44.44.0/24 via                                                                                                    | th0 src 127.0.0.24<br>127.0.0.23 dev eth0<br>ia 127.0.0.23 dev eth0 |  |
|                    |                                                                                                    |                                                                     |  |

# process cpu threshold

ſ

To enable the CPU Threshold Notification feature and establish the rising and falling percentage threshold values, use the **process cpu threshold** Global configuration command. Use the no form to disable this feature.

process cpu threshold rising percentage interval seconds [falling percentage interval seconds]

no process cpu threshold [rising percentage interval seconds | falling percentage interval seconds

| Cuntox Decerintian           |                                                                                                    |                                                                                                    |
|------------------------------|----------------------------------------------------------------------------------------------------|----------------------------------------------------------------------------------------------------|
| Syntax Description           | rising percentage<br>interval seconds                                                                                                    | Establishes the rising percentage threshold values. Threshold values: minimum 1% to maximum 100%. Threshold interval: 5 – 86400 seconds.                                                                                                    |
|                              | falling percentage                                                                                                    | Establishes the falling percentage threshold values. Threshold values:                                                                                                    |
|                              | interval seconds                                                                                                    | minimum 1% to maximum 100%. Threshold interval: 5 – 86400 seconds.                                                                                                    |
|                              |                                                                                                    | <b>falling</b> threshold should always be less than, or equal to the configured <b>rising</b> threshold value. This parameter is optional.                                                                                                    |
| Defaults                     | None.                                                                                                    |                                                                                                    |
| Commond Modes                |                                                                                                    |                                                                                                    |
| Command Modes                | Global configuration                                                                                                    |                                                                                                    |
| Command History              | Release                                                                                                    | Modification                                                                                                    |
|                              | WSG Release 1.2                                                                                                    | This command was introduced.                                                                                                    |
|                              |                                                                                                    |                                                                                                    |
| Usage Guidelines             | predefined threshold<br>rising threshold and f<br>CPU resources that, w<br>cpmCPURisingThres<br>percentage of CPU res                              | Notification feature notifies users by generating a SNMP trap message when a<br>of CPU usage is crossed. Two types of CPU utilization threshold are supported:<br>falling threshold. A rising CPU utilization threshold specifies the percentage of<br>when exceeded for a configured period of time, triggers the<br>hold notification. Similarly, a falling CPU utilization threshold specifies the<br>sources that, when CPU usage falls below this level for a configured period of time,<br>ingThreshold notification. |
| Usage Guidelines<br>Examples | predefined threshold and f<br>rising threshold and f<br>CPU resources that, w<br>cpmCPURisingThres<br>percentage of CPU res<br>triggers cpmCPUFall | of CPU usage is crossed. Two types of CPU utilization threshold are supported:<br>alling threshold. A rising CPU utilization threshold specifies the percentage of<br>when exceeded for a configured period of time, triggers the<br>hold notification. Similarly, a falling CPU utilization threshold specifies the<br>sources that, when CPU usage falls below this level for a configured period of time,                                                                                                    |

## memory free low watermark processor

To configure the memory threshold that generates a syslog when free memory falls below the configured value, use the **memory free low watermark processor** command. Use the no form to disable this function.

memory free low watermark processor threshold

no memory free low watermark processor threshold

| Syntax Description | threshold                                                                                                    | Specifies the memory threshold. When free memory falls below the configured value a syslog is generated. The free memory threshold value can range from 1024KB to1996000KB.      |
|--------------------|----------------------------------------------------------------------------------------------------|----------------------------------------------------------------------------------------------------|
| Defaults           | There are no default                                                                                                    | values.                                                                                                    |
| Command Modes      | Global configuration                                                                                                    |                                                                                                    |
| Command History    | <b>Release</b><br>WSG Release 1.2                                                                                                    | <b>Modification</b> This command was introduced.                                                                                                    |
| Examples           | The following example specifies a threshold of 10000 KB of free processor memory before a low-memory syslog is generated:<br>ppc3(config)# memory free low-watermark processor 10000 |                                                                                                    |
|                    |                                                                                                    | ee memory rises to above 5 percent of the threshold $(1.05 \text{ x } 10000 \text{ in the above} \text{ essage is generated that indicates that the free memory has recovered.}$ |

Γ

# show crypto blacklist file

To list all of the current blacklisted IKE IDs, use the **show crypto blacklist file** command in EXEC mode.

show crypto blacklist file

| Syntax Description | There are no keywords or arguments for this command.                           |                                                 |
|--------------------|--------------------------------------------------------------------------------|-------------------------------------------------|
| Defaults           | None.                                                                          |                                                 |
| Command Modes      | EXEC                                                                           |                                                 |
| Command History    | Release                                                                        | Modification                                    |
|                    | WSG Release 3.0                                                                | This command was introduced.                    |
| Usage Guidelines   | Use the <b>show crypto blacklist fi</b>                                        | le command to view the current blacklisted IDs. |
| Examples           | Here is example show output for the <b>show crypto blacklist file</b> command: |                                                 |
|                    | WSG# show crypto blacklist fi                                                  | le                                              |
|                    | Blacklisted Entries:<br>fqdn "LS1-995.cisco.com"<br>email "peer1@example.com"  |                                                 |

## show crypto blacklist stats

To display the number of IDs in a blacklist, and the number of tunnel setup attempts blocked due to blacklisting, use the **show crypto blacklist stats** command in EXEC mode.

show crypto blacklist stats

| Syntax Description           | There are no keywords or arg                                                                                                    | guments for this command.                                                                                                    |
|------------------------------|----------------------------------------------------------------------------------------------------|----------------------------------------------------------------------------------------------------|
| Defaults                     | None.                                                                                                    |                                                                                                    |
| Command Modes                | EXEC                                                                                                    |                                                                                                    |
| Command History              | Release                                                                                                    | Modification                                                                                                    |
|                              | WSG Release 3.0                                                                                                    | This command was introduced.                                                                                                    |
| Usage Guidelines             |                                                                                                    | ist stats command to display the number of IDs in a blacklist, and the npts blocked due to blacklisting.                                                                                                    |
|                              | number of tunnel setup atten                                                                                                    |                                                                                                    |
|                              | number of tunnel setup atten                                                                                                    | npts blocked due to blacklisting.<br>t for the <b>show crypto blacklist stats</b> command:                                                                                                    |
|                              | number of tunnel setup atten<br>Here is example show output<br>wsg# <b>show crypto blacklis</b><br>Blacklist Statistics                                                                                                    | npts blocked due to blacklisting.<br>t for the <b>show crypto blacklist stats</b> command:<br>t stats                                                                                                    |
|                              | number of tunnel setup atten<br>Here is example show output<br>wsg# show crypto blacklis<br>Blacklist Statistics<br>Number of blacklisted e                                                                                                    | npts blocked due to blacklisting.<br>t for the <b>show crypto blacklist stats</b> command:<br><b>t stats</b><br>ntries : 500                                                                                                    |
|                              | number of tunnel setup atten<br>Here is example show output<br>wsg# show crypto blacklis<br>Blacklist Statistics<br>Number of blacklisted e<br>IKEv2 [R] initial excha                                                                                                    | npts blocked due to blacklisting.<br>t for the <b>show crypto blacklist stats</b> command:<br><b>t stats</b><br>ntries : 500<br>nges : Allowed = 53, Blocked = 101                                                                                                    |
|                              | number of tunnel setup atten<br>Here is example show output<br>wsg# show crypto blacklis<br>Blacklist Statistics<br>Number of blacklisted e                                                                                                    | npts blocked due to blacklisting.<br>t for the <b>show crypto blacklist stats</b> command:<br><b>t stats</b><br>ntries : 500<br>nges : Allowed = 53, Blocked = 101<br>exchanges : Allowed = 0, Blocked = 0                                                                                                    |
|                              | number of tunnel setup atten<br>Here is example show output<br>wsg# show crypto blacklis<br>Blacklist Statistics<br>Number of blacklisted e<br>IKEv2 [R] initial excha<br>IKEv2 [R] create child                                                                                                    | <pre>npts blocked due to blacklisting. t for the show crypto blacklist stats command: t stats ntries : 500 nges : Allowed = 53, Blocked = 101 exchanges : Allowed = 0, Blocked = 0 ys : Allowed = 98, Blocked = 0</pre>                                                                                                    |
|                              | number of tunnel setup atten<br>Here is example show output<br>wsg# show crypto blacklis<br>Blacklist Statistics<br>Number of blacklisted e<br>IKEv2 [R] initial excha<br>IKEv2 [R] create child<br>IKEv2 [R] IPSec SA reke<br>IKEv2 [R] IKE SA rekeys<br>IKEv2 [I] IPSec SA reke                                                                                                    | <pre>npts blocked due to blacklisting. t for the show crypto blacklist stats command: t stats ntries : 500 nges : Allowed = 53, Blocked = 101 exchanges : Allowed = 0, Blocked = 0 ys : Allowed = 98, Blocked = 0</pre>                                                                                                    |
|                              | number of tunnel setup atten<br>Here is example show output<br>wsg# show crypto blacklis<br>Blacklist Statistics<br>Number of blacklisted e<br>IKEv2 [R] initial excha<br>IKEv2 [R] create child<br>IKEv2 [R] IPSec SA reke<br>IKEv2 [R] IKE SA rekeys<br>IKEv2 [I] IPSec SA reke<br>IKEv2 [I] IKE SA rekeys                                                                                    | npts blocked due to blacklisting.<br>t for the show crypto blacklist stats command:<br>t stats<br>ntries : 500<br>nges : Allowed = 53, Blocked = 101<br>exchanges : Allowed = 0, Blocked = 0<br>ys : Allowed = 98, Blocked = 0<br>: Allowed = 49, Blocked = 0<br>ys : Allowed = 0, Blocked = 0<br>: Allowed = 0, Blocked = 0<br>: Allowed = 0, Blocked = 0<br>: Allowed = 0, Blocked = 0                                                                                                    |
|                              | number of tunnel setup atten<br>Here is example show output<br>wsg# show crypto blacklis<br>Blacklist Statistics<br>Number of blacklisted e<br>IKEv2 [R] initial excha<br>IKEv2 [R] create child<br>IKEv2 [R] IPSec SA reke<br>IKEv2 [R] IKE SA rekeys<br>IKEv2 [I] IPSec SA rekeys<br>IKEv2 [I] IKE SA rekeys<br>IKEv2 [I] IKE SA rekeys<br>IKEv1 [R] main mode exc                            | npts blocked due to blacklisting.<br>t for the show crypto blacklist stats command:<br>t stats<br>ntries : 500<br>nges : Allowed = 53, Blocked = 101<br>exchanges : Allowed = 0, Blocked = 0<br>ys : Allowed = 98, Blocked = 0<br>: Allowed = 49, Blocked = 0<br>ys : Allowed = 0, Blocked = 0<br>: Allowed = 0, Blocked = 0<br>: Allowed = 0, Blocked = 0<br>: Allowed = 0, Blocked = 0<br>: Allowed = 0, Blocked = 0<br>: Allowed = 0, Blocked = 0                                                                                                    |
|                              | number of tunnel setup atten<br>Here is example show output<br>wsg# show crypto blacklis<br>Blacklist Statistics<br>Number of blacklisted e<br>IKEV2 [R] initial excha<br>IKEV2 [R] create child<br>IKEV2 [R] IPSec SA reke<br>IKEV2 [R] IKE SA rekeys<br>IKEV2 [I] IPSec SA rekeys<br>IKEV2 [I] IKE SA rekeys<br>IKEV2 [I] IKE SA rekeys<br>IKEV1 [R] main mode exc<br>IKEV1 [R] aggressive mo | npts blocked due to blacklisting.<br>t for the show crypto blacklist stats command:<br>t stats<br>ntries : 500<br>nges : Allowed = 53, Blocked = 101<br>exchanges : Allowed = 0, Blocked = 0<br>ys : Allowed = 98, Blocked = 0<br>: Allowed = 49, Blocked = 0<br>ys : Allowed = 0, Blocked = 0<br>: Allowed = 0, Blocked = 0<br>: Allowed = 0, Blocked = 0<br>: Allowed = 0, Blocked = 0<br>hanges : Allowed = 0, Blocked = 0<br>de exchanges : Allowed = 0, Blocked = 0                                                                                                    |
| Usage Guidelines<br>Examples | number of tunnel setup atten<br>Here is example show output<br>wsg# show crypto blacklis<br>Blacklist Statistics<br>Number of blacklisted e<br>IKEv2 [R] initial excha<br>IKEv2 [R] create child<br>IKEv2 [R] IPSec SA reke<br>IKEv2 [R] IKE SA rekeys<br>IKEv2 [I] IPSec SA rekeys<br>IKEv2 [I] IKE SA rekeys<br>IKEv2 [I] IKE SA rekeys<br>IKEv1 [R] main mode exc                            | <pre>npts blocked due to blacklisting. t for the show crypto blacklist stats command: t stats ntries : 500 nges : Allowed = 53, Blocked = 101 exchanges : Allowed = 0, Blocked = 0 rys : Allowed = 98, Blocked = 0 rys : Allowed = 49, Blocked = 0 rys : Allowed = 0, Blocked = 0 rys : Allowed = 0, Blocked = 0 rys :</pre> |

Γ

## show crypto cmp request

To display the current status of pending CMPv2 request, use the **show crypto cmp request** command in EXEC mode. The output also indicates if no request is pending.

show crypto cmp request

| Syntax Description | There are no keywords or arguments for this command.             |                                                                                                    |
|--------------------|------------------------------------------------------------------|----------------------------------------------------------------------------------------------------|
| Defaults           | None.                                                            |                                                                                                    |
| Command Modes      | EXEC                                                             |                                                                                                    |
| Command History    | Release                                                          | Modification                                                                                                    |
|                    | WSG Release 2.0                                                  | This command was introduced.                                                                                                    |
| Usage Guidelines   | This is the pending request that                                 | <b>test</b> command to display the current status of pending CMPv2 request.<br>I will be polled by the <b>crypto cmp poll</b> command. If an update and an nding, only the pending update request is displayed. |
| Examples           | Here is example output for the                                   | show crypto cmp request command:                                                                                                    |
|                    | 7606-4-S3P3# <b>show crypto cm</b><br>CMP enroll request pending | p request<br>with transaction id : 1371987489                                                                                                    |

# show crypto dhcp

To display DHCP address allocation statistics, use the show crypto dhcp command in EXEC mode.

|                    | show crypto dhcp                                 |                                                         |  |
|--------------------|--------------------------------------------------|---------------------------------------------------------|--|
| Syntax Description | There are no keywords or                         | r arguments for this command.                           |  |
| Defaults           | None.                                            |                                                         |  |
| Command Modes      | EXEC                                             |                                                         |  |
| Command History    | Release                                          | Modification                                            |  |
|                    | WSG Release 2.2                                  | This command was introduced.                            |  |
| Examples           | Here is an example of cry                        | ypto DHCP statistics after tunnel set-up and tear-down: |  |
|                    | WSG# show crypto dhcp                            |                                                         |  |
|                    | DHCP Detailed Statisti                           | cs                                                      |  |
|                    | Total packets transmit<br>Total packets received |                                                         |  |
|                    | Total packets dropped                            |                                                         |  |
|                    | Total discover message                           |                                                         |  |
|                    | Total offer messages r<br>Total request messages |                                                         |  |
|                    | Total ack messages rec                           | reived : 0                                              |  |
|                    | Total nak messages rec<br>Total decline messages |                                                         |  |
|                    | Total release messages                           |                                                         |  |
|                    | _                                                | ward messages sent : 1                                  |  |
|                    | Total DHCPv6 relay rep<br>Total DHCPv6 solicit m | oly messages received : 1<br>Messages sent : 1          |  |
|                    | Total DHCPv6 reply mes                           | sages received : 1                                      |  |
|                    | Total DHCPv6 decline m<br>Total DHCPv6 renew mes |                                                         |  |
|                    | Total DHCPV6 release m                           | -                                                       |  |
|                    |                                                  |                                                         |  |

Γ

## show crypto ipsec info

To display IPSec parameters for all configured profiles, use the **show crypto ipsec info** command in EXEC mode.

show crypto ipsec info [profile\_name]

| Syntax Description | profile_name                                                                                                    | Displays IPSec parameters for the specified profile.                                                                                                    |
|--------------------|----------------------------------------------------------------------------------------------------|----------------------------------------------------------------------------------------------------|
|                    |                                                                                                    |                                                                                                    |
| efaults            | None.                                                                                                    |                                                                                                    |
| ommand Modes       | EXEC                                                                                                    |                                                                                                    |
| ommand History     | Release                                                                                                    | Modification                                                                                                    |
|                    | WSG Release 1.1                                                                                                    | This command was introduced.                                                                                                    |
|                    |                                                                                                    |                                                                                                    |
| sage Guidelines    | Use the <b>show crypto</b>                                                                                                    | ipsec info command to view IPSec parameters configured for all the profiles.                                                                                                    |
|                    |                                                                                                    |                                                                                                    |
| kamples            | This example shows                                                                                                    | how to view configured IPSec parameters:                                                                                                    |
| kamples            | WSG# show crypto in                                                                                                    | psec info ?<br>The Profile for which IPSEC info is req (Max Size - 50)                                                                                                    |
| xamples            | WSG# <b>show crypto ig</b><br><word> Specify t</word>                                                                                                    | psec info ?<br>The Profile for which IPSEC info is req (Max Size - 50)<br>return.                                                                                                    |
| xamples            | WSG# show crypto ig<br><word> Specify t<br/><cr> Carriage<br/>WSG# show crypto ig<br/>Displayed Informati</cr></word>                                                                                                    | psec info ?<br>The Profile for which IPSEC info is req (Max Size - 50)<br>return.<br>psec info<br>ion for Profile: site-to-site                                                                                                    |
| xamples            | WSG# show crypto ig<br><word> Specify t<br/><cr> Carriage<br/>WSG# show crypto ig<br/>Displayed Informati<br/>Transform:</cr></word>                                                                                                    | psec info ?<br>The Profile for which IPSEC info is req (Max Size - 50)<br>return.<br>psec info<br>ion for Profile: site-to-site<br>esp-aes128-sha1                                                                                                    |
| camples            | WSG# show crypto ig<br><word> Specify t<br/><cr> Carriage<br/>WSG# show crypto ig<br/>Displayed Informati<br/>Transform:<br/>Pfs Group:</cr></word>                                                                                                    | psec info ?<br>the Profile for which IPSEC info is req (Max Size - 50)<br>return.<br>psec info<br>ion for Profile: site-to-site<br>esp-aes128-sha1<br>Disabled                                                                                                    |
| amples             | WSG# show crypto ig<br><word> Specify t<br/><cr> Carriage<br/>WSG# show crypto ig<br/>Displayed Informati<br/>Transform:</cr></word>                                                                                                    | psec info ?<br>The Profile for which IPSEC info is req (Max Size - 50)<br>return.<br>psec info<br>ion for Profile: site-to-site<br>esp-aes128-sha1                                                                                                    |
| camples            | WSG# show crypto ig<br><word> Specify t<br/><cr> Carriage<br/>WSG# show crypto ig<br/>Displayed Informati<br/>Transform:<br/>Pfs Group:<br/>Sa lifetime:<br/>Sa anti-replay:</cr></word>                                                                                                    | <pre>psec info ? the Profile for which IPSEC info is req (Max Size - 50) return. psec info ion for Profile: site-to-site     esp-aes128-sha1     Disabled     25200 seconds     enable, Window 32</pre>                                                                                                    |
| camples            | WSG# show crypto ig<br><word> Specify t<br/><cr> Carriage<br/>WSG# show crypto ig<br/>Displayed Informati<br/>Transform:<br/>Pfs Group:<br/>Sa lifetime:<br/>Sa anti-replay:</cr></word>                                                                                                    | <pre>psec info ? the Profile for which IPSEC info is req (Max Size - 50) return. psec info ion for Profile: site-to-site     esp-aes128-sha1     Disabled     25200 seconds     enable, Window 32 ion for Profile: remote-access</pre>                                                                                                    |
| camples            | WSG# show crypto ig<br><word> Specify t<br/><cr> Carriage<br/>WSG# show crypto ig<br/>Displayed Informati<br/>Transform:<br/>Pfs Group:<br/>Sa lifetime:<br/>Sa anti-replay:<br/>Displayed Informati</cr></word>                                                                                                    | <pre>psec info ? the Profile for which IPSEC info is req (Max Size - 50) return. psec info ion for Profile: site-to-site     esp-aes128-sha1     Disabled     25200 seconds     enable, Window 32</pre>                                                                                                    |
| camples            | WSG# show crypto ig<br><word> Specify t<br/><cr> Carriage<br/>WSG# show crypto ig<br/>Displayed Information<br/>Transform:<br/>Pfs Group:<br/>Sa lifetime:<br/>Sa anti-replay:<br/>Displayed Information<br/>Transform:</cr></word>                                                                                                    | <pre>psec info ? the Profile for which IPSEC info is req (Max Size - 50) return. psec info ion for Profile: site-to-site     esp-aes128-sha1     Disabled     25200 seconds     enable, Window 32 ion for Profile: remote-access     esp-aes128-sha1</pre>                                                                                                    |
| camples            | WSG# show crypto ig<br><word> Specify t<br/><cr> Carriage<br/>WSG# show crypto ig<br/>Displayed Information<br/>Transform:<br/>Pfs Group:<br/>Sa lifetime:<br/>Sa anti-replay:<br/>Displayed Information<br/>Transform:<br/>Pfs Group:<br/>Sa Group:<br/>Sa Group:<br/>Sa State State Sta</cr></word> | <pre>psec info ? the Profile for which IPSEC info is req (Max Size - 50) return. psec info ion for Profile: site-to-site     esp-aes128-sha1     Disabled     25200 seconds     enable, Window 32 ion for Profile: remote-access     esp-aes128-sha1     Disabled</pre>                                                                                                    |
| xamples            | <pre>WSG# show crypto ig</pre>                                                                                                    | <pre>psec info ? the Profile for which IPSEC info is req (Max Size - 50) return. psec info ion for Profile: site-to-site     esp-aes128-sha1     Disabled     25200 seconds     enable, Window 32 ion for Profile: remote-access     esp-aes128-sha1     Disabled     25200 seconds</pre>                                                                                                    |
| xamples            | <pre>WSG# show crypto ig</pre>                                                                                                    | <pre>psec info ? the Profile for which IPSEC info is req (Max Size - 50) return. psec info ion for Profile: site-to-site     esp-aes128-sha1     Disabled     25200 seconds     enable, Window 32 ion for Profile: remote-access     esp-aes128-sha1     Disabled     25200 seconds     enable, Window 32 psec info remote-access ion for Profile: remote-access</pre>                                                                                                    |
| xamples            | <pre>WSG# show crypto ig</pre>                                                                                                    | <pre>psec info ? the Profile for which IPSEC info is req (Max Size - 50) return. psec info ion for Profile: site-to-site     esp-aes128-sha1     Disabled     25200 seconds     enable, Window 32 ion for Profile: remote-access     esp-aes128-sha1     Disabled     25200 seconds     enable, Window 32 psec info remote-access ion for Profile: remote-access esp-aes128-sha1</pre>                                                                                                    |
| xamples            | <pre>WSG# show crypto ig</pre>                                                                                                    | <pre>psec info ? the Profile for which IPSEC info is req (Max Size - 50) return. psec info ion for Profile: site-to-site     esp-aes128-sha1     Disabled     25200 seconds     enable, Window 32 ion for Profile: remote-access     esp-aes128-sha1     Disabled     25200 seconds     enable, Window 32 psec info remote-access ion for Profile: remote-access esp-aes128-sha1     Disabled ion for Profile: remote-access ion for Profile: remote-access     esp-aes128-sha1     Disabled</pre> |
| xamples            | <pre>WSG# show crypto ig</pre>                                                                                                    | <pre>psec info ? the Profile for which IPSEC info is req (Max Size - 50) return. psec info ion for Profile: site-to-site     esp-aes128-sha1     Disabled     25200 seconds     enable, Window 32 ion for Profile: remote-access     esp-aes128-sha1     Disabled     25200 seconds     enable, Window 32 psec info remote-access ion for Profile: remote-access esp-aes128-sha1</pre>                                                                                                    |

I

## show crypto ipsec summary

To display all global IPSec statistics, use the **show crypto ipsec summary** command in EXEC mode.

show crypto ipsec summary {fast-path | slow-path}

| Syntax Description | fast-path       | For global fast path statistics. Applicable to the entire card. |
|--------------------|-----------------|-----------------------------------------------------------------|
|                    | slow-path       | For global slow path statistics.                                |
| Defaults           | None.           |                                                                 |
| Command Modes      | EXEC            |                                                                 |
| Command History    | Release         | Modification                                                    |
|                    | WSG Release 1.1 | This command was introduced.                                    |

Table 3-1 lists the Field description for IPSec fast-path Stats:

#### Table 3-1 Field Descriptions for IPSec fast-path Stats

| Counters         | Field Descriptions                                                                                             |
|------------------|----------------------------------------------------------------------------------------------------|
| Fast Path        |                                                                                                    |
| Total SAS        |                                                                                                    |
| Decrypted        | Current active decrypt SAs in Crypto chip = Number of decrypt SA creation<br>- Number of decrypt SA deletions. |
| Encrypted        | Current active encrypt SAs in Crypto chip = Number of encrypt SA creation<br>- Number of encrypt SA deletions  |
| Decrypted Create | Number of decrypt SA creations in Crypto chip.                                                                 |
| Encrypted Create | Number of encrypt SA creations in Crypto chip.                                                                 |
| Decrypted Delete | Number of decrypt SA deletions in Crypto chip.                                                                 |
| Encrypted Delete | Number of encrypt SA deletions in Crypto chip.                                                                 |
| Total packets    |                                                                                                    |
| Decrypted        | The total number of packets decrypted by Crypto chip for all current and previous IPsec Phase-2 Tunnels.       |
| Encrypted        | The total number of packets encrypted by Crypto chip for all current and previous IPsec Phase-2 Tunnels.       |
| Packets dropped  |                                                                                                    |

Γ

| Counters                     | Field Descriptions                                                                                                    |  |
|------------------------------|----------------------------------------------------------------------------------------------------|--|
| Decrypted                    | The total number of packets dropped during receive processing by all current and previous IPsec Phase-2 Tunnels. This count does NOT include packets dropped due to Anti-Replay processing. |  |
| Encrypted                    | The total number of packets dropped during send processing by all current and previous IPsec Phase-2 Tunnels.                                                                               |  |
| Authorizations               |                                                                                                    |  |
| Decrypted                    | The total number of inbound authentications performed by all current previous IPsec Phase-2 Tunnels.                                                                                        |  |
| Encrypted                    | The total number of outbound authentications performed by all current an previous IPsec Phase-2 Tunnels.                                                                                    |  |
| Total Bytes                  |                                                                                                    |  |
| Decrypted                    | The total number of bytes decrypted by the Crypto chip for all current and previous IPsec Phase-2 Tunnels.                                                                                  |  |
| Encrypted                    | The total number of bytes encrypted by the Crypto chip for all current and previous IPsec Phase-2 Tunnels.                                                                                  |  |
| <b>Total Errors</b>          |                                                                                                    |  |
| Decrypted                    | Total decrypt errors reported by the Crypto chip for all current and previous IPsec Phase-2 Tunnels.                                                                                        |  |
| Encrypted                    | Total encrypt errors reported by the Crypto chip for all current and previous IPsec Phase-2 Tunnels.                                                                                        |  |
| Wrong SAs                    |                                                                                                    |  |
| Decrypted                    | Missing or invalid SA for a packet to be decrypted (When SA bit is invalid or SPI/Dest checks fails).                                                                                       |  |
| Encrypted                    | Missing SA for a packet to be encrypted (When SA bit is invalid or SPI/Dest checks fails)                                                                                                   |  |
| Policy Bad SAs               |                                                                                                    |  |
| Decrypted                    | Total number of times the operation request to the Crypto chip was decrypted but the SA was for encrypted.                                                                                  |  |
| Encrypted                    | Total number of times the operation request to the Crypto chip was<br>encrypted but the SA was for decrypted.                                                                               |  |
| Replay Failures              | The total number of packets dropped during receive processing due to<br>Anti-Replay processing by all current and previous IPsec Phase-2 Tunnels.                                           |  |
| Authentication<br>Failures   |                                                                                                    |  |
| Decrypted                    | The total number of decrypt packet authentications which ended in failure by all current and previous IPsec Phase-2 Tunnels.                                                                |  |
| Encrypted                    | The total number of encrypt packet authentications which ended in failure by all current and previous IPsec Phase-2 Tunnels.                                                                |  |
| IP Fragmentation<br>Failures | Number of times the fragmentation is required but DF (Don't Fragment) bit is set.                                                                                                    |  |
| Decrypt Failures             | Number of times ESP nextHeader or ESP pad bytes mismatch with expected value.                                                                                                    |  |
| <b>IP Version Failures</b>   |                                                                                                    |  |
| Decrypted                    | The total number of packets with mismatched IP version (inner or outer) during decryption for all current and previous IPsec Phase-2 tunnels.                                               |  |

| Counters                      | Field Descriptions                                                                                                    |
|-------------------------------|----------------------------------------------------------------------------------------------------|
| Encrypted                     | The total number of packets with mismatched IP version (inner or outer) during encryption for all current and previous IPsec Phase-2 tunnels. |
| Total Decaps NATT             |                                                                                                    |
| Decrypted                     | Total decrypted NAT-T packet decapsulations.                                                                                                  |
| Encrypted                     | Total encrypted NAT-T packet encapsulations.                                                                                                  |
| Total Decaps NATT<br>Errors   | Total decrypted NAT-T packet decapsulation errors (Packets has UDP encapsulation and SA does not expect this).                                |
| Sequence Number<br>Overflows  | Number of times that Encrypt Sequence Number Overflows.                                                                                       |
| SA Creation Requests          |                                                                                                    |
| No Memory                     |                                                                                                    |
| Decrypted                     | Number of failed memory allocations while programming the Crypto chip to create a decrypt SA.                                                 |
| Encrypted                     | Number of failed memory allocations while programming the Crypto chip to create an encrypt SA.                                                |
| <b>Communication Error</b>    |                                                                                                    |
| Decrypted                     | Number of write/read failures while programming the Crypto chip to create/delete a decrypt SA.                                                |
| Encrypted                     | Number of write/read failures while programming the Crypto chip to create/delete a encrypt SA.                                                |
| SA Read Requests              |                                                                                                    |
| Total Requests                | Number of successful SA stats reads from the Crypto chip.                                                                                     |
| Total Failures                | Number of failed reads from the Crypto chip while programming the Crypto chip or retrieving SA stats.                                         |
| Invalid SA                    | Number of invalid SA requests while retrieving SA stats from the Crypto chip or when updating SA sequence number from IKE stack.              |
| Request Errors                |                                                                                                    |
| Invalid PPC message           | Number of invalid PPC messages while updating SA sequence number from IKE stack.                                                              |
| Sequence Num write<br>fail    | Number of failures to write SA to the Crypto chip while updating SA with sequence number from IKE stack.                                      |
| No Memory for SA<br>Chain     | Number of failed memory allocations while updating SA with sequence number from IKE stack.                                                    |
| Total Global Read<br>Requests | Number of successful global stats reads from the Crypto chip.                                                                                 |

#### Examples

This example shows how to view all global IPSec statistics:

ppc1# show crypto ipsec summary fast-path

SeGW Global Statistics Started at: Wed Sep 14 2011 18:15:54 Uptime: 03:13:05 Fast Path

| Total SAS                                  |    | 16660      |
|--------------------------------------------|----|------------|
| Decrypted                                  | :  | 16668      |
| Encrypted<br>Degrupted Create              | :  | 16668      |
| Decrypted Create                           | :  |            |
| Encrypted Create                           | :  |            |
| Decrypted Delete                           | :  |            |
| Encrypted Delete                           | :  | 20531      |
| Total packets                              |    | 0000406    |
| Decrypted                                  | :  |            |
| Encrypted                                  | :  | 2096338    |
| Packets dropped                            |    | 0          |
| Decrypted                                  | :  |            |
| Encrypted<br>Authorizations                | :  | 0          |
|                                            |    | 2000426    |
| Decrypted                                  | :  |            |
| Encrypted                                  | :  | 2096338    |
| Total Bytes                                |    | 1011446150 |
| Decrypted                                  | :  |            |
| Encrypted                                  | :  | 1010434916 |
| Total Errors                               |    | 0          |
| Decrypted                                  | :  |            |
| Encrypted                                  | :  | 0          |
| Wrong SAs                                  |    | 0          |
| Decrypted                                  | :  |            |
| Encrypted                                  | :  | 0          |
| Policy Bad SAs                             |    | 0          |
| Decrypted                                  | :  |            |
| Encrypted                                  | :  |            |
| Replay Failures<br>Authentication Failures | :  | 0          |
|                                            |    | 0          |
| Decrypted                                  | :  |            |
| Encrypted<br>IP Fragmentation Failures     | :  | _          |
| Result Failures                            | :  |            |
| IP Version Failures                        | ·  | 0          |
| Decrypted                                  | :  | 0          |
| Encrypted                                  | :  |            |
| Total Decaps NATT                          | ·  | 0          |
| Decrypted                                  | :  | 0          |
| Encrypted                                  | :  |            |
| Total Decaps NATT Errors                   | :  |            |
| Sequence Number Overflows                  | :  |            |
| SA Creation Requests                       |    |            |
| No Memory                                  |    |            |
| Decrypted                                  | :  | 0          |
| Encrypted                                  | :  | 0          |
| Communication Error                        |    |            |
| Decrypted                                  | :  | 0          |
| Encrypted                                  | :  | 0          |
| SA Read Requests                           |    |            |
| Total Requests                             | :  | 46326      |
| Total Failures                             | :  | 0          |
| Invalid SA                                 | :  | 0          |
| Request Errors                             |    |            |
| Invalid PPC message                        | :  | 0          |
| Sequence Num write fail                    | :  | 0          |
| No Memory for SA Chain                     | :  | 0          |
| Total Global Read Requests                 | :  | 11         |
|                                            |    | _          |
| oc1# <b>show crypto ipsec summa</b>        | rv | slow-path  |

ppc1# show crypto ipsec summary slow-path

SeGW Global Statistics

Γ

Started at: Wed Jan 27 2010 13:52:13

1

| Uptime: 00:09:40          |   |      |
|---------------------------|---|------|
| Slow Path                 |   |      |
| Packets                   |   |      |
| In                        | : | 12   |
| Out                       | : | 0    |
| Forwarded                 | : | 0    |
| Bytes                     |   |      |
| In                        | : | 720  |
| Out                       | : | 0    |
| Forwarded                 | : | 0    |
| Crypto Transforms         |   |      |
| Active                    | : | 0    |
| Free                      | : | 1000 |
| Total                     | : | 0    |
| ARP                       | : | 12   |
| Other                     | : | 0    |
| ESP                       |   |      |
| In                        | : | 0    |
| Out                       | : | 0    |
| Dropped Packets           |   |      |
| Corrupt                   | : | 0    |
| IP Option                 | : | 0    |
| Resource                  | : | 0    |
| No Route                  | : | 0    |
| Rule Drop                 | : | 0    |
| Rule Reject               | : | 0    |
| ESP MAC                   | : | 0    |
| AH MC                     | : | 0    |
| Replay                    | : | 0    |
| Internal                  | : | 0    |
| Reassmebly                | : | 0    |
| HW Accel                  | : | 0    |
| No Rule Lookup            | : | 0    |
| No Rule                   | : | 0    |
| Out of Transforms         | : | 0    |
| Protocol Monitor Drops    | : | 0    |
| Dropped Packets           | : | 0    |
| Resource Drops            |   |      |
| Out of Packet Contexts    | : | 0    |
| Out of Transform Contexts | : | 0    |

#### show crypto ipsec sa

ſ

To show a list of all SAs on the WSG, use the **show crypto ipsec sa** command in EXEC mode.

show crypto ipsec sa [remote-ip remote\_ipv4\_address mask remote\_ipv4\_mask]
[remote-ip remote\_ipv6\_address ipv6-prefix ipv6\_prefix\_length] [remote-host remote\_host]
[vrf-local vrf\_name]

| Syntax Description               | remote_ipv4_address                                                     | Remote IPv4 address to be used with the mask to filter the set of IPSec SAs displayed.                                                                   |
|----------------------------------|-------------------------------------------------------------------------|----------------------------------------------------------------------------------------------------|
|                                  | remote_ipv4_mask                                                        | Mask to be used with the IPv4 address to filter the set of IPSec SAs displayed.                                                                          |
|                                  | remote_ipv6_address                                                     | Remote IPv6 address to be used with the prefix length to filter the set of IPSec SAs displayed.                                                          |
|                                  | ipv6_prefix_length                                                      | Prefix length to be used with the IPv6 address to filter the set of IPSec SAs displayed.                                                                 |
|                                  | remote_host                                                             | Remote hostname.                                                                                                    |
|                                  | vrf_name                                                                | Filters the set of IPSec SAs to display within a specific VRF.                                                                                           |
| Defaults                         | None.                                                                   |                                                                                                    |
|                                  |                                                                         |                                                                                                    |
| Command Modes                    | EXEC                                                                    |                                                                                                    |
|                                  | EXEC Release                                                            | Modification                                                                                                    |
|                                  |                                                                         | <b>Modification</b><br>This command was introduced.                                                                                                    |
|                                  | Release                                                                 |                                                                                                    |
| Command Modes<br>Command History | <b>Release</b><br>WSG Release 1.1                                       | This command was introduced.                                                                                                    |
| Command History                  | <b>Release</b><br>WSG Release 1.1<br>WSG Release 3.0<br>WSG Release 4.0 | This command was introduced.<br>Command modified to display any IPv6 addresses.<br>Added hostname in reverse DNS lookup feature for IKE peer<br>support. |
| Command History                  | <b>Release</b><br>WSG Release 1.1<br>WSG Release 3.0<br>WSG Release 4.0 | This command was introduced.<br>Command modified to display any IPv6 addresses.<br>Added hostname in reverse DNS lookup feature for IKE peer             |
|                                  | ReleaseWSG Release 1.1WSG Release 3.0WSG Release 4.0Use the show crypto | This command was introduced.<br>Command modified to display any IPv6 addresses.<br>Added hostname in reverse DNS lookup feature for IKE peer<br>support. |

| WSG# <b>show crypto ipsec sa rem</b><br><word> Enter hostname</word>                    | ote-hostname ?                                                                                                    |  |
|-----------------------------------------------------------------------------------------|----------------------------------------------------------------------------------------------------|--|
| WSG# <b>show crypto ipsec sa rem</b><br><a.b.c.d> <x:x:x::x> Enter</x:x:x::x></a.b.c.d> |                                                                                                    |  |
| mask Show crypto ip<br>vrf-local Show crypto ip                                         | sec sa stats with in remote IPV6 prefi<br>sec sa stats with in remote ip mask<br>sec sa detailed stats for an ip in a v |  |
| Output modifie       Output Redired <cr>     Carriage retur</cr>                        | tion.                                                                                                    |  |
| WSG# <b>show crypto ipsec sa rem</b><br>Packets                                         | ote-ip 184.0.155.74 SA Statistics                                                                                       |  |
| Decrypted                                                                               | : 843                                                                                                    |  |
| Encrypted                                                                               | : 843                                                                                                    |  |
| Dropped Decrypted                                                                       | : 0                                                                                                    |  |
| Dropped Encrypted                                                                       | : 0                                                                                                    |  |
| Bytes                                                                                   |                                                                                                    |  |
| Decrypted                                                                               | : 866604                                                                                                    |  |
| Encrypted                                                                               | : 866604                                                                                                    |  |
| Authentications                                                                         |                                                                                                    |  |
| Decrypted                                                                               | : 843                                                                                                    |  |
| Encrypted                                                                               | : 843                                                                                                    |  |
| Authentications Failures                                                                |                                                                                                    |  |
| Decrypted                                                                               | : 0                                                                                                    |  |
| Encrypted                                                                               | : 0                                                                                                    |  |
| IXP Packet Stats                                                                        |                                                                                                    |  |
| Inbound                                                                                 | : 843                                                                                                    |  |
| Outbound                                                                                | : 843                                                                                                    |  |
| Failures                                                                                |                                                                                                    |  |
| Decryption                                                                              | : 0                                                                                                    |  |
| Encryption                                                                              | : 0                                                                                                    |  |
| Anti-replay Drops Decrypted                                                             | : 0                                                                                                    |  |
| Up Time (seconds)                                                                       | : 1687                                                                                                    |  |
| Hardware SA Indicies                                                                    |                                                                                                    |  |
| Nitrox Inbound Index                                                                    | : 0x16805551                                                                                                    |  |
| Nitrox Outbound Index                                                                   |                                                                                                    |  |
| IXP Table Index                                                                         | : 0x5552                                                                                                    |  |
| Path MTU                                                                                | : 1400                                                                                                    |  |
| SA Sequence Numbers                                                                     |                                                                                                    |  |
| Outbound Sequence Number                                                                |                                                                                                    |  |
| Inbound Sequence Number                                                                 | : 340                                                                                                    |  |
| ESP SPI                                                                                 | 1000 10                                                                                                    |  |
| SPI In                                                                                  | : 1669a16c                                                                                                    |  |
| SPI Out<br>Rule Statistics                                                              | : 000493e1                                                                                                    |  |
|                                                                                         |                                                                                                    |  |
| Tunnel Type                                                                             | : RAS                                                                                                    |  |
| Type<br>Precedence                                                                      | : Apply<br>: 411                                                                                                    |  |
| IP Protocol                                                                             | : 411<br>: any                                                                                                    |  |
| Vrf Name                                                                                | : global                                                                                                    |  |
| Source IP Low                                                                           | : 172.60.0.0                                                                                                    |  |
| Source IP High                                                                          | : 172.60.255.255                                                                                                    |  |
| Source Port Low                                                                         | : 0                                                                                                    |  |
| Source Port High                                                                        | : 65535                                                                                                    |  |
| Destination IP Low                                                                      | : 10.133.0.1                                                                                                    |  |
| Destination IP High                                                                     | : 10.133.0.1                                                                                                    |  |
| Destination Port Low                                                                    |                                                                                                    |  |
|                                                                                         | : 65535                                                                                                    |  |
| Times Used                                                                              | : 0                                                                                                    |  |
| Last Packet Flow Statistics                                                             |                                                                                                    |  |
|                                                                                         |                                                                                                    |  |

| Source IP Address      | : | 184.0.155.74 |
|------------------------|---|--------------|
| Source Hostname        | : |              |
| Source Port Id         | : | 4500         |
| Destination IP Address | : | 88.88.63.3   |
| Destination Port Id    | : | 4500         |

#### WSG# show crypto ipsec sa

| SA Id | ES       | P           |                    | Algorithms       |          |
|-------|----------|-------------|--------------------|------------------|----------|
|       | SPI In   | SPI Out     | Cipher             | MAC              | Compress |
| 1     | 44dc28be | 0000001     | aes-cbc/128        | hmac-sha1-96/160 | none     |
|       | Local    | IP Address  | : 88.88.128.93     |                  |          |
|       | Remote   | IP Address/ | Host Name : BXL123 |                  |          |
| 2     | 17d3d29d | 00000006    | aes-cbc/128        | hmac-sha1-96/160 | none     |
|       | Local    | IP Address  | : 88.88.128.93     |                  |          |
|       | Remote   | IP Address/ | Host Name : BXL123 |                  |          |
| 3     | 0dddcc17 | 0000000b    | aes-cbc/128        | hmac-sha1-96/160 | none     |
|       | Local    | IP Address  | : 88.88.128.93     |                  |          |
|       | Remote   | IP Address/ | Host Name : BXL123 |                  |          |

This example shows how to view information on a specific SA:

#### WSG# show crypto ipsec sa remote-ip 50.0.0.1 ?

| mask Show crypto ipsed             | Ся  | sa stats with in remote ip mask      |
|------------------------------------|-----|--------------------------------------|
|                                    |     | sa detailed stats for an ip in a vrf |
| Output modifiers                   |     |                                      |
| > Output Redirection               | on  |                                      |
| <pre><cr></cr></pre>               |     |                                      |
|                                    |     |                                      |
| WSG# show crypto ipsec sa remo     | ote | e-ip 50.0.0.1 vrf-local ?            |
| <word> Enter the VRF Name a</word> | as  | a string (Max Size - 63)             |
|                                    |     |                                      |
|                                    | ote | e-ip 50.0.0.1 vrf-local outsideB     |
| SA Statistics                      |     |                                      |
| Packets                            |     |                                      |
| Decrypted                          |     | 524625                               |
| Encrypted                          |     | 524012                               |
| Dropped Decrypted                  | :   |                                      |
| Dropped Encrypted                  | :   | 0                                    |
| Bytes                              |     |                                      |
| Decrypted                          |     | 252869250                            |
| Encrypted                          | :   | 252573784                            |
| Authentications                    |     |                                      |
| Decrypted                          |     | 524625                               |
| Encrypted                          | :   | 524012                               |
| Authentications Failures           |     |                                      |
| Decrypted                          | :   | 0                                    |
| Encrypted                          | :   | 0                                    |
| IXP Packet Stats                   |     |                                      |
| Inbound                            |     | 524625                               |
| Outbound                           | :   | 524012                               |
| Failures                           |     |                                      |
| Decryption                         | :   | 0                                    |
| Encryption                         |     | 0                                    |
| Anti-replay Drops Decrypted        | :   | 0                                    |
| Up Time (seconds)                  | :   | 884                                  |
| Hardware SA Indicies               |     |                                      |
| Nitrox Inbound Index               |     | 0x16805551                           |
| Nitrox Outbound Index              |     |                                      |
| IXP Table Index                    |     | 0x5552                               |
| Path MTU                           | :   | 1400                                 |
| SA Sequence Numbers                |     |                                      |
| Outbound Sequence Number           |     |                                      |
| Inbound Sequence Number            |     |                                      |

1

| ESP SPI                     |   |             |
|-----------------------------|---|-------------|
| SPI In                      | : | d9c35ce5    |
| SPI Out                     | : | 8ae02c8b    |
| Rule Statistics             |   |             |
| Tunnel Type                 | : | S2S         |
| Туре                        | : | Apply       |
| Precedence                  | : | 411         |
| IP Protocol                 | : | any         |
| Vrf Name                    | : | insideB     |
| Negotiated Traffic Selector | ŝ |             |
| Source IP Low               | : | 60.0.0.0    |
| Source IP High              | : | 60.0.0.255  |
| Source Port Low             | : | 0           |
| Source Port High            | : | 65535       |
| Destination IP Low          | : | 44.44.33.1  |
| Destination IP High         | : | 44.44.33.1  |
| Destination Port Low        | : | 0           |
| Destination Port High       | : | 65535       |
| Source IP Low               | : | 60.1.0.0    |
| Source IP High              | : | 60.1.0.255  |
| Source Port Low             | : | 0           |
| Source Port High            | : | 65535       |
| Destination IP Low          | : | 44.44.33.1  |
| Destination IP High         | : | 44.44.33.1  |
| Destination Port Low        | : | 0           |
| Destination Port High       | : | 65535       |
| Times Used                  | : | 0           |
| Last Packet Flow Statistics |   |             |
| Source IP Address           | : | 50.0.0.1    |
| Source Port Id              | : | 0           |
| Destination IP Address      | : | 33.33.33.30 |
| Destination Port Id         | : | 0           |
|                             |   |             |

## show crypto ipsec sa spi-in

To show information on a specific SA on the WSG, use the **show crypto ipsec sa spi-in** command in EXEC mode.

show crypto ipsec sa spi-in inbound\_spi

| inbound_spi Identifi                                                                                                    | es the inbound SPI.                                                                                                    |
|----------------------------------------------------------------------------------------------------|----------------------------------------------------------------------------------------------------|
| None.                                                                                                    |                                                                                                    |
| EXEC                                                                                                    |                                                                                                    |
| Release                                                                                                    | Modification                                                                                                    |
| WSG Release 1.1                                                                                                    | This command was introduced.                                                                                                    |
| Use the show crypto ipsec sa spi                                                                                                    | -in command to view information on a specific SA.                                                                                                    |
| This example shows how to view                                                                                                    | information on a specific SA:                                                                                                    |
| SA Statistics<br>Packets<br>Decrypted<br>Encrypted<br>Dropped Decrypted<br>Dropped Encrypted<br>Bytes<br>Decrypted<br>Encrypted<br>Authentications<br>Decrypted<br>Encrypted<br>Encrypted<br>IXP Packet Stats<br>Inbound<br>Outbound<br>Failures<br>Decryption<br>Encryption<br>Anti-replay Drops Decrypted<br>Up Time (seconds)<br>Hardware SA Indicies | <pre>: 524625<br/>: 524012<br/>: 0<br/>: 252869250<br/>: 252573784<br/>: 524625<br/>: 524012<br/>: 0<br/>: 524625<br/>: 524012<br/>: 524625<br/>: 524012<br/>: 524625<br/>: 524012</pre>                                                                                                    |
|                                                                                                    | None.<br>EXEC<br>Release<br>WSG Release 1.1<br>Use the show crypto ipsec sa spi<br>This example shows how to view<br>ppcl# show crypto ipsec sa sp<br>SA Statistics<br>Packets<br>Decrypted<br>Encrypted<br>Dropped Decrypted<br>Dropped Decrypted<br>Bytes<br>Decrypted<br>Encrypted<br>Authentications<br>Decrypted<br>Encrypted<br>Authentications Failures<br>Decrypted<br>Encrypted<br>IXP Packet Stats<br>Inbound<br>Outbound<br>Failures<br>Decryption<br>Encryption<br>Anti-replay Drops Decrypted<br>Up Time (seconds) |

1

| Path MTU                    | : 1400        |
|-----------------------------|---------------|
| SA Sequence Numbers         |               |
| Outbound Sequence Number    | : 7feec       |
| Inbound Sequence Number     | : 80151       |
| ESP SPI                     |               |
| SPI In                      | : d9c35ce5    |
| SPI Out                     | : 8ae02c8b    |
| Rule Statistics             |               |
| Tunnel Type                 | : S2S         |
| Туре                        | : Apply       |
| Precedence                  | : 411         |
| IP Protocol                 | : any         |
| Vrf Name                    | : insideB     |
| Source IP Low               | : 60.0.0.0    |
| Source IP High              | : 60.0.0.255  |
| Source Port Low             | : 0           |
| Source Port High            | : 65535       |
| Destination IP Low          | : 40.0.0.0    |
| Destination IP High         | : 40.0.0.255  |
| Destination Port Low        | : 0           |
| Destination Port High       | : 65535       |
| Times Used                  | : 0           |
| Last Packet Flow Statistics |               |
| Source IP Address           | : 50.0.0.1    |
| Source Port Id              | : 0           |
| Destination IP Address      | : 33.33.33.30 |
| Destination Port Id         | : 0           |
|                             |               |

# show crypto isakmp info

To show IKE parameters, use the show crypto isakmp info command in EXEC mode.

show crypto isakmp info

| Syntax Description | This command has no key                                                                                                    | words or arguments.                                                                                                    |
|--------------------|----------------------------------------------------------------------------------------------------|----------------------------------------------------------------------------------------------------|
| Defaults           | None.                                                                                                    |                                                                                                    |
| Command Modes      | EXEC                                                                                                    |                                                                                                    |
| Command History    | Release                                                                                                    | Modification                                                                                                    |
|                    | WSG Release 1.1                                                                                                    | This command was introduced.                                                                                                    |
| Usage Guidelines   | Use the show crypto isak                                                                                                    | <b>mp info</b> command to view configured IKE parameters.                                                                                                    |
| Examples           | -                                                                                                    | to view configured IKE parameters:                                                                                                    |
|                    | ppc1# show crypto isakm                                                                                                    | np into                                                                                                    |
|                    | Displayed Information f<br>Ike-version:<br>Encryption Algorithm:<br>Hash Algorithm:<br>Authentication Method:<br>Diffie-Hellman group:<br>Lifetime:<br>Sequence Number:<br>Ike-retry-count:<br>Ike-retry-timeout:<br>NAT Keepalive:<br>DPD Timeout:<br>EAP Type: | for Profile: remote-access<br>2<br>AES<br>SHA1<br>rsa-sig<br>#2 (1024 bits)<br>28800 seconds<br>Short(32-bit)<br>1<br>Initial:5000 msec Max:10000 msec<br>Disabled<br>0 seconds (DPD turn-off)<br>none |
|                    | Displayed Information f<br>Ike-version:<br>Encryption Algorithm:<br>Hash Algorithm:<br>Authentication Method:<br>Diffie-Hellman group:<br>Lifetime:<br>Sequence Number:<br>Ike-retry-count:<br>Ike-retry-timeout:<br>NAT Keepalive:<br>DPD Timeout:              | for Profile: site-to-site<br>2<br>AES<br>SHA1<br>rsa-sig<br>#2 (1024 bits)<br>28800 seconds<br>Short(32-bit)<br>1<br>Initial:5000 msec Max:10000 msec<br>Disabled<br>2000 seconds                      |

EAP Type: none ppc1# show crypto isakmp info remote-access Displayed Information for Profile: remote-access Ike-version: 2 Encryption Algorithm: AES Hash Algorithm: SHA1 Authentication Method: rsa-sig Diffie-Hellman group: #2 (1024 bits) Lifetime: 28800 seconds Lileting: Sequence Number: Snortes Ike-retry-count: 1 Ike-retry-timeout: Initial:5000 msec Disabled Max:10000 msec DPD Timeout: 0 seconds (DPD turn-off) EAP Type: none

ſ

#### show crypto isakmp sa

To show IKE SA information and statistics, use the show crypto isakmp sa command in EXEC mode.

show crypto isakmp sa [remote-ip remote\_ipv4\_address mask remote\_ipv4\_mask]
[remote-ip remote\_ipv6\_address ipv6-prefix ipv6\_prefix\_length] [remote-host remote\_host]
[vrf-local vrf\_name]

| Syntax Description                  | remote_ipv4_address                                                                                                    | Remote IPv4 address to be used with the mask to filter the set of ISAKMP SAs displayed.                                                                                                    |
|-------------------------------------|----------------------------------------------------------------------------------------------------|----------------------------------------------------------------------------------------------------|
|                                     | remote_ipv4_mask                                                                                                    | Mask to be used with the IPv4 address to filter the set of ISAKMP SAs displayed.                                                                                                    |
|                                     | remote_ipv6_address                                                                                                    | Remote IPv6 address to be used with the prefix length to filter the set of ISAKMP SAs displayed.                                                                                                    |
|                                     | ipv6_prefix_length                                                                                                    | Prefix length to be used with the IPv6 address to filter the set of ISAKMP SAs displayed.                                                                                                    |
|                                     | remote_host                                                                                                    | Remote hostname.                                                                                                    |
|                                     | vrf_name                                                                                                    | Filters the set of IPSec SAs to display within a specific VRF.                                                                                                    |
| Defaults                            | None.                                                                                                    |                                                                                                    |
|                                     |                                                                                                    |                                                                                                    |
| Command Modes                       | EXEC                                                                                                    |                                                                                                    |
|                                     | EXEC<br>Release                                                                                                    | Modification                                                                                                    |
|                                     |                                                                                                    | Modification<br>This command was introduced.                                                                                                    |
| Command Modes<br>Command History    | Release                                                                                                    |                                                                                                    |
|                                     | <b>Release</b><br>WSG Release 1.1                                                                                                    | This command was introduced.                                                                                                    |
| Command History                     | <b>Release</b><br>WSG Release 1.1<br>WSG Release 3.0                                                                                                    | This command was introduced.Added support for IPv6.Added hostname in reverse DNS lookup feature for IKE peer                                                                                                    |
|                                     | Release<br>WSG Release 1.1<br>WSG Release 3.0<br>WSG Release 4.0                                                                                                    | This command was introduced.Added support for IPv6.Added hostname in reverse DNS lookup feature for IKE peer                                                                                                    |
| Command History                     | Release<br>WSG Release 1.1<br>WSG Release 3.0<br>WSG Release 4.0<br>Use the show crypto is                                                                                                    | This command was introduced.<br>Added support for IPv6.<br>Added hostname in reverse DNS lookup feature for IKE peer<br>support.                                                                                                    |
| Command History<br>Jsage Guidelines | ReleaseWSG Release 1.1WSG Release 3.0WSG Release 4.0Use the show crypto isThis example shows howWSG# show crypto isa                                                                                                    | This command was introduced.<br>Added support for IPv6.<br>Added hostname in reverse DNS lookup feature for IKE peer<br>support.<br>sakmp sa command to view IKE SA information and statistics.<br>we to view IKE SA information and statistics:<br>kmp sa ?                                                                                      |
| Command History<br>Jsage Guidelines | Release         WSG Release 1.1         WSG Release 3.0         WSG Release 4.0         Use the show crypto is         This example shows how         WSG# show crypto isa         remote-hostname                                             | This command was introduced.         Added support for IPv6.         Added hostname in reverse DNS lookup feature for IKE peer support.         sakmp sa command to view IKE SA information and statistics.         ow to view IKE SA information and statistics:                                                                                 |
| Command History<br>Jsage Guidelines | Release         WSG Release 1.1         WSG Release 3.0         WSG Release 4.0         Use the show crypto is         This example shows how         WSG# show crypto isa         remote-hostname       S         remote-ip       S         0 | This command was introduced.         Added support for IPv6.         Added hostname in reverse DNS lookup feature for IKE peer support.         sakmp sa command to view IKE SA information and statistics.         ow to view IKE SA information and statistics:         kmp sa ?         how detailed stats for the remote SA with the hostname |

#### WSG# show crypto isakmp sa

 SA Id
 P1
 IKE
 Child
 Algorithm
 Remote Auth
 Tunnel Type VRF Name

 Done
 Ver
 SAs
 Encryption
 Hash
 PRF

 1
 yes
 2
 1
 aes128-cbc
 hmac-sha1-96
 hmac-sha1
 rsa
 RAS
 global

 Local
 IP
 Address:Port:
 184.0.155.74:4500
 Remote
 Hostname :

#### This example shows how to view information on a specific SA by IP or hostname:

```
ppc1# show crypto isakmp sa remote-ip 50.0.0.1
TKE SA Detailed Statistics
 Profile Name
                               : s2s-one
  Tunnel Type
                               : S2S
                               : yes
  P1 Done
                               : 2
 IKE Version
                              : 1
 Child SAs
                              : Wed Sep 14 2011 21:29:28 UTC
 Created
 Up Time (seconds)
                             : 1480
 spi-i
                             : 0xa19c4129b976af8b
                             : 0x000251601676ed87
 spi-r
                             : global
 VRF Name
  IP Address Local : 33.33.30
  Local Port
                               : 500
                              : 50.0.0.1
 IP Address Remote
                               : BXL123
 Host Remote
 Remote Port
                              : 500
 Identity Local : ppcrecision:
Identity Remote : ixial@cisco.com (email)
Algorithm Encryption : aes128-cbc
. hmac-shal-96
 Identity Local
                             : ppc1@cisco.com (email)
 Algorithm Hash
                              : hmac-sha1-96
  Algorithm PRF
                               : hmac-shal
  Local Auth Method
                               : rsa
 Remote Auth Method
                               : rsa
                               : 4
 Packets In
                              : 4
 Packets Out
                              : 1580
 Bytes In
 Bytes Out
                             : 1617
 Packets Dropped In: 0Packets Dropped Out: 0
ppc1# show crypto isakmp sa remote-ip 50.0.0.1 vrf-local ?
  <WORD> Enter the VRF Name as a string (Max Size - 63)
ppc1# show crypto isakmp sa remote-host BXL123
IKE SA Detailed Statistics
 Profile Name
                               : s2s-one
 Tunnel Type
                               : S2S
 P1 Done
                              : yes
 IKE Version
                              : 2
 Child SAs
                              : 1
                             : Wed Sep 14 2011 21:29:28 UTC
  Created
  Up Time (seconds)
                               : 1480
  spi-i
                               : 0xa19c4129b976af8b
  spi-r
                               : 0x000251601676ed87
  VRF Name
                               : global
  IP Address Local
                              : 33.33.33.30
  Local Port
                              : 500
  IP Address Remote
                             : 50.0.0.1
 Host Remote
                             : BXL123
                             : 500
  Remote Port
 Remote Port. 500Identity Local: ppcl@cisco.com (email)Identity Remote: ixial@cisco.com (email)Algorithm Encryption: aes128-cbcAlgorithm Hash: hmac-shal-96
                               : ixial@cisco.com (email)
                               : hmac-shal
  Algorithm PRF
```

Cisco 7600 Wireless Security Gateway Configuration Guide, Release 4.4.3

| Local Auth Method   | : | rsa  |
|---------------------|---|------|
| Remote Auth Method  | : | rsa  |
| Packets In          | : | 4    |
| Packets Out         | : | 4    |
| Bytes In            | : | 1580 |
| Bytes Out           | : | 1617 |
| Packets Dropped In  | : | 0    |
| Packets Dropped Out | : | 0    |
|                     |   |      |

### show crypto isakmp summary

To show all global IKE statistics, use the show crypto isakmp summary command in EXEC mode.

show crypto isakmp summary

| Syntax Description | This command has no keyw                                  | vords or arguments.                                           |
|--------------------|-----------------------------------------------------------|---------------------------------------------------------------|
| Command Default    | None.                                                     |                                                               |
| Command Modes      | EXEC                                                      |                                                               |
| Command History    | Release                                                   | Modification                                                  |
|                    | WSG Release 1.1                                           | This command was introduced.                                  |
|                    | WSG Release 3.0                                           | The output of this command was modified with new information. |
|                    |                                                           | The output of this command was mounted with new miormation.   |
| Usage Guidelines   | Use the <b>show crypto isakn</b>                          | <b>np summary</b> command to view all global IKE statistics.  |
| Examples           | This example shows how to                                 | o view all global ISAKMP statistics:                          |
|                    | switch# <b>show crypto isak</b><br>SeGW Global Statistics | mp summary                                                    |
|                    | Started at: Mon Jun 27 2<br>Uptime: 00:59:00              | :011 11:53:56                                                 |
|                    | ISAKMP                                                    |                                                               |
|                    | Active IKE SAs                                            | : 17000                                                       |
|                    | Active IPSEC SAs                                          | : 17000                                                       |
|                    | Total SAs                                                 |                                                               |
|                    | Phase-1                                                   |                                                               |
|                    | Done                                                      | : 17002                                                       |
|                    | Failed                                                    | : 0                                                           |
|                    | Initiated                                                 | : 0                                                           |
|                    | Responded                                                 | : 17002                                                       |
|                    | Phase-2                                                   | 1000                                                          |
|                    | Done                                                      | : 17007                                                       |
|                    | Failed                                                    | : 0                                                           |
|                    | IKE Errors<br>Initiated                                   |                                                               |
|                    | Failures                                                  | : 0                                                           |
|                    | No Response                                               | : 0                                                           |
|                    | Responded                                                 | . •                                                           |
|                    | Failures                                                  | : 0                                                           |
|                    | Total Bytes In                                            | : 28564912                                                    |
|                    | Total Bytes Out                                           | : 29806186                                                    |
|                    | Total Packets In                                          | • 34016                                                       |

: 34016

Cisco 7600 Wireless Security Gateway Configuration Guide, Release 4.4.3

Total Packets In

Total Packets Out: 34016Total Packets In Dropped: 0Total Packets Out Dropped: 0

# show crypto pki certificate

To display the certificate information, use the show crypto pki certificate command in EXEC mode.

show crypto pki certificate certificate

| Syntax Description | none                                                                                                    | Displa                                                                                                    | iys the certificate.                                                                                                    |
|--------------------|----------------------------------------------------------------------------------------------------|----------------------------------------------------------------------------------------------------|----------------------------------------------------------------------------------------------------|
|                    |                                                                                                    | Note                                                                                                    | This is a show command and does not affect the running configuration.                                                                                                    |
|                    | certificate                                                                                                    | The co                                                                                                    | ertificate name.                                                                                                    |
| Defaults           | None.                                                                                                    |                                                                                                    |                                                                                                    |
| ommand Modes       | EXEC                                                                                                    |                                                                                                    |                                                                                                    |
| Command History    | Release                                                                                                    |                                                                                                    | Modification                                                                                                    |
|                    | WSG Release 1.2                                                                                                    |                                                                                                    | This command was introduced.                                                                                                    |
|                    | WSG# <b>show crypto p</b><br>Certificate =<br>SubjectName = <c=<br>MAILTO=ppc1@cis</c=<br>                                                                                                    | us, st=ca<br>sco.com>                                                                                                    | Figure the <b>show crypto pki certificate</b> command:<br><b>cate ppc1-cert.crt</b><br>, L=San Jose, O=Cisco, OU=SMBU, CN=ppc1,<br>L=San Jose, O=Cisco, OU=SMBU, CN=OPENSSL CA,                                                                                                    |
|                    | WSG# show crypto p<br>Certificate =<br>SubjectName = <c=<br>MAILTO=ppc1@cis<br/>IssuerName = <c=u<br>MAILTO=rootca@c<br/>SerialNumber= 2<br/>SignatureAlgorith</c=u<br></c=<br>                                                                                                    | US, ST=CA<br>sco.com><br>JS, ST=CA,<br>cisco.com>                                                                                                    | cate ppc1-cert.crt<br>, L=San Jose, O=Cisco, OU=SMBU, CN=ppc1,<br>L=San Jose, O=Cisco, OU=SMBU, CN=OPENSSL CA,                                                                                                    |
| Examples           | WSG# show crypto p<br>Certificate =<br>SubjectName = <c=<br>MAILTO=ppc1@cis<br/>IssuerName = <c=u<br>MAILTO=rootca@c<br/>SerialNumber= 2<br/>SignatureAlgorith<br/>Validity =</c=u<br></c=<br>                                                                                                    | ti certifi<br>US, ST=CA<br>Sco.com><br>JS, ST=CA,<br>cisco.com><br>m = rsa-p                                                                                                    | <pre>cate ppc1-cert.crt , L=San Jose, O=Cisco, OU=SMBU, CN=ppc1, L=San Jose, O=Cisco, OU=SMBU, CN=OPENSSL CA, kcs1-sha1 d, 02:28:21 GMT</pre>                                                                                                    |
|                    | WSG# show crypto pl<br>Certificate =<br>SubjectName = <c=<br>MAILTO=ppc1@cis<br/>IssuerName = <c=u<br>MAILTO=rootca@c<br/>SerialNumber= 2<br/>SignatureAlgorith<br/>Validity =<br/>NotBefore = 200<br/>NotAfter = 201<br/>PublicKeyInfo =<br/>PublicKey =<br/>Algorithm nam<br/>Modulus n (1)</c=u<br></c=<br>                                                                                                    | ti certifi<br>US, ST=CA<br>SCO.COM><br>US, ST=CA,<br>DS, ST=CA,<br>DS, ST=CA | <pre>cate ppc1-cert.crt , L=San Jose, O=Cisco, OU=SMBU, CN=ppc1, L=San Jose, O=Cisco, OU=SMBU, CN=OPENSSL CA, kcs1-sha1 d, 02:28:21 GMT h, 02:28:21 GMT if-modn{sign{rsa-pkcs1-md5}} :</pre>                                                                                                    |
|                    | WSG# show crypto p<br>Certificate =<br>SubjectName = <c=<br>MAILTO=ppc1@cis<br/>IssuerName = <c=u<br>MAILTO=rootca@c<br/>SerialNumber= 2<br/>SignatureAlgorith<br/>Validity =<br/>NotBefore = 200<br/>NotAfter = 201<br/>PublicKeyInfo =<br/>PublicKeyInfo =<br/>PublicKey =<br/>Algorithm nam<br/>Modulus n (1<br/>12105435948<br/>33290642674<br/>52496238175</c=u<br></c=<br>                                                                              | <pre>xi certifi<br/>=US, ST=CA<br/>sco.com&gt;<br/>JS, ST=CA,<br/>cisco.com&gt;<br/>m = rsa-p<br/>09 Jan 22n<br/>19 Jan 20t<br/>ne (SSH) :<br/>1024 bits)<br/>3033240350<br/>1006180643<br/>3469262228<br/>1738591123</pre>                                                                                                    | <pre>cate ppc1-cert.crt , L=San Jose, O=Cisco, OU=SMEU, CN=ppc1, L=San Jose, O=Cisco, OU=SMEU, CN=OPENSSL CA, kcs1-sha1 d, 02:28:21 GMT h, 02:28:21 GMT if-modn{sign{rsa-pkcs1-md5}} : 769679706089921111509427844907172607784507755496777 600266569660548777101038339032678599500242986426180 428095496931681549175135507918630237876156662298269 718624995852279161605794033250491563196782206945821</pre>                                   |
|                    | WSG# show crypto p<br>Certificate =<br>SubjectName = <c=<br>MAILTO=ppc1@cis<br/>IssuerName = <c=u<br>MAILTO=rootca@c<br/>SerialNumber= 2<br/>SignatureAlgorith<br/>Validity =<br/>NotBefore = 200<br/>NotAfter = 200<br/>PublicKeyInfo =<br/>PublicKeyInfo =<br/>PublicKey =<br/>Algorithm nam<br/>Modulus n (1<br/>12105435948<br/>33290642674<br/>52496238173<br/>60321021651<br/>62118242694<br/>Exponent e (<br/>65537</c=u<br></c=<br>                   | <pre>ci certifi<br/>=US, ST=CA<br/>sco.com&gt;<br/>JS, ST=CA,<br/>cisco.com&gt;<br/>im = rsa-p<br/>09 Jan 22n<br/>19 Jan 20t<br/>1024 bits)<br/>303240350<br/>1006180643<br/>3469262228<br/>1738591123<br/>1431282252</pre>                                                                                                    | <pre>cate ppc1-cert.crt , L=San Jose, O=Cisco, OU=SMEU, CN=ppc1, L=San Jose, O=Cisco, OU=SMEU, CN=OPENSSL CA, kcs1-sha1 d, 02:28:21 GMT if-modn{sign{rsa-pkcs1-md5}} : 769679706089921111509427844907172607784507755496777 600266569660548777101038339032678599500242986426180 428095496931681549175135507918630237876156662298269 718624995852279161605794033250491563196782206945821 04287</pre>                                             |
|                    | WSG# show crypto pl<br>Certificate =<br>SubjectName = <c=<br>MAILTO=ppc1@cis<br/>IssuerName = <c=u<br>MAILTO=rootca@c<br/>SerialNumber= 2<br/>SignatureAlgorith<br/>Validity =<br/>NotBefore = 200<br/>NotAfter = 201<br/>PublicKeyInfo =<br/>PublicKeyInfo =<br/>PublicKey =<br/>Algorithm nam<br/>Modulus n (1<br/>12105435948<br/>33290642674<br/>52496238173<br/>60321021651<br/>62118242694<br/>Exponent e (<br/>65537<br/>Extensions =</c=u<br></c=<br> | <pre>ci certifi<br/>=US, ST=CA<br/>sco.com&gt;<br/>JS, ST=CA,<br/>cisco.com&gt;<br/>um = rsa-p<br/>09 Jan 22n<br/>19 Jan 20t<br/>10 (SSH) :<br/>1024 bits)<br/>303240350<br/>1006180643<br/>3469262228<br/>1738591123<br/>1431282252<br/>17 bits)<br/>7 usage, s<br/>civeNames<br/>nes detect</pre>                                                                                                    | <pre>cate ppc1-cert.crt , L=San Jose, O=Cisco, OU=SMEU, CN=ppc1, L=San Jose, O=Cisco, OU=SMEU, CN=OPENSSL CA, kcs1-sha1 d, 02:28:21 GMT h, 02:28:21 GMT if-modn{sign{rsa-pkcs1-md5}} : 769679706089921111509427844907172607784507755496777 600266569660548777101038339032678599500242986426180 428095496931681549175135507918630237876156662298269 718624995852279161605794033250491563196782206945821 04287 : ubject alternative name =</pre> |

ſ

EMAIL = ppcl@cisco.com
KeyUsage = DigitalSignature NonRepudiation KeyEncipherment
Public key SHA1 hash =
 12:c8:59:dc:79:b1:4f:72:c3:f4:33:56:15:df:c9:8a:49:1f:15:29
IKE Certificate hash =
 89:42:57:d3:c8:e8:4d:bb:81:ab:e8:56:c6:07:07:b0:f2:0a:d4:99
Fingerprints =
 MD5 = 44:26:f6:15:31:60:e6:44:94:c9:a9:05:d4:21:57:02
 SHA-1 = f1:9e:ae:ce:6d:c3:da:32:36:73:4e:aa:cb:95:08:1e:78:74:d1:4d

Cisco 7600 Wireless Security Gateway Configuration Guide, Release 4.4.3

3-161

### show crypto radius statistics

To display the count of different RADIUS messages sent and received, as well as the RADIUS timeout and retry counters, use the **show crypto radius statistics** command in EXEC mode.

#### show crypto radius statistics

| Syntax Description | This command has no key                        | words or arguments.                               |
|--------------------|------------------------------------------------|---------------------------------------------------|
| Command Default    | None.                                          |                                                   |
| Command Modes      | EXEC                                           |                                                   |
| Command History    | Release                                        | Modification                                      |
|                    | WSG Release 3.0                                | This command was introduced.                      |
| Examples           | Here is sample output for                      | the <b>show crypto radius statistics</b> command: |
|                    | wsg# show crypto radius                        | statistics                                        |
|                    | Radius Accounting Stati                        | stics                                             |
|                    | Accounting requests s                          |                                                   |
|                    | Accounting-On request                          |                                                   |
|                    | Accounting-Off reques<br>Accounting-Start requ |                                                   |
|                    | Accounting-Stop reque                          |                                                   |
|                    | Accounting Responses                           |                                                   |
|                    | Accounting Invalid re                          | esponses received : 0                             |
|                    | Accounting requests f                          |                                                   |
|                    | Accounting requests,                           |                                                   |
|                    | Accounting requests t                          |                                                   |
|                    | Accounting requests r                          |                                                   |
|                    | Accounting requests c                          | cancelled : 0                                     |

### show crypto throughput

To display the throughput data for the last calculated 5 minute interval on the WSG, use the **show crypto throughput** command in EXEC mode.

show crypto throughput

| Syntax Description | This command has no keywords o                             | or arguments.                                                         |
|--------------------|------------------------------------------------------------|-----------------------------------------------------------------------|
| Command Default    | None.                                                      |                                                                       |
| Command Modes      | EXEC                                                       |                                                                       |
| Command History    | Release                                                    | Modification                                                          |
|                    | WSG Release 4.2                                            | This command was introduced.                                          |
| Usage Guidelines   | Use the <b>show crypto throughput</b> interval on the WSG. | t command to display throughput data for the last calculated 5 minute |
| Examples           | Here is a sample output for the sh                         | now crypto throughput command:                                        |
|                    | wsg# show crypto throughput                                |                                                                       |
|                    | Throughput (Mbp/s)                                         | : 4992                                                                |
|                    | Throughput (Kpp/s)                                         | : 626                                                                 |
|                    | Average Packet Size(bytes)                                 | : 996                                                                 |
|                    | Throughput Utilization (%)                                 | : 58<br>%) : 100 Sat Sep 06 15:39:50.012 UTC                          |
|                    | Peak Throughput Otilization (<br>Peak Throughput (Mbp/s)   | *) : 100 Sat Sep 06 15:39:50.012 Orc<br>: 18400                       |
|                    | Peak Packet Size (bytes)                                   | : 509                                                                 |
|                    |                                                            |                                                                       |

#### show crypto throughput ixp

Displays the throughput data for packets to/from Nitrox and the average throughput utilization for the last calculated interval on WSG for each IXP. IXP0 display also shows the packet data punted to IXP1.

show crypto throughput ixp <1/2>

| Syntax Description           |                                                                                                    |                                                                                                    |
|------------------------------|----------------------------------------------------------------------------------------------------|----------------------------------------------------------------------------------------------------|
|                              | ixp                                                                                                    | Selects IXP number                                                                                                    |
|                              | 1                                                                                                    | IXP0                                                                                                    |
|                              | 2                                                                                                    | IXP1                                                                                                    |
| ommand Default               | None.                                                                                                    |                                                                                                    |
| ommand Modes                 | EXEC                                                                                                    |                                                                                                    |
| command History              | Release                                                                                                    | Modification                                                                                                    |
|                              | WSG Release 4.4                                                                                                    | This command was introduced.                                                                                                    |
|                              | minute interval on the WS                                                                                                    |                                                                                                    |
|                              | minute interval on the WS<br>Here are the sample output                                                                                                    | GG.<br>ats for the <b>show crypto throughput ixp</b> <1/2> command:                                                                                                    |
|                              | minute interval on the WS                                                                                                    | G.<br>ats for the show crypto throughput ixp <1/2> command:<br>ghput ixp 1                                                                                                    |
|                              | minute interval on the WS<br>Here are the sample output<br>wsg# <b>show crypto throug</b><br>Throughput - First Path<br>Throughput - First Path                                                                                                    | G.<br>the show crypto throughput ixp <1/2> command:<br>ghput ixp 1<br>1 (Mbp/s) : 3941<br>1 (Kpp/s) : 501                                                                                                    |
| Jsage Guidelines<br>Examples | minute interval on the WS<br>Here are the sample output<br>wsg# <b>show crypto throug</b><br>Throughput - First Path<br>Throughput - First Path<br>Average Packet Size - F                                                                                                    | <pre>G. G. the show crypto throughput ixp &lt;1/2&gt; command: ghput ixp 1 n (Mbp/s) : 3941 n (Kpp/s) : 501 First Path (bytes) : 983</pre>                                                                                                    |
|                              | minute interval on the WS<br>Here are the sample output<br>wsg# <b>show crypto throug</b><br>Throughput - First Path<br>Throughput - First Path                                                                                                    | G.<br>the show crypto throughput ixp <1/2> command:<br>ghput ixp 1<br>1 (Mbp/s) : 3941<br>1 (Kpp/s) : 501<br>First Path (bytes) : 983<br>th (Mbp/s) : 1051                                                                                                    |
|                              | minute interval on the WS<br>Here are the sample output<br>wsg# show crypto throug<br>Throughput - First Path<br>Throughput - First Path<br>Average Packet Size - F<br>Throughput - Return Pat<br>Throughput - Return Pat<br>Average Packet Size - F                                                                                                    | <pre>G. G. tts for the show crypto throughput ixp &lt;1/2&gt; command: phput ixp 1 n (Mbp/s) : 3941 n (Kpp/s) : 501 First Path (bytes) : 983 ch (Mbp/s) : 1051 ch (Kpp/s) : 125 Return Path (bytes) : 1051</pre>                                                                                                    |
|                              | minute interval on the WS<br>Here are the sample output<br>wsg# show crypto throug<br>Throughput - First Path<br>Throughput - First Path<br>Average Packet Size - F<br>Throughput - Return Pat<br>Throughput - Return Pat<br>Average Packet Size - F<br>Throughput Utilization                                                                                                    | <pre>G. G. tts for the show crypto throughput ixp &lt;1/2&gt; command: phput ixp 1 1 (Mbp/s) : 3941 1 (Kpp/s) : 501 First Path (bytes) : 983 ch (Mbp/s) : 1051 ch (Kpp/s) : 125 Return Path (bytes) : 1051 (%) : 58</pre>                                                                                                    |
|                              | minute interval on the WS<br>Here are the sample output<br>wsg# show crypto throug<br>Throughput - First Path<br>Throughput - First Path<br>Average Packet Size - F<br>Throughput - Return Pat<br>Throughput - Return Pat<br>Average Packet Size - F<br>Throughput Utilization                                                                                                    | <pre>G. G. tts for the show crypto throughput ixp &lt;1/2&gt; command: phput ixp 1 1 (Mbp/s) : 3941 1 (Kpp/s) : 501 First Path (bytes) : 983 ch (Mbp/s) : 1051 ch (Kpp/s) : 125 Return Path (bytes) : 1051 (%) : 58 ation (%) : 100 Sat Sep 06 15:39:50.012 UTC</pre>                                                                                                    |
|                              | minute interval on the WS<br>Here are the sample output<br>wsg# show crypto throug<br>Throughput - First Path<br>Throughput - First Path<br>Average Packet Size - F<br>Throughput - Return Pat<br>Throughput - Return Pat<br>Average Packet Size - F<br>Throughput Utilization<br>Peak Throughput Utiliza<br>Peak Throughput - First<br>Peak Packet Size - First                                                                                                    | <pre>G. G. ts for the show crypto throughput ixp &lt;1/2&gt; command: phput ixp 1 1 (Mbp/s) : 3941 1 (Kpp/s) : 501 Pirst Path (bytes) : 983 ch (Mbp/s) : 1051 ch (Kpp/s) : 125 Return Path (bytes) : 1051 (%) : 58 ation (%) : 100 Sat Sep 06 15:39:50.012 UTC c Path (Mbp/s) : 9200 st Path (bytes) : 876</pre>                                                                                                    |
|                              | minute interval on the WS<br>Here are the sample output<br>wsg# show crypto throug<br>Throughput - First Path<br>Throughput - First Path<br>Average Packet Size - F<br>Throughput - Return Pat<br>Throughput - Return Pat<br>Average Packet Size - F<br>Throughput Utilization<br>Peak Throughput Utiliza<br>Peak Throughput - First<br>Peak Packet Size - First<br>Peak Throughput - Retur                                                                                                    | <pre>G. G. the show crypto throughput ixp &lt;1/2&gt; command: phput ixp 1 1 (Mbp/s) : 3941 1 (Kpp/s) : 501 First Path (bytes) : 983 ch (Mbp/s) : 1051 ch (Kpp/s) : 125 Return Path (bytes) : 1051 (%) : 58 ation (%) : 100 Sat Sep 06 15:39:50.012 UTC c Path (Mbp/s) : 9200 st Path (bytes) : 876 rn Path (Mbp/s) : 9200</pre>                                                                                                    |
|                              | minute interval on the WS<br>Here are the sample output<br>wsg# show crypto throug<br>Throughput - First Path<br>Throughput - First Path<br>Average Packet Size - F<br>Throughput - Return Pat<br>Throughput - Return Pat<br>Average Packet Size - F<br>Throughput Utilization<br>Peak Throughput Utiliza<br>Peak Throughput - First<br>Peak Packet Size - First                                                                                                    | <pre>G. G. the show crypto throughput ixp &lt;1/2&gt; command: phput ixp 1 1 (Mbp/s) : 3941 1 (Kpp/s) : 501 First Path (bytes) : 983 ch (Mbp/s) : 1051 ch (Kpp/s) : 125 Return Path (bytes) : 1051 (%) : 58 ation (%) : 100 Sat Sep 06 15:39:50.012 UTC c Path (Mbp/s) : 9200 st Path (bytes) : 876 cm Path (Mbp/s) : 9200 urn Path (bytes) : 1021</pre>                                                                                                    |
|                              | minute interval on the WS<br>Here are the sample output<br>wsg# show crypto throug<br>Throughput - First Path<br>Throughput - First Path<br>Average Packet Size - F<br>Throughput - Return Pat<br>Throughput - Return Pat<br>Average Packet Size - F<br>Throughput Utilization<br>Peak Throughput Utilization<br>Peak Throughput - First<br>Peak Packet Size - First<br>Peak Throughput - Retur<br>Peak Throughput - Retur                                                                                                    | <pre>G. G. ts for the show crypto throughput ixp &lt;1/2&gt; command: phput ixp 1 1 (Mbp/s) : 3941 1 (Kpp/s) : 501 First Path (bytes) : 983 ch (Mbp/s) : 1051 ch (Kpp/s) : 125 Return Path (bytes) : 1051 (%) : 58 ation (%) : 100 Sat Sep 06 15:39:50.012 UTC c Path (Mbp/s) : 9200 st Path (bytes) : 876 cm Path (Mbp/s) : 9200 urn Path (bytes) : 1021 c 2956</pre>                                                                                                    |
|                              | minute interval on the WS<br>Here are the sample output<br>wsg# show crypto throug<br>Throughput - First Path<br>Throughput - First Path<br>Average Packet Size - F<br>Throughput - Return Pat<br>Average Packet Size - F<br>Throughput Utilization<br>Peak Throughput Utiliza<br>Peak Throughput - First<br>Peak Packet Size - First<br>Peak Packet Size - First<br>Peak Throughput - Retur<br>Peak Packet Size - Retur<br>Punted to IXP2 (Mbp/s)                                                                                                    | <pre>G. G. ts for the show crypto throughput ixp &lt;1/2&gt; command: phput ixp 1 1 (Mbp/s) : 3941 1 (Kpp/s) : 501 Pirst Path (bytes) : 983 ch (Mbp/s) : 1051 ch (Kpp/s) : 125 Return Path (bytes) : 1051 (%) : 58 ation (%) : 100 Sat Sep 06 15:39:50.012 UTC 2 Path (Mbp/s) : 9200 st Path (bytes) : 876 cm Path (Mbp/s) : 9200 urn Path (bytes) : 1021 2 2956 2 376</pre>                                                                                                    |
|                              | minute interval on the WS<br>Here are the sample output<br>wsg# show crypto throug<br>Throughput - First Path<br>Throughput - First Path<br>Average Packet Size - F<br>Throughput - Return Pat<br>Average Packet Size - F<br>Throughput Utilization<br>Peak Throughput Utiliza<br>Peak Throughput - First<br>Peak Packet Size - First<br>Peak Packet Size - First<br>Peak Packet Size - Retur<br>Peak Packet Size - Retur<br>Punted to IXP2 (Mbp/s)<br>Punted to IXP2 (Kpp/s)<br>wsg# show crypto throug<br>Throughput - First Path                                                      | <pre>G. G. G. Hts for the show crypto throughput ixp &lt;1/2&gt; command: fhput ixp 1 h (Mbp/s) : 3941 h (Mbp/s) : 501 First Path (bytes) : 983 ch (Mbp/s) : 1051 ch (Kpp/s) : 125 Return Path (bytes) : 1051 (%) : 58 ation (%) : 100 Sat Sep 06 15:39:50.012 UTC c Path (Mbp/s) : 9200 st Path (Mbp/s) : 9200 st Path (Mbp/s) : 9200 urn Path (Mbp/s) : 9200 urn Path (Mbp/s) : 1021 c 2956 c 376 hpput ixp 2 h (Mbp/s) : 1051</pre>                                                                                                    |
|                              | minute interval on the WS<br>Here are the sample output<br>wsg# show crypto throug<br>Throughput - First Path<br>Throughput - First Path<br>Average Packet Size - F<br>Throughput - Return Pat<br>Throughput - Return Pat<br>Average Packet Size - F<br>Throughput Utilization<br>Peak Throughput Utiliza<br>Peak Throughput - First<br>Peak Packet Size - First<br>Peak Packet Size - First<br>Peak Throughput - Retur<br>Peak Packet Size - Retur<br>Punted to IXP2 (Mbp/s)<br>Punted to IXP2 (Kpp/s)<br>wsg# show crypto throug<br>Throughput - First Path<br>Throughput - First Path | <pre>G. G. Hts for the show crypto throughput ixp &lt;1/2&gt; command: http://www.signature.com/ http://www.signature.com/ http:</pre> |
|                              | minute interval on the WS<br>Here are the sample output<br>wsg# show crypto throug<br>Throughput - First Path<br>Throughput - First Path<br>Average Packet Size - F<br>Throughput - Return Pat<br>Throughput - Return Pat<br>Average Packet Size - F<br>Throughput Utilization<br>Peak Throughput Utiliza<br>Peak Throughput - First<br>Peak Packet Size - First<br>Peak Packet Size - First<br>Peak Throughput - Retur<br>Peak Packet Size - Retur<br>Punted to IXP2 (Mbp/s)<br>Punted to IXP2 (Kpp/s)<br>wsg# show crypto throug<br>Throughput - First Path<br>Throughput - First Path | <pre>G. G. Atts for the show crypto throughput ixp &lt;1/2&gt; command: phput ixp 1 n (Mbp/s) : 3941 n (Kpp/s) : 501 Pirst Path (bytes) : 983 th (Mbp/s) : 1051 th (Kpp/s) : 125 Return Path (bytes) : 1051 (%) : 58 ation (%) : 100 Sat Sep 06 15:39:50.012 UTC th Path (Mbp/s) : 9200 st Path (Mbp/s) : 9200 st Path (Mbp/s) : 9200 st Path (Mbp/s) : 9200 st Path (Mbp/s) : 1021 th 2956 th 2956 th 276 phput ixp 2 n (Mbp/s) : 1051 h (Kpp/s) : 125 Pirst Path (bytes) : 1051</pre>                                                                                                    |

ſ

```
Average Packet Size - Return Path (bytes) : 1032
Throughput Utilization (%) : 57
Peak Throughput Utilization (%) : 100 Sat Sep 06 15:39:50.012 UTC
Peak Throughput - First Path (Mbp/s) : 9200
Peak Packet Size - First Path (bytes) : 359
Peak Throughput - Return Path (bytes) : 359
```

### show crypto throughput distribution history

To display the number of intervals the throughput fell in a certain bucket range with each Interval being 5 minutes, use the **show crypto throughput distribution history** command in EXEC mode.

#### show crypto throughput distribution history

| Syntax Description           | This command has no keywords                                                                                                    | or arguments.                                                                                                    |
|------------------------------|----------------------------------------------------------------------------------------------------|----------------------------------------------------------------------------------------------------|
| Defaults                     | None.                                                                                                    |                                                                                                    |
| Command Modes                | EXEC                                                                                                    |                                                                                                    |
| Command History              | Release                                                                                                    | Modification                                                                                                    |
|                              | WSG Release 4.2                                                                                                    | This command was introduced as the <b>crypto throughput distribution history</b> command.                                                                                                    |
|                              |                                                                                                    |                                                                                                    |
|                              |                                                                                                    | <b>put distribution history</b> command display the history of throughput.<br><b>show crypto throughput distribution history</b> command:                                                                 |
| -                            |                                                                                                    | show crypto throughput distribution history command:                                                                                                    |
|                              | Here is a sample output for the<br>wsg# <b>show crypto throughput</b><br>% Throughput Utilization bu                                                                                                    | show crypto throughput distribution history command:<br>distribution history<br>cket Number of Intervals                                                                                                  |
| _                            | Here is a sample output for the<br>wsg# <b>show crypto throughput</b><br>% Throughput Utilization bu<br>1 - 25                                                                                                    | show crypto throughput distribution history command:<br>distribution history<br>ucket Number of Intervals                                                                                                 |
|                              | Here is a sample output for the<br>wsg# <b>show crypto throughput</b><br>% Throughput Utilization bu<br>1 - 25<br>26 - 50                                                                                                    | show crypto throughput distribution history command:<br>distribution history<br>cket Number of Intervals<br>1<br>0                                                                                        |
|                              | Here is a sample output for the<br>wsg# <b>show crypto throughput</b><br>% Throughput Utilization bu<br>1 - 25<br>26 - 50<br>51 - 60                                                                                                    | show crypto throughput distribution history command:<br>distribution history<br>ucket Number of Intervals                                                                                                 |
|                              | Here is a sample output for the<br>wsg# <b>show crypto throughput</b><br>% Throughput Utilization bu<br>1 - 25<br>26 - 50                                                                                                    | show crypto throughput distribution history command:<br>distribution history<br>ucket Number of Intervals<br>1<br>0<br>4                                                                                  |
|                              | Here is a sample output for the<br>wsg# <b>show crypto throughput</b><br>% Throughput Utilization bu<br>1 - 25<br>26 - 50<br>51 - 60<br>61 - 65                                                                                                    | show crypto throughput distribution history command:<br>distribution history<br>ucket Number of Intervals<br>1<br>0<br>4<br>0                                                                             |
|                              | Here is a sample output for the<br>wsg# <b>show crypto throughput</b><br>% Throughput Utilization bu<br>1 - 25<br>26 - 50<br>51 - 60<br>61 - 65<br>66 - 70<br>71 - 75<br>76 - 80                                                                       | show crypto throughput distribution history command:<br>distribution history<br>ucket Number of Intervals<br>1<br>0<br>4<br>0<br>0                                                                        |
|                              | Here is a sample output for the<br>wsg# <b>show crypto throughput</b><br>% Throughput Utilization bu<br>1 - 25<br>26 - 50<br>51 - 60<br>61 - 65<br>66 - 70<br>71 - 75<br>76 - 80<br>81 - 82                                                            | show crypto throughput distribution history command:<br>distribution history<br>ucket Number of Intervals<br>1<br>0<br>4<br>0<br>0<br>0<br>0<br>0                                                         |
|                              | Here is a sample output for the<br>wsg# <b>show crypto throughput</b><br>% Throughput Utilization bu<br>1 - 25<br>26 - 50<br>51 - 60<br>61 - 65<br>66 - 70<br>71 - 75<br>76 - 80<br>81 - 82<br>83 - 84                                                 | e show crypto throughput distribution history command:<br>distribution history<br>Addition history<br>Number of Intervals<br>1<br>0<br>4<br>0<br>0<br>0<br>0<br>0<br>0<br>0<br>0<br>0<br>0<br>0<br>0<br>0 |
|                              | Here is a sample output for the<br>wsg# <b>show crypto throughput</b><br>% Throughput Utilization bu<br>1 - 25<br>26 - 50<br>51 - 60<br>61 - 65<br>66 - 70<br>71 - 75<br>76 - 80<br>81 - 82<br>83 - 84<br>85 - 86                                      | show crypto throughput distribution history command:<br>distribution history<br>ucket Number of Intervals<br>1<br>0<br>4<br>0<br>0<br>0<br>0<br>0<br>0<br>0<br>0<br>0<br>0                                |
|                              | Here is a sample output for the<br>wsg# <b>show crypto throughput</b><br>% Throughput Utilization bu<br>1 - 25<br>26 - 50<br>51 - 60<br>61 - 65<br>66 - 70<br>71 - 75<br>76 - 80<br>81 - 82<br>83 - 84<br>85 - 86<br>87 - 88                           | e show crypto throughput distribution history command:<br>distribution history<br>ucket Number of Intervals<br>1<br>0<br>4<br>0<br>0<br>0<br>0<br>0<br>0<br>0<br>0<br>0<br>0<br>0<br>0<br>0               |
| -                            | Here is a sample output for the<br>wsg# show crypto throughput<br>% Throughput Utilization bu<br>1 - 25<br>26 - 50<br>51 - 60<br>61 - 65<br>66 - 70<br>71 - 75<br>76 - 80<br>81 - 82<br>83 - 84<br>85 - 86<br>87 - 88<br>89 - 90                       | e show crypto throughput distribution history command:<br>distribution history<br>A Number of Intervals<br>1<br>0<br>4<br>0<br>0<br>0<br>0<br>0<br>0<br>0<br>0<br>0<br>0<br>0<br>0<br>0                   |
| -                            | Here is a sample output for the<br>wsg# show crypto throughput<br>% Throughput Utilization bu<br>1 - 25<br>26 - 50<br>51 - 60<br>61 - 65<br>66 - 70<br>71 - 75<br>76 - 80<br>81 - 82<br>83 - 84<br>85 - 86<br>87 - 88<br>89 - 90<br>91 - 92            | e show crypto throughput distribution history command:<br>distribution history<br>A Number of Intervals<br>1<br>0<br>4<br>0<br>0<br>0<br>0<br>0<br>0<br>0<br>0<br>0<br>0<br>0<br>0<br>0                   |
| -                            | Here is a sample output for the<br>wsg# show crypto throughput<br>% Throughput Utilization bu<br>1 - 25<br>26 - 50<br>51 - 60<br>61 - 65<br>66 - 70<br>71 - 75<br>76 - 80<br>81 - 82<br>83 - 84<br>85 - 86<br>87 - 88<br>89 - 90                       | e show crypto throughput distribution history command:<br>distribution history<br>A Number of Intervals<br>1<br>0<br>4<br>0<br>0<br>0<br>0<br>0<br>0<br>0<br>0<br>0<br>0<br>0<br>0<br>0                   |
| Usage Guidelines<br>Examples | Here is a sample output for the<br>wsg# show crypto throughput<br>% Throughput Utilization bu<br>1 - 25<br>26 - 50<br>51 - 60<br>61 - 65<br>66 - 70<br>71 - 75<br>76 - 80<br>81 - 82<br>83 - 84<br>85 - 86<br>87 - 88<br>89 - 90<br>91 - 92<br>93 - 94 | e show crypto throughput distribution history command:<br>distribution history<br>icket Number of Intervals<br>1<br>0<br>4<br>0<br>0<br>0<br>0<br>0<br>0<br>0<br>0<br>0<br>0<br>0<br>0<br>0               |

I

#### show crypto throughput distribution history ixp

To display the number of intervals the throughput fell in a certain bucket range for each IXP, with each Interval being 5 minutes, use the **show crypto throughput distribution history ixp** <1/2> command in EXEC mode.

show crypto throughput distribution history ixp <1/2>

#### **Syntax Description** Selects IXP number ixp 1 IXP0 2 IXP1 Defaults None. **Command Modes** EXEC **Command History** Release Modification WSG Release 4.4 This command was introduced. **Usage Guidelines** Use the **show crypto throughput distribution history ixp** command to display the history of throughput. **Examples** Here are the sample outputs for the **show crypto throughput distribution history ixp** commands: wsg# show crypto throughput distribution history ixp 1 % Throughput Utilization bucket Number of Intervals 1 - 25 1 26 - 500 51 - 60 4 61 - 65 0 66 - 70 0 71 - 75 0 76 - 80 0 81 - 82 0 83 - 84 0 85 - 86 0 87 - 88 0 89 - 90 0 91 - 92 0 93 - 94 0 95 - 96 0 97 - 98 0 99 - 100 1

#### 3-167

| wsg# show crypto throughput distribution | history ixp 2       |
|------------------------------------------|---------------------|
| % Throughput Utilization bucket          | Number of Intervals |
| 1 - 25                                   | 0                   |
| 26 - 50                                  | 0                   |
| 51 - 60                                  | 4                   |
| 61 - 65                                  | 0                   |
| 66 - 70                                  | 0                   |
| 71 - 75                                  | 0                   |
| 76 - 80                                  | 0                   |
| 81 - 82                                  | 0                   |
| 83 - 84                                  | 0                   |
| 85 - 86                                  | 0                   |
| 87 - 88                                  | 0                   |
| 89 - 90                                  | 0                   |
| 91 - 92                                  | 0                   |
| 93 - 94                                  | 0                   |
| 95 - 96                                  | 0                   |
| 97 - 98                                  | 0                   |
| 99 - 100                                 | 1                   |

Cisco 7600 Wireless Security Gateway Configuration Guide, Release 4.4.3

### show crypto throughput history

To display the history of throughput in Mbp/s and Packets/s from 3 hours, 1 day to 1 week history, use the **show crypto throughput history** command in EXEC mode.

#### show crypto throughput history interval interval type

| Syntax Description                              | interval                                                                                                    | Duration of history of throughput. Valid values are:                         |
|-------------------------------------------------|----------------------------------------------------------------------------------------------------|------------------------------------------------------------------------------|
|                                                 |                                                                                                    | • 1 - 5minutes                                                               |
|                                                 |                                                                                                    | • <b>2</b> - 1hour                                                           |
|                                                 |                                                                                                    | • <b>3</b> - 3hours                                                          |
|                                                 | tuna                                                                                                    | Type of unit value to display the throughput. Valid values are:              |
|                                                 | type                                                                                                    |                                                                              |
|                                                 |                                                                                                    | – Mbps                                                                       |
|                                                 |                                                                                                    | - Kpps (Kilo-Packets-per-second)                                             |
| lefaults                                        | None.                                                                                                    |                                                                              |
| ommand Modes                                    | EXEC                                                                                                    |                                                                              |
|                                                 |                                                                                                    |                                                                              |
| ommand History                                  | Release                                                                                                    | Modification                                                                 |
| command History                                 | Release<br>WSG Release 4.2                                                                                                    |                                                                              |
|                                                 | WSG Release 4.2                                                                                                    | This command was introduced as the crypto throughput history                 |
| sage Guidelines                                 | WSG Release 4.2<br>Use the <b>show crypt</b>                                                                                                    | This command was introduced as the <b>crypto throughput history</b> command. |
| sage Guidelines                                 | WSG Release 4.2<br>Use the <b>show crypto</b><br>Here are the sample                                                                                                    | This command was introduced as the <b>crypto throughput history</b> command. |
| sage Guidelines                                 | WSG Release 4.2<br>Use the show crypto<br>Here are the sample<br>wsg# show crypto t<br>3200 #                                                                                                | This command was introduced as the <b>crypto throughput history</b> command. |
| sage Guidelines                                 | WSG Release 4.2<br>Use the show crypto<br>Here are the sample<br>wsg# show crypto t<br>3200 #<br>3000                                                                                        | This command was introduced as the <b>crypto throughput history</b> command. |
| sage Guidelines                                 | WSG Release 4.2<br>Use the show crypto<br>Here are the sample<br>wsg# show crypto t<br>3200 #                                                                                                | This command was introduced as the <b>crypto throughput history</b> command. |
| sage Guidelines                                 | WSG Release 4.2<br>Use the show crypto<br>Here are the sample<br>wsg# show crypto t<br>3200 #<br>3000<br>2800<br>2600<br>2400                                                                | This command was introduced as the <b>crypto throughput history</b> command. |
| sage Guidelines                                 | WSG Release 4.2<br>Use the show crypto<br>Here are the sample<br>wsg# show crypto t<br>3000<br>2800<br>2600<br>2400<br>2200                                                                  | This command was introduced as the <b>crypto throughput history</b> command. |
| sage Guidelines                                 | WSG Release 4.2<br>Use the show crypto<br>Here are the sample<br>wsg# show crypto t<br>3200 #<br>3000<br>2800<br>2600<br>2400<br>2200<br>2000                                                | This command was introduced as the <b>crypto throughput history</b> command. |
| lsage Guidelines                                | WSG Release 4.2<br>Use the show crypto<br>Here are the sample<br>wsg# show crypto t<br>3000<br>2800<br>2600<br>2400<br>2200                                                                  | This command was introduced as the <b>crypto throughput history</b> command. |
| Command History<br>Isage Guidelines<br>Examples | WSG Release 4.2<br>Use the show crypto<br>Here are the sample<br>wsg# show crypto t<br>3200 #<br>3000<br>2800<br>2600<br>2400<br>2200<br>2000<br>1800<br>1600<br>1400                        | This command was introduced as the <b>crypto throughput history</b> command. |
| Isage Guidelines                                | WSG Release 4.2<br>Use the show crypto<br>Here are the sample<br>wsg# show crypto t<br>3200 #<br>3000<br>2800<br>2600<br>2400<br>2200<br>2000<br>1800<br>1600<br>1400<br>1200                | This command was introduced as the <b>crypto throughput history</b> command. |
| Isage Guidelines                                | WSG Release 4.2<br>Use the show crypto<br>Here are the sample<br>wsg# show crypto t<br>3200 #<br>3000<br>2800<br>2600<br>2400<br>2200<br>2000<br>1800<br>1600<br>1400<br>1200<br>1000        | This command was introduced as the <b>crypto throughput history</b> command. |
| lsage Guidelines                                | WSG Release 4.2<br>Use the show crypto<br>Here are the sample<br>wsg# show crypto t<br>3200 #<br>3000<br>2800<br>2600<br>2400<br>2200<br>2000<br>1800<br>1600<br>1400<br>1200<br>1000<br>800 | This command was introduced as the <b>crypto throughput history</b> command. |
| lsage Guidelines                                | WSG Release 4.2<br>Use the show crypto<br>Here are the sample<br>wsg# show crypto t<br>3200 #<br>3000<br>2800<br>2600<br>2400<br>2200<br>2000<br>1800<br>1600<br>1400<br>1200<br>1000        | This command was introduced as the <b>crypto throughput history</b> command. |

```
Kpps per five min (last 6 hrs)
wsg# show crypto throughput history interval 5minutes Mbps
9200 #
8700
8200
7700
7200
6700
6200
5700
5200 ####
4700
4200
3700
3200
2700
2200
1700
1200
700
200 #
0 5 0 5 0 5 0 5 0 5 0 5 0 5 0 5 0
Mbps per five min (last 6 hrs)
```

# show crypto throughput history ixp

To display the history of throughput in Mbp/s and Packets/s separately for each IXP, use the **show crypto throughput history** command in EXEC mode.

show crypto throughput history interval *interval type* ixp <1/2>

| Syntax Description | ixp                                    | Selects IXP number                                                              |
|--------------------|----------------------------------------|---------------------------------------------------------------------------------|
|                    | 1                                      | IXP0                                                                            |
|                    | 2                                      | IXP1                                                                            |
|                    |                                        |                                                                                 |
| Defaults           | None.                                  |                                                                                 |
| Command Modes      | EXEC                                   |                                                                                 |
| Command History    | Release                                | Modification                                                                    |
|                    | WSG Release 4.4                        | This command was introduced.                                                    |
| Usage Guidelines   | Use the <b>show crypto</b> throughput. | throughput history interval interval type ixp command to display the history of |
| Examples           |                                        | out for the show crypto throughput history interval interval type ixp command:  |
|                    | wsg# <b>show crypto th</b><br>3200     | nroughput history interval 5minutes Kpps ixp 1                                  |
|                    | 3000                                   |                                                                                 |
|                    | 2800<br>2600                           |                                                                                 |
|                    | 2400                                   |                                                                                 |
|                    | 2200                                   |                                                                                 |
|                    | 2000                                   |                                                                                 |
|                    | 1800<br>1600                           |                                                                                 |
|                    | 1400                                   |                                                                                 |
|                    | 1200 #                                 |                                                                                 |
|                    | 1000                                   |                                                                                 |
|                    | 800<br>600                             |                                                                                 |
|                    | 400 ####                               |                                                                                 |
|                    | 200                                    |                                                                                 |
|                    | 05050505050505                         | 22334455                                                                        |
|                    | Kpps per five min (                    |                                                                                 |
|                    | wsg# <b>show crypto th</b><br>3200 #   | nroughput history interval 5minutes Kpps ixp 2                                  |

### show debug crypto

To view crypto debug information on the WSG, use the show debug crypto command in EXEC mode.

|                    | show debug crypto                                  |                                                        |
|--------------------|----------------------------------------------------|--------------------------------------------------------|
| Syntax Description | This command has no keywo                          | rds or arguments.                                      |
| Command Default    | None.                                              |                                                        |
| Command Modes      | EXEC                                               |                                                        |
| Command History    | Release<br>WSG Release 1.2                         | Modification<br>This command was introduced.           |
| Usage Guidelines   | Use the show debug crypto                          | command to view crypto debug information.              |
| Note               | The <b>show debug</b> command d                    | loes not show the debugs related to the crypto module. |
| Examples           | This example shows how to a WSG# show debug crypto | configure the show debug crypto command:               |

debug crypto config events

#### show ha info

Γ

To display the configuration, states, and statistics of the local node and its peer, use the **show ha info** command in EXEC mode.

show ha info [brief | detail]

| Syntax Description | brief                                                                                                    | Displays the configuration and the state of the local node.              |
|--------------------|----------------------------------------------------------------------------------------------------|--------------------------------------------------------------------------|
|                    | detail                                                                                                    | Display includes extra information about the cluster and the node names. |
| Defaults           | None.                                                                                                    |                                                                          |
| Command Modes      | EXEC                                                                                                    |                                                                          |
| Command History    | Release                                                                                                    | Modification                                                             |
|                    | WSG Release 2.0                                                                                                    | This command was introduced.                                             |
|                    | WSG# <b>show ha info</b>                                                                                                    |                                                                          |
|                    |                                                                                                    | onfigured) : active-standby                                              |
|                    | Redundancy mode (concerning the Redundancy state : R                                                                                                    |                                                                          |
|                    | Redundancy mode (co<br>Redundancy state : R<br>My Node                                                                                                    | edundant                                                                 |
|                    | Redundancy mode (concerning the Redundancy state : R                                                                                                    | edundant                                                                 |
|                    | Redundancy mode (co<br>Redundancy state : R<br>My Node                                                                                                    | edundant                                                                 |
|                    | Redundancy mode (co<br>Redundancy state : R<br>My Node<br>Current State : Acti<br>Preferred Role : Prin                                                                                                    | edundant                                                                 |
|                    | Redundancy mode (co<br>Redundancy state : R<br>My Node<br>Current State : Acti<br>Preferred Role : Prin                                                                                                    | edundant<br>ive<br>mary                                                  |
|                    | Redundancy mode (co<br>Redundancy state : R<br>My Node<br>Current State : Acti<br>Preferred Role : Prin<br>IP Address : 51.5                                                                                                | edundant<br>ive<br>mary                                                  |
|                    | Redundancy mode (co<br>Redundancy state : R<br>My Node<br>Current State : Acti<br>Preferred Role : Prin<br>IP Address : 51.5<br>Slot/PPC : 4/3<br>Peer Node                                                                 | edundant<br>ive<br>mary                                                  |
|                    | Redundancy mode (co<br>Redundancy state : R<br>My Node<br>Current State : Acti<br>Preferred Role : Prin<br>IP Address : 51.5<br>Slot/PPC : 4/3<br>Peer Node                                                                 | edundant<br>ive<br>mary<br>1.51.43                                       |
|                    | Redundancy mode (co<br>Redundancy state : R<br>My Node<br>Current State : Acti<br>Preferred Role : Prin<br>IP Address : 51.5<br>Slot/PPC : 4/3<br>Peer Node<br>IP Address : 51.5                                            | edundant<br>ive<br>mary<br>1.51.43                                       |
|                    | Redundancy mode (c)<br>Redundancy state : R<br>My Node<br>Current State : Acti<br>Preferred Role : Prin<br>IP Address : 51.5<br>Slot/PPC : 4/3<br>Peer Node<br>IP Address : 51.5<br>Slot/PPC : 5/3<br>Bulk Sync Status : Su | edundant<br>ive<br>mary<br>1.51.43                                       |

The show ha info brief command shows the configuration and the state of the local node:

| WSG# <b>show h</b> | a info brief |                  |                |               |                |              |
|--------------------|--------------|------------------|----------------|---------------|----------------|--------------|
| Interface          | IP-Address   | Redundancy-State | Mode           | Current-State | Preferred-Role | HA-Revertive |
| VLAN51             | 51.51.51.43  | Redundant        | active-standby | Active        | Primary        | Disabled     |

WSG# show ha info detail Redundancy mode (configured) : active-standby Redundancy state : Redundant My Node nodename : node1 Current State : Active Last State : Un-assigned Preferred Role : Primary IP Address : 51.51.51.43 Slot/PPC : 4/3 Peer Node nodename : node2 **IP** Address : 51.51.51.53 Slot/PPC : 5/3 Bulk Sync Status : Success Bulk Sync done : Thu Sep 15 01:24:36 2011 HA Revertive : Disabled ISync Counters Total Request Sent : 0 Total Response Rcvd : 0 Total Fail Count : 0 Total Request Rcvd : 0 Total Response Sent : 0 Cluster : cluster12 Active Mgr : node1 Standby Mgr : node2

The show ha info detail command includes extra information about the cluster and node names:

### show hosts

Γ

To display the hosts on a PPC, use the show hosts command in EXEC mode.

show hosts

| Syntax Description | This command has no arguments or keywords.                                                                                                    |                              |  |
|--------------------|----------------------------------------------------------------------------------------------------|------------------------------|--|
| Defaults           | None.                                                                                                    |                              |  |
| Command Modes      | EXEC                                                                                                    |                              |  |
| Command History    | Release                                                                                                    | Modification                 |  |
|                    | COSLI 1.0                                                                                                    | This command was introduced. |  |
|                    | WSG Release 3.0                                                                                                    | IPv6 statistics were added.  |  |
| Usage Guidelines   | The <b>show hosts</b> command lists the name servers and their corresponding IP addresses. It also lists the hostnames, their corresponding IP addresses, and their corresponding aliases (if applicable) in a host table summary. |                              |  |
| Examples           |                                                                                                    |                              |  |
|                    | switch# <b>show hosts</b><br>Default domain is not set<br>Name/address lookup uses domain service<br>Name servers are 51.51.51.1 2001:88:88:94::1                                                                                  |                              |  |

# show icmp6 statistics

To display the ICMP6 statistics, use the show icmp6 statistics command in EXEC mode.

show icmp6 statistics

| Syntax Description | There are no keywords or arguments for this command.                                                                                                    |                                                                                                    |  |
|--------------------|----------------------------------------------------------------------------------------------------|----------------------------------------------------------------------------------------------------|--|
| Defaults           | None.                                                                                                    |                                                                                                    |  |
| Command Modes      | EXEC                                                                                                    |                                                                                                    |  |
| Command History    | Release                                                                                                    | Modification                                                                                                    |  |
|                    | WSG Release 3.0                                                                                                    | This command was introduced.                                                                                                    |  |
| Usage Guidelines   | None.                                                                                                    |                                                                                                    |  |
| Examples           | This example shows how to enable<br>wsg# show icmp6 statistics<br>Icmp6InMsgs<br>Icmp6InErrors<br>Icmp6OutMsgs<br>Icmp6InDestUnreachs<br>Icmp6InPktTooBigs<br>Icmp6InPktTooBigs<br>Icmp6InParmProblems<br>Icmp6InEchos<br>Icmp6InEchos<br>Icmp6InEchoReplies<br>Icmp6InGroupMembResponses<br>Icmp6InGroupMembReductions<br>Icmp6InRouterSolicits<br>Icmp6InRouterSolicits<br>Icmp6InNeighborSolicits<br>Icmp6InNeighborSolicits<br>Icmp6InRedirects<br>Icmp6InMLDv2Reports<br>Icmp6InMLDv2Reports<br>Icmp6OutDestUnreachs<br>Icmp6OutPestUnreachs<br>Icmp6OutParmProblems<br>Icmp6OutEchos<br>Icmp6OutEchos<br>Icmp6OutEchoReplies<br>Icmp6OutGroupMembResponses<br>Icmp6OutGroupMembResponses<br>Icmp6OutGroupMembReductions | le the show icmp6 statistics command:<br>352<br>0<br>350<br>0<br>0<br>0<br>0<br>231<br>28<br>0<br>0<br>0<br>34<br>52<br>7<br>0<br>0<br>0<br>34<br>52<br>7<br>0<br>0<br>0<br>34<br>52<br>7<br>0<br>0<br>0<br>0<br>34<br>52<br>7<br>0<br>0<br>0<br>0<br>0<br>0<br>0<br>0<br>0<br>0<br>0<br>0<br>0 |  |
|                    | Icmp6OutRouterSolicits                                                                                                    | 15                                                                                                    |  |
|                    | Icmp6OutRouterAdvertisements                                                                                                    | 0                                                                                                    |  |

| 5   |
|-----|
| 56  |
| )   |
| 12  |
| 231 |
| 28  |
| 34  |
| 52  |
| 7   |
| 231 |
| L5  |
| 5   |
| 56  |
| 12  |
|     |

### show interface

To display interface information, use the **show interface** command in EXEC mode.

show interface [vlan number]

| Syntax Description | <i>number</i> Displays the statistics for the specified VLAN.                                                                                                    |                                                                                                    |                                                                                                    |  |
|--------------------|----------------------------------------------------------------------------------------------------|----------------------------------------------------------------------------------------------------|----------------------------------------------------------------------------------------------------|--|
|                    |                                                                                                    |                                                                                                    |                                                                                                    |  |
| Defaults           | None.                                                                                                    |                                                                                                    |                                                                                                    |  |
| Command Modes      | EXEC                                                                                                    |                                                                                                    |                                                                                                    |  |
| Command History    | Release                                                                                                    |                                                                                                    | Modification                                                                                                    |  |
|                    | WSG Release 1.0                                                                                                    |                                                                                                    | This command was introduced.                                                                                                    |  |
|                    | WSG Release 3.0                                                                                                    |                                                                                                    | Added support for IPv6.                                                                                                    |  |
| Usage Guidelines   |                                                                                                    | all of the interfac<br>al <b>vlan</b> keyword.                                                                                                    | ce statistical information, enter the <b>show interface</b> command without using                                                                                                    |  |
| Examples           | To display all of the interface statistical information, enter:                                                                                                    |                                                                                                    |                                                                                                    |  |
|                    | <pre>switch# show interface<br/>eth0 Link encap:Ethernet HWaddr 00:1F:CA:08:89:2E<br/>inet addr:127.0.0.23 Bcast:127.0.0.255 Mask:255.255.255.0<br/>UP BROADCAST RUNNING MULTICAST MTU:9560 Metric:1<br/>RX packets:376394 errors:0 dropped:0 overruns:0 frame:0<br/>TX packets:35455 errors:0 dropped:0 overruns:0 carrier:0<br/>collisions:0 txqueuelen:1000<br/>RX bytes:109038474 (103.9 MiB) TX bytes:4452754 (4.2 MiB)<br/>Base address:0x4000</pre> |                                                                                                    | 0.0.23 Bcast:127.0.0.255 Mask:255.255.255.0<br>UNNING MULTICAST MTU:9560 Metric:1<br>394 errors:0 dropped:0 overruns:0 frame:0<br>55 errors:0 dropped:0 overruns:0 carrier:0<br>xqueuelen:1000<br>8474 (103.9 MiB) TX bytes:4452754 (4.2 MiB) |  |
|                    | eth0.121                                                                                                    | Link encap:Ethernet HWaddr 00:1F:CA:08:89:2E<br>inet addr:1.5.31.122 Bcast:1.5.255.255 Mask:255.255.0.0<br>UP BROADCAST RUNNING MULTICAST MTU:1500 Metric:1<br>RX packets:0 errors:0 dropped:0 overruns:0 frame:0<br>TX packets:5405 errors:0 dropped:0 overruns:0 carrier:0<br>collisions:0 txqueuelen:0<br>RX bytes:0 (0.0 b) TX bytes:324300 (316.6 KiB) |                                                                                                    |  |
|                    | To display the details, statistics, or IP information for all or a specified VLAN interface (51 in this example), enter:                                                                                                    |                                                                                                    |                                                                                                    |  |
|                    | <pre>wsg# show interface vlan 51 vlan [51] is administratively up Hardware type: VLAN MODE: UNKNOWN IP Address = [51.51.51.4] netmask = [255.255.255.0] IPv6 Address = fe80::21b:2aff:fe65:fa56/64</pre>                                                                                                    |                                                                                                    |                                                                                                    |  |

Γ

FT Status: non redundant Description: MTU: 1500 bytes 295165 unicast packets input, 23950072 bytes 0 multicast, 84326 broadcast 0 input errors, 0 unknown, 0 ignored 6 unicast packets output, 468 bytes 0 multicast, 0 broadcast 0 output errors, 0 ignored

## show interface internal iftable

To display internal iftable statistics, use the **show interface internal iftable** command in EXEC mode.

show interface internal iftable

| Syntax Description           | There are no keywo                                                                     | ords or arguments for this command.                                                                                                    |
|------------------------------|----------------------------------------------------------------------------------------|----------------------------------------------------------------------------------------------------|
| Defaults                     | None.                                                                                  |                                                                                                    |
| Command Modes                | EXEC                                                                                   |                                                                                                    |
| Command History              | Release                                                                                | Modification                                                                                                    |
|                              | WSG Release 3.0                                                                        | This command was introduced.                                                                                                    |
| Usage Guidelines<br>Examples | None.<br>This example show                                                             | rs how to enable the <b>show interface internal iftable</b> command:                                                                              |
|                              | wsg# <b>show interfa</b><br>vlan39                                                     | ace internal iftable                                                                                                    |
|                              | Context:<br>physid:<br>iftype:<br>IP:<br>IPv6:<br>IPv6:<br>MTU:<br>MAC:<br>LastChange: | 0<br>39<br>0 (vlan)<br>(11.11.39.43)<br>(2001:88:88:94::43/96)<br>(2001:88:88:94::11/96)<br>1500<br>00:1B:2A:65:FA:56<br>Thu Sep 15 01:21:04 2011 |

### show ip bgp

To display general information about bgp routing processes, use the **show ip bgp** command in EXEC mode.

show ip bgp

| Syntax Description | There are no | keywords o | or arguments | for this | command. |
|--------------------|--------------|------------|--------------|----------|----------|
|--------------------|--------------|------------|--------------|----------|----------|

Defaults

None.

Command Modes EXEC

| Command History | Release         | Modification                 |
|-----------------|-----------------|------------------------------|
|                 | WSG Release 3.0 | This command was introduced. |

Examples

ſ

Here is an example to display BGP-related information: wsg# sh ip bgp BGP router identifier 127.0.0.23, local AS number 7675 RIB entries 1, using 64 bytes of memory Peers 1, using 2508 bytes of memory Neighbor V AS MsgRcvd MsgSent TblVer InQ OutQ Up/Down State/PfxRcd 33.33.33.3 4 7675 1239 1130 0 0 0 18:46:42 0 Total number of neighbors 1 BGP scan is running BGP scan interval is 60 Current BGP nexthop cache: BGP connected route: 33.0.0.0/8 33.33.33.0/24 70.70.70.0/24 77.0.0.0/8 77.77.77.0/24 127.0.0.0/24 BGP table version is 0, local router ID is 127.0.0.23 Status codes: s suppressed, d damped, h history, \* valid, > best, i - internal, r RIB-failure, S Stale, R Removed Origin codes: i - IGP, e - EGP, ? incomplete Next Hop Metric LocPrf Weight Path Network \*> 40.0.0/24 0.0.0.0 0 32768 ?

Total number of prefixes 1

# show ip interface brief

To display a brief configuration and status summary of all interfaces or a specified VLAN, enter:

show ip interface brief [vlan number]

| Syntax Description | number                                       | Displays th                                       | ne statistics for the specified VLAN                      |                               |                |
|--------------------|----------------------------------------------|---------------------------------------------------|-----------------------------------------------------------|-------------------------------|----------------|
| Defaults           | None.                                        |                                                   |                                                           |                               |                |
| Command Modes      | EXEC                                         |                                                   |                                                           |                               |                |
| Command History    | Release                                      |                                                   | Modification                                              |                               |                |
|                    | WSG Releas                                   | se 1.0                                            | This command was introduced.                              |                               |                |
|                    | WSG Releas                                   | se 3.0                                            | Added support for IPv6.                                   |                               |                |
| Usage Guidelines   |                                              | v <b>ip interface bri</b><br>a specified VLA      | <b>ef</b> command to display a brief config<br>N.         | guration and status summa     | ary of all the |
| Examples           | To display a                                 | brief configuration                               | on and status summary of all the inte                     | erfaces, enter:               |                |
|                    | switch# <b>sho</b> v<br>Interface<br>vlan 51 | w <b>ip interface</b><br>IP-Address<br>51.51.51.4 | <pre>brief IPv6-Address fe80::21b:2aff:fe65:fa56/64</pre> | Status<br>administratively up | Protocol<br>up |

# show ip route

Γ

To display the IPv4 destination routes, use the show ip route command in EXEC mode.

show ip route

| Syntax Description | There are no keywords or argu                           | ments for this command.                                                         |
|--------------------|---------------------------------------------------------|---------------------------------------------------------------------------------|
| Defaults           | None.                                                   |                                                                                 |
| Command Modes      | EXEC                                                    |                                                                                 |
| Command History    | Release                                                 | Modification                                                                    |
|                    | WSG Release 3.0                                         | This command was introduced.                                                    |
| Usage Guidelines   | None.                                                   |                                                                                 |
| Examples           | This example shows how to di                            | splay the IPv4 destination routes:                                              |
|                    | switch# <b>show ip route</b><br>99 99 99 0/24 via 11 11 | .36.1 dev eth0.36 vrf global                                                    |
|                    |                                                         | 52 proto kernel scope link src 52.52.52.43 vrf global                           |
|                    | 51.51.51.0/24 dev eth0.5<br>default via 11.11.39.1 d    | 51 proto kernel scope link src 51.51.51.43 vrf global<br>dev eth0.39 vrf global |

# show ip route np

To display the IPv4 routes configured on the Network Processor, use the **show ip route np** command in EXEC mode.

show ip route np

| Syntax Description           | There are no keywords or a                                                                                                    | rguments for this command.                                                                                                    |
|------------------------------|----------------------------------------------------------------------------------------------------|----------------------------------------------------------------------------------------------------|
| Defaults                     | None.                                                                                                    |                                                                                                    |
| Command Modes                | EXEC                                                                                                    |                                                                                                    |
| Command History              | Release                                                                                                    | Modification                                                                                                    |
|                              | WSG Release 3.0                                                                                                    | This command was introduced.                                                                                                    |
| Usage Guidelines<br>Examples | None.                                                                                                    | display the IPv4 routes configured on the Network Processor:                                                                                                    |
| Examples                     | switch# show ip route np<br>Routes in NP:<br>99.99.99.0/24 via 1<br>88.88.88.0/24 via 1<br>20.20.20.0/24 via 1<br>0.0.0.0/0 via 11.11<br>Routes NOT in NP:<br>88.88.88.0/24 via 1<br>88.88.88.0/24 via 1<br>88.88.88.0/24 via 1<br>Route commands to NP:<br>IPv4 static route a<br>IPv4 static route d | <pre>1.11.36.1 vrf global: MAC 00:18:74:2e:0d:40 VLAN 36 vrfId 0 1.11.36.1 vrf global: MAC 00:18:74:2E:0D:40 VLAN 36 vrfId 0 1.11.36.1 vrf global: MAC 00:18:74:2E:0D:40 VLAN 36 vrfId 0 .39.1 vrf global: MAC 00:18:74:2E:0D:40 VLAN 39 vrfId 0 1.11.36.1 vrf clear1 1.11.36.2 vrf clear2 1.11.36.1 vrf clear3 dd = 4</pre> |

# show ip ssh

Γ

To display the SSH information, use the show ip ssh command in EXEC mode.

show ip ssh

| Syntax Description | There are no keywords or argui     | ments for this command.                   |
|--------------------|------------------------------------|-------------------------------------------|
| Defaults           | None.                              |                                           |
| Command Modes      | EXEC                               |                                           |
| Command History    | Release                            | Modification                              |
|                    | WSG Release 4.0                    | This command was introduced.              |
| Usage Guidelines   | None.                              |                                           |
| Examples           | This example shows how to dis      | play the SSH information:                 |
|                    | switch# show ip ssh                |                                           |
|                    | sshd pid(s) 1844 are runni:        | ng                                        |
|                    | USER TTY IDLE<br>test2 pts/0 00:04 | TIME HOST<br>Jun 25 13:58:3 22.22.110.100 |

# show ipv6 neighbors

To display information about IPv6 neighbors, use the show ipv6 neighbors command in EXEC mode.

|                    | show ipv6 neighbors               | ;                                                                                             |
|--------------------|-----------------------------------|-----------------------------------------------------------------------------------------------|
| Syntax Description | There are no keywords or          | arguments for this command.                                                                   |
| Defaults           | None.                             |                                                                                               |
| Command Modes      | EXEC                              |                                                                                               |
| Command History    | <b>Release</b><br>WSG Release 3.0 | Modification<br>This command was introduced.                                                  |
| Usage Guidelines   | None.                             |                                                                                               |
| Examples           |                                   | e output of the <b>show ipv6 neighbors</b> command:                                           |
|                    |                                   | <b>rs</b><br>th0 lladdr 00:a9:40:0f:84:6a REACHABLE<br>th0 lladdr 00:0a:b7:cf:9f:00 REACHABLE |

# show ipv6 route

Γ

To display the IPv6 destination route, use the show ipv6 route command in EXEC mode.

show ipv6 route

| Syntax Description | There are no keywords or  | argur  | nents for this       | s comma  | nd.           |           |         |
|--------------------|---------------------------|--------|----------------------|----------|---------------|-----------|---------|
| Defaults           | None.                     |        |                      |          |               |           |         |
| Command Modes      | EXEC                      |        |                      |          |               |           |         |
| Command History    | Release                   |        | Modifica             | tion     |               |           |         |
|                    | WSG Release 3.0           |        | This con             | mand wa  | as introduced | <b>d.</b> |         |
| Usage Guidelines   | None.                     |        |                      |          |               |           |         |
| Examples           | This example displays the | e outp | ut of the <b>sho</b> | w ipv6 r | oute comma    | nd:       |         |
| -                  | wsg# show ipv6 route      | _      |                      | _        |               |           |         |
|                    | Destination               |        | Next Hop             | Flags    | Metric Ref    | Use If    | ace     |
|                    | 2001:88:88:94::/96        | ::     | U                    | 256      | 0             | 0         | eth0.39 |
|                    | 2001:88::/32              | ::     | U                    | 256      | 0             | 0         | eth0.5  |
|                    | fe80::/64                 | ::     | U                    | 256      | 0             | 0         | eth0    |

## show ipv6 route np

To display the IPv6 routes configured on the Network Processor, use the **show ipv6 route np** command in EXEC mode.

show ipv6 route np

| Syntax Description           | There are no keywords or arguments for this command.                                                                                                    |                                                                                                    |  |  |  |
|------------------------------|----------------------------------------------------------------------------------------------------|----------------------------------------------------------------------------------------------------|--|--|--|
| Defaults                     | None.                                                                                                    |                                                                                                    |  |  |  |
| Command Modes                | EXEC                                                                                                    |                                                                                                    |  |  |  |
| Command History              | Release                                                                                                    | Modification                                                                                                    |  |  |  |
|                              | WSG Release 3.0                                                                                                    | This command was introduced.                                                                                                    |  |  |  |
| Usage Guidelines<br>Examples | None.<br>This example shows how                                                                                                    | to display the IPv6 routes configured on the Network Processor:                                                                                                    |  |  |  |
| Examples                     | switch# show ipv6 route np                                                                                                    |                                                                                                    |  |  |  |
|                              | Routes in NP:<br>2001:88:88:94::/9<br>vrfId 0<br>2001:77:77:94::/9<br>vrfId 0<br>::/0 via 2001:77:<br>Route commands to N<br>IPv6 static route<br>IPv6 static route | -<br>6 via 2001:88:88:94::1 vrf global: MAC 00:18:74:2e:0d:40 VLAN 39<br>6 via 2001:88:88:94::1 vrf global: MAC 00:18:74:2e:0d:40 VLAN 39<br>77:94::1 vrf global: MAC 00:18:74:2e:0d:40 VLAN 36 vrfId 0<br>IP:<br>e add = 3 |  |  |  |

# show ip vrf

Γ

To display all VRFs in the system, use the **show ip vrf** command. To display a specific VRF, use the **show ip vrf** *vrf\_name* command.

show ip vrf vrf\_name

| Syntax Description | <i>vrf_name</i> Specifies the VRF to display.                                                                                                    |
|--------------------|----------------------------------------------------------------------------------------------------|
| Defaults           | None.                                                                                                    |
| Command Modes      | EXEC                                                                                                    |
| Command History    | Release Modification                                                                                                    |
|                    | WSG Release 3.0 This command was introduced.                                                                                                    |
| Usage Guidelines   | To display all VRFs in the system, use the <b>show ip vrf</b> command.                                                                                                    |
| Examples           | <ul> <li>The following is an example of how to display all VRFs in the system:</li> <li>WSG# show ip vrf</li> <li>vrf: id - 0, name - global member devices: eth0 lo dummy0 tunl0 sit0 ip6tnl0 eth0.70 eth0.32 eth0.72</li> <li>vrf: id - 1, name - insideRed member devices: eth0.77</li> <li>vrf: id - 2, name - insideBlue member devices: eth0.78</li> <li>vrf: id - 3, name - outsideRed member devices: eth0.33</li> <li>vrf: id - 4, name - outsideBlue member devices: eth0.34</li> <li>Max VRFs supported: 1000</li> </ul> |
|                    | The following is an example of how to display the specific VRF named <i>insideRed</i> :<br>WSG <b># sh ip vrf insideRed</b><br>vrf: id - 1, name - insideRed<br>member devices: eth0.77                                                                                                    |

# show logging

Γ

To display the current syslog configuration and syslog messages, use the show logging command.

show logging {config [] [>] | message {all cpuid cpu-id | module mod-id}}

| Syntax Description | config                                                     | Displays syslog configuration.                                                                                                    |
|--------------------|------------------------------------------------------------|----------------------------------------------------------------------------------------------------|
|                    | message                                                    | Displays syslog messages.                                                                                                    |
|                    | cpu-id                                                     | Displays syslog messages for a specific CPU id.                                                                                                    |
|                    | mod-id                                                     | Displays sysog messages for a specific module id.                                                                                                    |
|                    | 1                                                          | (Optional) Pipe character (I) for enabling an output modifier that filters the command output. For a complete description of the options available for filtering the command output, see the <b>show</b> command.                                                                                                    |
|                    | >                                                          | (Optional) Greater-than character (>) for enabling an output modifier that redirects the command output to a file. For a complete description of the options available for redirecting the command output, see the <b>show</b> command.                                                                                                    |
| Defaults           | None.                                                      |                                                                                                    |
| Command Modes      | EXEC                                                       |                                                                                                    |
| Command History    | Release                                                    | Modification                                                                                                    |
|                    | COSLI 1.0                                                  | This command was introduced.                                                                                                    |
|                    | WSG Release 3.0                                            | Added support for IPv6.                                                                                                    |
|                    | WSG Release 3.1                                            | Adds configured hostname along with CPU ID to the syslog.                                                                                                    |
|                    |                                                            |                                                                                                    |
| Usage Guidelines   | current syslog me<br>Prior to WSG Rel<br>messages originat | logging, use the <b>logging</b> configuration command. The <b>show logging</b> command lists the ssages and identifies which <b>logging</b> command options are enabled.<br>ease 3.1, syslog messages display the CPU ID as the name of the source host where the from. The enhancement in WSG Release 3.1 adds the configured hostname along to the syslog in order to make management easier. |

I

### snmp-server enable traps ipsec

To enable SNMP IPSec traps, use the **snmp-server enable trap ipsec** global configuration command. To disable traps, use the **no** form of this command.

- snmp-server enable traps ipsec [address-pool-exhaust | too-many-sas | tunnel {start | stop} | cert-expiry | cert-renewal | throughput-threshold | tunnel-rate {create <1-1000> | delete <1-1000>}]
- no snmp-server enable traps ipsec [address-pool-exhaust | too-many-sas | tunnel {start | stop} | cert-expiry | cert-renewal | throughput-threshold | tunnel-rate {create <1-1000> | delete <1-1000> ]]

| Syntax Description        | snmp-server enable traps ipsec                                   | Enable all SNMP IPSec traps.                                                                                                    |  |  |
|---------------------------|------------------------------------------------------------------|----------------------------------------------------------------------------------------------------|--|--|
|                           | address-pool-exhaust                                             | Enable only Insufficient IP Address Pool notification event.                                                                                                    |  |  |
|                           | too-many-sas                                                     | Enable only Too Many SAs notification event.<br>Enable only 1000 IPSec tunnel start notification event.<br>Enable only 1000 IPSec tunnel stop notification event.<br>Enable tunnel event notification (25 secs rate interval). |  |  |
|                           | tunnel start                                                     |                                                                                                    |  |  |
|                           | tunnel stop                                                      |                                                                                                    |  |  |
|                           | tunnel-rate                                                      |                                                                                                    |  |  |
|                           | tunnel-rate create                                               | Generate trap on created tunnels for configured tunnel count.                                                                                                    |  |  |
|                           | tunnel-rate delete                                               | Generate trap on deleted tunnels for configured tunnel count.                                                                                                    |  |  |
|                           | <1-1000>                                                         | Number of tunnels.                                                                                                    |  |  |
|                           | cert-expiry                                                      | Enable only certificate expiration notification event.                                                                                                    |  |  |
|                           | cert-renewal Enable only certificate renewal notification event. |                                                                                                    |  |  |
|                           | throughput-threshold                                             | Enable SNMP trap when WSG throughput utilization goes above the configured or default value for a sustained number of intervals                                                                                                |  |  |
|                           |                                                                  | configured of default value for a sustained number of intervals                                                                                                    |  |  |
| Defaults                  | SNMP traps are disabled b                                        |                                                                                                    |  |  |
| Defaults<br>Command Modes | SNMP traps are disabled b<br>Global configuration                |                                                                                                    |  |  |
|                           |                                                                  |                                                                                                    |  |  |
| Command Modes             | Global configuration                                             | by default.                                                                                                    |  |  |
| Command Modes             | Global configuration Release                                     | by default.<br>Modification                                                                                                    |  |  |
| Command Modes             | Global configuration          Release         WSG Release 1.1    | by default.           Modification           This command was introduced.                                                                                                    |  |  |

#### Examples

Γ

Here is an example showing how to enable all SNMP IPSec traps:

WSG# config

Enter configuration commands, one per line. End with CNTL/Z. WSG (config)# **snmp-server enable traps ipsec** 

### snmp-server host

To specify the hosts to receive SNMP notifications, use the **snmp-server host** global configuration command. Use the **no** form of the command to disable this functionality.

**snmp-server host** A.B.C.D | X:X:X::X

| Syntax Description | A.B.C.D                                                               | Specifies the IPv4 address of the SNMP server host. |  |  |
|--------------------|-----------------------------------------------------------------------|-----------------------------------------------------|--|--|
|                    | X:X:X::X                                                              | Specifies the IPv6 address of the SNMP server host. |  |  |
| Defaults           | By default this com                                                   | nand is not configured.                             |  |  |
| command Modes      | Global configuration                                                  | 1                                                   |  |  |
| command History    | Release                                                               | Modification                                        |  |  |
|                    | WSG Release 2.0                                                       | This command was introduced.                        |  |  |
|                    | WSG Release 3.0                                                       | The IPv6 address argument was added.                |  |  |
| Evomploo           | This around shows                                                     | how to another the common heat common du            |  |  |
| xamples            | This example shows how to enable the <b>snmp-server host</b> command: |                                                     |  |  |
|                    | wsg(config)# snmp-server host ?                                       |                                                     |  |  |
|                    | <a.b.c.d>I<x:x:x::x> Enter an IP address</x:x:x::x></a.b.c.d>         |                                                     |  |  |
|                    | wsg(config)# snmp-server host 44.44.16 traps version 2c public        |                                                     |  |  |
|                    | wag(acafig)# gama                                                     | conver best 2001.00.00.01.1 trans version 20 nublic |  |  |

### wsg(config)# snmp-server host 2001:88:88:94::1 traps version 2c public

### **Debug Commands**

This section lists the debug commands for the WSG. Please be aware of the following cautions and restrictions:

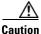

Be sure to turn on debugs from within a telnet session and not a console session.

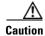

Be sure to deactivate session-timeout on the PPC debug terminal.

<u>/!\</u> Caution

Ensure that you turn off debugs before you exit a terminal session. If you exit a terminal session that has debugs on, be sure to turn off the debugs from the console before opening a new PPC terminal session

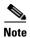

Debugs are activated on a per-terminal basis. You must turn off debugs from the same terminal you turned them on for them to be deactivated.

۵, Note

ſ

Turning debugs off from a different terminal will deactivate the application debugs, but it will not deactivate the internal debugging flags.

### debug crypto

To enable debugging for various crypto parameters, use the **debug crypto** command in EXEC mode. Use the **no** form of the command to disable debugging.

debug crypto {config | snmp | stats | dhcp | eap | engine | fastapi | ha | ike | pki | policy} {errors | events} [trace]

no debug crypto {config | snmp | stats | dhcp | eap | engine | fastapi | ha | ike | pki | policy} {errors | events} [trace]

| Syntax Description | config                                      | Debug crypto configuration.                                   |
|--------------------|---------------------------------------------|---------------------------------------------------------------|
|                    | snmp                                        | Debug crypto SNMP configuration.                              |
|                    | stats                                       | Debug crypto statistics configuration.                        |
|                    | dhcp                                        | Debug crypto DHCP configuration.                              |
|                    | eap                                         | Debug crypto EAP module.                                      |
|                    | engine                                      | Debug crypto engine module.                                   |
|                    | fastapi                                     | Debug crypto fastapi module.                                  |
|                    | ha                                          | Debug crypto HA.                                              |
|                    | ike                                         | Debug crypto IKE module.                                      |
|                    | pki                                         | Debug crypto PKI module.                                      |
|                    | policy                                      | Debug crypto policy module.                                   |
|                    | errors                                      | Debug crypto module errors.                                   |
|                    | events                                      | Debug crypto module events.                                   |
|                    | trace                                       | If trace option is enabled.                                   |
| Defaults           | Debugging is disabled                       | by default.                                                   |
|                    |                                             |                                                               |
| Command Modes      | EXEC                                        |                                                               |
| Command History    | Release                                     | Modification                                                  |
| -                  | WSG Release 1.2                             | This command was introduced.                                  |
|                    | WSG Release 2.2                             | Added <b>dhcp</b> option.                                     |
|                    | WSG Release 3.0                             | Added eap, engine, fastapi, ha, ike, pki, and policy options. |
|                    |                                             |                                                               |
| Examples           | This example displays                       | how to use the <b>debug crypto ike events</b> command:        |
| • • •              | wsg# <b>debug crypto ik</b>                 |                                                               |
|                    | J <b>J</b> - <u>1</u> - <b>1</b> - <b>1</b> |                                                               |

ſ

### debug crypto ike remote-ip

To enable debugging of tunnel setup and IKE protocol exchanges by peer IP address, use the **debug crypto ike remote-ip** command in EXEC mode. Use the **no** form of the command to disable crypto IKE debugging.

debug crypto ike remote-ip *ip\_address* {netmask *netmask* | ipv6\_prefix *prefix* } [vrf *vrf\_name*] {errors | events | info | verbose} [trace]

no debug crypto ike remote-ip ip\_address {netmask netmask | ipv6\_prefix prefix} [vrf
vrf\_name] {errors | events | info | verbose} [trace]

| Syntax Description | ip_address                  | Remote peer IPv4 or IPv6 address.                              |
|--------------------|-----------------------------|----------------------------------------------------------------|
|                    | netmask                     | Remote IPv4 network subnet.                                    |
|                    | prefix                      | Remote IPv6 network prefix.                                    |
|                    | vrf_name                    | Name of VRF up to 60 characters.                               |
|                    | errors                      | Debug tunnel exchange failures.                                |
|                    | events                      | Debug tunnel establishment and removal.                        |
|                    | info                        | Debug tunnel initiation and short decodes.                     |
|                    | verbose                     | Debug tunnel detailed decodes.                                 |
|                    | trace                       | If trace option is enabled.                                    |
| Command Modes      | EXEC                        |                                                                |
| Command History    | Release                     | Modification                                                   |
|                    | WSG Release 3.0             | This command was introduced.                                   |
| Usage Guidelines   | The <b>debug crypto ike</b> | <b>remote-ip</b> command requires at least one active profile. |
|                    | You can configure up t      | o 4 tunnel sets.                                               |

| Debug Level | Description                                                                     | Messages Included |  |
|-------------|---------------------------------------------------------------------------------|-------------------|--|
| 1—errors    | IKE exchange failure                                                            | Level 1           |  |
| 2—events    | IKE and IPSec SA establishment and removal                                      | Level 1-2         |  |
| 3—info      | IKE exchange initiation,<br>successful completions,<br>and short packet decodes | Level 1-3         |  |
| 4-verbose   | Detailed packet decodes                                                         | Level 1-4         |  |

### Examples

This example shows the use of the **debug crypto ike remote-ip** command:

wsg# debug crypto ike remote-ip 10.10.10.10 netmask 255.255.255.0 vrf VRF1 events wsg# debug crypto ike remote-ip 2000:1:2::3 ipv6\_prefix 64 vrf VRF2 info

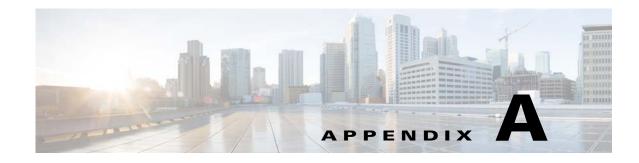

# **Upgrading to WSG Release 4.0**

WSG Release 4.0 and later supports inter-chassis, stateful 1:1 redundancy for high availability. The PPC of the active WSG syncs its state to the corresponding PPC of the redundant WSG. An upgrade to the software image can be performed on both the active and the standby WSG in a redundant setup with minimal to no service disruption.

This appendix describes the recommended procedure for upgrading from WSG Release 3.0 to WSG Release 4.0 software. WSG Release 4.0 also provides a path for a graceful downgrade in the event that the attempted upgrade was not successful. However, the graceful downgrade is only available when all the existing tunnels and their respective states are still intact. Otherwise, the downgrade is not graceful.

Note

Graceful upgrade and downgrade are only available between WSG Release 3.0 and Release 4.0. There is no support for graceful upgrade and downgrade between WSG Release 2.0 and Release 4.0.

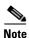

Do not execute the **copy running-config startup-config** command at any time during the upgrade or downgrade process. Only execute the command when the upgrade or downgrade process is complete.

Note

When there is an **ha-revertive** configuration active, the revertive action will not kick in during an upgrade or downgrade process. Once the upgrade or downgrade process is complete, re-configure **ha-revertive** in the running configuration on the active card, and execute the **copy running-config startup-config** command.

Perform the following steps to upgrade from WSG Release 3.0 to WSG Release 4.0 software:

**Step 1** Copy the running configuration to the startup configuration by executing the **copy running-config** startup-config command on all SAMIs.

```
WSG# copy run start
running config of context Admin saved
Copying operation succeeded.
```

This will save the configurations on the SUP bootflash as a SLOT<*slot*>SAMI<*processor*>.cfg file.

```
WSG# dir bootflash:SLOT4SAMIC3.cfg
Directory of bootflash:/SLOT4SAMIC3.cfg
243 -rw- 1697 Aug 16 2011 23:05:28 -08:00 SLOT4SAMIC3.cfg
65536000 bytes total (62448108 bytes free)
```

I

Step 2 Back up the saved WSG configurations of all the PPCs on all the SAMIs to a backup disk or network storage location (outside of the Cisco 7600 chassis). Use the copy <config> <backup> command on the SUP.

```
WSG# copy bootflash:SLOT4SAMIC3.cfg disk1:SLOT4SAMIC3.cfg
Destination filename [SLOT4SAMIC3.cfg]?
Copy in progress...C
1697 bytes copied in 0.788 secs (2154 bytes/sec)
```

**Step 3** Copy the Release 4.0 image from the TFTP server to the SUP disk0: or disk1:. This image will then be used to upgrade the image on both the active and standby SAMIs.

**Step 4** Identify the SAMI currently operating as the standby WSG by executing the **show ha info** comand on the WSG. Verify that the current state indicates *Standby*. Also, verify that the preferred role for the standby is *Secondary* and the bulk sync status is *Success*.

```
WSG# sh ha info
Redundancy mode (configured) : 2N
Redundancy state : Redundant
Mv Node
 Current State : Standby
 Preferred Role : Secondary
 IP Address : 77.77.53.43
 Slot/PPC
               : 4/3
Peer Node
 TP Address
               : 77.77.53.23
                : 2/3
 Slot/PPC
Bulk Sync Status : Success
Bulk Sync done : Wed Aug 17 06:21:03 2011
HA Revertive
                : Disabled
```

If the preferred role for the standby is not Secondary, execute the **hw-module mode <active-slot> reset** command on the SUP to reset the active SAMI. This triggers a switchover. Once the switchover is complete and redundancy is restored (typically after 8 to 10 minutes), use the **show ha info** command to verify the current state and preferred role of the current standby SAMI.

Step 5 To verify that all tunnels are synched from the active to the standby, use the show crypto isakmp summary command on the standby WSG. Verify that the IKE and IPSec SA counts are the same as on the active WSG.

```
WSG# show crypto isakmp summary
SeGW Global Statistics
Started at: Fri May 11 2012 01:04:30
Uptime: 3 days, 07:45:29
ISAKMP
Active IKE SAs : 10
Active IPSEC SAs : 10
Total SAs
Phase-1
```

|     | Done        | : | 0 |
|-----|-------------|---|---|
|     | Failed      | : | 0 |
|     | Initiated   | : | 0 |
|     | Responded   | : | 0 |
| Pł  | nase-2      |   |   |
|     | Done        | : | 0 |
|     | Failed      | : | 0 |
| IKE | Errors      |   |   |
| Ir  | nitiated    |   |   |
|     | Failures    | : | 0 |
|     | No Response | : | 0 |
| Re  | esponded    |   |   |
|     | Failures    | : | 0 |
|     |             |   |   |

Note

If SA re-keying is in progress, the SA counts may be slightly higher on the standby WSG. This is acceptable.

### **Step 6** Start the upgrade on the standby SAMI by executing the **upgrade hw-module slot <slot> software** <**location>** command on the SUP.

WSG# upgrade hw-module slot 4 software disk1:c7svcsami-segwk9-mz.v4.0.0 Copy in

% Software upgrade completed.

% Please reset hw-module to load the upgraded software

Step 7 Reset the standby SAMI by executing the hw-module module <slot> reset command on the SUP in order for the upgrade to take effect.

WSG# hw-module module 4 reset Proceed with reload of module?[confirm] % reset issued for module 4

**Step 8** Wait for the standby SAMI to come up (typically after 8 to 10 minutes). Verify that the upgrade has taken effect on the standby WSG by executing the **show version** command on the WSG.

```
WSG# sh version | end Software
Image version:
4.0.0
Software Version
```

**Step 9** Now the standby WSG is running Release 4.0 while the active WSG is running Release 3.0. Use the **show ha info, show running-config**, and **show crypto isakmp summary** commands to verify the state, configuration sync, tunnel sync, and data traffic is flowing on the upgraded standby WSG.

I

- **Step 10** Perform a card switchover by executing a hw-reset on the currently active card running WSG Release 3.0. The standby card running WSG Release 4.0 will become the active card. Verify that the configuration is valid and the tunnels are passing traffic.
- **Step 11** After the standby running WSG Release 3.0 comes up, verify that all tunnels, states, and configurations are synched.
- **Step 12** At this point, if there are any issues with the upgrade process, it is still okay to abort the upgrade without affecting service provided that all tunnels and their states are still intact. To complete the upgrade, skip to Step 13. To abort the upgrade and restore the active SAMI to WSG Release 3.0, follow these steps:
  - a. Reload the WSG Release 3.0 software image onto the active SAMI by executing the upgrade hw-module slot <slot> software <location> command.

WSG# upgrade hw-module slot 4 software disk1:c7svcsami-segwk9-mz.v3.0.02.1.2 Copy in

```
% Software upgrade completed.
```

- % Please reset hw-module to load the upgraded software.
- **b.** Reset the active SAMI by executing the hw-module module <slot> reset command on the SUP.

```
WSG# hw-module module 4 reset
Proceed with reload of module?[confirm]
% reset issued for module 4
```

**c.** The current standby card will assume the active role running WSG Release 3.0. Verify that the standby WSG takes over as the new active WSG by executing the **show ha info** command.

```
WSG# sh ha info
Redundancy mode (configured) : 2N
Redundancy state : Non-Redundant
My Node
Current State : Active
Preferred Role : Secondary
IP Address : 77.77.53.43
Slot/PPC : 4/3
Bulk Sync Status : Not-Initiated
HA Revertive : Disabled
```

**d**. Verify that the configuration is valid and the tunnels are passing traffic. After the standby SAMI comes up, verify that all tunnels, states, and configurations are synched. Verify that the standby SAMI is running the restored software version by executing the **show version** command on the WSG.

WSG# sh version | end Software Image version: 3.0.0 Software Version

- e. Use the show ha info, show running-config, and show crypto isakmp summary commands to verify the state, configuration sync, tunnel sync, and data traffic is flowing on the standby WSG. At this point, the upgrade process has been aborted successfully and both cards are again running WSG Release 3.0.
- **Step 13** To upgrade the standby SAMI to WSG Release 4.0, start by executing the **upgrade hw-module slot** <**slot> software <location>** command.

% Please reset hw-module to load the upgraded software.

#### **Step 14** Reset the standby SAMI by executing the **hw-module mode** *-slot-***reset** command on the SUP.

WSG# hw-module module 2 reset Proceed with reload of module?[confirm] % reset issued for module 2

**Step 15** Wait for the standby SAMI to come up (typically after 8 to 10 minutes). Verify that the upgrade has taken effect on the standby WSG by executing the **show ha info** and **show version** commands on the WSG.

```
WSG# sh ha info
Redundancy mode (configured) : Active-Standby
Redundancy state : Redundant
My Node
 Current State : Standby
  Preferred Role : Primary
 IP Address : 77.77.53.23
  Slot/PPC
               : 2/3
Peer Node
  IP Address
                : 77.77.53.43
  Slot/PPC
                : 4/3
Bulk Sync Status : Success
Bulk Sync done : Wed Aug 17 07:34:04 2011
HA Revertive
                : Disabled
WSG# sh version
Cisco Wireless Security Gateway Application version 4.0.0
Copyright (c) 2008-2012 by Cisco Systems, Inc.
```

- **Step 16** Now that both the active and standby WSGs are running Release 4.0 software, use the **show ha info**, **show running-config**, and **show crypto isakmp summary** commands to verify the state, configuration sync, tunnel sync, and data traffic is flowing on the upgraded standby WSG.
- Step 17 Copy the running configuration to the startup configuration by executing the copy running-config startup-config command on all PPCs on all SAMIs.

WSG# copy run start running config of context Admin saved Copying operation succeeded. Once the software upgrade is complete where both cards are running WSG Release 4.0, it is not possible to go back to WSG Release 3.0 without disrupting service. To reload WSG Release 3.0 software, perform the following steps:

**Step 1** Copy the previously saved configurations for all PPCs back to the bootflash: or bootdisk: on the SUP.

WSG# copy disk1:SLOT4SAMIC3.cfg bootflash:SLOT4SAMIC3.cfg Destination filename [SLOT4SAMIC3.cfg]? %Warning:There is a file already existing with this name Do you want to over write? [confirm] Copy in progress...CCC 1697 bytes copied in 0.788 secs (2154 bytes/sec)

Step 2 Reload the WSG Release 3.0 software image onto the active SAMI by executing the upgrade hw-module slot <slot> software <location> command.

WSG# upgrade hw-module slot 4 software disk1:c7svcsami-segwk9-mz.v3.0.02.1.2 Copy in

- % Software upgrade completed.
- % Please reset hw-module to load the upgraded software.
- **Step 3** Reload the WSG Release 3.0 software image onto the standby SAMI.
- **Step 4** After both SAMIs are reloaded with the WSG Release 3.0 software, reset the active SAMI by executing the **hw-module mode <a tive\_slot> reset** command on the SUP.
- Step 5 Reset the standby SAMI by executing the hw-module mode <standby\_slot> reset command on the SUP.
- **Step 6** After both SAMIs come back up, verify that they are both running WSG Release 3.0 software by executing the **show version** command.
- Step 7 Now that both the active and standby WSGs are running Release 3.0 software, use the show ha info, show running-config, and show crypto isakmp summary commands to verify the state, configuration sync, tunnel sync, and data traffic is flowing on the upgraded standby WSG. Verify that all tunnels are re-established and service has resumed.

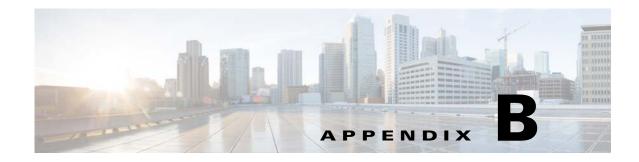

# **Fast Path Stats Counters**

This appendix describes the Fast Path stats counters.

Table B-1 and Table B-2lists the Fast Path Stats supported by the WSG:

### Table B-1 Global IPsec Fast Path Stats Supported by the WSG

ſ

| Stats                      | Source      | Description                                                                                                    |
|----------------------------|-------------|----------------------------------------------------------------------------------------------------|
| ceipSecGlobalInDrops       | NPU         | The total number of packets dropped during receive processing by all current and previous IPsec Phase-2 Tunnels. This count does NOT include packets dropped due to Anti-Replay processing. |
|                            |             | Possible causes of this error:                                                                                                    |
|                            |             | Incorrect IP version                                                                                                    |
|                            |             | • TTL field is zero                                                                                                    |
|                            |             | • ESP packet's Next Header field does not match the IP protocol of the encapsulated packet                                                                                                  |
| ceipSecGlobalOutDrops      | NPU         | The total number of packets dropped during send processing by all current and previous IPsec Phase-2 Tunnels                                                                                |
|                            |             | Possible cause of this error:                                                                                                    |
|                            |             | • Fragmentation errors; E.g., packet larger than the WSG's configured pre-framentation MTU with DF bit set.                                                                                 |
| ceipSecGlobalInReplayDrops | Crypto chip | The total number of packets dropped during receive processing due to<br>Anti-Replay processing by all current and previous IPsec Phase-2<br>Tunnels                                         |
|                            |             | Possible causes of this error:                                                                                                    |
|                            |             | • WSG recives an ESP packet with sequence number out of the replay window.                                                                                                    |
|                            |             | • Simulated by capturing and reply the ESP packet.                                                                                                    |

| Stats                     | Source      | Description                                                                                                    |
|---------------------------|-------------|----------------------------------------------------------------------------------------------------|
| ceipSecGlobalInAuthFails  | Crypto chip | The total number of decrypt packet authentications which ended in failure by all current and previous IPsec Phase-2 Tunnels.                                                                                                    |
| ceipSecGlobalOutAuthFails | NPU         | <ul> <li>The total number of encrypt packet authentications which ended in failure by all current and previous IPsec Phase-2 Tunnels.</li> <li>Possible cause of this error:</li> <li>Failures during encryption of the packets for any tunnel on the card.</li> </ul> |

### Table B-1 Global IPsec Fast Path Stats Supported by the WSG (continued)

| Table B-2 | IPsec Tunnel Fast Path Stats Supported by the WSG |
|-----------|---------------------------------------------------|
|-----------|---------------------------------------------------|

| Stats                  | Source | Description                                                                                                    |
|------------------------|--------|----------------------------------------------------------------------------------------------------|
| ceipSecTunInDropPkts   | NPU    | The total number of packets dropped during receive<br>processing by this IPsec Phase-2 Tunnel. This count<br>does NOT include packets dropped due to Anti-Replay<br>processing. |
|                        |        | Possible causes of this error:                                                                                                    |
|                        |        | Incorrect IP version                                                                                                    |
|                        |        | • TTL field is zero                                                                                                    |
|                        |        | • ESP packet's Next Header field does not match the IP protocol of the encapsulated packet                                                                                      |
| ceipSecTunOutDropPkts  | NPU    | The total number of packets dropped during send processing by this IPsec Phase-2 Tunnel.                                                                                        |
|                        |        | Possible cause of this error:                                                                                                    |
|                        |        | • Fragmentation errors; E.g., packet larger than the WSG's configured pre-framentation MTU with DF bit set.                                                                     |
| ceipSecTunInAuthFails  | NPU    | The total number of inbound authentication's which ended in failure by this IPsec Phase-2 Tunnel.                                                                               |
|                        |        | Possible cause of this error:                                                                                                    |
|                        |        | • Failures during decryption of the packet because of mis-comparison in the hash mac.                                                                                           |
| ceipSecTunOutAuthFails | NPU    | The total number of outbound authentication's which ended in failure by this IPsec Phase-2 Tunnel.                                                                              |

Γ

| Source | Description                                                                                                    |
|--------|----------------------------------------------------------------------------------------------------|
| NPU    | The total number of inbound decryption's which ended<br>in failure by this IPsec Phase-2 Tunnel.                                |
|        | Possible causes of this error:                                                                                                  |
|        | • Tunnel decryption failed due to next header mismatch in the decrypted packet                                                  |
|        | Bad IP version                                                                                                    |
|        | • Bad IP checksum                                                                                                    |
|        | • TTL expiry                                                                                                    |
| NPU    | The total number of outbound encryption's which ended in failure by this IPsec Phase-2 Tunnel.                                  |
|        | Possible cause of this error:                                                                                                   |
|        | • Badly formed IP packet getting encrypted; e.g. wrong checksum, bad IP version, etc.                                           |
| NPU    | The total number of packets dropped during receive<br>processing due to Anti-Replay processing by this IPsec<br>Phase-2 Tunnel. |
|        | Possible cause of this error:                                                                                                   |
|        | • Receiving packets with ESP sequence numbers within the replay window.                                                         |
|        | NPU                                                                                                    |

### Table B-2 IPsec Tunnel Fast Path Stats Supported by the WSG (continued)